IBM® DB2® Connect

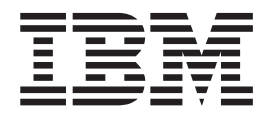

#### IBM ® DB2 Connect ™ Vodič za korisnike

*Verzija 8.2*

IBM® DB2® Connect

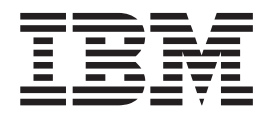

#### IBM ® DB2 Connect ™ Vodič za korisnike

*Verzija 8.2*

Prije korištenja ovih informacija i proizvoda, budite sigurni da ste pročitali općenite informacije pod *Napomene*.

Ovaj dokument sadrži informacije koje pripadaju IBM-u. Dostupne su pod ugovorom o licenci i zaštićene zakonom o autorskom pravu. Informacije sadržane u ovoj publikaciji ne uključuju nikakve garancije za proizvod i nikakvi izrazi dostupni u ovom priručniku ne trebaju se tumačiti kao takvi.

Možete naručiti IBM publikacije online ili preko vašeg IBM predstavnika.

- Za naručivanje publikacija online, otiđite na IBM Publikacijski centar [www.ibm.com/shop/publications/order](http://www.ibm.com/shop/publications/order)
- Da nađete vašeg lokalnog IBM predstavnika, otiđite na IBM Direktorij svjetskih kontakta na [www.ibm.com/planetwide](http://www.ibm.com/planetwide)

Da naručite DB2 publikacije od DB2 Marketinga i prodaje u Sjedinjenim državama ili Kanadi, nazovite 1-800-IBM-4YOU (426-4968).

Kad pošaljete informacije IBM-u, dopuštate IBM-u neekskluzivno pravo za korištenje i ili distribuiranje informacija na bilo koji način za koji smatra da je prikladan i i bez ikakvih obaveza prema vama.

**© Autorsko pravo International Business Machines Corp. 1993-2004. Sva prava pridržana.**

# **Sadržaj**

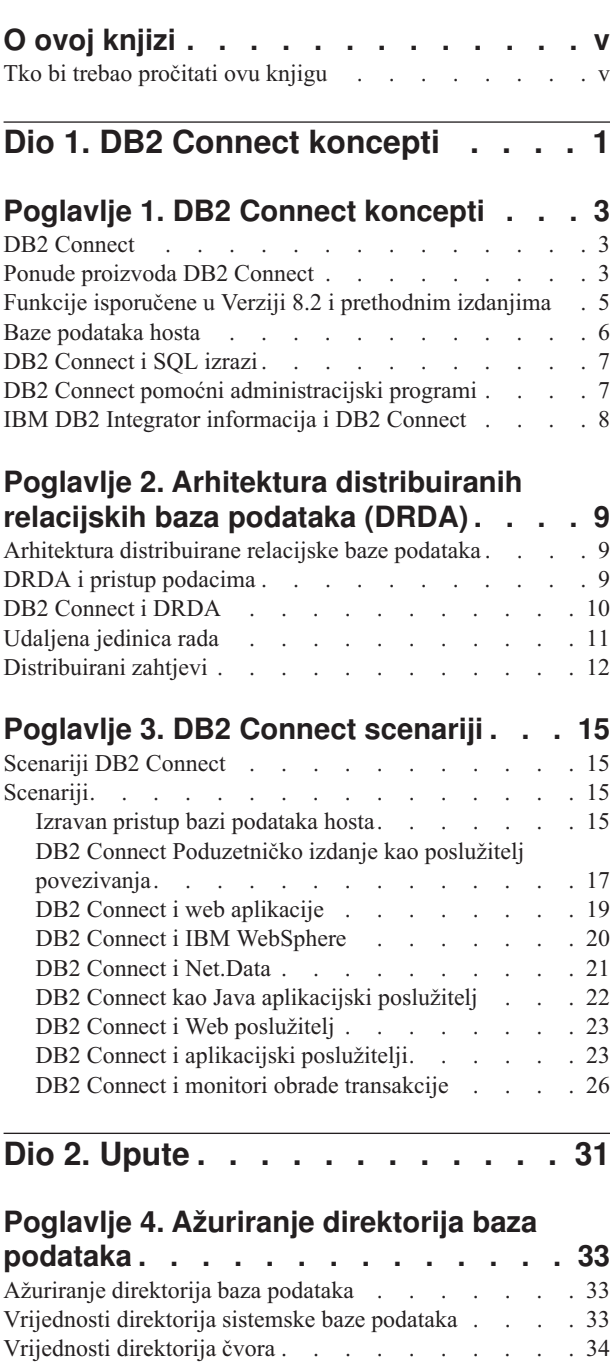

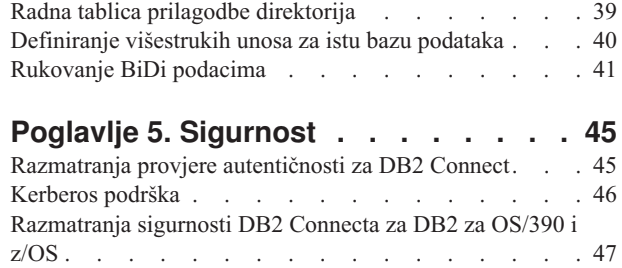

[Vrijednosti](#page-42-0) DCS direktorija . . . . . . . . . . [35](#page-42-0)

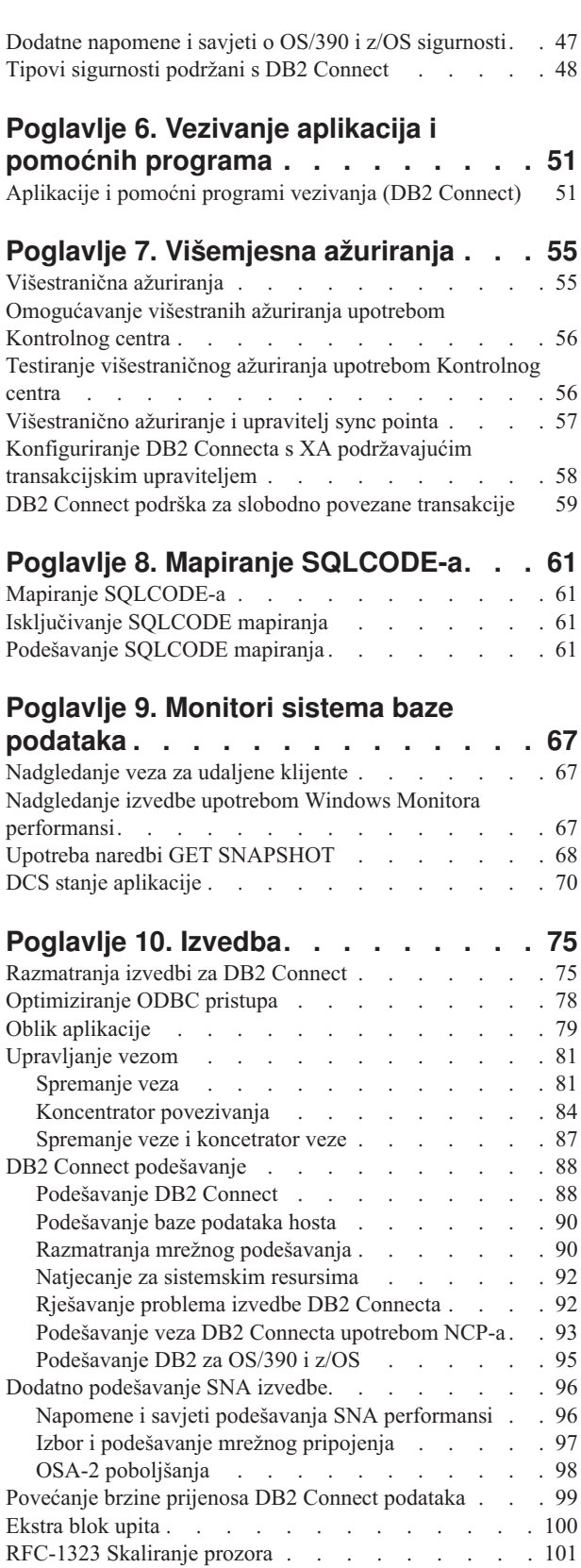

Visoka dostupnost i [uravnoteženje](#page-109-0) učitavanja za [povezljivost](#page-109-0) baza podataka hosta . . . . . . . . [102](#page-109-0) [Konverzija](#page-112-0) host podataka . . . . . . . . . . [105](#page-112-0) Tipovi podataka za [znakovne](#page-113-0) podatke . . . . . . [106](#page-113-0) Multi Path [Channel](#page-113-0) podrška za SNA preko ESCON . . [106](#page-113-0) Mrežni [hardver](#page-114-0) . . . . . . . . . . . . [107](#page-114-0)

### **Poglavlje 11. [Podešavanje](#page-116-0) izvedbe CLI/ODBC aplikacije s [CLISCHEMA](#page-116-0)**

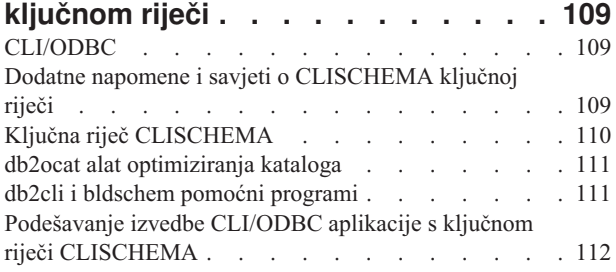

## **[Poglavlje](#page-122-0) 12. DB2 Connect Savjetnik**

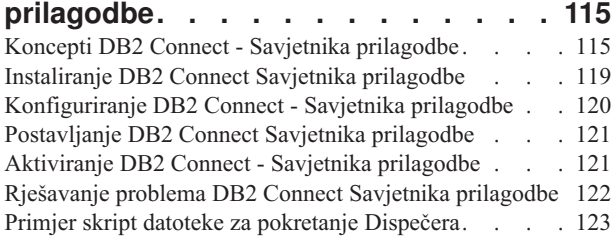

### **Poglavlje 13. [Ispravljanje](#page-132-0) pogreške [125](#page-132-0)**

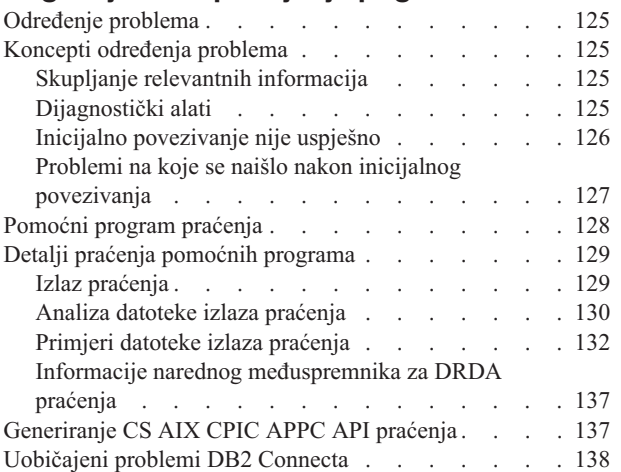

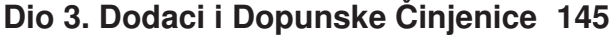

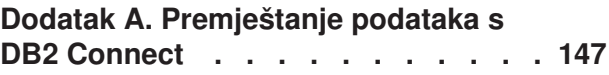

### **Dodatak B. DB2 [Universal](#page-158-0) Database**

 $\|$ 

|  $\overline{\phantom{a}}$ 

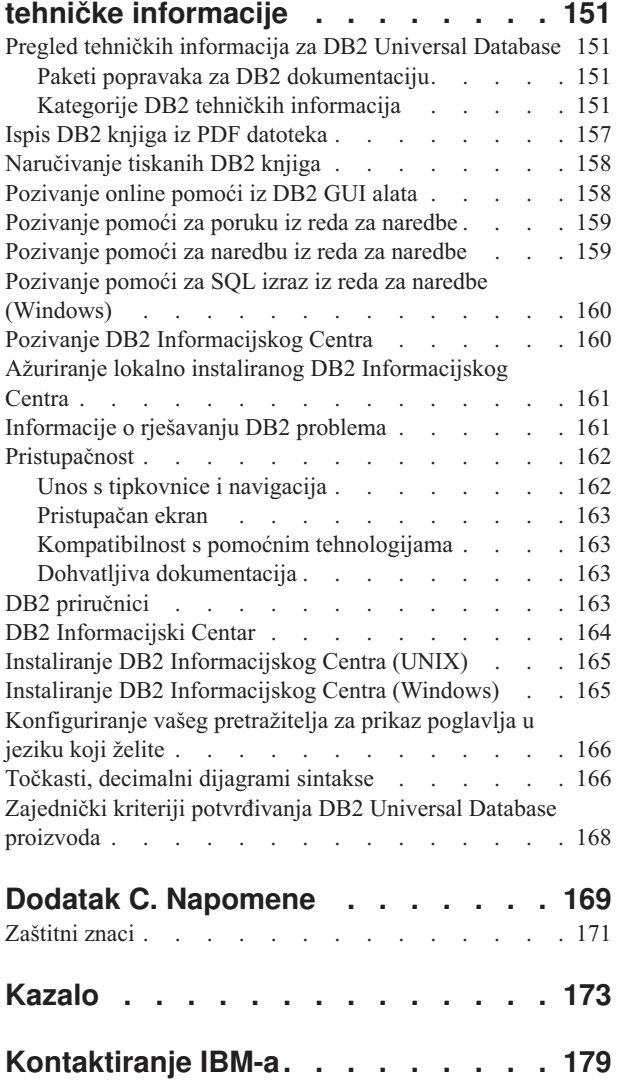

[Informacije](#page-186-0) o proizvodu. . . . . . . . . . . [179](#page-186-0)

## <span id="page-6-0"></span>**O ovoj knjizi**

| |

| | | | | |

|

Ova knjiga sadržava općenite informacije korištenja za sljedeće IBM DB2 Povezivanje proizvode za:

- DB2 Povezivanje Osobno izdanje za Linux i Windows.
- v DB2 Povezivanje Poduzetničko izdanje (EE) za AIX, HP-UX, Linux, Solaris Operacijsku okolinu i Windows.
- v DB2 Povezivanje Neograničeno izdanje, za AIX, HP-UX, Linux, Solaris Operacijsku okolinu i Windows koje pristupa DB2 za OS/390, DB2 za z/OS i DB2 za VSE i VM.
- v DB2 Connect Aplikacijsko poslužiteljsko izdanje za AIX, HP-UX, Linux, Solaris Operacijsku okolinu i Windows.

## **Tko bi trebao pročitati ovu knjigu**

Ova knjiga je namijenjena programerima i administratorima koji su odgovorni za postavljanje i održavanje DB2 Povezivanje veza. Te veze mogu postojati između DB2 klijenata i bilo kojeg od sljedećih sistema upravljanja aplikacijom poslužitelja baze podataka:

- v DB2 Universal Database (UDB) za OS/390 Verzija 6, DB2 UDB za OS/390 i z/OS Verzija 7 i DB2 UDB za z/OS Verzija 8 ili kasnija
- v DB2 poslužitelj za VSE & VM Verzija 7 ili kasnija
- v DB2 UDB za iSeries Verzija 5 Izdanje 1 ili kasnije
- v Drugi sistemi upravljanja relacijskom bazom podataka koji primjenjuju funkciju poslužitelja DRDA aplikacije.

### **Bilješke:**

- 1. DB2 UDB ne treba DB2 Povezivanje dozvoliti host ili iSeries aplikacijama pristup DB2 UDB podacima.
- Najnovije informacije DB2 Connecta mogu se naći online u DB2 Informacijskom centru. Za iSeries Informacijski Centar, pogledajte Web stranicu http://www.ibm.com/eserver/iseries/infocenter. | |

<span id="page-8-0"></span>**Dio 1. DB2 Connect koncepti**

## <span id="page-10-0"></span>**Poglavlje 1. DB2 Connect koncepti**

## **DB2 Connect**

|

DB2® Connect osigurava brzu i robusnu povezanost na IBM® bazu podataka glavnog računala za e-business i drugih aplikacija koje se izvode pod UNIX® i Windows® operacijskim sistemima.

DB2 Povezivanje Osobno izdanje daje izravnu povezanost na host i iSeries DB2 poslužitelje, dok DB2 Povezivanje Poduzetničko izdanje daje neizravnu povezanost koja dopušta klijentima pristup host i iSeries DB2 poslužiteljima kroz DB2 Connect poslužitelj. DB2 Povezivanje Neograničeno izdanje i DB2 Connect Aplikacijsko poslužiteljsko izdanje daje jedinstvena rješenja pakiranja koja čine izbor i licenciranje programa lakšim.

### **Povezani koncepti:**

- "DB2 [Connect](#page-17-0) i DRDA" na stranici 10
- v ["Scenariji](#page-22-0) DB2 Connect" na stranici 15

## **Ponude proizvoda DB2 Connect**

DB2 Connect ima nekoliko rješenja povezivanja.

### **DB2 Povezivanje Poduzetničko izdanje**

DB2 Povezivanje Poduzetničko izdanje je poslužitelj povezanosti koji koncentrira i upravlja vezama s višestrukih desktop klijenata i web aplikacija na DB2 poslužitelje koji se izvode na host ili iSeries sistemima. IBM-ova DB2 Univerzalna baza podataka (UDB) za iSeries, DB2 za OS/390 i z/OS, te DB2 za VSE & VM baze podataka nastavljaju biti izabrani sistemi za upravljanje najkritičnijih podataka za najveće svjetske organizacije. Dok te host i iSeries baze podataka upravljaju podacima, postoji velika potreba za integriranjem tih podataka s aplikacijama koje se izvode na Windows i UNIX radnim stanicama.

DB2 Povezivanje Poduzetničko izdanje omogućuje lokalnim i udaljenim aplikacijama klijenta kreiranje, ažuriranje, kontrolu i upravljanje DB2 bazama podataka host sistema upotrebom Structured Query Language (SQL), DB2 API-ija (Sučelja aplikativnog programiranja), ODBC (Povezljivost otvorenih baza podataka), JDBC (Povezljivost Java baza podataka ), SQLJ (Umetnuti SQLJ za Javu), ili DB2 CLI (Sučelje razine poziva). Osim toga, DB2 Connect podržava Microsoft Windows sučelja podataka kao što su ActiveX Data Objects (ADO), Remote Data Objects (RDO) i Object Linking and Embedding (OLE) DB.

DB2 Povezivanje Poduzetničko izdanje je trenutno dostupno za AIX, HP-UX, Linux, Solaris Operacijsku okolinu i Windows operacijske sisteme. Ovi poslužitelji daju podršku za aplikacije koje se izvode na UNIX (AIX, HP-UX, Linux i Solaris Operacijskoj okolini) i Windows radnim stanicama.

DB2 Povezivanje Poduzetničko izdanje je često instaliran na posrednom poslužitelju za povezivanje DB2 klijenta na host ili iSeries bazu podataka. Također se može koristiti na strojevima gdje višestruki lokalni korisnici žele izravan pristup host ili iSeries poslužiteljima.

Na primjer, DB2 Povezivanje Poduzetničko izdanje može biti instaliran na veliki stroj s mnogim lokalnim korisnicima. Također može biti instaliran na Web poslužitelja, stroj koji izvodi nadgledanje Procesora transakcije (TP), ili drugi

3-slojne poslužitelje aplikacije s višestrukim lokalnim obradama i nitima SQL aplikacije. U ovim slučajevima, možete radi jednostavnosti instalirati DB2 Povezivanje Poduzetničko izdanje na isti stroj, ili odijeljen stroj da bi rasteretili CPU cikluse.

DB2 Povezivanje Poduzetničko izdanje je najprikladniji za okruženja gdje:

- v Poslužitelji ne podržavaju izvornu TCP/IP povezanost i izravna povezanost s desktop radnih stanica preko SNA nije poželjna.
- Web poslužitelji izvode web-bazirane aplikacije.
- v Web poslužitelji izvode web-bazirane aplikacije korištenjem Java aplikacija koje vode računa o podacima.
- v Se koriste poslužitelji aplikacija srednjeg-sloja.
- v Se koriste TP monitori, kao što su CICS, Encina, Microsoft Transaction Server (MTS), Tuxedo, Component Broker i MQSeries.

### **DB2 Povezivanje Osobno izdanje**

DB2 Povezivanje Osobno izdanje osigurava pristup iz jedne radne stanice na DB2 baze podataka koje se nalaze na poslužiteljima kao što su OS/390, z/OS, OS/400, VM i VSE, kao i na poslužiteljima DB2 Univerzalne baze podataka na UNIX i Windows operacijskim sistemima. DB2 Povezivanje Osobno izdanje omogućava isti bogati skup API-ja kao DB2 Povezivanje Poduzetničko izdanje.

Taj proizvod je trenutno dostupan za Linux i Windows operacijske sisteme.

DB2 Povezivanje Osobno izdanje se koristi za povezivanje jednog Windows operacijskog sistema ili Linux radne stanice na host ili iSeries bazu podataka. DB2 Povezivanje Osobno izdanje najbolje odgovara okruženjima gdje je izvorna TCP/IP podrška osigurana od DB2 poslužitelja i aplikacija koja se uvodi je tradicionalna 2-slojna klijent-poslužitelj aplikacija.

Na primjer, DB2 Povezivanje Osobno izdanje je dobar izbor za omogućavanje tradicionalnih 2-slojnih Visual Basic i Microsoft Access aplikacija. Aplikacije koje traže poslužitelja aplikacije srednje razine trebaju koristiti DB2 Connect Poduzetničko izdanje.

### **DB2 Povezivanje Neograničeno izdanje**

DB2 Povezivanje Neograničeno izdanje je jedinstven paket ponude koji dozvoljava potpunu fleksibilnost DB2 Povezivanje razvoja i pojednostavljuje izbor proizvoda i licenciranje. Ovaj proizvod sadrži i DB2 Povezivanje Osobno izdanje i DB2 Povezivanje Poduzetničko izdanje s terminima licence i uvjetima koji dozvoljavaju neograničeni razvoj bilo kojeg DB2 Povezivanje proizvoda. Cijene licence su osnovane na veličini S/390 ili zSeries poslužitelja s kojim će DB2 Povezivanje korisnici raditi.

Ponuda ovog paketa je dostupna samo za OS/390 i z/OS sisteme i licenciranje je valjano samo za DB2 za OS/390 i z/OS izvore podataka.

### **DB2 Connect Aplikacijsko poslužiteljsko izdanje**

DB2 Connect Aplikacijsko poslužiteljsko izdanje je isto kao DB2 Connect Poduzetnički poslužitelj u svojoj tehnologiji. Oblikovano je za okruženja velikih zahtjeva. Ipak, njegove odredbe i uvjeti licenciranja su zamišljeni za specifične potrebe višeslojnih klijent-poslužitelj aplikacija kao i aplikacija koje koriste web tehnologije.

### **Povezani zadaci:**

v "Instaliranje DB2 Connect Osobnog izdanja (Windows)" u *Brzi počeci za DB2 Povezivanje Osobno izdanje*

| | | | | |

| |

- <span id="page-12-0"></span>v "Instaliranje DB2 Connect Osobnog izdanja (Linux)" u *Brzi počeci za DB2 Povezivanje Osobno izdanje*
- v "Instaliranje DB2 Connect Poduzetničkog izdanja (Windows)" u *Brzi počeci za DB2 Povezivanje Poduzetničko izdanje*
- v "Instaliranje DB2 Connect Poduzetničkog izdanja (Solaris operativno okruženje)" u *Brzi počeci za DB2 Povezivanje Poduzetničko izdanje*
- v "Instaliranje DB2 Connect Poduzetničkog izdanja (Linux)" u *Brzi počeci za DB2 Povezivanje Poduzetničko izdanje*
- v "Instaliranje DB2 Connect Poduzetničkog izdanja (HP-UX)" u *Brzi počeci za DB2 Povezivanje Poduzetničko izdanje*
- v "Instaliranje DB2 Connect Poduzetničkog izdanja (AIX)" u *Brzi počeci za DB2 Povezivanje Poduzetničko izdanje*

## **Funkcije isporučene u Verziji 8.2 i prethodnim izdanjima**

Ovaj odlomak daje sažetak poboljšanja predstavljenih u svakoj verziji i i izdanju.

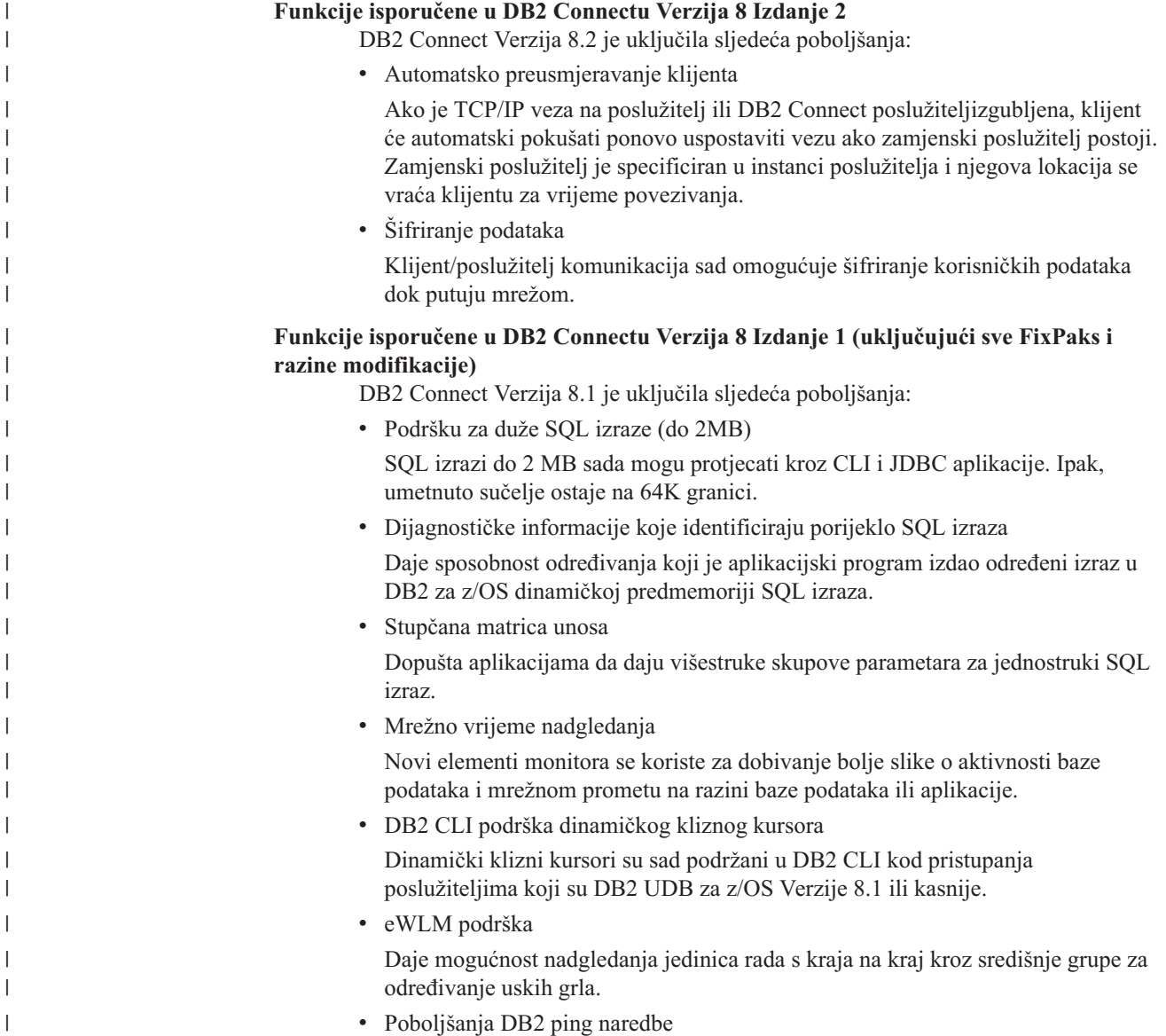

DB2 ping naredba sad podržava specificiranje veličine paketa zahtjeva i odgovora.

### **Funkcije isporučene u DB2 Connectu Verzija 7 Izdanje 2**

DB2 Connect Verzija 7.2 je uključila sljedeća poboljšanja:

- v Poboljšanu podršku Microsoft transakcijski poslužitelj (MTS) i COM+ tehnologije
- DB2 Connect Oprema Web početnika
- DB2 Connect za Linux na S/390

### **Funkcije isporučene u DB2 Connectu Verzija 7 Izdanje 1**

DB2 Connect Verzija 7.1 je uključila sljedeća poboljšanja:

- XA Koncentrator
- v Poboljšanja višestraničnog ažuriranja
- v Podrška DCL SNA proizvodu

### **Povezani koncepti:**

• "DB2 [Connect"](#page-10-0) na stranici 3

#### **Povezane upute:**

v "Baze podataka hosta" na stranici 6

### **Baze podataka hosta**

<span id="page-13-0"></span>| |

> Termin *baza podataka* se koristi kroz ovaj dokument za opis sistema upravljanja relacijskom bazom podataka (RDBMS). Drugi sistemi s kojima DB2 Povezivanje komunicira mogu koristiti termin baza podataka za opis malo različit koncept. DB2 Povezivanje termin baze podataka se također može odnositi na:

### **OS/390 ili z/OS**

DB2 UDB za OS/390 (Verzija 6 i kasnije), DB2 UDB za OS/390 i z/OS (Verzija 7 i kasnije). DB2 Universal Database za z/OS i OS/390 podsistem identificiran svojim LOCATION NAME. LOCATION NAME se može odrediti prijavljivanjem u TSO i izdavanjem slijedećeg SQL upita upotrebom jednog od slijedećeg alata upita:

izaberite trenutnog poslužitelja iz sysibm.sysdummy1

LOCATION NAME je također definirano u Podizanju liste skupa podataka (BSDS) kao i DSNL004I poruci (LOCATION=lokacija), koja je napisana kad je pokrenuta Mogućnost distribuiranih podataka (DDF). LOCATION NAME podržava do 8 zamjenskih imena lokacije, dopuštajući aplikacijama sposobnost da koriste različita dbalias imena za pristup z/OS poslužitelju Verzije 8. Koristite z/OS naredbu **-display ddf** da dobijete ime lokacije DB2 poslužitelja, ime domene, IP adresu i port.

- VSE DB2 za VSE izvođenje u particiji identificiranoj sa svojim DBNAME
- **VM** DB2 za VM izvođenje u CMS virtualnom stroju identificiranim sa svojim DBNAME

### **OS/400**

DB2 za iSeries, integralni dio OS/400 operativnog sistema. Samo jedna baza podataka može postojati naiSeries poslužitelju osim ako je sistem konfiguriran da koristi nezavisna pomoćna memorijska spremišta.

### **Povezani koncepti:**

- "DB2 [Connect"](#page-10-0) na stranici 3
- v "DB2 [Connect](#page-14-0) i SQL izrazi" na stranici 7

| | | |

 $\overline{\phantom{a}}$ 

| | |

### **Povezane upute:**

- v "DB2 Connect pomoćni administracijski programi" na stranici 7
- v "Host i iSeries podrška za DB2 Connect" u *Brzi počeci za DB2 Povezivanje Poduzetničko izdanje*

## <span id="page-14-0"></span>**DB2 Connect i SQL izrazi**

DB2 Povezivanje prosljeđuje SQL izraze submitirane od programa aplikacija na host ili iSeries™ poslužitelje baza podataka. DB2 Povezivanje može proslijediti gotovo sve važeće SQL izraze, kao i podržavati DB2® API-ije (Sučelja aplikativnog programiranja), ODBC (Povezljivost otvorenih baza podataka), JDBC (Povezljivost Java baza podataka ), SQLJ (Umetnuti SQLJ za Javu), ili DB2 CLI (Sučelje razine poziva)

### **Umetnuta SQL podrška:**

Postoje dva tipa umetnute SQL obrade: statički SQL i dinamički SQL. Statički SQL smanjuje vrijeme potrebno za izvođenje SQL izraza obradom u naprijed. Dinamički je SQL obrađen kad je SQL izraz poslan na izvođenje na host ili iSeries poslužitelja baze podataka. Dinamički je SQL fleksibilniji, ali potencijalno sporiji. Odluku o upotrebi statičkog ili dinamičkog SQL-a donosi aplikacijski programer. Oba su podržana od DB2 Povezivanje.

Različiti host ili iSeries poslužitelji baza podataka primjenjuju SQL različito. DB2 Povezivanje potpuno podržava zajednički IBM® SQL, kao i DB2 za OS/390® i z/OS, DB2 poslužitelj za VSE & VM (prije SQL/DS) i DB2 za iSeries implementacije SQL-a. IBM SQL se posebno preporučuje za održavanje neovisnosti baza podataka.

### **Povezani koncepti:**

• "DB2 [Connect"](#page-10-0) na stranici 3

### **Povezane upute:**

- v "Ponude [proizvoda](#page-10-0) DB2 Connect" na stranici 3
- v "Baze [podataka](#page-13-0) hosta" na stranici 6
- v "DB2 Connect pomoćni administracijski programi" na stranici 7

## **DB2 Connect pomoćni administracijski programi**

Dostupni su sljedeći pomoćni programi za pomoć DB2 Povezivanje administratoru:

- v Procesor reda za naredbe vam dozvoljava izdavanje SQL izraza protiv host ili iSeries baze podataka poslužitelja baze podataka. On prosljeđuje SQL izraze specificiranoj bazi podataka.
- v DB2 Naredbeni centar omogućuje grafičko sučelje za Procesor reda za naredbe.
- v Pomoćni programi importa i eksporta vam dozvoljavaju učitavanje, import i eksport podataka u i iz datoteke na radnoj stanici i host ili iSeries bazu podataka poslužitelja baze podataka. Ove se datoteke mogu koristiti za import podataka u baze podataka, tablične kalkulatore i druge aplikacije koje se izvode na vašoj radnoj stanici.
- Korisnici DB2 Povezivanje Poduzetničko izdanje koji se izvodi na Windows NT i Windows 2000 mogu koristiti Preglednik događaja i Monitor performansi. Upotrebom preglednika dogaaja, možete gledati dogaaje izuzetaka zapisane s DB2 Povezivanje. Upotrebom Monitora performansi, možete nadgledati i upravljati performansama DB2 Povezivanje poslužitelja ili lokalno ili udaljeno.
- <span id="page-15-0"></span>v DB2 Kontrolni centar vam dozvoljava administriranje i nadgledanje svih aspekata DB2 Povezivanje poslužitelja. Također dozvoljava administratorima rad s DB2 za OS/390 ili z/OS objektima baza podataka, kao što su tablice, pogledi, spremišta međuspremnika i niti.
- v monitor sistema baze podataka pomoćni program dozvoljava sistem administratoru nadgledanje sistemskih veza. Ova je funkcija dostupna jedino kad se DB2 Connect ponaša kao poslužitelj. Ovaj pomoćni program takoer pomaže sistem administratoru odreivanje izvora greške. Sistem administrator može korelirati klijentske aplikacije s odgovarajućim poslovima koji se izvode na host ili iSeries poslužitelju baze podataka.

### **Povezani koncepti:**

- v "Monitor sistema baze podataka" u *Vodič i Upute za monitor sistema*
- "DB2 [Connect"](#page-10-0) na stranici 3
- v "DB2 [Connect](#page-14-0) i SQL izrazi" na stranici 7
- v ["Aplikacije](#page-58-0) i pomoćni programi vezivanja (DB2 Connect)" na stranici 51
- v ["Nadgledanje](#page-74-0) izvedbe upotrebom Windows Monitora performansi" na stranici 67

## **IBM DB2 Integrator informacija i DB2 Connect**

IBM DB2 Integrator informacija je ponuda odijeljenog proizvoda koji daje pristup i integraciju podataka preko izvora podataka višestrukih dobavljača, dok vam DB2 Connect omogućuje iskorištenje velikih volumena podataka lociranih u postojećim glavnim računalima.

DB2 Integrator informacija pomaže vam integrirati informacije dopuštajući da se vidi zbirka izvora podataka i da se s njom rukuje kao da je to pojedinačni izvor. On omogućuje da pristup izvoru podataka bude potpuno transparentan aplikaciji koja poziva. DB2 Integrator informacija radi u spoju s DB2 Universal Database Poduzetničkim poslužiteljskim izdanjem i DB2 Universal Database Izdanjem za radne grupe. DB2 Integrator informacija daje domaći pristup čitanja i pisanja za DB2 obitelj proizvoda, Informix, Oracle, Sybase, Teradata i Microsoft SOL Server baze podataka. DB2 Integrator informacija također daje pristup čitanja za nerelacijske izvore podataka i izvore podataka životne znanosti kao što je BLAST, Documentum, Entrez, IBM Lotus Extended Search, tablično-strukturirane datoteke i XML. Možete to koristiti da formulirate upite na federalnom sistemu ili to možete koristiti s Centrom za skladištenje podataka.

### **Povezani koncepti:**

- v "DB2 [Connect"](#page-10-0) na stranici 3
- v "Arhitektura [distribuirane](#page-16-0) relacijske baze podataka" na stranici 9

## <span id="page-16-0"></span>**Poglavlje 2. Arhitektura distribuiranih relacijskih baza podataka (DRDA)**

## **Arhitektura distribuirane relacijske baze podataka**

Arhitektura distribuirane relacijske baze podataka™ (DRDA) je skup protokola koji dozvoljavaju sistemima višestrukih baza podataka, i IBM® i ne-IBM, kao i aplikacijskim programima, zajednički rad. Bilo koja kombinacija proizvoda upravljanja relacijskom bazom podataka koji koriste DRDA® mogu biti povezani da oblikuju sistem upravljanja distribuiranom relacijskom bazom podataka. DRDA koordinira komunikaciju između sistema definiranjem što se i kako mora zamijeniti.

### **Jedinica rada**

*Jedinica rada (UOW)* je jednostruka logička transakcija. Sastoji se od niza SQL izraza u kojima su ili sve operacije uspješno obavljene ili se niz kao cjelina smatra neuspješnim.

### **Distribuirana jedinica rada**

*Distribuirana jedinica rada (DUOW)*, poznata i kao višestranično ažuriranje, uključuje više od jednog poslužitelja baze podataka unutar jedinice rada. DUOW ima slijedeće osobine:

- v Ažuriran je više od jedan poslužitelj upravljanja bazom podataka po jedinici rada.
- v Aplikacija usmjerava raspodjelu poslova, i započinje predavanje.
- v Mogu postojati višestruki zahtjevi po jedinici rada.
- v Postoji jedan poslužitelj upravljanja bazom podataka po zahtjevu.
- v Predavanje je koordinirano preko višestrukih poslužitelja baza podataka.

### **Povezani koncepti:**

- v "DB2 [Connect](#page-17-0) i DRDA" na stranici 10
- v ["Udaljena](#page-18-0) jedinica rada" na stranici 11
- v ["Distribuirani](#page-19-0) zahtjevi" na stranici 12
- v ["Višestranična](#page-62-0) ažuriranja" na stranici 55
- v "DRDA i pristup podacima" na stranici 9

### **Povezani zadaci:**

v ["Omogućavanje](#page-63-0) višestranih ažuriranja upotrebom Kontrolnog centra" na stranici 56

## **DRDA i pristup podacima**

Iako DRDA® definira komunikacijske protokole baze podataka, on ne definira sučelja programiranja, ili API-je, koje trebaju koristiti aplikacijski programeri. Općenito, DRDA se može koristiti za prolazak bilo kojeg zahtjeva kojeg ciljani DRDA poslužitelj može izvesti. Svaki od DRDA poslužitelja koji su danas dostupni mogu izvoditi SQL zahtjeve proslijeđene od aplikacijskog programa kroz DB2 Povezivanje.

IBM® opskrbljuje aplikacijske programere s alatima za generiranje SQL zahtjeva za Windows i nekoliko UNIX® platformi. Ovi su alati dio Klijent razvoja DB2 aplikacija-a. Klijent razvoja DB2 aplikacija podržava nekoliko API tipova: umetnuti SQL, JDBC, SQLJ i DB2 Sučelje razine poziva (DB2 CLI). Ove API-je mogu koristiti programeri za izgradnju aplikacija u mnoštvu različitih jezika za programiranje.

<span id="page-17-0"></span>Razvijači aplikacija također mogu koristiti API-je pribavljene od drugih poduzeća. Na primjer, Microsoft® ODBC i ADO se koriste od Windows® aplikacijskih programera za razvoj aplikacija baza podataka. DB2 Povezivanje pribavlja ODBC pogonitelja i OLE DB Dobavljača koji podržava aplikacije razvijene upotrebom ODBC i ADO API-ja. IBM ne omogućuje alate za razvoj ODBC aplikacija; njih daje Microsoft Corporation.

### **Povezani koncepti:**

- v "Arhitektura [distribuirane](#page-16-0) relacijske baze podataka" na stranici 9
- "DB2 Connect i DRDA" na stranici 10
- v "Aplikacije u Host ili iSeries okruženjima" u *Vodič za razvoj aplikacija: Programiranje klijentskih aplikacija*

## **DB2 Connect i DRDA**

| | | | | | | | | DB2 Povezivanje implementira DRDA® arhitekturu da smanji trošak i kompleksnost pristupanja podacima pohranjenim u DB2® UDB za iSeries, DB2 UDB za OS/390® i z/OS, DB2 poslužitelj za VSE & VM, i drugim DRDA-podložnim poslužiteljima baza podataka. Potpunim iskorištenjem DRDA arhitekture, DB2 Povezivanje nudi dobro, jeftino rješenje s osobinama upravljanja sistema koje je korisnik zahtijevao.

U DRDA terminologiji, *aplikacijski zahtjevatelj (AR)* je kod koji rukuje završetkom aplikacijske distribuirane veze; to je aplikacija koja zahtijeva podatke. *Aplikacijski poslužitelj (AS)* je kod koji rukuje završetkom veze baze podataka. U DB2 Povezivanje okruženju, DB2 Povezivanje radna stanica jedino može funkcionirati kao aplikacijski zahtjevatelj u ime aplikacijskih programa.

DRDA također podržava višeslojna povezivanja između aplikacijskog zahtjevatelja i poslužitelja. U ovoj topologiji, poslužitelj na kojeg se aplikacijski poslužitelj povezuje je aplikacijski poslužitelj, ali bilo koji drugi poslužitelj u toku se naziva poslužitelj baze podataka (DS) jer nema izravnog međudjelovanja s aplikacijskim zahtjevateljem. Uz to, za osvjetljavanje njegove uloge kao sistema s kojeg niti dolazi zahtjev baze podataka niti se na njemu izvodi funkcija baze podataka za zahtjev, svaki aplikacijski poslužitelj ili poslužitelj baze podataka između aplikacijskog poslužitelja i konačnog poslužitelja baze podataka se također naziva posredni poslužitelj. Korištenje poslužitelja baze podataka i posrednih poslužitelja je podržano od DB2 Connecta.

Slika 1 na [stranici](#page-18-0) 11 pokazuje tok podataka između DB2 Povezivanje poslužitelja i host ili iSeries™ poslužitelja u slučaju gdje postoje samo lokalni klijenti.

<span id="page-18-0"></span>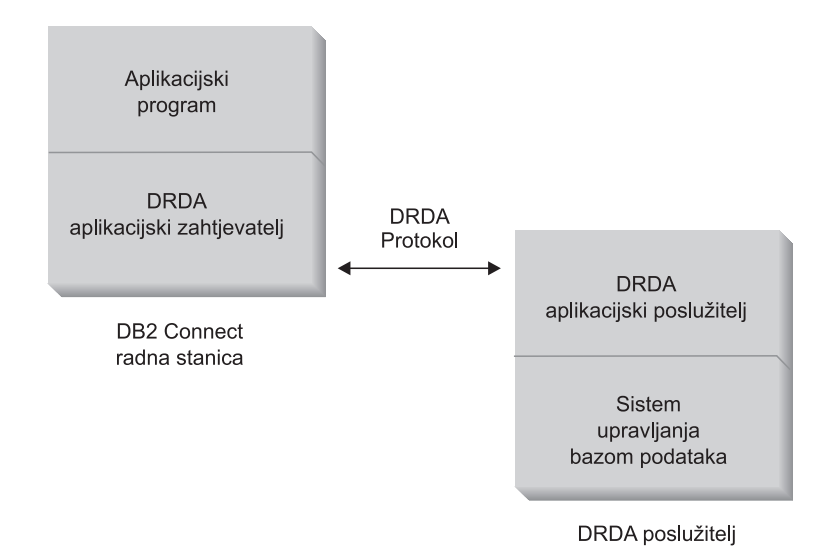

*Slika 1. Tok podataka izmeu DB2 Connect™ poslužitelja i host ili iSeries poslužitelja*

Da implementira veze između sistema upravljanje bazom podataka DRDA poslužitelja i klijent baze podataka-a, DRDA koristi sljedeće arhitekture:

- v Arhitekturu prikaza znakovnih podataka (CDRA)
- v Arhitekturu upravljanja distribuiranim podacima (DDM)
- v Arhitekturu sadržaja formatiranih podataka objekta (FD:OCA)
- Arhitekturu mreža sistema (SNA)
- Arhitekturu usluga SNA upravljanja (MSA)
- v Transmission Control Protocol/Internet Protocol (TCP/IP).

Ove se arhitekture koriste kao gradbeni blokovi. Tokovi su podataka koji teku preko mreže specificirani s DRDA arhitekturom, koja dokumentira protokol protoka podataka podržavajući pristup distribuiranoj relacijskoj bazi podataka.

Zahtjev se usmjerava na ispravno odredište pomoću direktorija koji sadržavaju raznolike tipove komunikacijskih informacija i ime DRDA poslužitelja baze podataka kojem se pristupa.

### **Povezani koncepti:**

- v "Arhitektura [distribuirane](#page-16-0) relacijske baze podataka" na stranici 9
- v "Udaljena jedinica rada" na stranici 11
- v ["Distribuirani](#page-19-0) zahtjevi" na stranici 12

## **Udaljena jedinica rada**

*Udaljena jedinica rada* dozvoljava korisniku ili aplikacijskom programu čitanje ili ažuriranje podataka na lokaciji po jedinici rada. Ona podržava pristup jednoj bazi podataka unutar jedinice rada. Dok aplikacijski program može ažurirati nekoliko udaljenih baza podataka, ona jedino može pristupati jednoj bazi podataka unutar jedinice rada.

Udaljena jedinica rada ima sljedeće osobine:

- v Podržani su višestruki zahtjevi (SQL izrazi) po jedinici rada.
- v Podržani su višestruki kursori po jedinici rada.
- v Svaka jedinica rada može ažurirati samo jednu bazu podataka.

<span id="page-19-0"></span>v Aplikacijski program ili predaje ili okreće natrag jedinicu rada. U odreenim okolnostima greške, poslužitelj baze podataka ili DB2 Povezivanje mogu okrenuti natrag jedinicu rada.

Na primjer, Slika 2 predstavlja klijenta baze podataka koji izvodi aplikaciju prijenosa glavnice koja pristupa bazi podataka koja sadrži tablice provjere i spremanja računa, kao i raspored pristojbi banke. Aplikacija mora:

- v Prihvatiti količinu za prijenos iz sučelja korisnika.
- v Oduzeti količinu iz računa spremanja i odrediti novu bilancu.
- v Čitati raspored pristojbe da odredi pristojbu transakcije za račun spremanja s danom bilancom.
- v Oduzeti pristojbu transakcije od računa spremanja.
- v Dodati iznos prijenosa na račun provjere.
- v Predati transakciju (jedinici rada).

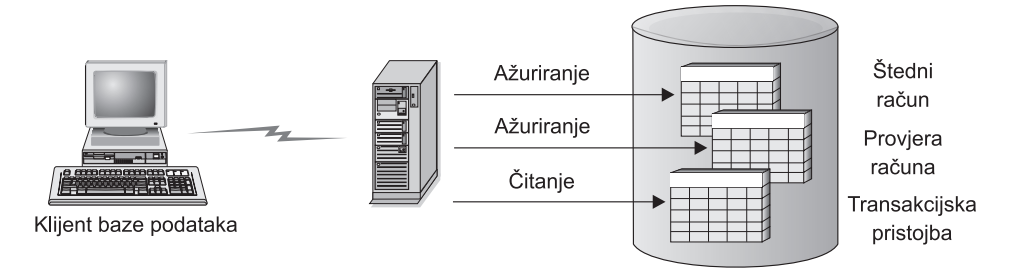

*Slika 2. Upotreba jednostruke baze podataka u transakciji*

Da postavite takvu aplikaciju, morate:

- 1. Kreirati tablice za račun spremanja, račun provjeravanja i raspored pristojbi banke u istoj bazi podataka.
- 2. Ako su fizički udaljeni, postaviti poslužitelja baze podataka za korištenje prikladnih komunikacijskih protokola.
- 3. Ako su fizički udaljeni, katalogizirati čvor i bazu podataka koja identificira bazu podataka na poslužitelju baze podataka.
- 4. Pretkompilirati vaš aplikacijski program da specificirate vezu tipa 1; što znači, specificirati CONNECT(1) u PREP naredbi.

### **Povezani koncepti:**

- v "Arhitektura [distribuirane](#page-16-0) relacijske baze podataka" na stranici 9
- "DB2 [Connect](#page-17-0) i DRDA" na stranici 10
- v "Distribuirani zahtjevi" na stranici 12
- v "Udaljena jedinica rada" u *Vodič za razvoj aplikacija: Programiranje klijentskih aplikacija*

## **Distribuirani zahtjevi**

*Distribuirani zahtjev* je funkcija distribuirane baza podataka koja dozvoljava aplikacijama i korisnicima submitiranje SQL izraza koji referenciraju dva ili više DBMS-a ili baza podataka u pojedinačnom izrazu. Na primjer, spajanje između tablica u dvije različite DB2® za  $OS/390^{\circledR}$  ili z/OS<sup>TM</sup> podsisteme.

DB2 Connect™ omogućuje podršku za distribuirane zahtjeve kroz baze podataka i DBMS-e. Na primjer, možete izvoditi UNION operaciju između DB2 tablice i Oracle pogleda. Podržani DBMS-i uključuju članove DB2 Obitelji (kao što su DB2 UDB za Windows i UNIX, DB2 za OS/390 i z/OS, te DB2 UDB za iSeries) i Oracle.

Distribuirani zahtjev omogućuje *transparentnost lokacije* za objekte baze podataka. Ako se informacije (u tablicama i pogledima) premjeste, reference na te informacije (zvane *nadimci*) se mogu ažurirati bez bilo kakvih promjena aplikacija koje zahtijevaju informacije. Distribuirani zahtjev takoer omogućuje *kompenzaciju* za DBMS-ove koji ne podržavaju sve DB2 SQL dijalekte, ili određene sposobnosti optimalizacije. Operacije koje se ne mogu izvoditi pod takovim DBMS-om (kao što je rekurzivni SQL) izvode se pod DB2 Connect.

Funkcija distribuiranog zahtjeva u *polu-autonomnom* načinu. Na primjer, DB2 upiti koji sadržavaju reference na Oracle objekte mogu biti submitirani dok Oracle aplikacije pristupaju istom poslužitelju. Distribuirani zahtjevi ne monopolizira ili ograničava pristup (osim ograničenja integriteta i zaključavanja) Oracleu ili drugim DBMS objektima.

Implementacija se funkcije distribuiranog zahtjeva sastoji od instance DB2 Connect, baze podataka koja će služiti kao federalna baza podataka i jednog ili više udaljenog izvora podataka. *Federalna baza podataka* sadrži katalog unosa koji identificiraju izvore podataka i njihove osobine. *izvor podataka* se sastoji od DBMS-a i podataka. Aplikacije se povezuju na federalnu bazu podataka kao i bilo koju drugu DB2 bazu podataka. DB2 Connect federalne baze podataka je licencirano za upravljanjem podataka korisnika. Jedina njegova svrha je sadržavanje informacija o izvorima podataka.

Nakon što je federalni sistem uspostavljen, informacijama u izvorima podataka se može pristupiti kao kad bi bile na velikoj bazi podataka. Korisnici i aplikacije šalju upite jednoj federalnoj bazi podataka, koja potom po potrebi dohvaća podatke od DB2 Obitelji i Oracle sistema. Korisnik i aplikacije u upitima specificiraju nadimke; ovi nadimci omogućuju reference na tablice i poglede locirane u izvorima podataka. Iz perspektive krajnjeg korisnika, nadimci su slični pseudonimima.

Mnogi faktori mogu utjecati na performanse distribuiranih zahtjeva. Najkritičniji faktor je osiguravanje da su točne i ažurne informacije o izvorima podataka i njihovim objektima pohranjene u globalnom katalogu federalne baze podataka. Ove informacije koristi DB2 optimizator, te može utjecati na odluke potiskivanja operacija za procjenu na izvorima podataka.

### **Povezani koncepti:**

- v "Arhitektura [distribuirane](#page-16-0) relacijske baze podataka" na stranici 9
- "DB2 [Connect](#page-17-0) i DRDA" na stranici 10
- v ["Udaljena](#page-18-0) jedinica rada" na stranici 11

## <span id="page-22-0"></span>**Poglavlje 3. DB2 Connect scenariji**

## **Scenariji DB2 Connect**

DB2 Povezivanje može omogućiti raznolika rješenja vašem potrebna host ili iSeries™ pristupu bazi podataka. Ovo poglavlje daje obris nekoliko scenarija koji se mogu primijeniti na vaše posebne potrebe ili okolinu.

### **Povezani koncepti:**

- "DB2 [Connect"](#page-10-0) na stranici 3
- v "Izravan pristup bazi podataka hosta" na stranici 15
- v "DB2 Connect [Poduzetničko](#page-24-0) izdanje kao poslužitelj povezivanja" na stranici 17
- v "DB2 Connect i web [aplikacije"](#page-26-0) na stranici 19
- v "DB2 Connect i aplikacijski [poslužitelji"](#page-30-0) na stranici 23
- v "DB2 Connect i monitori obrade [transakcije"](#page-33-0) na stranici 26

## **Scenariji**

DB2 Povezivanje može omogućiti raznolika rješenja za potrebe vašeg host ili iSeries™ pristupa bazi podataka. Ovo poglavlje daje pregled nekoliko scenarija koji se mogu primijeniti na vaše posebne potrebe ili okolinu.

## **Izravan pristup bazi podataka hosta**

DB2 Povezivanje osnovno svojstvo omogućuje izravnu vezu na bazu podataka hosta iz aplikacija desktopa koje se izvode na Windows® 32–bitnim sistemima, ili Linux radnim stanicama. DB2 Povezivanje Osobno izdanje je najjednostavniji oblik ovog rješenja.

Svaka radna stanica koja ima instalirano DB2 Povezivanje Osobno izdanje može uspostaviti izravnu TCP/IP vezu na DB2® UDB za OS/390® i z/OS, DB2 UDB za iSeries™ i DB2 UDB za Windows NT, Windows 2000 i UNIX® poslužitelje. Dodatno, aplikacije se mogu povezati i ažurirati višestruku DB2 obitelj baza podataka u istoj transakciji s potpunim integritetom podataka omogućenim s dvofaznim protokolom predavanja.

Na Windows 32-bitnim sistemima, DB2 Povezivanje Osobno izdanje takoer postoji integrirana APPC podrška, za komunikaciju s DB2 bazama podataka na host sistemima koji trebaju APPC. No, upotreba TCP/IP-ja se visoko preporučuje umjesto SNA, kad je dostupna domaća TCP/IP podrška.

Slika 3 na [stranici](#page-23-0) 16 pokazuje radne stanice koje su izravno povezane na host ili iSeries poslužitelja baze podataka. Svaka radna stanica ima instalirano DB2 Povezivanje Osobno izdanje.

<span id="page-23-0"></span>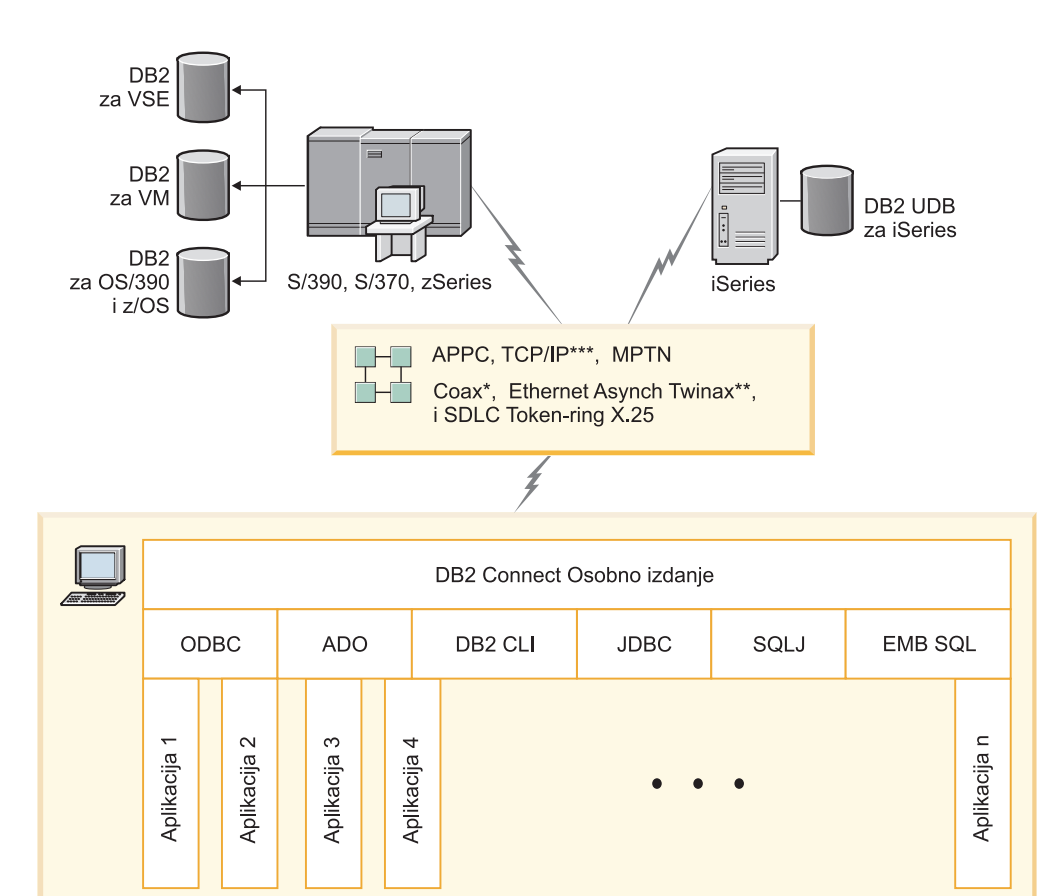

Nisu svi protokoli podržani za sve platforme.

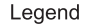

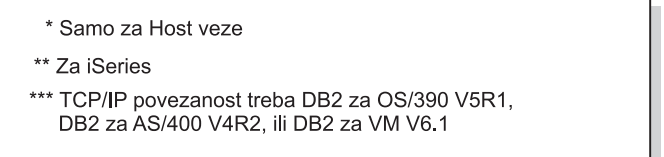

*Slika 3. Izravna veza izmeu DB2 Povezivanje i host ili iSeries poslužitelja baze podataka*

#### **Bilješke:**

- 1. Ne morate imati DB2 Univerzalna baza podataka instalirano na DB2 Povezivanje radnoj stanici. Ako želite potpuni sistem upravljanja relacijskom bazom podataka na DB2 Povezivanje radnoj stanici, naručite DB2 Univerzalna baza podataka.
- 2. Klijent razvoja DB2 aplikacija je sad dio DB2 Povezivanje paketa i može se instalirati ako ga korisnik želi koristiti za razvoj aplikacija. Dodatno, DB2 Povezivanje sad uključuje Izgrađivač pohranjenih procedura koji se može koristiti za izgradnju, provjeru i razvoj pohranjenih procedura za DB2 za OS/390 i z/OS.
- 3. C programeri koji razvijaju Windows aplikacije koje koristite Microsoft® ODBC, OLE DB, ili ActiveX objekti podataka (ADO) trebaju koristiti *Microsoft softversku opremu za razvoj povezljivosti otvorenih baza podataka* . Programeri koji žele razvijati aplikacije koristeći Java™ programski jezik mogu koristiti bilo koje Java razvojno okruženje, kao što je IBM-ov VisualAge® za Java-u.
- 4. Ako je TCP/IP veza na DB2 za z/OS poslužitelj baze podataka sa Sysplex iskorištenjem omogućenim izgubljena, klijent će automatski pokušati ponovo uspostaviti vezu.

| |

### <span id="page-24-0"></span>**Povezani koncepti:**

- v ["Scenariji](#page-22-0) DB2 Connect" na stranici 15
- v "DB2 Connect Poduzetničko izdanje kao poslužitelj povezivanja" na stranici 17
- v "DB2 Connect i web [aplikacije"](#page-26-0) na stranici 19
- v "DB2 Connect i aplikacijski [poslužitelji"](#page-30-0) na stranici 23
- v "DB2 Connect i monitori obrade [transakcije"](#page-33-0) na stranici 26
- v "Pristup do host ili iSeries DB2 podataka pomoću DB2 Connect Osobnog izdanja" u *Brzi počeci za DB2 Povezivanje Osobno izdanje*

## **DB2 Connect Poduzetničko izdanje kao poslužitelj povezivanja**

DB2 Povezivanje poslužitelj omogućuje višestrukim klijentima povezivanje na host ili iSeries™ podatke, te može značajno smanjiti trud potreban za uspostavu i održavanje pristupa podacima poduzeća. Slika 4 na [stranici](#page-25-0) 18 ilustrira IBM-ovo rješenje za okruženja u kojima želite da DB2® klijent napravi indirektno povezivanje na host ili iSeries poslužitelj baze podataka kroz DB2 Povezivanje Poduzetničko izdanje.

U sljedećem primjeru, možete zamijeniti DB2 Connect™ poslužitelj s DB2 UDB Poduzetničkim poslužiteljskim izdanjem koje ima instaliranu komponentu DB2 Connect podrška poslužitelja.

<span id="page-25-0"></span>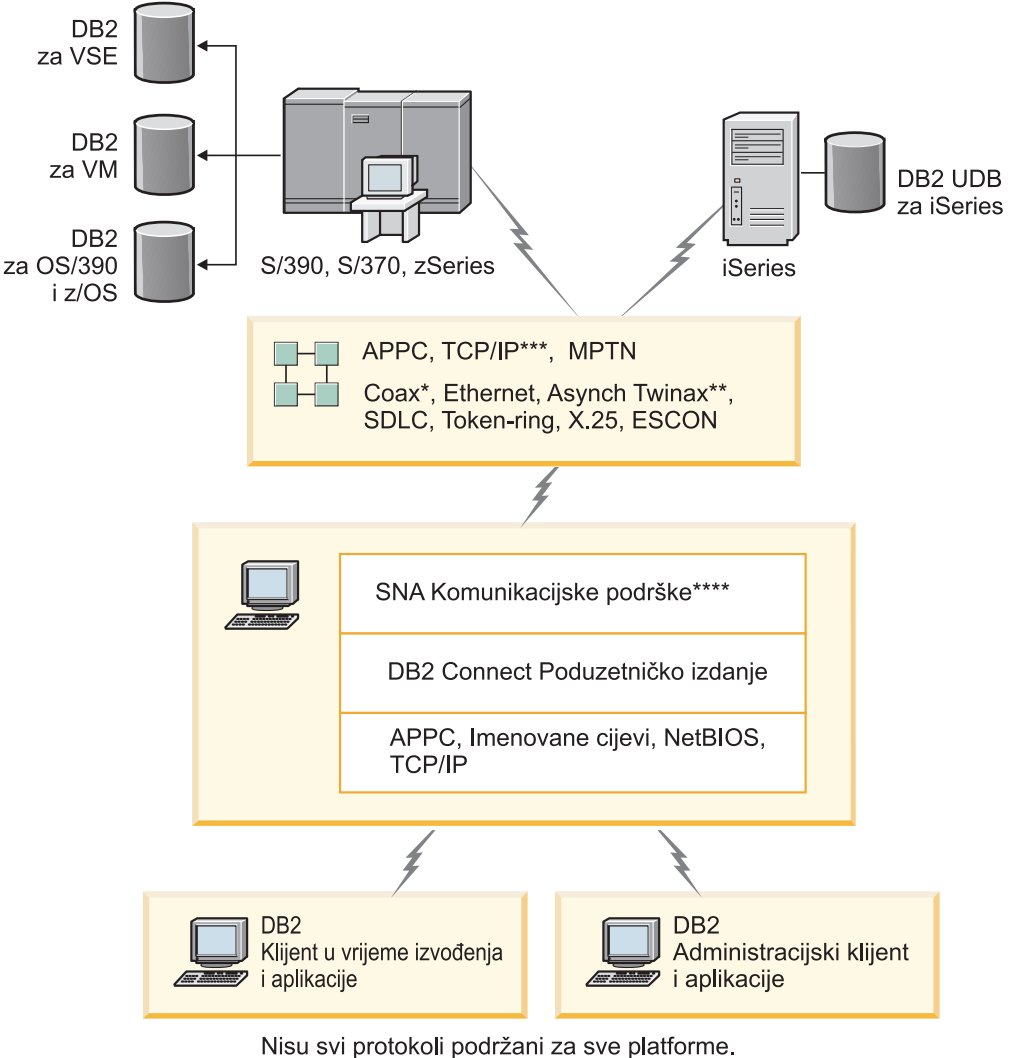

### Legend

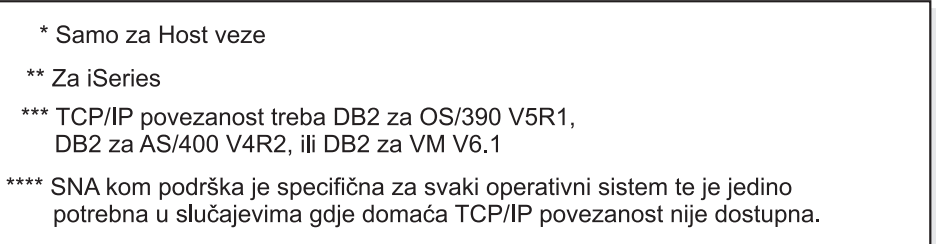

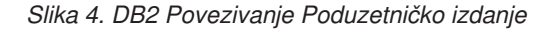

### **Bilješke:**

1. Ako je TCP/IP veza na DB2 Connect poslužitelj izgubljena, klijent će automatski pokušati ponovo uspostaviti vezu. Klijent će prvo pokušati ponovo uspostaviti uspostaviti vezu s originalnim poslužiteljem. Ako se veza ne uspostavi ponovo, klijent će nadići grešku preko zamjenskog DB2 Connect poslužitelja. (Zamjenski poslužitelj je specificiran u instanci poslužitelja i njegova lokacija se vraća klijentu za vrijeme povezivanja.) Ako veza sa zamjenskim poslužiteljem nije ponovo uspostavljena, klijent će pokušati ponovo uspostaviti vezu s originalnim poslužiteljem. Klijent će nastaviti pokušaje ponovnog

| | | | | | |

uspostavljanja veze, prebacujući se između originalnog poslužitelja i zamjenskog poslužitelja, dok se veza ne uspostavi ili doe do vremenskog prekoračenja broja pokušaja.

### **Povezani koncepti:**

<span id="page-26-0"></span>| | |

- v "DB2 [Connect"](#page-10-0) na stranici 3
- v ["Scenariji](#page-22-0) DB2 Connect" na stranici 15
- v "DB2 Connect i web aplikacije" na stranici 19
- v "DB2 Connect i aplikacijski [poslužitelji"](#page-30-0) na stranici 23
- v "DB2 Connect i monitori obrade [transakcije"](#page-33-0) na stranici 26

#### **Povezane upute:**

v "Ponude [proizvoda](#page-10-0) DB2 Connect" na stranici 3

### **DB2 Connect i web aplikacije**

Web pretražitelj rapidno postaje standardno sučelje za sve od online kataloga do Intranet aplikacija. Za jednostavne Web aplikacije, Web poslužitelj sam, može biti dovoljan. Za visoko volumne aplikacije koje mogu trebati pristup bazi podataka i obradu transakcija, IBM® nudi rješenja koja koriste DB2® Connect za upravljanje vrlo velikim brojem istovremenih transakcija preko mreže.

### **Prednosti i ograničenja tradicionalnog CGI programiranja:**

e-business aplikacije na World Wide Web tipično koristite Common Gateway Interface (CGI) da omoguće korisnicima upite na krajnje baze podataka. Mnoga poduzeća također koriste Web aplikacije interno i ona uobičajeno u pozadini također imaju bazu podataka.

Korisnici ispunjavaju obrasce na Web stranici, te se ti obrasci submitiraju putem CGI-ja aplikacijama ili skriptama na Web poslužitelju. Skripta će u izvoenju koristiti pribavljeni API baze podataka za submit SQL upita na bazu podataka hosta. Sama skripta može tad izgraditi Web (HTML) stranicu s rezultatima upita i poslati je natrag na prikazivanje od korisničkog Web pretražitelja. Na primjer, online katalog, u kojem korisnik može ispitati dostupnost i trenutnu cijenu odreenih proizvoda ili usluga.

CGI aplikacije mogu biti jednostavnog oblika i lagane za održavanje. Budući da je CGI standard i operativno sistemski- i jezično-neovisan, dostupan je na gotovo na svim računalnim platformama. CGI programi mogu biti napisani u C++, ili u skript jeziku kao što je Perl.

Dok CGI može izgledati kao idealno rješenje za Web-bazirane aplikacije, ono ima značajne nedostatke. Programsko okruženje za CGI nije tako sofisticirano kao kod drugih API-ija. Dodatno, postoji i pitanje skalabilnosti koje će uticati na bilo koju operaciju e-trgovine širokog raspona. Svaki put kad je CGI aplikacija dozvana, kreira se nova obrada na Web poslužitelju. Svaka instanca mora načiniti vlastito povezivanje na bazu podataka i svaka instanca submitira vlastiti upit. U visoko volumnim tranzicijskim okolinama, ovo ograničenje može stvoriti značajna pitanja performansi.

Možete koristiti DB2 Povezivanje s Web poslužiteljem za kreiranje robusnih, visoko volumnih e-commerce aplikacija. DB2 Povezivanje omogućuje nekoliko rješenja koja poboljšavaju Web-bazirane izvedbe aplikacija. Pohranjene procedure dozvoljavaju DB2 Povezivanje korisnicima smanjenje broja upita poslanih bazi podataka.

<span id="page-27-0"></span>Spremanje veza smanjuje učestalost povezivanja i odspajanja na i sa baze podataka. Za velike operacije gdje ograničenja CGI-ja postaju važna, vidjeti IBM Net.Data® i WebSphere® koji omogućuju ne-CGI povezivanja na velike poduzetničke aplikacije.

### **Povezani koncepti:**

- v "DB2 Connect [Poduzetničko](#page-24-0) izdanje kao poslužitelj povezivanja" na stranici 17
- v "DB2 Connect i aplikacijski [poslužitelji"](#page-30-0) na stranici 23
- v "DB2 Connect i monitori obrade [transakcije"](#page-33-0) na stranici 26
- v "DB2 Connect i IBM WebSphere" na stranici 20
- v "DB2 Connect i [Net.Data"](#page-28-0) na stranici 21
- v "DB2 Connect i Web [poslužitelj"](#page-30-0) na stranici 23

### **DB2 Connect i IBM WebSphere**

IBM® WebSphere® omogućuje još potpunije e-business rješenje nego što je moguće s tradicionalnim CGI programiranjem. WebSphere aplikacijski poslužitelj ne samo da izvode mogućnosti skriptiranja CGI-ja, nego vam takoer dozvoljavaju da omogućite kompleksnije i krajnje-zahtjevne usluge kroz Web, upotrebom servleta, Stranica aktivnih poslužitelja, i poduzetnički JavaBeans™ i uključuje podršku za Web bazirane tehnologije kao što su Java, TCP/IP, HTTP, HTTPS, HTML, DHTML, XML, MIME, SMTP, IIOP i X.509, među ostalima. Sa WebSphere-om možete:

- Iskoristiti industrijske standarde da ubrzate razvoj i maksimizirate međuoperabilnost
- v Utaknuti tehnologije alate treće stranke i aplikacijske okosnice
- v Analizirati izvedbu i upotrebljivost izvedbe sadržaja Web stranice
- v Lako skalirati vašu stranicu da smjestite još korisnika i održavate protok
- v Razvijati putem velikog broja glavnih operacijskih okolina (AIX, HP-UX, Linux, Novell NetWare, OS/390, z/OS, OS/400, Solaris operativno okruženje, Microsoft® Windows® NT i Windows 2000)
- v Koristiti vašeg postojećeg Web poslužitelja, uključujući one od Apache-a, IBM-a, Netscape-a i Microsoft-a.

WebSphere nije jedan proizvod, nego obitelj od tri proizvoda koji adresiraju tri različita ciljana tržišta. Srce je WebSphere rješenja WebSphere aplikacijski poslužitelj.

WebSphere aplikacijski poslužitelj omogućuje okruženje za tri tipa objekata. Jedan je Java™ stranice poslužitelja, koje su analogne Aktivnim stranicama poslužitelja. Druga se komponenta sastoji od Java servleta, a treća je poduzetnički JavaBeans. Poduzetnički JavaBeans su razvijajući standard za razvoj vrlo velike skale, robusnih poduzetnička klasa aplikacija.

Dodatno, JavaBeans pristupa podacima omogućuju vrlo sofisticirane funkcije baze podataka specifično skrojene za DB2. DB2® Klijent razvoja aplikacija daje podršku za Java umetnuti SQL (SQLJ). Sa DB2 JDBC i SQLJ podrškom možete graditi i izvoditi SQLJ aplikacije i aplete. Oni sadrže statičke SQL i koriste umetnute SQL izraze koji su vezani na DB2 bazu podataka.

WebSphere se aplikacije mogu razviti na istoj platformi kao Web poslužitelj i DB2 Univerzalna baza podataka. U slučaju DB2 UDB za OS/390® i z/OS, DB2 za VM, DB2 za VSE, te DB2 UDB za iSeries, WebSphere je razvijen na istoj platformi kao DB2 Povezivanje Poduzetničko izdanje.

Postoji nekoliko WebSphere rješenja, kao i Web Studio i Pakovanja WebSphere izvedbe. Tri su WebSphere verzije:

### <span id="page-28-0"></span>**Standardno izdanje**

Za proizvoače Web stranica ovaj poslužitelj omogućuje upotrebu Java servleta i JSP tehnologije za brzu i laku pretvorbu Web stranica i portala od statičkih stranica to vitalnih izvora personaliziranog dinamičkog Web sadržaja. On također uključuje vodeću industrijsku XML podršku za dijeljenje informacija i podataka lako između grupa ili između poduzeća i ugrađenu tehnologiju analize stranica koja omogućuje izvedbu i upotrebu informacija kao pomoć, da maksimizirate povrat vašem poduzeću za ulaganje u Web stranicu.

### **Napredno izdanje**

Za aplikacijske programere ovaj EJB poslužitelj visoke izvedba omogućuje razvoj poslovne logike upotrebom EJB komponenti. On omogućuje skalabilnost, sigurnost, povezanost i Java podršku te uključuje svu funkcionalnost Standardnog izdanja.

### **Poduzetničko izdanje**

Za arhitekte poduzeća ovaj poslužitelj integrira nejednake poslovne sisteme u vašoj organizaciji da izgradi robusne e-business aplikacije i maksimizira ponovnu upotrebu resursa. Poduzetničko izdanje pripaja sposobnosti nagrađenih IBM TXSeries™ i Broker komponente tehnologija. Također uključuje svu funkcionalnost Naprednog i Standardnog izdanja.

### **Povezani koncepti:**

- v ["Scenariji](#page-22-0) DB2 Connect" na stranici 15
- v "DB2 Connect i Net.Data" na stranici 21

## **DB2 Connect i Net.Data**

Net.Data, dio DB2® Univerzalne baze podataka i DB2 Povezivanje obitelji, je skup alata razvoja aplikacija oblikovan da vam pomogne u kreiranju i održavanju Web-baziranih transakcijskih aplikacija. Možete koristiti Net.Data® za pristup i mijenjanje podataka pohranjenih u DB2 UDB za Windows® NT i Windows 2000, DB2 UDB za UNIX, DB2 UDB za OS/390® i z/OS, DB2 za VM, DB2 za VSE, te DB2UDB za iSeries. Aplikacije koje kreirate upotrebom Net.Data spremaju se na Web poslužitelja, te se mogu aktivirati putem Web pretražitelja.

Net.Data koristi makroe, ili obrasce, da dozvoli korisnicima s osnovnim razumijevanjem HTML-a i SQL-a izgradnju vrlo sofisticiranih Web aplikacija. Makro je tekstualna datoteka koja se može sastojati od Java, Java™ Skripta, HTML oznaka i ugrađenih funkcija. Ovi se makroi zatim mogu koristiti za generiranje dinamičkih Web stranica s predefiniranim izgledom, varijablama i funkcijama.

Osnovni Net.Data makro ima sedam zasebnih sekcija:

- v Zajedničke sekcije, koje bazno služe kao dokumentacije pomoći za programera.
- v Sekcija definiranja, koje omogućuje prostor za specificiranje promjenljivih definicija.
- Sekcija funkcija, koja sadržava glavnu logiku programiranja.
- v Sekcija izvještavanja, koja specificira logiku formatiranja za izlaz Net.Data makroa.
- v HTML sekcija, koja sadržava većinu HTML-a korištenog na Web stranici.
- v Sekcija uključivanja, koja je samo prikladan način uključivanja zajedničkih dijelova makroa koji mogu biti ponovno korišteni od drugih makroa.
- v Sekcija poruka, gdje je omogućeno rukovanje greškama.

Ključno svojstvo Net.Data, specifično za DB2, je da nije potreban klijentski razvoj. Klijent je u ovoj implementaciji jednostavno Web pretražitelj.

<span id="page-29-0"></span>Net.Data procesor je instaliran skupa s DB2 Univerzalnom bazom podataka™ na Windows NT, Windows 2000, ili UNIX® radnu stanicu skupa s Web poslužiteljem. Povezivanje na DB2 UDB za OS/390 i z/OS, DB2 za VSE i VM, te DB2 UDB za iSeries, sva je Net.Data infrastruktura razvijena na DB2 Connect™ poslužitelju, skupa s Web poslužiteljem.

### **Povezani koncepti:**

- ["Scenariji](#page-22-0) DB2 Connect" na stranici 15
- v "DB2 Connect i web [aplikacije"](#page-26-0) na stranici 19

## **DB2 Connect kao Java aplikacijski poslužitelj**

Mnogi se nedostaci CGI-ja mogu nadići izbjegavanjem istog i umjesto toga upotrebom Jave™. IBM® omogućuje i aplete i aplikacije što vam omogućuje zamijenite Javu za CGI u svakom stupnju Web transakcije. Rješenja koja omogućuje IBM dozvoljavaju miješanje tehnika, što znači da možete koristiti rješenja upotrebe skripta kao što je Net.Data® i Microsoft® Aktivne stranice poslužitelja s DB2, ili krenuti prema robusnijim implementacijama omogućenim s Java aplikacijskim poslužiteljem kao što je IBM WebSphere.

Postoje dva Sučelja aplikativnog programiranja (API-ja) za Java programere. Prvo, JDBC, podržava upotrebu Jave za razvoj podatkovno svjesnih Java Apleta, Java aplikacija kao i Java servleta, Stranice Java poslužitelja (JSP) i Poduzetnički Java Beans (EJB). JDBC je razina poziva ili API metoda pozivanja. Drugi je Java API, SQLJ. SQLJ omogućuje sposobnost specificiranja SQL-a in-line unutar Java programa. DB2® može koristiti oba API-ja, ili na strani klijenta ili poslužitelja Web transakcije.

Na klijentskoj strani podržani su: apleti, podatkovno svjesni apleti, te aplikacije. Na strani baze podataka Java se omogućavanje sastoji od objekata baze podataka, kao što su korisnik-definirane funkcije i pohranjene procedure.

Za DB2 za OS/390® i z/OS, DB2 za VSE i VM, te DB2 UDB za iSeries, postoje dva različita načina za razvoj Java aplikacije. Možete koristiti izravnu povezanost omogućenu od DB2 Povezivanje Osobno izdanje s TCP/IP ili SNA, ili možete izabrati put kroz DB2 Povezivanje Poduzetničko izdanje poslužitelja što će omogućiti povezanost na glavno računalo ili krajnji iSeries™.

U oba slučaja, korisnik na Webu ne treba bilo kakav poseban softver za pristup bazi podataka, samo standardnog Web pretražitelja. Jedino što treba instalirati je DB2 Povezivanje poslužitelj i industrijski standardan Web poslužitelj. Ako Web poslužitelj i DB2 Povezivanje nisu na istom fizičkom stroju, DB2 klijenta treba instalirati na Web poslužitelja.

Za DB2 za OS/390 i z/OS, ključna komponenta je DB2 Povezivanje Poduzetničko izdanje izvođenje na poslužitelju srednjeg-sloja. Ova komponenta omogućuje JDBC poslužiteljsko omogućavanje, u dodatku povezivanju na DB2 za OS/390 i z/OS, DB2 za VSE i VM, ili DB2 UDB za iSeries poslužitelja. Opet, nema potrebe za bilo kakav poseban softver za klijentskog Web pretražitelja.

IBM omogućuje opsežan skup alata za razvoj Java aplikacija i apleta. Za povezljivost baza podataka, DB2 Razvijačevo izdanje omogućuje potpunu opremu koja sadržava VisualAge® za Java Profesionalno izdanje, WebSphere® aplikacijski poslužitelj, Net.Data, kao i DB2 Universal Database™ i DB2 Povezivanje za testiranje. IBM VisualAge za Poduzetničko izdanje Jave također sadržava alate razvoja za veliku skalu poduzetničkih aplikacija. Alati će treće stranke kao što su Borland JBuilder ili Symantec Visual Cafe takoer raditi s IBM-ovim rješenjima baza podataka.

### **Povezani koncepti:**

- ["Scenariji](#page-22-0) DB2 Connect" na stranici 15
- v "DB2 Connect i Web poslužitelj" na stranici 23

## <span id="page-30-0"></span>**DB2 Connect i Web poslužitelj**

IBM® opskrbljuje HTTP (Web) poslužitelje sa svim DB2 Povezivanje proizvodima za UNIX, Windows® NT, i Windows 2000. DB2 Povezivanje Poduzetničko izdanje daje podršku iz kutije za Apache ili Lotus® Domino™ Go Web poslužitelje i takoer može raditi s bilo kojim drugim Web poslužiteljem kao što je Microsoft® Internet informacijski poslužitelj ili Netscape poduzetnički poslužitelj.

Ako radite s DB2® obitelji baza podataka koja se izvodi na zSeries, iSeries, VM, te VSE sistemima, potreban je DB2 Povezivanje Poduzetničko izdanje na Web poslužitelju. DB2 Povezivanje Poduzetničko izdanje će dati knjižnice i komunikacijska sučelja da omoguće Web poslužiteljima pristup ovim host i iSeries™ platformama. Može se koristiti ili TCP/IP ili SNA za komuniciranje između Web poslužitelja i baze podataka koja se izvodi na zSeries, iSeries, VM ili VSE.

**Bilješka:** IBM Web rješenja daju sposobnost rada s višestrukim bazama podataka unutar iste CGI skripte ili unutar iste transakcije u CGI skripti.

### **Pohranjene procedure:**

Važno je uzeti u obzir za Web aplikacije, kao u klijent/poslužitelj svijetu, minimiziranje prometa koje se dešava između HTTP poslužitelja i krajnje baze podataka. Osobito je važno ovo uzeti u obzir u transakcijskom obraivanju velikog opsega, što je srce većine e-business aplikacija.

Preporučen pristup je kombiniranje CGI aplikacijskog programiranja s programiranjem i poslovnom logikom učahurenima u pohranjenim procedurama. DB2 Univerzalna baza podataka na UNIX i Windows, te DB2 UDB na OS/390® i z/OS, DB2 UDB za iSeries, te DB2 za VSE svi dijele isti parametar dogovora za dozivanje pohranjenih procedura.

Kao s pravilnim CGI-jem, Web pretražitelj submitira obrazac Web poslužitelju, gdje se izvodi CGI skripta. No, umjesto da se šalje svaki pojedinačni SQL izraz DB2 bazi podataka, poslan je zahtjev za izvođenje pohranjene procedure. Ova pohranjena procedura učahuruje određeni broj SQL izraza koji bi se inače izvodili pojedinačno. pohranjene procedure smanjuju broj poruka koje teku tamo-amo između CGI skripte i krajnje baze podataka.

Ključna je korist pohranjenih procedura smanjeni mrežni promet između HTTP poslužitelja i krajnje DB2 baze podataka.

### **Povezani koncepti:**

- v ["Scenariji](#page-22-0) DB2 Connect" na stranici 15
- v "DB2 Spremljene procedure" u *Vodič za razvoj aplikacija: Programiranje klijentskih aplikacija*
- v "Spremljene procedure u Host ili iSeries okruženjima" u *Vodič za razvoj aplikacija: Programiranje klijentskih aplikacija*

## **DB2 Connect i aplikacijski poslužitelji**

Uspon je klijent-poslužitelj aplikacija dozvolio dizajnerima aplikacija poboljšanje upotrebljivosti i smanjivanje troškova učenja pribavljanjem aplikacija s grafičkim korisničkim sučeljima na platformama kao što je Windows. Istovremeno, dozvoljena je fleksibilnost brisanja funkcija upravljanja bazom podataka robusnim poslužiteljima baza podataka na raznim operativnim sistemima i hardver platformama.

Klijent-poslužitelj model, gdje je logika aplikacije razdijeljena na klijentskim radnim stanicama, se često naziva i *2-slojnim poslužiteljem klijenta*. U 2-slojnom modelu, aplikacija je razvijena na klijent sloju i poslužitelj baze podataka implementira poslužitelja ili krajnji sloj. DB2® Connect omogućuje potpunu podršku 2-slojnim klijent-poslužitelj aplikacijama, gdje su poslužitelji baza podataka s DB2 UDB za OS/390® i z/OS, DB2 UDB za iSeries, ili DB2 za VM i VSE.

S povećanjem veličine klijent-poslužitelj aplikacija, postaje jasno da je 2-slojni klijent-poslužitelj model imao značajna ograničenja. Distribuiranje velike količine logike poslovanja stotinama ili tisućama radnih stanica klijenata je učinilo upravljanje promjenama kompleksnim i skupim poslom. Bilo koja promjena u poslovnim pravilima je zahtijevala zamjenu klijentskog dijela aplikacije. Često su se preuzimanja ovih aplikacija morala obaviti istovremeno na svim klijentskim radnim stanicama u poduzeću radi osiguranja da su se poslovna pravila primjenjivala konzistentno.

Druga mana 2-slojnog klijent-poslužitelj modela postaje jasna sa skalom koja je količina resursa korištenih od takve aplikacije. Razvoj stotina ili tisuća *debelih klijenata*, kako se 2-slojni klijenti često nazivaju, je povećao zahtjeve snage obraivanja i kapaciteta svake klijentske radne stanice. Štoviše, zahtjevi za poslužitelje baza podataka su takoer uvelike povećani kako je svaki klijent zahtijevao namjensku vezu na bazu podataka i resurse pridružene održavanju takve veze. Dok 2-slojna klijent-poslužitelj zavisnost distribuirane poslovne logike može biti donekle smanjena opsežnom upotrebom pohranjenih procedura, druge se mane ne mogu lako riješiti bez promjene modela.

### **Rješenje poslužitelja aplikacija**

Kako je trošak i kompleksnost 2-slojnih klijent-poslužitelj aplikacija rastao, većina se od najvećih aplikacija usmjerila prema više-slojnom klijent-poslužitelju. Pod više-slojnim modelom, uloga sloja baze podataka ostaje nepromijenjena. Ipak, sloj klijenta je nadopunjen jednim ili više srednjih slojeva; tipično jednim, zato naziv *3-slojni*.

U 3-slojnom modelu, klijent je upućen na rukovanje korisničkih interakcija i ne sadrži nikakvu poslovnu logiku. Srednji sloj se sastoji od jednog ili više aplikacijskog poslužitelja. Cilj aplikacijskog poslužitelja je omogućavanje robusnosti, jeftinijih-učinkovitijih implementacija logike iza poslovnih obrada i poslovnih pravila. Kao i u 2-slojnom modelu, primjena je poslovnih pravila često nadopunjena upotrebom pohranjenih procedura za poboljšanje performansi.

Zato što klijentske radne stanice više ne primjenjuju gomilu aplikacijske logike i jedino rukuju korisničkim interakcijama, zahtjevi su resursa za klijentski sloj znatno smanjeni. Zapravo, klijentski se sloj u 3-slojnom modelu često naziva *tanki klijent*. Dodatno, zato što centralni poslužitelj aplikacije rukuje zahtjevima svih drugih klijenata, on ima sposobnost dodjeljivanja resursa, kao što su veze baze podataka između svih klijenata. Kao rezultat toga, poslužitelj baze podataka više ne mora održavati namjenske veze za svakog korisnika aplikacije.

Mnogi primjeri 3-slojnih aplikacijskih poslužitelja postoje u današnjoj industriji. Gotovo svi prodavači Planiranje resursa poduzeća (ERP) implementiraju svoje aplikacije koje koriste 3-slojni model, kao što su SAP R/3 i PeopleSoft V7 aplikacije. Drugi primjeri uključuju vodeće prodavače Planiranja resursa poduzeća, kao što su Siebel i Vantive.

### **Aplikacijski poslužitelji i DB2 Connect™**

Poduzetničko izdanje DB2 Connect poslužitelja omogućuje opsežnu podršku za

razvoj više-slojnih aplikacija. Podrška omogućena s DB2 Connect uključuje raznolikost API-ja koji se mogu koristiti za razvoj aplikacijske logike (ODBC, ADO, DB2 CLI, Umetnutog SQL, JDBC, i SQLJ), kao i potpune komunikacijske infrastrukture za međudjelovanje s poslužiteljima baza podataka DB2 obitelji.

DB2 Connect također podržava implementacije u kojima je sloj baze podataka sastavljen od višestrukih poslužitelja baza podataka DB2 Obitelji. To omogućuje aplikacijske poslužiteljima implementiranje transakcija koje ažuriraju podatke koji prebivaju na višestrukim poslužiteljima baza podataka u pojedinačnoj transakciji.

Podrška dvofaznom protokolu predavanja omogućena s DB2 Connect osigurava integritet takvih distribuiranih transakcija. Na primjer, aplikacija može ažurirati podatke DB2 za OS/390 i z/OS™ bazu podataka i DB2 UDB na Windows® 2000 u istoj transakciji. Ako je instalirana i omogućena podrška distribuiranog zahtjeva, aplikacija može čitati Oracle bazu podataka i ažurirati DB2 obitelj baza podataka u istoj transakciji.

U sljedećem dijagramu, API-ji kao i mehanizam povezanosti između aplikacijskog poslužitelja i krajnjih poslužitelja baza podataka su omogućeni DB2 Connect Poduzetničkim izdanjem.

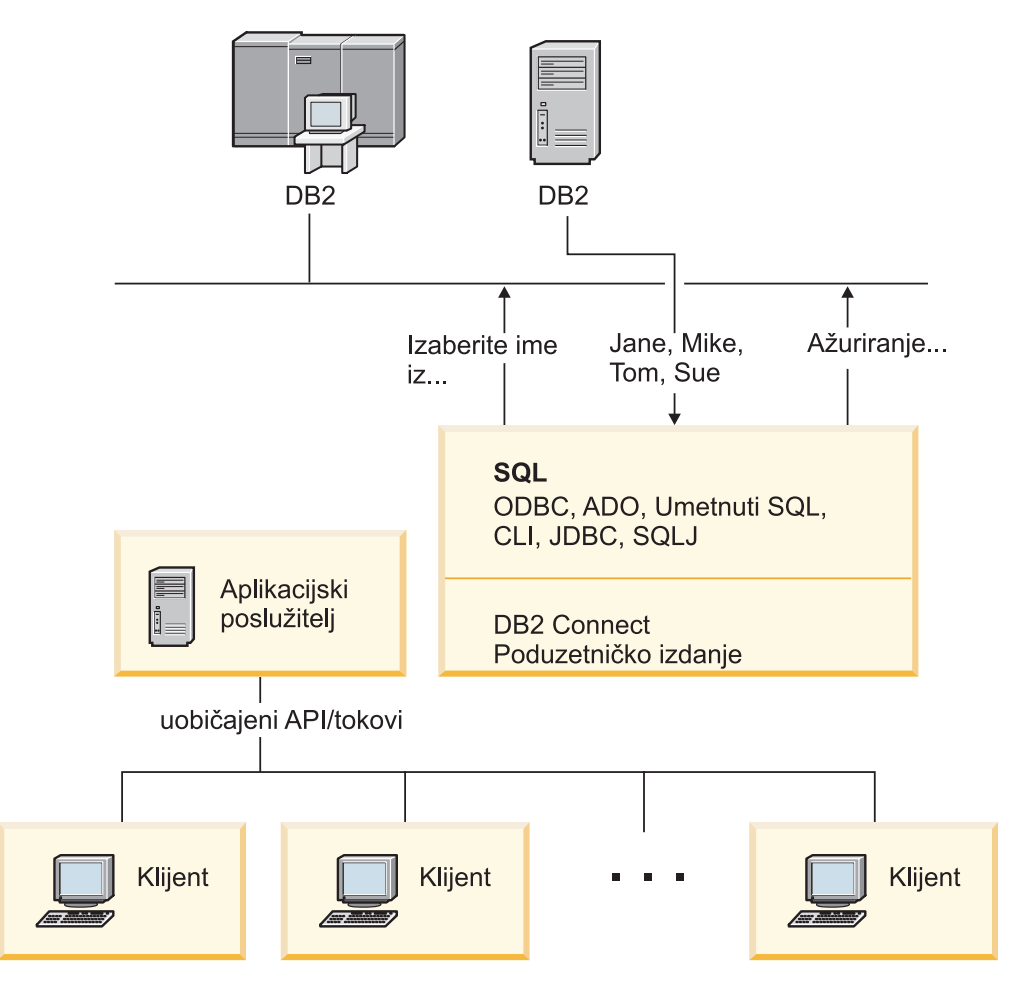

*Slika 5. DB2 Connect podrška za aplikacijske poslužitelje*

Napredna svojstva DB2 Connecta, kao spremanje veza uvelike smanjuje aplikacijske zahtjeve za resursima i pojednostavljuje implementaciju aplikacijskog poslužitelja.

### <span id="page-33-0"></span>**DB2 Connect i konfiguracije aplikacijskih poslužitelja**

Potreban je proizvod DB2 Connect Poduzetničko izdanje (dostupan zasebno ili kao dio paketa proizvoda DB2 Connect Neograničenog izdanja) za korištenje s aplikacijskim poslužiteljima. DB2 Connect Osobno izdanje nije podržano i nije licencirano za upotrebu s aplikacijskim poslužiteljima. Dodatno, korisnici koji implementiraju aplikacijske poslužitelje trebaju pregledati termine i uvjete dobivene sa svojom kopijom DB2 Connecta za razumijevanje broja korisničkih licenci koje se trebaju steći.

Postoje dvije metode razvoja za DB2 Connect u okruženju aplikacijskog poslužitelja. DB2 Povezivanje Poduzetničko izdanje instaliran na:

- v Stroju aplikacijskog poslužitelja; ili
- v Odijeljenom stroju komunikacijskog poslužitelja.

U većini situacija, preferirano rješenje je instaliranje kopije DB2 Connecta na isti poslužitelj kao i aplikacijski poslužitelj. Instaliranje DB2 Connecta na aplikacijski poslužitelj omogućuje sudjelovanje u svakoj shemi nadilaženja grešaka i balansiranja učitavanja koju možda implementira aplikacijski poslužitelj. Ovaj postav može potencijalno omogućiti bolje performanse budući da eliminira dodatni mrežni skok potreban kad je DB2 Connect instaliran na odijeljenom poslužitelju. Nadalje, administracija se može pojednostaviti jer nema potrebe za instaliranje i održavanje dodatnog poslužitelja.

Instaliranje DB2 Connecta na odijeljeni poslužitelj je dobra opcija u situacijama gdje DB2 Povezivanje Poduzetničko izdanje nije dostupan za operacijski sistem ili hardver platformu gdje se izvodi aplikacijski poslužitelj.

### **Povezani koncepti:**

- v "DB2 [Connect"](#page-10-0) na stranici 3
- v "DB2 Connect i web [aplikacije"](#page-26-0) na stranici 19
- v "DB2 Connect i monitori obrade transakcije" na stranici 26
- v ["Koncentrator](#page-91-0) povezivanja" na stranici 84
- v ["Spremanje](#page-88-0) veza" na stranici 81

### **Povezane upute:**

v ["Razmatranja](#page-54-0) sigurnosti DB2 Connecta za DB2 za OS/390 i z/OS" na stranici 47

## **DB2 Connect i monitori obrade transakcije**

Aplikacijski poslužitelj sprječava da veliki broj korisnika izvodi aplikacije upotrebom minimuma sistemskih resursa. Aplikacijski se poslužitelj može proširiti da dozvoli da se mogu pozivati koordinirane transakcije od aplikacija koje se izvode od aplikacijskog poslužitelja. Ova je koordinacija transakcija općenito poznata kao nadgledanje Procesora transakcije (TP). TP monitor radi u konjunkciji s aplikacijskim poslužiteljem.

*Transakcija* se može smatrati događajem podprograma, uobičajeno zahtjev za uslugom, u izvođenju dan po dan operacija organizacije. Uređena obrada transakcija je tip rada za koji su TP monitori oblikovani.

#### **Obrada transakcije:**

Svaka organizacija ima pravila i procedure koje opisuju kako trebaju djelovati. Korisničke se aplikacije koje implementiraju ova pravila mogu zvati*poslovna logika*. Transakcije koje ove poslovne aplikacije izvode se često nazivaju Obrađivanje transakcije ili Obrađivanje online transakcije (OLTP).

Ključne su osobine komercijalnog OLTP-a:

### **Mnoštvo korisnika**

Zajedničko je obrađivanjima transakcija da se koriste od većine ljudi u organizaciji, budući da toliko mnogo ljudi utječu na trenutno stanje posla.

### **Ponavljanje**

Većina su interakcija s računalom iste obrade koje se neprestano ponavljaju. Na primjer, unos se narudžbe ili obrada plaćanja koriste više puta svakodnevno.

### **Kratke interakcije**

Većina su interakcija koje ljudi u organizacijama imaju sa sistemom obrade transakcije kratkotrajne.

### **Dijeljeni podaci**

Budući da podaci prikazuju stanje organizacije, može postojati samo jedna kopija podataka.

### **Integritet podataka**

Podaci moraju predstavljati trenutno stanje organizacije, te moraju biti interno dosljedni. Na primjer, svaka narudžba mora imati pridružen zapis korisnika.

### **Niska cijena/transakcija**

Budući da obrada transakcije predstavlja izravan trošak obavljanja posla, trošak sistema mora biti minimalan. DB2® Connect dozvoljava aplikacijama pod kontrolom aplikacijskog poslužitelja koji se izvodi na UNIX, Windows® NT, ili Windows 2000 izvoenje transakcija na udaljenim LAN, host i iSeries™ poslužiteljima baza podataka i koordiniranje ovih transakcija s TP monitorom.

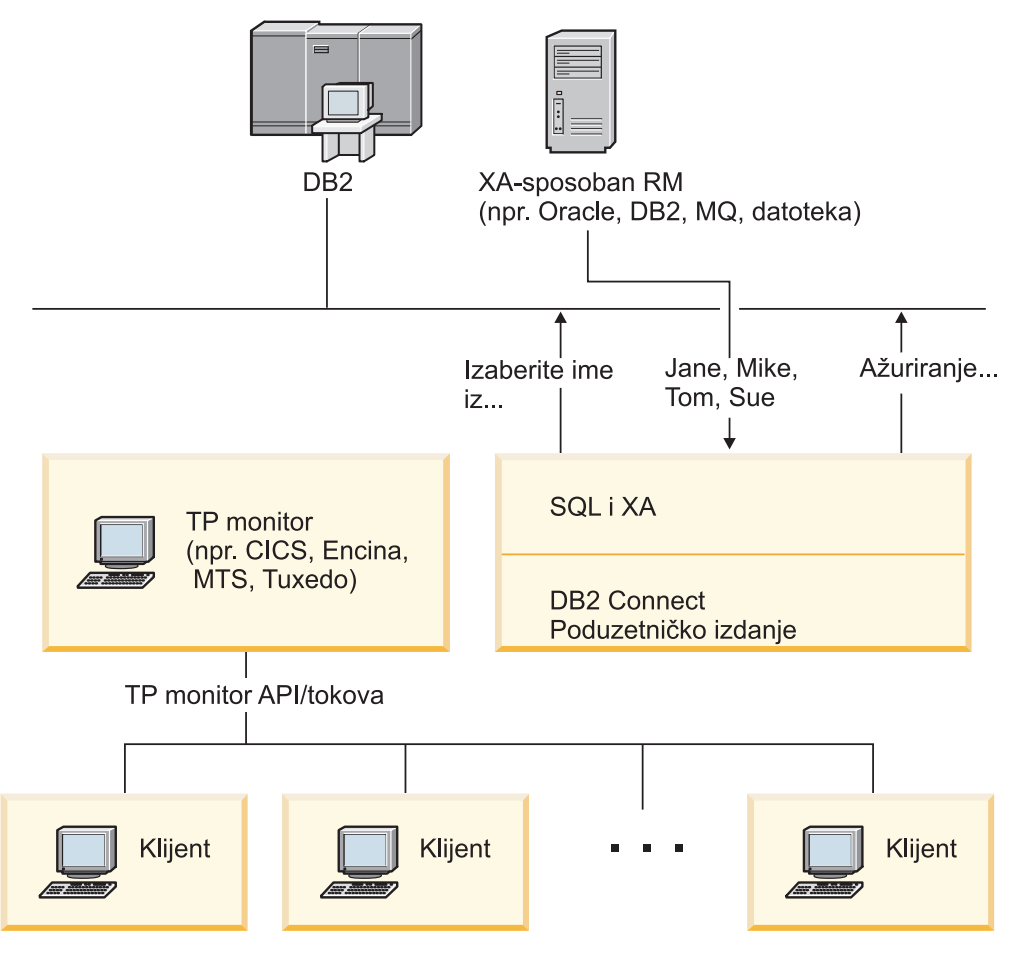

*Slika 6. DB2 Connect podrška za TP monitore*

Na ovoj slici, API-ji, kao i mehanizam povezanosti između aplikacijskog poslužitelja i krajnjih poslužitelja baza podataka, su omogućeni s DB2 Povezivanje Poduzetničko izdanje.

### **Primjeri transakcija i monitori obrade transakcije:**

Najčešći TP monitori na tržištu danas su:

- $\,$ IBM<br/>® $\,$ WebSphere® aplikacijski poslužitelj
- IBM TxSeries CICS®
- IBM TxSeries Encina<sup>®</sup> monitor
- BEA Tuxedo
- BEA WebLogic
- Microsoft® poslužitelj transakcije

Udaljeni iSeries, zSeries i LAN poslužitelji baze podataka mogu se koristiti unutar transakcija koordiniranih ovim TP monitorima.

### **Tuxedo i DB2 Connect:**

Sa DB2 Connect™ Verzijom 6 i ranijim verzijama, Tuxedo su bazirane aplikacije bile ograničene na čitanje pristupa na host i iSeries poslužitelja baza podataka. Ovo je ograničenje uklonjeno. Tuxedo bazirane aplikacije sad mogu ažurirati host i iSeries poslužitelje baza podataka unutar Tuxedo koordinirane transakcije. Posebni zahtjevi konfiguracije i primjena ograničenja.
### **Model X/Open Obrade distribuirane transakcije (DTP):**

Aplikacija će koja izvodi poslovnu logiku možda potrebovati ažurirati višestruke resurse unutar pojedinačne transakcije . Na primjer, bankovna će aplikacija koja implementira prijenos novca s jednog računa na drugi možda trebati zaduživanje jedne baze podataka (″sa″ račun) i polaganje na drugu bazu podataka (″na″ račun).

Također je moguće da različiti prodavači omogućuju ove dvije baze podataka. Na primjer, jedna je baza podataka DB2 Univerzalna baza podataka™ za OS/390® i z/OS™, a druga je Oracle baza podataka. Radije nego da svaki TP monitor implementira svako sučelje transakcije baze podataka u vlasništvu prodavača, definira se zajedničko sučelje transakcije između TP monitora i svakog resursa kojem pristupa aplikacija. Ovo je sučelje poznato kao *XA Sučelje*. TP monitor koji koristi XA Sučelje je poznat kao *XA pokoran Transakcijski upravitelj (TM)*. Promjenljiv resurs koji koristi XA sučelje je poznat kao *XA podržavajući Upravitelj resursa (RM)*.

Gore su navedeni TP monitori XA podržavajući TM-ovi. Udaljeni su host, iSeries, i DB2 UDB LAN-bazirani poslužitelji baza podataka, kad im se pristupa putem DB2 Connect, XA podržavajući RM-ovi. Stoga, svaki TP monitor koji ima XA podržavajući TM može koristiti host, iSeries i LAN bazirane DB2 UDB poslužitelje baza podataka unutar poslovnih aplikacija koje izvode transakcije.

#### **Povezani koncepti:**

- v "X/Open distribuirane transakcije model obraivanja" u *Administracijski vodič: Planiranje*
- v "Sigurnosna razmatranja za upravitelje XA transakcija" u *Administracijski vodič: Planiranje*
- v "Konfiguracijska razmatranja za upravitelje XA transakcija" u *Administracijski vodič: Planiranje*
- v "XA funkcija podržana s DB2 UDB" u *Administracijski vodič: Planiranje*
- v ["Konfiguriranje](#page-65-0) DB2 Connecta s XA podržavajućim transakcijskim upraviteljem" na [stranici](#page-65-0) 58

## **Povezani zadaci:**

v "Ažuriranje host ili iSeries poslužitelja baza podataka s upraviteljem XA-sukladnih transakcija" u *Administracijski vodič: Planiranje*

**Dio 2. Upute**

# <span id="page-40-0"></span>**Poglavlje 4. Ažuriranje direktorija baza podataka**

# **Ažuriranje direktorija baza podataka**

DB2 Povezivanje koristi slijedeće direktorije za upravljanje informacijama povezivanja baze podataka:

- v *direktorij čvora*, koji sadrži mrežne adrese i informacije komunikacijskog protokola za svakog host ili iSeries™ poslužitelja baze podataka kojem DB2 Povezivanje pristupa.
- v *direktorij usluga povezivanja baze podataka (DCS)* , koji sadrži informacije specifične za baze podataka host ili iSeries poslužitelja baza podataka.
- v *direktorij sistemske baze podataka*, koji sadrži ime, čvor i informacije provjere autentičnosti za svaku bazu podataka kojoj pristupa DB2 Povezivanje.

## **Bilješke:**

- 1. Prije ažuriranja ovih direktorija, trebate konfigurirati komunikacije na host ili iSeries poslužitelju baze podataka i radnim stanicama.
- 2. Direktoriji se baze podataka mogu ažurirati upotrebom Konfiguracijskog pomoćnika (CA).
- 3. Ovo poglavlje pretpostavlja da vi *ne* koristite Usluge DCE direktorija.

#### **Postupak:**

Da ažurirate direktorije baze podataka:

- 1. Skupite informacije direktorija baze podataka upotrebom radne tablice prilagodbe direktorija
- 2. Ažurirajte direktorije s informacijama o strojevima poslužitelja udaljenih baza podataka

### **Povezani zadaci:**

v "Ažuriranje direktorija s informacijama o strojevima udaljenih poslužitelja baza podataka" u *Administracijski vodič: Implementacija*

#### **Povezane upute:**

- v "LIST DATABASE DIRECTORY Naredba" u *Upute za naredbe*
- v "LIST NODE DIRECTORY Naredba" u *Upute za naredbe*
- v "LIST DCS DIRECTORY Naredba" u *Upute za naredbe*
- v "Radna tablica prilagodbe [direktorija"](#page-46-0) na stranici 39

# **Vrijednosti direktorija sistemske baze podataka**

Možete specificirati sljedeće informacije u direktoriju baze podataka sistema:

#### **Ime baze podataka**

Ista vrijednost koju ste napisali u tablici Parametara DCS direktorija.

#### **Pseudonim baze podataka**

Zamjensko ime za host ili iSeries™ poslužitelja baze podataka. Ovo će se ime koristiti od svakog aplikacijskog programa koji pristupa bazi podataka. Po defaultu, koristi se vrijednost koju ste specificirali za Ime baze podataka.

Format: 1–8 jednobajtni alfanumerički znakovi, uključujući znak broja (#), at znak (@), znak dolara (\$) i donja crtica (\_). Ne može početi s donjom crticom ili brojem.

<span id="page-41-0"></span>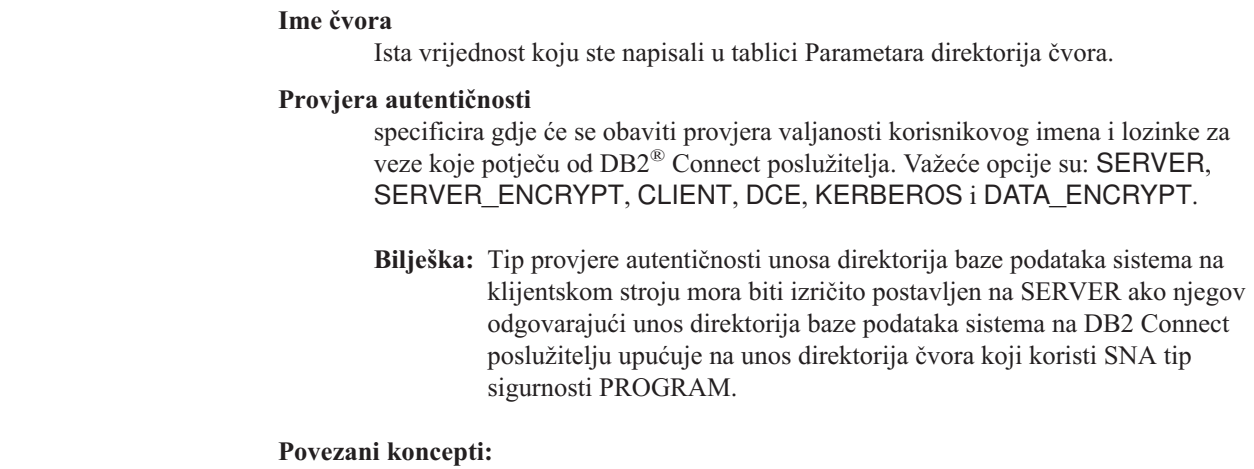

- v ["Ažuriranje](#page-40-0) direktorija baza podataka" na stranici 33
- v "Vrijednosti direktorija čvora" na stranici 34

# **Vrijednosti direktorija čvora**

|

| | | | |

Možete specificirati sljedeće informacije u direktoriju čvora:

#### **Ime čvora**

Nadimak za sistem host ili iSeries™ poslužitelja baze podataka na kojem udaljena baza podataka prebiva. Ime je korisnik-definirano. Upišite isto ime i u tablicu Parametara direktorija čvora i tablicu Parametara direktorija sistemske baze podataka.

Format: 1–8 jednobajtni alfanumerički znakovi, uključujući znak broja (#), at znak (@), znak dolara (\$) i donja crtica (\_). Ne može početi s donjom crticom ili brojem.

#### **Protokol**

Može biti APPC ili TCPIP.

#### **Ime simboličnog odredišta**

Kad definirate APPC čvor, koristite ime simboličnog odredišta koje je specificirano u Tablici informacija CPI komunikacijske strane (na primjer, ime CPI-C Svojstava simboličnog odredišta kad koristite Microsoft® SNA poslužitelja). Trebate dohvatiti ovu vrijednost od osobe koja je ili instalirala i/ili konfigurirala SNA. Ime je simboličnog odredišta osjetljivo na velika i mala slova (možete naići na SQL1338 povratni kod kao postoji nepodudarnost između imena s velikim i malim slovima).

## **Tip sigurnosti**

Tip sigurnosnog provjeravanja koje će se obaviti. Za APPC čvorove, važeće opcije su SAME, PROGRAM i NONE. Za TCP/IP čvorove, SECURITY SOCKS je opcija koja specificira da će čvor biti SOCKS-osposobljen, u kojem slučaju su SOCKS\_NS i SOCKS\_SERVER varijable okolina obavezne i moraju se postaviti da omoguće SOCKS.

**Bilješka:** Ako DB2 Connect koristi SNA tip sigurnosti PROGRAM, tip provjere autentičnosti direktorija baze podataka sistema na klijentskom stroju mora biti izričito postavljen na SERVER.

#### **TCP/IP ime udaljenog glavnog računala ili IP adresa**

Kad definirate TCP/IP čvor, ili udaljeno TCP/IP ime glavnog računala, ili udaljena TCP/IP adresa. Ako je specificirano ime glavnog računala, ono se tad mora riješiti na DB2 Povezivanje radnoj stanici, ili kroz pregledavanje s Poslužiteljem imena domene (DNS), ili s unosom u datoteku lokalnog TCP/IP hosta.

| | |

<span id="page-42-0"></span>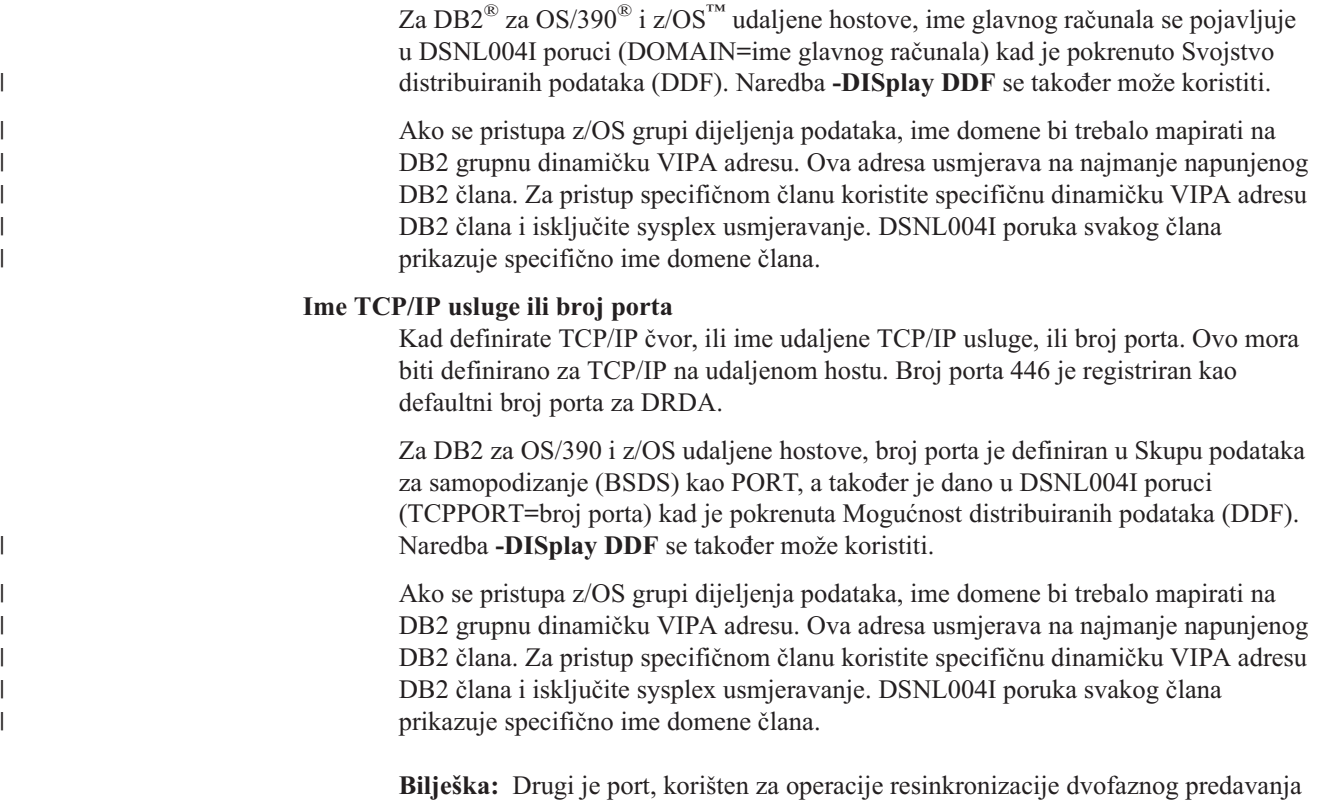

preko TCP/IP veza, dodijeljen od poslužitelja. Na primjer, DB2 Universal Database za z/OS i OS/390 skup podataka za podizanje sistema dodjeljuje broj porta (RESPORT) za korištenje za resinkronizaciju samo za ulazne veze na DB2 Universal Database za z/OS i OS/390. Za ovo se ne treba definirati ime usluge.

#### **Povezani koncepti:**

- v ["Ažuriranje](#page-40-0) direktorija baza podataka" na stranici 33
- v "Tipovi [sigurnosti](#page-55-0) podržani s DB2 Connect" na stranici 48

# **Vrijednosti DCS direktorija**

| | U DCS direktoriju možete navesti sljedeće informacije:

# **Ime baze podataka**

Korisnik-definiran nadimak za host ili iSeries™ poslužitelja baze podataka. Koristite isto ime baze podataka i u tablici Parametara DSC direktorija i tablici Parametara direktorija sistemske baze podataka.

Format: 1–8 jednobajtni alfanumerički znakovi, uključujući znak broja (#), at znak (@), znak dolara (\$) i donja crtica (\_). Ne može početi s donjom crticom ili brojem.

### **Ime ciljane baze podataka**

Baza podataka na sistemu host ili iSeries poslužitelja baze podataka, kako slijedi:

# **OS/390® i z/OS™**

DB2 Universal Database za z/OS i OS/390 podsistem identificiran svojim LOCATION NAME ili jednim od zamjenskih LOCATION imena definiranim na z/OS poslužitelju.

LOCATION NAME se može odrediti prijavljivanjem u TSO i izdavanjem sljedećeg SQL upita upotrebom jednog od dostupnih alata upita:

izaberite trenutnog poslužitelja iz sysibm.sysdummy1

višestruka LOCATION NAME su također definirana u Podizanju liste skupa podataka (BSDS) kao i poruka DSNL004I (LOCATION=lokacija), koja je napisana kad je pokrenuta Mogućnost distribuiranih podataka (DDF). Naredba **-DISplay DDF** se takoer može koristiti.

Ako se pristupa z/OS grupi dijeljenja podataka, ime domene bi trebalo mapirati na DB2 grupnu dinamičku VIPA adresu. Ova adresa usmjerava na najmanje napunjenog DB2 člana. Za pristup specifičnom članu koristite specifičnu dinamičku VIPA adresu DB2 člana i isključite sysplex usmjeravanje. DSNL004I poruka svakog člana prikazuje specifično ime domene člana.

## **VSE ili VM**

Ime baze podataka (DBNAME)

## **OS/400® i z/OS**

Ime relacijske baze podataka (RDBNAME)

**Drugo** Za Windows® NT, Windows 2000 i UNIX-bazirane sisteme, pseudonim baze podataka nađen u direktoriju baze podataka.

#### **Niz znakova parametra**

Ako želite promijeniti defaulte, specificirajte bilo koji ili sve od sljedećih parametara u sljedećem poretku.

*datoteka mapiranja*

Ime datoteka SQLCODE mapiranja koja nadjačava defaultno SQLCODE mapiranje. Da isključite SQLCODE mapiranje, specificirajte **NOMAP**.

**Bilješka:** Kad obrađujete zahtjev upita, DRDA<sup>®</sup> poslužitelj vraća podatke u obliku skupa redaka koji predstavlja rezultat. Sa svakim retkom, vraća se i SQLCA, koji uobičajeno sadržava nulu ili pozitivan sqlkod (kao što je +12 ili +802). Ako koristite prilagođenu datoteku mapiranja na DB2® Connect poslužitelju, takvi pozitivni sqlkodovi neće biti mapirani ako su sadržani u prilagođenoj datoteci mapiranja i imaju prilagođena mapiranja (npr. oni su mapirani na različit sqlkod ili imaju prilagođena mapiranja oznaka).

Važno je naglasiti da:

1. Pozitivni sqlkodovi predstavljaju upozorenja, što je suprotno negativnim sqlkodovima koji označavaju uvjete greške. Svi će negativni sqlkodovi uvijek biti mapirani u svim slučajevima, bez obzira koja se datoteka mapiranja koristi. Svi pozitivni sqlkodovi, sadržani u datoteci prilagođenog mapiranja i mapirani na same sebe bez promjene, će također uvijek biti mapirani. Također, ti pozitivni sqlkodovi koji su sadržani u datoteci prilagođenog mapiranja na DB2 Connect™ poslužitelju, će također uvijek biti mapirani .

|

| | | | | |

- 2. Ako koristite defaultnu datoteku mapiranja, ili se izravno povezujete na bazu podataka hosta, mapiranje sqlkoda će uvijek biti obavljeno za sve sqlkodove.
- **,D** Ovo je drugi pozicijski parametar. Ako je specificirano da će se aplikacija odspojiti s baze podataka host ili iSeries poslužitelja baze podataka kad se vrati jedan od sljedećih SQLCODES-ova:
	- SQL30000N SQL30040N SQL30050N SQL30051N SQL30053N SQL30060N SQL30070N SQL30071N SQL30072N SQL30073N SQL30074N SQL30090N

Kad parametar odspajanja **,D** nije naveden, odspajanje će se obaviti tek kad se vrate sljedeći SQLCODE-ovi:

SQL30020N SQL30021N SQL30041N SQL30061N SQL30081N

Za objašnjenja ovih kodova, pogledajte *Upute za poruke*.

**Bilješka:** Ako se DB2 Povezivanje odspaja zbog greške, ponovo izvođenje će se izvršiti automatski.

### **,,INTERRUPT\_ENABLED**

Ovo je treći pozicijski parametar. INTERRUPT\_ENABLED se jedino primjenjuje ako krajnji poslužitelj ne podržava prekide. Ako poslužitelj podržava DRDA tok prekida DB2 Connect će jednostavno proslijediti zahtjev za prekidom poslužitelju.

Ako je INTERRUPT\_ENABLED konfiguriran u DCS direktoriju na DB2 Povezivanje radnoj stanici, a klijentska aplikacija izda prekid dok je povezana na host ili iSeries poslužitelja baze podataka, DB2 Povezivanje će obaviti prekid ispuštanjem veze i ponovnim izvođenjem jedinice rada. Ovo je ponašanje pri prekidu podržano na AIX, Windows NT i Windows 2000.

Aplikacija će primiti sqlkod (-30081) koji pokazuje da je veza na poslužitelja završena. Aplikacija tad mora uspostaviti novu vezu s host ili iSeries poslužiteljem baze podataka, da bi obrađivala dodatne zahtjeve baze podataka. Na platformama različitim od AIX® V4.1 i kasnije, SNA Poslužitelj V3.1 i kasnije, Windows NT® i Windows 2000, DB2 Povezivanje ne podržava opciju automatskog odspajanja kad aplikacija koju koristi primi zahtjev prekida.

**Bilješka:** Ova podrška radi za TCP/IP veze na svim platformama. Klijent može ubiti utičnicu, ali - ovisno o implementaciji poslužitelja - može ali i ne mora postojati istaknuto primanje. DB2 Universal Database

za z/OS i OS/390 koristi pozive asinkronim utičnicama, te stoga može otkriti gubitak veze i ponovo izvesti sve dugo izvodeće SQL izraze koji su u napredovanju.

# **,,,,,SYSPLEX**

Ovaj parametar, šesti pozicijski parametar, može se koristiti da izričito omogući DB2 Connect SYSPLEX podršku za određenu bazu podataka.

Nova je varijabla profila (okolina ili registar) također predstavljena, nazvana DB2SYSPLEX\_SERVER, te se može koristiti za onemogućenje SYSPLEX podrške na razini radne stanice.

#### **,,,,,,LOCALDATE=**″**<vrijednost>**″

Ovaj se parametar, sedmi pozicijski parametar, koristi da omogući DB2 Connect podršku formatiranja datuma. Ovo je implementirano upotrebom maske datuma za *<vrijednost>* kako slijedi:

Pretpostavimo da izdate sljedeće CLP (procesor reda za naredbe) izraze:

catalog appc node nynode remote nycpic security program catalog dcs database nydb1 as new\_york catalog database nydbl as newyork $\overline{1}$  at node nynode authentication server

Pseudonim baze podataka *newyork1* se treba koristiti za pristupanje bazi podataka hosta bez pretvorbe datuma zato što nije specificirana maska datuma.

No, s novom podrškom formatiranja datuma, sad možete koristiti sljedeće CLP naredbe. U ovom slučaju, zbog korištenja CLP-a, te specificiranja samog niza parametara upotrebom dvostrukih navodnika, LOCALDATE vrijednost se mora specificirati unutar dva para dvostrukih navodnika. Opazite upotrebu znaka izlaza iz operativnog sistema ″\″ (obrnuta kosa crta) da osigurate da dvostruki navodnici nisu skinuti iz specifikacije LOCALDATE-a.

catalog dcs database nydb2 as new\_york parms \",,,,,,LOCALDATE=\"\"GGGGMMDD\"\"\" catalog database nydb2 as newyork2 at node nynode authentication server

Pseudonim baze podataka newyork2 vam omogućuje pristup istoj bazi podataka hosta ali, dodatno, ima specificiranu masku formata datuma. Ovaj primjer ilustrira da je maska formata datuma specificirana upotrebom LOCALDATE-a, te je sedmi pozicijski parametar u polju PARMS, unosa DCS direktorija.

Da maska datuma bude važeća, SVE od sljedećeg mora biti istinito:

- 1. Može biti najviše po jedan niz od G-a, M-a, i D-a gdje je G znamenka godine, M je znamenka mjeseca, a D je znamenka dana.
- 2. Maksimalan broj G-a u nizu je 4.
- 3. Maksimalan broj M-a u nizu je 2.
- 4. Maksimalan broj D-a u nizu je 2.

<span id="page-46-0"></span>Na primjer, sljedeće su važeće maske datuma:

```
"GGggMmDd" - G, M i D znamenke nisu osjetljive na velika i mala slova
"MM+DD+GGGG" - OK je imati masku dužu od 10 bajta
              i imati znakove različite od G, M,
              i D u masci
"abcGG+MM" - OK je ne imati niz D-a
```
Slijede nevažeće maske datuma:

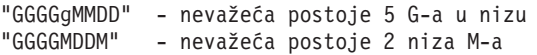

Ako je maska formata datuma nevažeća, neće se izdati greška. Ona će samo biti zanemarena. Samo zato što je maska datuma važeća ne znači i da će biti korištena. Pretvorba će formata datuma bazirana na važećoj masci datuma jedino biti obavljena ako je SVE od sljedećeg istinito:

- 1. Ne postoji SQL greška.
- 2. Izlaz je vrijednost datuma u ISO-sličnom (ISO i JIS) formatu.
- 3. Područje izlaznih podataka je dugo bar 10 bajta. Ovo je minimalna veličina područje izlaznih podataka da bi se vrijednost podataka pohranila tamo, čak ako NO (nikakva) pretvorba formata datuma se ne treba obaviti. Ovaj se zahtjev primjenjuje čak i ako je maska formata datuma na kraju kraća od 10 bajta.
- 4. Postoji važeća maska formata datuma specificirana u unosu DCS direktorija i ova maska može stati u područje izlaznih podataka.

## **,,,,,,,,BIDI=<ccsid>**

Ovaj se parametar, deveti pozicijski parametar, koristi za specificiranje Dvosmjernog (BiDi) CCSID-a koji se treba koristiti za nadjačavanje defaultne baze podataka poslužitelja BiDi CCSID. Na primjer:

",,,,,,,,BIDI=xyz"

gdje *xyz* predstavlja CCSID nadjačanje.

#### **Povezani koncepti:**

v ["Ažuriranje](#page-40-0) direktorija baza podataka" na stranici 33

#### **Povezane upute:**

v "Radna tablica prilagodbe direktorija" na stranici 39

# **Radna tablica prilagodbe direktorija**

Radna tablica prilagodbe direktorija pokazuje informacije koje trebate skupiti. Možda će vam biti prikladno napraviti kopiju radne tablice i unijeti vaše sistemske vrijednosti.

#### **Parametri direktorija čvora:**

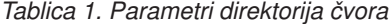

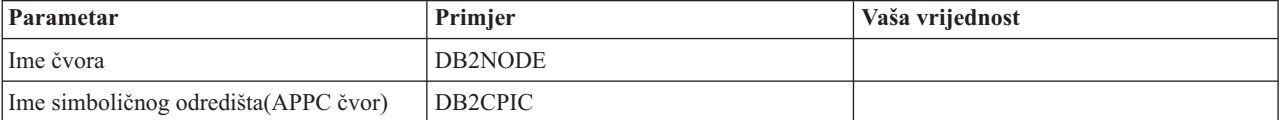

*Tablica 1. Parametri direktorija čvora (nastavak)*

| Parametar                                                        | Primjer                                             | Vaša vrijednost |
|------------------------------------------------------------------|-----------------------------------------------------|-----------------|
| Ime glavnog udaljenog računala (APPC<br>$\check{c} \mathrm{vor}$ | <b>ZOSHOST</b>                                      |                 |
| Poslužitelj (TCP/IP ime usluge ili broj<br>porta)                | $db2inst1c$ (ili 446)                               |                 |
| Tip sigurnosti                                                   | PROGRAM za APPC Čvorove; NONE za<br>TCP/IP čvorove. |                 |

#### **Bilješke:**

1. Defaultni je TCP/IP broj porta za DRDA 446

2. Ukoliko ne znate da host ili iSeries poslužitelj baze podataka ne podržava SECURITY SOCKS, ne specificirajte SECURITY za TCP/IP čvor.

## **Parametri DCS direktorija:**

*Tablica 2. Parametri DCS direktorija*

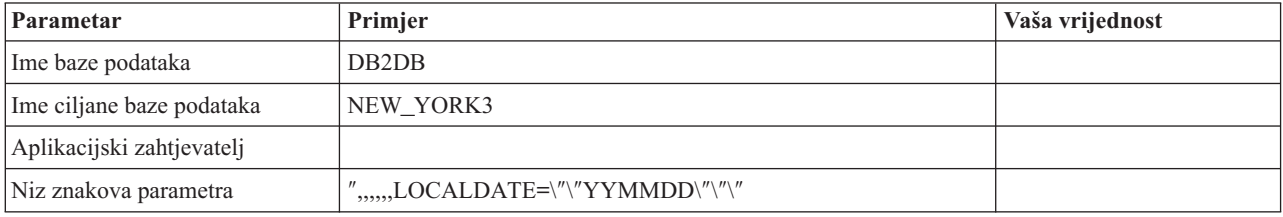

#### **Parametri direktorija sistemske baze podataka:**

*Tablica 3. Parametri direktorija sistemske baze podataka*

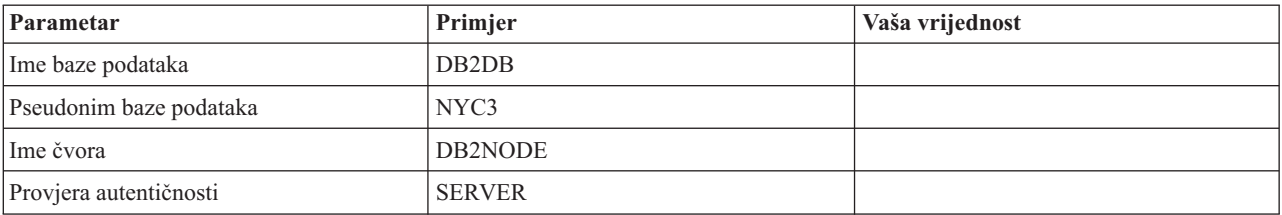

## **Povezani koncepti:**

- v ["Ažuriranje](#page-40-0) direktorija baza podataka" na stranici 33
- v ["Vrijednosti](#page-40-0) direktorija sistemske baze podataka" na stranici 33
- v ["Vrijednosti](#page-41-0) direktorija čvora" na stranici 34
- v ["Vrijednosti](#page-42-0) DCS direktorija" na stranici 35

# **Definiranje višestrukih unosa za istu bazu podataka**

Za svaku bazu podataka, morate definirati najmanje jedan unos u svakom od tri direktorija (direktorij čvora, DCS direktorij i direktorij sistemske baze podataka). U nekim slučajevima, možete željeti definirati više od jednog ulaza za bazu podataka.

Na primjer, možete željeti isključiti SQLCODE mapiranje za aplikacije koje su prenesene iz hosta ili iSeries™ poslužitelja baze podataka ali prihvatiti defaultno mapiranje za aplikacije koje su razvijene za klijent/poslužitelj okolinu. Tada učinite sljedeće:

v Definirajte jedan unos u direktoriju čvora.

- v Definirajte dva unosa u DCS direktoriju, s različitim imenima baze podataka. Za jedan unos, specificirajte NOMAP u nizu parametara.
- v Definirajte dva unosa u direktoriju sistemske baze podataka, s različitim zamjenskim imenima baze podataka i s dva imena baze podataka koje ste specificirali u DCS direktoriju.

I jedno i drugo zamjensko ime pristupaju istoj bazi podataka, jedno s SQLCODE mapiranjem i drugo bez SQLCODE mapiranja.

#### **Povezani koncepti:**

v ["Ažuriranje](#page-40-0) direktorija baza podataka" na stranici 33

#### **Povezane upute:**

v "Radna tablica prilagodbe [direktorija"](#page-46-0) na stranici 39

# **Rukovanje BiDi podacima**

| |

|

Sljedeći odlomak se primijenjuje samo na OS/390 i z/OS poslužitelje. Ovo svojstvo ne smije biti omogućeno za DB2 za iSeries poslužitelj jer je puna BiDi podrška već osigurana.

Sljedeći BiDi atributi su potrebni za ispravno rukovanje BiDi podacima na različitim platformama:

- v Brojčani oblik (ARABIC vs HINDI)
- v Orijentacija (RIGHT-TO-LEFT vs LEFT-TO-RIGHT)
- Oblikovanje (SHAPED vs UNSHAPED)
- Simetrična razmjena (YES ili NO)
- Tip teksta (LOGICAL vs VISUAL)

Budući da postavljene vrijednosti nisu iste na različitim platformama, pojavljuju se problemi kad se DB2® podaci šalju s jedne platforme na drugu. Na primjer, Windows® platforme koriste LOGICAL UNSHAPED podatke dok su OS/390® ili z/OS™ podaci obično u SHAPED VISUAL formatu. Stoga, bez ikakve podrške za BiDi atribute, podaci poslani s DB2 za OS/390 i z/OS prema DB2 Povezivanje na Windowsima se prikazuju netočno.

Kada se podaci izmjenjuju između DB2 Povezivanje i baze podataka na poslužitelju, obično primatelj izvodi konverziju dolazećih podataka. Isti se dogovor takoer normalno primjenjuje na BiDi pretvorbu izgleda, koja je dodatak na običnu konverziju kodne stranice. Ipak, trenutno nijedan host DB2 proizvod ne podržava BiDi-specifične CCSID-e ili BiDi pretvorbu izgleda. Stoga, DB2 Povezivanje je poboljšan s neobaveznom sposobnosti izvođenja BiDi pretvorbe izgleda na podacima koji se trebaju poslati bazi podataka poslužitelja u dodatku podacima primljenim od baze podataka poslužitelja.

Da DB2 Connect™ može izvoditi BiDi pretvorbu izgleda na izlaznim podacima prema bazi podataka poslužitelja, BiDi CCSID baze podataka poslužitelja će morati biti nadjačan. Ovo se postiže korištenjem BIDI parametra u PARMS polju unosa DCS direktorija baze podataka za bazu podataka poslužitelja.

Upotreba svojstva se najbolje ilustrira s primjerom.

Razmotrite hebrejskog DB2 klijenta koji izvodi CCSID 62213 (BiDi tip niza 5) i želite pristupiti DB2 host bazi podataka koja se izvodi s CCSID 424 (BiDi tip niza 4). Ipak, znate da su podaci sadržani u DB2 host bazi podataka bazirani na CCSID 62245 (BiDi tip niza 10).

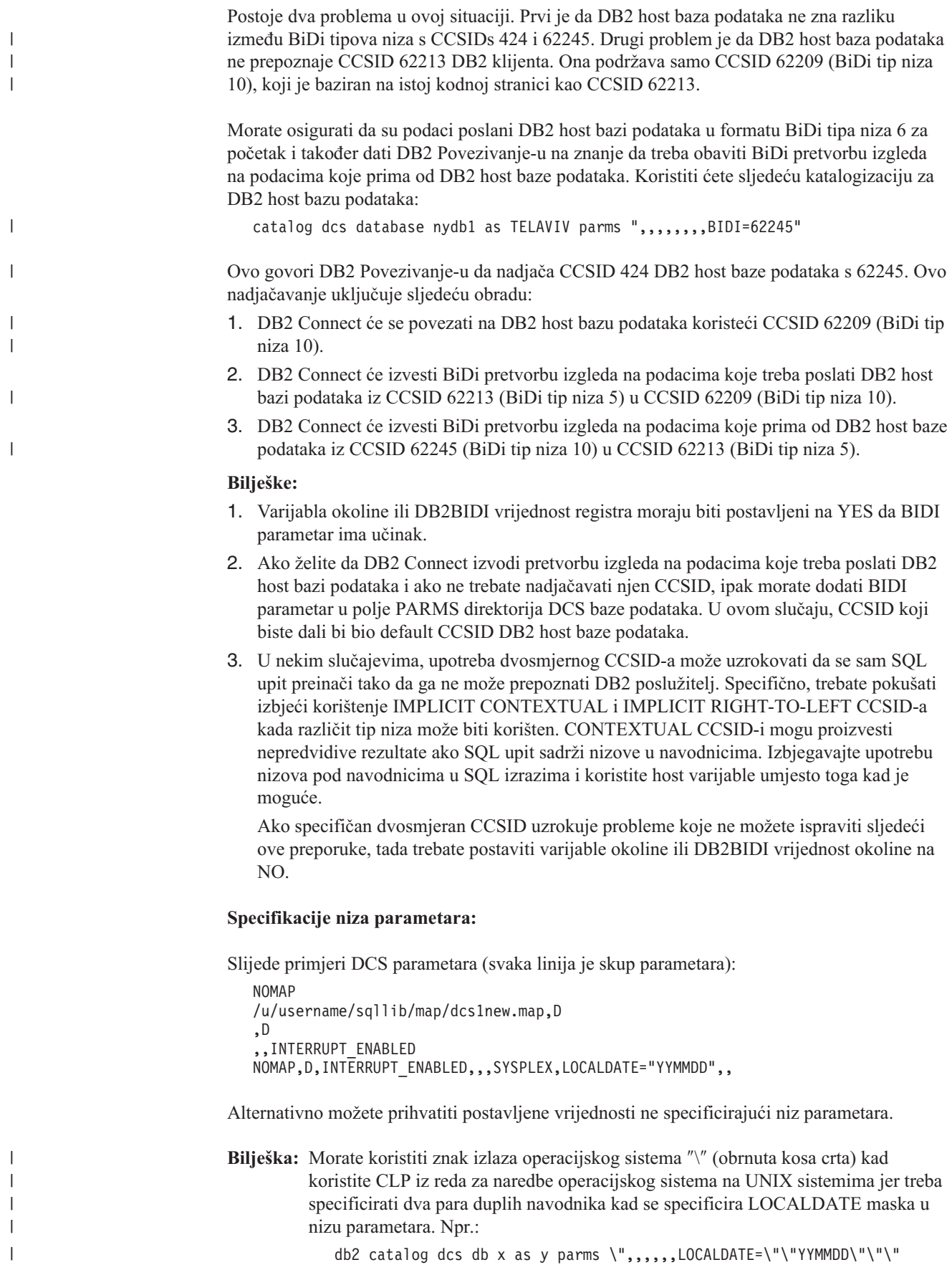

Ovo rezultira u sljedećem unosu DCS direktorija:

DCS 1 unos:

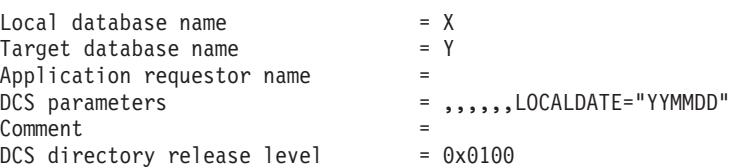

### **Povezani koncepti:**

 $\vert$  $\|$  $\vert$ | | | |  $\,$   $\,$ |

v "Dvosmjerna podrška s DB2 Connect" u *Administracijski vodič: Planiranje*

# **Povezani zadaci:**

v "Omogućavanje dvosmjerne podrške" u *Administracijski vodič: Planiranje*

### **Povezane upute:**

v "Dvosmjerno-specifični CCSID-ovi" u *Administracijski vodič: Planiranje*

# <span id="page-52-0"></span>**Poglavlje 5. Sigurnost**

# **Razmatranja provjere autentičnosti za DB2 Connect**

Kao DB2 Povezivanje administrator, u suradnji s vašim host ili iSeries™ administratorom baze podataka, možete odrediti gdje se provjerava valjanost korisničkih imena i lozinki:

- Na klijentu
- Na host ili iSeries poslužitelju
- v Pojedinačnoj prijavi i provjeri valjanosti putem sistema treće stranke (Kerberos).

Vi određuje te gdje se dešava provjera valjanosti postavljanjem parametra tipa provjere autentičnosti u direktoriju baze podataka sistema i parametra tipa sigurnosti u direktoriju čvora za APPC ili APPN® čvorove.

#### **Bilješke:**

1. DB2 Povezivanje sam ne izvodi provjeru valjanosti korisnika. DB2® Connect proslieđuje sve informacije provjere autentičnosti s klijenta na poslužitelja.

Sljedeći su tipovi provjere autentičnosti dozvoljeni s DB2 Povezivanje:

#### **CLIENT**

Valjanost je korisničkog imena i lozinke provjerena na klijentu.

#### **SERVER**

Valjanost je korisničkog imena i lozinke provjerena na host ili iSeries poslužitelju baze podataka.

### **SERVER\_ENCRYPT**

Što se tiče provjere autentičnosti SERVER-a, valjanost je korisničkog imena i lozinke provjerena na host ili iSeries poslužitelju baze podataka, ali su prenijete lozinke šifrirane na klijentu.

#### **DATA\_ENCRYPT**

Daje sposobnost šifriranja korisničkih podataka za vrijeme klijent/poslužitelj komunikacije.

#### **KERBEROS**

Omogućuje klijentu prijavu na poslužitelja upotrebom Kerberos provjere autentičnosti umjesto tradicionalne ID i lozinka kombinacije. Ovaj tip provjere autentičnosti treba da i poslužitelj i klijent budu Kerberos-sposobni.

Kerberos je provjera autentičnosti jedinstvena u toma da klijent ne prosljeđuje korisnički ID i lozinku izravno poslužitelju. Umjesto toga, Kerberos se ponaša kao mehanizam treće stranke provjere autentičnosti. Korisnik unosi ID i lozinku jedanput na klijentovom terminalu, a Kerberos provjerava valjanost ove prijave. Nakon toga, Kerberos automatski i sigurno prosljeđuje korisničku autorizaciju na bilo kojoj lokalnoj i mrežnoj usluzi koja to zahtjeva. To znači da korisnik ne mora ponovo unositi svoj ID i lozinku da bi se prijavio na udaljenog DB2 poslužitelja. Sposobnost jednostruke prijave omogućena s Kerberos provjerom autentičnosti treba da i DB2 Connect™ i poslužitelj baze podataka na kojeg se povezuje omoguće Kerberos podršku.

**Bilješka:** Ako udaljeni klijent nije specificirao tip provjere autentičnosti, klijent će defaultirati na SERVER\_ENCRYPT. Ako ovaj tip nije prihvaćen od poslužitelja, klijent će ponovo pokušati upotrebom prikladne vrijednosti vraćene od poslužitelja.

| | | | | | |

Da pomognete u optimiziranju izvedbe, uvijek specificirajte tip provjere autentičnosti na klijentu da izbjegnete ovaj ekstra mrežni protok.

#### **Povezani koncepti:**

v "Tipovi [sigurnosti](#page-55-0) podržani s DB2 Connect" na stranici 48

#### **Povezane upute:**

- v "Dodatne napomene i savjeti o OS/390 i z/OS [sigurnosti"](#page-54-0) na stranici 47
- v ["Razmatranja](#page-54-0) sigurnosti DB2 Connecta za DB2 za OS/390 i z/OS" na stranici 47

# **Kerberos podrška**

Kerberos sloj provjere autentičnosti koji rukuje sistemom za izdavanje ulaznica integriran je u mehanizam Aktivnog direktorija Windows® 2000. Klijentska i poslužiteljska strana aplikacije komuniciraju s Kerberos SSP (Dobavljač podrške za sigurnost) modulima klijenta i poslužitelja respektivno. Sučelje dobavljača za podršku sigurnosti (SSPI) pribavlja sučelje visoke razine Kerberos SSP-u i drugim sigurnosnim protokolima.

#### **Podrška Komunikacijskom protokolu:**

Za SNA povezivanje, morate koristiti SECURITY=NONE kada katalogizirate APPC čvor.

#### **Tipičan postav:**

Za konfiguraciju DB2 s Kerberos provjerom autentičnosti, postavite

- v Politika autorizacije za DB2 (kao usluga) u Aktivnom direktoriju koji je podijeljen na mreži i
- Odnos povjerenja između Kerberos Distribucijskih centara ključa (KDCs)

U najjednostavnijem scenariju, postoji bar jedan KDC odnos povjerenja za konfiguriranje, to jest, onaj između KDC koji kontrolira klijentsku radnu stanicu i iSeries, OS/390 ili z/OS sistema. OS/390 Verzija 2 Izdanje 10 ili z/OS Verzija 1 Izdanje 2 daje obradu Kerberos ulaznica kroz svoju RACF® mogućnost koja dozvoljava hostu da djeluje kao UNIX KDC.

DB2 Connect pribavlja kao obično funkcionalnosti usmjerivača u 3-slojnoj postavci. To ne pretpostavlja nikakvu ulogu u provjeri autentičnosti kad je korištena Kerberos sigurnost. Umjesto toga, jedva prosljeđuje klijentovu oznaku sigurnosti do DB2 za OS/390 i z/OS i z/OS. Ne postoji potreba za DB2 Connect gateway da bude član područja klijenta ili Kerberosa hosta.

#### **Kompatibilnost niže razine:**

DB2 minimalni zahtjevi za Kerberos podršku:

# **DB2 UDB Klijent**

Verzija 7.1 (OS: Windows 2000)

### **DB2 Connect**

Verzija 7.1 + Fix Pack 1 (OS: Bilo koji)

# **DB2 UDB za OS/390 i z/OS:**

Verzija 7.1

DB2 za OS/390 takoer ima zahtjev da se izvodi na OS/390 Verzija 2 Izdanje 10 ili kasnije. Postoje dodatno uključeni zahtjevi na nižoj razini sistema DB2 za OS/390 kod povezivanja s

| | | | <span id="page-54-0"></span>DB2 Connect. Iako ovi sistemi DB2 za OS/390 ne podržavaju Kerberos, oni ne reagiraju ispravno na nepodržane DRDA SECMEC-e (sigurnosne mehanizme). Da riješite ovaj problem, primijenite PTF:

- $\cdot$  UQ41941 (za DB2 za OS/390 verzija 5.1)
- $\cdot$  UQ41942 (za DB2 za OS/390 verzija 6.1)

#### **Povezani koncepti:**

v "Tipovi [sigurnosti](#page-55-0) podržani s DB2 Connect" na stranici 48

#### **Povezane upute:**

v "Razmatranja sigurnosti DB2 Connecta za DB2 za OS/390 i z/OS" na stranici 47

# **Razmatranja sigurnosti DB2 Connecta za DB2 za OS/390 i z/OS**

Ovo poglavlje opisuje DB2 Povezivanje razmatranja o sigurnosti uključujući tipove provjera autentičnosti i postavkama sigurnosti. Također daje neke dodatne napomene i savjete o sigurnosti za DB2 za OS/390 i z/OS korisnike.

#### **Povezani koncepti:**

- v ["Razmatranja](#page-52-0) provjere autentičnosti za DB2 Connect" na stranici 45
- v "Tipovi [sigurnosti](#page-55-0) podržani s DB2 Connect" na stranici 48

#### **Povezane upute:**

v "Dodatne napomene i savjeti o OS/390 i z/OS sigurnosti" na stranici 47

# **Dodatne napomene i savjeti o OS/390 i z/OS sigurnosti**

Ovo poglavlje daje neke dodatne napomene i savjete o sigurnosti povezivanja DB2 Povezivanje na DB2 za OS/390 i z/OS poslužitelja baze podataka.

#### **Polje proširene sigurnosti:**

Osigurajte da je DB2 OS/390 i z/OS Polje proširene sigurnosti postavljeno na YES. Ovo se polje pojavljuje u DB2 za OS/390 i z/OS DSNTIPR panelu.

#### **Kodovi proširene sigurnosti:**

Do DB2 Universal Database za z/OS i OS/390 Verzije 5.1, zahtjevi povezivanja koji su pribavljali korisničke ID-ove ili lozinke su mogli ne uspjeti sa SQL30082 šifrom razloga 0, ali bez drugog znaka o tome što bi možda bilo netočno.

DB2 Universal Database za z/OS i OS/390 Verzija 5.1 je predstavila poboljšanje koje je davalo podršku za kodove proširene sigurnosti. Određivanje proširene sigurnosti je dalo dodatne dijagnostike, kao (PASSWORD EXPIRED) u dodatku šifre razloga.

Da bi to iskoristili, DB2 Universal Database za z/OS i OS/390 ZPARM instalacijski parametar za proširenu sigurnost bi trebalo postaviti na vrijednost YES. Koristite DB2 Universal Database za z/OS i OS/390 instalacijski panel DSN6SYSP da postavite EXTSEC=YES. Takoer možete koristiti DDF panel 1 (DSNTIPR) za postavljanje istog. Defaultna vrijednost je EXTSEC=NO. U slučaju isticanja lozinke, Windows, UNIX i Web aplikacije koje koriste DB2 Povezivanje će primiti SQL30082 poruku greške.

#### **Već provjerena TCP/IP sigurnost:**

<span id="page-55-0"></span>Ako želite omogućiti podršku za DB2 Univerzalna baza podataka opciju sigurnosti AUTHENTICATION=CLIENT, tad koristite DB2 Universal Database za z/OS i OS/390 instalacijski panel DSNTIP4 (DDF panel 2) da postavite već provjerenu TCP/IP sigurnost na YES.

#### **Sigurnost desktop ODBC i Java aplikacija:**

Radna stanica ODBC i Java aplikacije koriste dinamički SQL. To može stvoriti brige o sigurnosti u nekim instalacijama. DB2 Universal Database za z/OS i OS/390 predstavlja novu opciju vezanja DYNAMICRULES(BIND) koje dozvoljava izvoenje dinamičkog SQL-a pod ovlaštenjem ili vlasnika ili vezača.

DB2 Univerzalna baza podataka i DB2 Povezivanje omogućuju novi CLI/ODBC parametar konfiguracije CURRENTPACKAGESET u DB2CLI.INI konfiguracijskoj datoteci. Ovog bi trebalo postaviti na ime sheme koja ima prikladne povlastice. SQL SET CURRENT PACKAGESET shema izraz će biti automatski izdan nakon svakog povezivanja za aplikaciju.

Koristite ODBC Upravitelja da ažurirate DB2CLI.INI.

#### **Podrška promjene lozinke:**

Ako SQL CONNECT izraz vraća poruku koja pokazuje da je istekla lozinka korisničkog ID-ja, moguće je promijeniti lozinku s DB2 Povezivanje bez prijavljivanja na TSO. Kroz DRDA, DB2 Universal Database za z/OS i OS/390 može promijeniti lozinku za vas.

Korisniku se mora dobaviti stara lozinka zajedno s novom lozinkom i lozinkom verificiranja. Zahtjev se za promjenom lozinke šalje na DB2 Universal Database za z/OS i OS/390 poslužitelja baze podataka.

Dodatna je korist da odijeljena LU definicija nije potrebna.

#### **Povezane upute:**

- v "BIND Naredba" u *Upute za naredbe*
- v ["Razmatranja](#page-54-0) sigurnosti DB2 Connecta za DB2 za OS/390 i z/OS" na stranici 47

# **Tipovi sigurnosti podržani s DB2 Connect**

Ovo poglavlje ispisuje raznolike kombinacije provjere autentičnosti i postavki sigurnosti koje su podržane DB2 Povezivanje i od APPC i TCP/IP veza. Sljedeće je primjenljivo na oba tipa povezivanja.

#### **Tipovi sigurnosti za APPC veze**

Sljedeći su tipovi sigurnost dozvoljeni za APPC veze da specificiraju koje će sigurnosne informacije teći na komunikacijskom sloju:

SAME Samo je ime korisnika proslijeđeno host ili iSeries™ poslužitelju baze podataka.

#### **PROGRAM**

Proslijeđeni su korisničko ime i lozinka, host ili iSeries poslužitelju baze podataka. Ako DB2 Connect koristi tip sigurnosti PROGRAM, tip provjere autentičnosti unosa direktorija baze podataka sistema na klijentskom stroju mora biti izričito postavljen na SERVER.

**NONE** Ne protječu nikakve sigurnosne informacije.

| | | Tablica 4 pokazuje moguće kombinacije ovih vrijednosti tip provjere autentičnosti specificiran na DB2 Povezivanje poslužitelju, te gdje se izvodi provjera valjanosti za svaku kombinaciju. Samo su kombinacije pokazane u ovoj tablici podržane od DB2 Povezivanje preko APPC veza. Postavka provjere autentičnosti je u unosu direktorija baze podataka na DB2 Connect poslužitelju.

*Tablica 4. Važeći sigurnosni scenariji za APPC veze*

| Scenarij | Postavka provjere autentičnosti | <b>Sigurnost</b> | Provjera valjanosti                           |
|----------|---------------------------------|------------------|-----------------------------------------------|
|          | <b>CLIENT</b>                   | <b>SAME</b>      | Klijent                                       |
| 2        | <b>SERVER</b>                   | PROGRAM          | Host ili iSeries<br>poslužitelj baze podataka |
| 3        | <b>SERVER ENCRYPT</b>           | <b>NONE</b>      | Host ili iSeries<br>poslužitelj baze podataka |
| 4        | <b>KERBEROS</b>                 | <b>NONE</b>      | Kerberos sigurnost                            |
| 5        | <b>DATA ENCRYPT</b>             | <b>NONE</b>      | Host ili iSeries<br>poslužitelj baze podataka |

#### **Bilješke:**

| | |

|||

I I I

| | |

|| | |

Ī

| | |

|||

 $\overline{1}$ I Ī

| | |

|| | |

I  $\overline{1}$ 

- 1. Za AIX® sisteme, svi korisnici prijave koji koriste APPC tip sigurnosti SAME moraju pripadati AIX sistemskoj grupi.
- 2. Za AIX sisteme s udaljenim klijentima, instanca DB2 Povezivanje izvođenja na DB2 Povezivanje poslužitelju mora pripadati AIX sistemskoj grupi.
- 3. Pristup je host ili iSeries poslužitelju baze podataka kontroliran od svojih vlastitih sigurnosnih mehanizama ili podsistema. Na primjer, Metoda virtualnog telekomunikacijskog pristupa (VTAM) i Svojstvo kontrole pristupa resursima (RACF). Pristup je zaštiti objekata baze podataka kontroliran sa SQL GRANT i REVOKE izrazima.

## **Tipovi sigurnosti za TCP/IP veze**

TCP/IP komunikacijski protokol ne podržava sigurnosne opcije na sloju mrežnog protokola. Tako je samo tip provjere autentičnosti kontrolira gdje se događa provjera autentičnosti. Samo su kombinacije pokazane u ovoj tablici podržane od DB2 Povezivanje preko TCP/IP veza. Postavka provjere autentičnosti je u unosu direktorija baze podataka na DB2 Connect poslužitelju.

*Tablica 5. Važeći sigurnosni scenariji za TCP/IP veze*

| Scenarij | Postavka provjere autentičnosti | Provjera valjanosti                           |
|----------|---------------------------------|-----------------------------------------------|
|          | <b>CLIENT</b>                   | Klijent                                       |
|          | <b>SERVER</b>                   | Host ili iSeries poslužitelj baze<br>podataka |
|          | <b>SERVER ENCRYPT</b>           | Host ili iSeries poslužitelj baze<br>podataka |
| 4        | <b>KERBEROS</b>                 | Kerberos sigurnost                            |
|          | DATA ENCRYPT                    | Host ili iSeries poslužitelj baze<br>podataka |

## **Rasprava o sigurnosnim tipovima**

Sljedeća je rasprava primjenljiva na obje i APPC i TCP/IP veze, kako je opisano gore i ispisano u Tablica 4 i Tablica 5. Svaki je scenarij opisan još detaljnije, kako slijedi:

v U scenariju 1, valjanost je korisničkog imena i lozinke provjerena na udaljenom klijentu. Za lokalnog klijenta, valjanost je korisničkog imena i lozinke provjerena samo na DB2 Povezivanje poslužitelju.

Provjera se autentičnosti korisnika očekuje na lokaciji na kojoj se prijavljuju. ID korisnika je poslan preko mreže, ali ne lozinka nije. Ovaj tip sigurnosti koristite samo ako svaka klijentska radna stanica ima prikladne sigurnosne objekte kojima se može vjerovati.

- v U scenariju 2, valjanost je korisničkog imena i lozinke provjerena samo na host ili iSeries poslužitelju baze podataka. Id korisnika i lozinka su poslani preko mreže od udaljenog klijenta na DB2 Povezivanje poslužitelj i s DB2 Connect poslužitelja na host ili iSeries poslužitelja baze podataka.
- v U scenariju 3 sve je isto kao u scenariju 2, osim što su id korisnika i lozinka šifrirani.
- v U scenariju 4, Kerberos ulaznica je dobavljena klijentu od Kerberos KDC-a. Ulaznica je nepromijenjena poslana kroz DB2 Connect do poslužitelja, gdje joj poslužitelj provjerava valjanost.

### **Povezani koncepti:**

v ["Razmatranja](#page-52-0) provjere autentičnosti za DB2 Connect" na stranici 45

### **Povezane upute:**

- v "Dodatne napomene i savjeti o OS/390 i z/OS [sigurnosti"](#page-54-0) na stranici 47
- v ["Razmatranja](#page-54-0) sigurnosti DB2 Connecta za DB2 za OS/390 i z/OS" na stranici 47

# **Poglavlje 6. Vezivanje aplikacija i pomoćnih programa**

# **Aplikacije i pomoćni programi vezivanja (DB2 Connect)**

Aplikacijski programi razvijeni upotrebom umetnutog SQL-a moraju biti vezani na svaku bazu podataka s kojom će djelovati. Na platformama na kojima su ove funkcije dostupne, ovo možete učiniti upotrebom Naredbenog centra i Konfiguracijskog pomoćnika.

Vezivanje treba biti obavljeno jedanput po aplikaciji, za svaku bazu podataka. Za vrijeme obrade vezivanja, planovi su pristupa bazi podataka pohranjeni za svaku SQL naredbu koja će se izvesti. Ovi su planovi pristupa dobavljeni od razvijača aplikacija i sadržani u *datotekama vezanja*, koje su kreirane za vrijeme pretkompilacije. Vezivanje je jednostavno proces obrade ovih datoteka vezanja od host ili iSeries™ poslužitelja baze podataka. Za više informacija o vezivanju, pogledajte *Vodič za razvoj aplikacija*.

Zato što je nekoliko uslužnih programa dobavljenih s DB2 Povezivanje razvijeno upotrebom umetnutog SQL-a, oni moraju biti vezani na host ili iSeries poslužitelja baze podataka prije nego što se mogu koristiti s tim sistemom. Ako ne koristite DB2 Povezivanje pomoćne programe i sučelja, nećete ih morati vezati na svakog vašeg host ili iSeries poslužitelja baze podataka. Liste su datoteka vezanja potrebnih od ovih pomoćnih programa sadržane u slijedećim datotekama:

- ddcsmvs.lst za OS/390<sup>®</sup> ili z/OS<sup>™</sup>
- ddcsvse.lst za VSE
- v ddcsvm.lst za VM
- ddcs400.lst za  $OS/400^{\circ}$

Vezivanje će jedne od ovih lista datoteka na bazu podataka vezati svaki pojedinačni pomoćni program na tu bazu podataka.

Ako je instaliran DB2 Povezivanje Poduzetničko izdanje, DB2 Povezivanje pomoćni programi moraju biti vezani na svakog host ili iSeries poslužitelja baze podataka; jedanput od svakog tipa klijentske platforme, umetnutog SQL-a, prije nego što se mogu koristiti s tim sistemom. .

Na primjer, ako imate 10 Windows<sup>®</sup> klijenata i 10 AIX<sup>®</sup> klijenata koji se povezuju na DB2<sup>®</sup> UDB za OS/390 i z/OS putem DB2 Povezivanje Poduzetničko izdanje za Windows NT poslužitelja, učinite slijedeće:

- 1. Vežite ddcsmvs.lst od jednog od Windows klijenata.
- 2. Vežite ddcsmvs.lst od jednog od AIX klijenata.
- 3. Vežite ddcsmvs.lst od DB2 Povezivanje poslužitelja.

**Bilješka:** Ovo pretpostavlja da su svi klijenti na istoj razini usluge. Ako nisu tad, dodatno, možda trebate vezati iz svakog klijenta određene razine usluge.

Dodatno za DB2 Povezivanje pomoćne programe, svaka druga aplikacija koja koristi umetnuti SQL, također mora biti vezana na svaku bazu podataka s kojom želite da radi. Aplikacija koja nije vezana će uobičajeno pri izvoenju proizvesti SQL0805N poruku greške. Možda bi trebali kreirati dodatnu datoteku liste vezanja za sve aplikacije koje trebaju biti vezane.

Za svaki host ili iSeries poslužitelj baze podataka na koji se povezujete, učinite sljedeće:

1. Provjerite da li imate dovoljno ovlaštenje za sistem upravljanja vašeg host ili iSeries poslužitelja baze podataka:

### **OS/390 ili z/OS**

Potrebna ovlaštenja su:

- SYSADM ili
- SYSCTRL ili
- v BINDADD *i* CREATE IN COLLECTION NULLID

**Bilješka:** BINDADD i CREATE IN COLLECTION NULLID povlastice daju dovoljno ovlaštenje **samo** kad paketi već ne postoje. Na primjer, ako ih kreirate po prvi put.

> Ako paketi već postoje, te ih ponovo vezujete, tad potrebno ovlaštenje za dovršenje zadatka(ka) ovisi o tome tko je učinio originalno vezanje.

> **A** Ako ste vi učinili originalno vezanje i vi ponovo radite vezanje, tad će vam posjedovanje bilo koje od gore navedenih ovlaštenja dozvoliti dovršenje vezanja.

**B** Ako je vaše originalno vezanje učinio netko drugi i vi radite drugo vezanje, tad će te trebati ili SYSADM ili SYSCTRL ovlaštenja da dovršite vezanje. Posjedovanje BINDADD i CREATE IN COLLECTION NULLID ovlaštenja neće vam dozvoliti da dovršite vezanje. Ipak je moguće da kreirate paket iako nemate ili SYSADM ili SYSCTRL povlasticu. U ovoj će te situaciji trebati BIND povlasticu na svakom od postojećih paketa koje namjeravate zamijeniti.

### **VSE ili VM**

Potrebno ovlaštenje je DBA ovlaštenje. Ako želite koristiti GRANT opciju u naredbi vezanja (da izbjegnete dopuštenje pristupa sa svaki DB2 Povezivanje paket pojedinačno), NULLID korisnički ID mora imati ovlaštenje da dodijeli ovlaštenje drugom korisniku u slijedećim tablicama:

- system.syscatalog
- system.syscolumns
- system.sysindexes
- system.systabauth
- system.syskeycols
- system.syssynonyms
- system.syskeys
- system.syscolauth

Na VSE ili VM sistemu, možete izdati:

grant select on *tablica* to nullid with grant option

#### **OS/400**

\*CHANGE ovlaštenje ili više u NULLID zbirci.

2. Izdajte naredbu sličnu slijedećoj:

db2 connect to *DBALIAS* user *USERID* using *PASSWORD* db2 bind *staza*@ddcsmvs.lst blocking all sqlerrilicontinue messages ddcsmvs.msg grant public Gdje se *DBALIAS*, *USERID* i *PASSWORD* odnose na host ili iSeries poslužitelja baze podataka, ddcsmvs.lst je datoteka liste vezanja za MVS, i *staza* predstavlja lokaciju datoteke liste vezanja.

Na primjer *pogon*:\sqllib\bnd\ se primijenjuje na sve Windows operacijske sisteme, a *INSTHOME*/sqllib/bnd/ se primijenjuje na sve UNIX® operacijske sisteme, gdje *pogon* predstavlja logički pogon gdje je DB2 Povezivanje instaliran i *INSTHOME* predstavlja početni direktorij DB2 Povezivanje instance.

Vi možete koristiti opciju dopuštenja naredbe **vezanje** da dopustite EXECUTE povlasticu PUBLIC ili specificiranom korisničkom imenu ili ID-ju grupe. Ako ne upotrijebite opciju dopuštenja naredbe **vezanje**, morate pojedinačno GRANT EXECUTE (RUN).

Da doznate imena paketa za datoteke vezanja, izdajte slijedeću naredbu:

ddcspkgn *@bindfile.lst*

Na primjer:

ddcspkgn @ddcsmvs.lst

Može dovesti do slijedećeg izlaza:

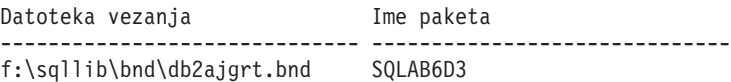

Da odredite ove vrijednosti za DB2 Povezivanje izvedite *ddcspkgn* pomoćni program, na primjer:

ddcspkgn @ddcsmvs.lst

Opcijski, ovaj se pomoćni program može koristiti za odreivanje imena paketa pojedinih datoteka vezanja, na primjer:

ddcspkgn bindfile.bnd

#### **Bilješke:**

- a. Potrebna je upotreba sqlerror continue opcije vezanja; no, ova je opcija automatski specificirana za vas kad vi vežete aplikacije upotrebom DB2 alata ili procesora reda za naredbe. Specificiranje ove opcije pretvara greške vezanja u upozorenja, tako da datoteka vezivanja koja sadrži greške ipak može rezultirati u kreiranju paketa. Ovo dozvoljava korištenje jedne datoteke vezanja na višestrukim poslužiteljima i kad određena implementacija poslužitelja možda označi SQL sintaksu drugog kao nevažeću. Iz tog razloga, za vezivanje bilo koje od datoteka liste ddcsxxx.lst na bilo kojem određenom host ili iSeries poslužitelju baze podataka treba očekivati da proizvede neka upozorenja. Na primjer, vezivanje na DB2 za VM, može rezultirati mnogim porukama upozorenja budući da DB2 za VM ne dozvoljava deklariranje kursora kao "WITH HOLD".
- b. Ako se povezuje te na DB2 Univerzalna baza podataka bazu podataka kroz DB2 Povezivanje, koristite listu vezanja db2ubind.lst i ne navodite sqlerror continue, koje je jedino važeće pri povezivanju na host ili iSeries poslužitelja baze podataka. Također, za povezivanje na DB2 Univerzalna baza podataka bazu podataka, preporučljivo je da koristite DB2 klijente isporučene s DB2 a ne DB2 Povezivanje.
- 3. Koristite slične izraze da vežete svaku aplikaciju ili listu aplikacija.
- 4. Ako imate udaljene klijente s prethodnog izdanja DB2, trebate vezati i pomoćne programe na tim klijentima na DB2 Povezivanje.

#### **Povezane upute:**

- v "BIND Naredba" u *Upute za naredbe*
- v "REBIND Naredba" u *Upute za naredbe*
- v "db2rbind Ponovno vezanje svih paketa Naredba" u *Upute za naredbe*

# <span id="page-62-0"></span>**Poglavlje 7. Višemjesna ažuriranja**

# **Višestranična ažuriranja**

Višestranično ažuriranje, poznato i kao distribuirana jedinica rada (DUOW) i dvofazno predavanje, je funkcija koja omogućuje vašim aplikacijama ažuriranje podataka u višestrukim poslužiteljima baza podataka uz jamstvo cjelovitosti. Na primjer, bankovna transakcija koja uključuje prijenos novca s jednog računa na drugi u različitom poslužitelju baze podataka.

U takovoj transakciji, kritično je da se ažuriranja koja implementiraju operacije zaduživanja na jednom računu ne predaju osim kao se također ne predaju ažuriranja potrebna za obradu kredita za drugi račun. Razmatranje se višestraničnog ažuriranja primjenjuje kad su podaci koji predstavljaju ova dva računa upravljani od dva različita poslužitelja baze podataka.

DB2® proizvodi omogućuju opsežnu podršku za višestranično ažuriranje. Ova je podrška dostupna za aplikacije razvijene upotrebom pravilnog SQL-a kao i aplikacija koje koristite monitore obrađivanja transakcija (TP monitore) koji primjenjuju X/Open XA specifikaciju sučelja. Primjeri takovih proizvoda TP monitora uključuju IBM® TxSeries (CICS i Encina), IBM Message i Queuing Series, IBM Component Broker Series, IBM San Francisco Project kao i Microsoft® Transaction Server (MTS), BEA Tuxedo i nekoliko drugih. Postoje različiti zahtjevi postavki ovisno da li se koristi domaće SQL višestraničnog ažuriranja ili TP monitor višestraničnog ažuriranja.

Oba se i domaći SQL i TP monitor programi višestraničnog ažuriranja moraju pretkompilirati s CONNECT 2 SYNCPOINT TWOPHASE opcijom. Oba mogu koristiti izraz SQL Povezivanja da naznače koja se baza podataka treba koristiti za SQL izraze koji slijede. Ako nema TP monitora koji će reći DB2 kojom će se koordinirati transakcija (kako je označeno DB2 koja prima xa\_open pozive od TP monitora za uspostavu veze baze podataka), tad će se koristiti DB2 softver za koordiniranje transakcijom.

Kad koristite TP monitor višestraničnog ažuriranja, aplikacija mora zahtijevati predavanje ili ponovo izvođenje upotrebom TP monitorskog API-ija, na primjer CICS<sup>®</sup> SYNCPOINT, Encina® Abort(), MTS SetAbort(). Kad koristite SQL višestranično ažuriranje, mora se koristiti normalno SQL COMMIT i ROLLBACK.

TP monitor višestraničnog ažuriranja može koordinirati transakciju koja pristupa i DB2 i ne-DB2 upraviteljima resursa kao što su Oracle, Informix™ ili SQLServer. Domaće se SQL višestranično ažuriranje koristi samo s DB2 poslužiteljima.

Da bi radila transakcija višestraničnog ažuriranja, svaka od baza podataka koja sudjeluje u distribuiranoj transakciji mora biti sposobna podržavati distribuiranu jedinicu rada. Trenutno, sljedeći DB2 poslužitelji su osigurali DUOW podršku koja im omogućuje sudjelovanje u distribuiranim transakcijama:

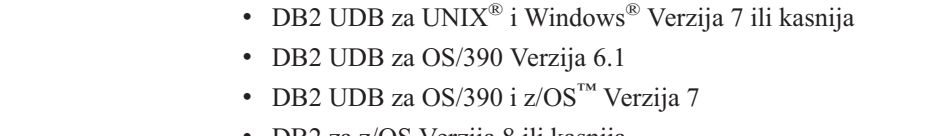

- DB2 za z/OS Verzija 8 ili kasnija
	- v DB2 UDB za iSeries™ treba OS/400 Verziju 5 Izdanje 1 ili kasnije

| | | | | <span id="page-63-0"></span>Distribuirana transakcija može ažurirati svaku mješavinu podržanih poslužitelja baza podataka. Na primjer, vaša aplikacija može ažurirati nekoliko tablica u DB2 UDB na Windows NT ili Windows 2000, DB2 za OS/390 i z/OS bazu podataka i DB2 UDB za iSeries bazu podataka, sve u jednoj transakciji.

### **Povezani koncepti:**

- v ["Udaljena](#page-18-0) jedinica rada" na stranici 11
- v ["Distribuirani](#page-19-0) zahtjevi" na stranici 12
- v ["Višestranično](#page-64-0) ažuriranje i upravitelj sync pointa" na stranici 57

#### **Povezani zadaci:**

- v "Omogućavanje višestranih ažuriranja upotrebom Kontrolnog centra" na stranici 56
- v "Testiranje višestraničnog ažuriranja upotrebom Kontrolnog centra" na stranici 56

# **Omogućavanje višestranih ažuriranja upotrebom Kontrolnog centra**

Možete koristiti Kontrolni centar da osigurate višestrana ažuriranja.

#### **Postupak:**

Da omogućite višestrana ažuriranja:

- 1. Pokrenite Kontrolni centar
- 2. Kliknite [+] znak da proširite pogled stabla.
- 3. Sa desnom tipkom na mišu, izaberite instancu koju želite konfigurirati. Otvara se iskočni izbornik.
- 4. Izaberite stavku **Konfiguriranje višestranog ažuriranja—>** na izborniku. Otvara se Čarobnjak za višestrano ažuriranje.
- 5. Izaberite **Koristi TP nadgledanje navedeno dolje** i Navedite nadgledanje transakcijskog procesora (TP). Ovo će polje pokazati defaulte za TP nadgledanje koji ste vi omogućili. Ako ne želite koristiti TP nadgledanje, izaberite **Ne koristi TP nadgledanje**. Kliknite **Sljedeće**.
- 6. Ako koristite TP nadgledanje, navedite upraviteljske postavke za točku sinkronizacije. Ako ne koristite TP nadgledanje, navedite vašu bazu podataka za upravljanje transakcijama.
- 7. Kliknite **Završi**.

#### **Povezani koncepti:**

v ["Višestranična](#page-62-0) ažuriranja" na stranici 55

#### **Povezani zadaci:**

v "Testiranje višestraničnog ažuriranja upotrebom Kontrolnog centra" na stranici 56

# **Testiranje višestraničnog ažuriranja upotrebom Kontrolnog centra**

Možete testirati vaš postav višestraničnog ažuriranja upotrebom Kontrolnog centra.

#### **Postupak:**

Da testirate višestranično ažuriranje:

- <span id="page-64-0"></span>1. Izaberite instancu desnom tipkom na mišu i izaberite **Višestranično ažuriranje —> Test** opciju izbornika na iskočnom izborniku. Otvara se prozor Testiranja višestraničnog ažuriranja.
- 2. Izaberite baze podataka koje želite testirati iz dostupnih baza podataka u kućici s popisom **Dostupno**. Možete koristiti gumbe strelica (> i >>) u sredini za pomicanje izbora u i iz kućice s popisom **Izabrano**. Možete takoer promijeniti izabrani id korisnika i lozinku izravnim uređivanjem u kućici s popisom Izabrano.
- 3. Kad završite vaš izbor, kliknite **OK**. Otvara se prozor Rezultata testiranja višestraničnog ažuriranja.
- 4. Prozor Rezultata testiranja višestraničnog ažuriranja pokazuje koje su od baza podataka koje ste odabrali uspjele ili neuspjele test ažuriranja. Prozor će pokazati SQL kodove i poruke grešaka za koje su neuspjeli. Kliknite **Zatvori** da zatvorite prozor.
- 5. Kliknite **Zatvori** da zatvorite prozor Testiranja višestraničnog ažuriranja.

### **Povezani koncepti:**

v ["Višestranična](#page-62-0) ažuriranja" na stranici 55

### **Povezani zadaci:**

| | | | | | | | | |

| |

| | | v ["Omogućavanje](#page-63-0) višestranih ažuriranja upotrebom Kontrolnog centra" na stranici 56

# **Višestranično ažuriranje i upravitelj sync pointa**

Host i iSeries™ poslužitelji baza podataka trebaju DB2® Connect da sudjeluju u distribuiranim transakcijama koje potječu od Windows, UNIX i Web aplikacija. Dodatno, mnogi od ovih višestraničnih ažuriranja koja uključuju host i iSeries poslužitelje baza podataka traže da upravitelj sync pointa (SPM) komponenta bude konfigurirana. Kad je DB2 instanca kreirana, DB2 SPM je automatski konfiguriran s defaultnim postavkama.

Potrebu za SPM diktira izbor protokola (TCP/IP) i upotreba TP monitora. Sljedeća tablica daje sažetak scenarija koji traže upotrebu SPM-a. Tablica također pokazuje je li potrebno DB2 Connect™ za bilo kakav pristup host ili iSeries s Intel ili UNIX® strojeva. Za višestranična ažuriranja, SPM komponenta DB2 Connecta je potrebna ako koristite TP monitor.

| Korišteni Monitor<br>procesora transakcije? | Potrebni Upravitelj<br>sync pointa? | Potrebni proizvod<br>(izaberite jedan)           | Podržana host i iSeries<br>baza podataka      |
|---------------------------------------------|-------------------------------------|--------------------------------------------------|-----------------------------------------------|
| Da                                          | Da                                  | DB <sub>2</sub> Connect EE                       | DB2 za $OS/390^{\circledR}$ V6                |
|                                             |                                     | <b>DB2 UDB ESE</b>                               | DB <sub>2</sub> UDB za OS/390 i<br>$z$ /OS V7 |
|                                             |                                     |                                                  | DB2 UDB za $Z/OS^{TM}$<br>V8 ili kasnija      |
| <b>Ne</b>                                   | Ne                                  | DB <sub>2</sub> Connect PE                       | DB2 za $OS/390^{\circledR}$ V6                |
|                                             |                                     | DB <sub>2</sub> Connect EE<br><b>DB2 UDB ESE</b> | DB <sub>2</sub> UDB za OS/390 i<br>$z$ /OS V7 |
|                                             |                                     |                                                  | DB2 UDB za $Z/OS^{TM}$<br>V8 ili kasnija      |

*Tablica 6. Scenariji višestraničnog ažuriranja koja trebaju SPM – TCP/IP*

<span id="page-65-0"></span>**Bilješka:** Distribuirana transakcija može ažurirati svaku mješavinu podržanih poslužitelja baza podataka. Na primjer, vaša aplikacija može ažurirati nekoliko tablica u DB2 UDB na Windowsima, DB2 za OS/390 bazi podataka i DB2 UDB za iSeries bazu podataka, sve u jednoj transakciji.

#### **Povezani koncepti:**

- v ["Višestranična](#page-62-0) ažuriranja" na stranici 55
- v "Konfiguriranje DB2 Connecta s XA podržavajućim transakcijskim upraviteljem" na stranici 58

# **Konfiguriranje DB2 Connecta s XA podržavajućim transakcijskim upraviteljem**

Ovo poglavlje opisuje potrebne konfiguracijske korake za upotrebu S/390, iSeries, i zSeries<sup>™</sup> poslužitelja baza podataka unutar tvog TP monitora.

#### **Preduvjeti:**

Pribaviti operativan TP monitor i instalirajte DB2<sup>®</sup> Connect, također konfigurirajte i testirajte povezivanje na host ili iSeries™ poslužitelj baze podataka.

#### **Postupak:**

Ne postoji razlika između konfiguriranja za pristup na LAN-bazirani DB2 UDB poslužitelj baza podataka i host ili iSeries poslužitelj baze podataka. Sljedeće upute daju izgled općenitih konfiguracijskih koraka za TP monitore ne navedene u *Administracijski vodič*.

Da konfigurirate DB2 Connect™ da koristi S/390, iSeries i zSeries poslužitelje baza podataka unutar vašeg TP monitora, obavite slijedeće korake:

- 1. Konfigurirajte TP monitor tako da može pristupati DB2 XA Prekidaču. DB2 XA Prekidač pribavlja TP monitoru DB2 Connect adrese XA API-ja. Svaki TP monitor radi ovo na različit način.
- 2. Konfigurirajte TP monitor s DB2-ovim XA\_OPEN nizom. Svaki TP monitor radi ovo na svoj način. Za informacije kako da konfigurirate DB2-ov XA OPEN niz za upotrebu s TP monitorom, vidite dokumentaciju TP monitora.
- 3. Ako je potrebno, modificirajte upravitelja sync pointa (SPM) DB2 Connecta defaultne konfiguracijske parametre. Host i iSeries poslužitelji baza podataka još ne podržavaju XA sučelje.

SPM je DB2 Connect komponenta koja mapira XA dvofazni protokol predavanja u dvofazni protokol predavanja korišten od host i iSeries poslužitelja baza podataka. Po defaultu, DB2 instanca ima predefinirane vrijednosti za SPM konfiguracijske parametre. Najznačajniji je parametar konfiguracijski parametar upravitelja baze podataka SPM\_NAME. On se postavlja na defaultnu varijantu prvih sedam znakova TCP/IP imena glavnog računala.

Ako koristite TCP/IP za povezivanje na DB2 za OS/390® i z/OS, tad nećete trebati promijeniti bilo koju od defaultnih postavki. U ovom slučaju, nije potrebna konfiguracija SPM-a budući da je on već operativan.

#### **Povezani koncepti:**

- v "DB2 Connect i monitori obrade [transakcije"](#page-33-0) na stranici 26
- v "DB2 Connect podrška za slobodno povezane [transakcije"](#page-66-0) na stranici 59

# <span id="page-66-0"></span>**DB2 Connect podrška za slobodno povezane transakcije**

Podrška unutar DB2® Connect za slobodno povezane transakcije je namijenjena korisnicima koji primjenjuju XA distribuirane aplikacije koje pristupaju DB2 za OS/390<sup>®</sup> verzija 6 ili kasnije, ili DB2 za z/OS™ verzija 7 ili kasnije. Ova podrška dozvoljava različitim granama iste globalne transakcije dijeliti prostor zaključavanja na DB2 za OS/390 i z/OS.

Podrška za labavo povezane transakcije se namjerava samo za COM+ aplikacije.

Ovo svojstvo smanjuje prozor gdje jedna grana distribuirane transakcije nailazi na timeout zaključavanja ili zastoj druge grane unutar iste globalne transakcije. DB2 za OS/390 i z/OS dijele prostor zaključavanja u ovoj situaciji koju omogućuje DB2 Connect™ šaljući XID na svako povezivanje poslužujući različite grane iste globalne transakcije.

## **Povezani koncepti:**

|

v "X/Open distribuirane transakcije model obraivanja" u *Administracijski vodič: Planiranje*

# **Povezani zadaci:**

v "Ažuriranje host ili iSeries poslužitelja baza podataka s upraviteljem XA-sukladnih transakcija" u *Administracijski vodič: Planiranje*

# **Poglavlje 8. Mapiranje SQLCODE-a**

# **Mapiranje SQLCODE-a**

Različiti IBM® proizvodi relacijskih baza podataka ne proizvode uvijek iste SQLCODE-ove za iste greške. I kad je SQLCODE isti, može biti praćen s oznakama koje su različito specificirane. Lista oznaka je proslijeđena u SOLERRMC polju SOLCA-a. Po defaultu, DB2 Povezivanje mapira SQLCODE-ove i znakove od svakog host ili iSeries™ poslužitelja baze podataka na prikladne DB2 Univerzalna baza podataka SQLCODE-ove.

Ako želite isključiti SQLCODE mapiranje, specificirajte NOMAP u nizu parametara DCS direktorija ili DCE objekta informacija usmjeravanja.

Ako unosite aplikaciju izravno s host ili iSeries poslužitelja baze podataka, kao što je  $DB2^{\circledR}$ UDB za OS/390® i z/OS, možda će te željeti isključiti SQLCODE mapiranje. Ovo će vam omogućiti korištenje aplikacije bez mijenjanja SQLCODE-ova koje referencira.

### **Povezani zadaci:**

- v "Isključivanje SQLCODE mapiranja" na stranici 61
- v "Podešavanje SQLCODE mapiranja" na stranici 61

# **Isključivanje SQLCODE mapiranja**

Ako želite isključiti SQLCODE mapiranje, specificirajte NOMAP u nizu parametara DCS direktorija ili DCE objekta informacija usmjeravanja.

Ako unosite aplikaciju izravno s host ili iSeries poslužitelja baze podataka, kao što je DB2 UDB za OS/390 i z/OS, možda ćete željeti isključiti SQLCODE mapiranje. Ovo će vam omogućiti korištenje aplikacije bez promjene SQLCODE-ova koje referencira.

### **Povezani koncepti:**

v "Mapiranje SQLCODE-a" na stranici 61

## **Povezani zadaci:**

v "Podešavanje SQLCODE mapiranja" na stranici 61

# **Podešavanje SQLCODE mapiranja**

Po defaultu, DB2 Povezivanje mapira SQLCODE-ovi i znakove od svakog host ili iSeries poslužitelja baze podataka na prikladne DB2 UDB SQLCODE-ove. Sljedeće su datoteke kopije defaultnog SQLCODE mapiranja:

- v dcs1dsn.map mapira DB2 UDB za OS/390 i z/OS SQLCODE-ove.
- v dcs1ari.map mapira DB2 poslužitelj za VSE & VM SQLCODE-ove.
- v dcs1qsq.map mapira DB2 UDB za iSeries SQLCODE-ove.

Mapiranje nije potrebno za UNIX-bazirane DB2 sisteme.

#### **Postupak:**

Ako želite nadjačati defaultno SQLCODE mapiranje ili koristite host ili iSeries poslužitelja baze podataka koji nema SQLCODE mapiranje (ne-IBM poslužitelj baze podataka), možete kopirati jednu od ovih datoteka i koristiti je kao osnovu za vašu novu SQLCODE datoteku mapiranja. Kopiranjem datoteke radije nego izravnim uređivanja iste, osiguravate da se uvijek, ako je potrebno, možete pozvati na originalno SQLCODE mapiranje.

Specificirajte ime datoteke vaše nove SQLCODE datoteke mapiranja u nizu parametara DCS Direktorija ili DCE objekta informacija usmjeravanja.

Svaka je datoteka mapiranja ASCII datoteka, koja je kreirana i uređivana upotrebom ASCII editora. Pri početnoj instalaciji, datoteka je pohranjena u map direktoriju u instalacijskoj stazi.

Datoteka može sadržavati slijedeće posebne tipove linija:

- **&&** Logički početak datoteke. Sve linije prije prvog pojavljivanja && se smatraju komentarima slobodnog-oblika te su ignorirani. Ako datoteka ne sadrži ništa nakon &&, ne obavlja se nikakvo SQLCODE mapiranje. Također možete isključiti SQLCODE mapiranje s NOMAP parametrom, kako je prethodno opisano.
- **\*** Kao prvi znak u liniji, označava komentar.
- **W** Kao jedini znak u liniji, označava da se oznake upozorenja trebaju ponovno mapirati. Po defaultu, originalne su se oznake upozorenja prošle. W mora biti veliko slovo.

Sve druge linija nakon && moraju biti ili praznine ili izrazi mapiranja u slijedećem obliku: input code [, output code [, token list]]

*input\_code* predstavlja jedno od slijedećeg:

*sqlcode*

SQLCODE od host ili iSeries poslužitelja baze podataka.

- **U** Svi su nedefinirani negativni SQLCODE-ovi (oni koji nisu ispisani u ovoj datoteci) mapirani na specificirani *output\_code*. Ako nije specificiran nikakav *output\_code* u ovoj liniji, koristi se originalni SQLCODE. Ovaj znak mora biti veliko slovo.
- **P** Svi su nedefinirani pozitivni SQLCODE-ovi (oni koji nisu ispisani u ovoj datoteci) mapirani na specificirani *output\_code*. Ako nije specificiran nikakav *output\_code* u ovoj liniji, koristi se originalni SQLCODE. Ovaj znak mora biti veliko slovo.
- **cc***nn* Kod klase SQLSTATE-a od host ili iSeries poslužitelja baze podataka. *nn* je jedno od slijedećeg:
	- **00** Nekvalificiran uspješan svršetak
	- **01** Upozorenje
	- **02** Nema podataka
	- **21** Kardinalni prekršaj
	- **22** Izuzetak podataka
	- **23** Prekršaj ograničenja
	- **24** Nevažeće stanje kursora
	- **26** Nevažeći identifikator SQL izraza
	- **40** Transakcijski Rollback
	- **42** Povreda pristupa
	- **51** Nevažeće stanje aplikacije
- **55** Objekt nije u preduvjetnom stanju
- **56** Mješovit SQL ili Greška proizvoda
- **57** Resurs nije dostupan ili intervencija operatera
- **58** Sistemska greška

Specificirani je *output\_code* korišten za sve SQLCODE-ove s ovim kodom klase koji nisu izričito specificirani u datoteci mapiranja. Ako nikakav *output\_code* nije specificiran u ovoj liniji, originalni je SQLCODE mapiran na samog sebe bez znakova kopiranih preko.

Znakovi **cc** moraju biti mala slova.

Ako se isti *input\_code* pojavi više od jednom u datoteci mapiranja, koristi se prvo pojavljivanje. *output\_code* predstavlja izlazni SQLCODE. Ako nije specificirana nikakva vrijednost, koristi se originalni SQLCODE.

Ako specificirate kod izlaza, također možete specificirati jedno od slijedećeg:

**(s)** Ulazni SQLCODE plus ID proizvoda (ARI, DSN ili QSQ) biti će stavljeni u SQLCA polje oznake poruke.

Originalni je SQLCODE vraćen kao jedini znak. Ova je opcija oblikovana za rukovanje nedefiniranim SQLCODE-ovima, s izuzetkom +965 i -969. Ako je +965 ili -969 *output\_code*, lista oznaka vraćen u SQLERRMC polju SQLCA-a uključuje originalni SQLCODE, kojeg slijedi identifikatorom proizvoda, kojeg slijedi originalna lista oznaka.

Znak **s** mora biti malo slovo.

#### **(***token-list***)**

Lista oznaka, odijeljenih zarezima. Specificirajte samo zarez za preskakanje određene oznake. Na primjer, oblik (,t2,,t4) znači da su prva i treća oznaka izlaza prazne.

Svaka oznaka ima oblik broja (*n*), kojem neobvezno prethodi **c**, kojeg neobvezno slijedi **c** ili **i**. Tumačenje slijedi:

- **c** Tip podataka oznake na ovom položaju je CHAR (default). Ako **c** dolazi prije *n*, on se odnosi na ulaznu oznaku; ako dolazi nakon *n*, odnosi se na izlaznu oznaku. Znak **c** mora biti malo slovo.
- **i** Tip podataka oznake na ovom položaju je INTEGER. Ako **i** dolazi nakon *n*, on se odnosi na ulaznu oznaku. **i** ne bi trebao doći prije *n*, jer IBM host ili proizvod iSeries poslužitelja baze podataka podržava samo CHAR znakove. Znak **i** mora biti malo slovo.
- *n* Broj ili brojevi koji označavaju koje su host ili oznake iSeries poslužitelja baze podataka. Ovi su uređeni u željenom poretku za smještanje u izlazni SQLCA. Broj označava host ili oznake iSeries poslužitelja baze podataka; uređenje označava poredak u kojem će znakovi biti smještani u SQLCA.

Na primjer, host ili iSeries poslužitelj baze podataka može vratiti dvije oznake, 1 i 2. Ako želite da se znak 2 pojavi prije znaka 1 u izlaznom SQLCA, specificirajte (2,1).

Mogu se kombinirati brojevi višestrukih znakova da oblikuju jedan CHAR izlazni znak povezivanjem istih s periodima.

Zarezi se koriste da odijele izlazne znakove. Ako nikakav znak nije specificiran prije zareza, nikakav izlazni znak nije uključen u SQLCA za taj položaj. Bilo koji znakovi koji se pojavljuju u izlaznom SQLCA-u i koji slijede zadnje navedeni znak su mapirani u prazan znak.

Slika 7 pokazuje primjer SQLCODE datoteke mapiranja.

| &&               |                          |                |                          |            |
|------------------|--------------------------|----------------|--------------------------|------------|
| $-007$<br>$-010$ | $\overline{\phantom{0}}$ | $-007$         | $\overline{\phantom{0}}$ | (1)        |
| $-060$           | $\overline{\phantom{0}}$ | $-171$         | $\overline{\phantom{0}}$ | (2)        |
| $-204$           | $\bullet$                | $-204$         |                          | (c1.2c)    |
| $-633$           | $\overline{\phantom{0}}$ | $-206$         | Ĭ.                       | (.c1i)     |
| $-30021$         |                          | $-30021$       | $\ddot{\phantom{a}}$     | (c1c, c2c) |
| cc00             | $\overline{\phantom{0}}$ | $+000$         |                          |            |
| U<br>P           | ś<br>ś                   | -969<br>$+965$ | ٠                        | (s)<br>(s) |
|                  |                          |                |                          |            |

*Slika 7. SQLCODE Datoteka mapiranja*

Svaki je izraz mapiranja u datoteci opisan kako slijedi:

- 1. SQLCODE je mapiran od -007 do -007. Prvi se ulazni znak primljen od hosta ili iSeries poslužitelja baze podataka koristi kao prvi izlazni znak, i postavlja se na default CHAR. Nikakvi drugi znakovi nisu prenijeti.
- 2. SQLCODE je mapiran od -010 do -010 (nikakav SQLCODE nije specificiran). Nikakvi znakovi nisu stavljeni u izlazni SQLCA.
- 3. SQLCODE je mapiran od -060 do -171. Prvi je ulazni znak primljen od hosta ili iSeries poslužitelja baze podataka odbačen. Drugi se koristi kao prvi znak u izlaznom SQLCA-u, te je CHAR. Nema drugog znaka u izlaznom SQLCA.
- 4. SQLCODE je mapiran od -204 do -204. Prvi su i drugi ulazni znak primljeni od host ili iSeries poslužitelja baze podataka CHAR. Ova se dva ulazna znaka kombiniraju da oblikuju CHAR izlazni znak, koji će biti prvi izlazni znak u SQLCA.
- 5. SQLCODE je mapiran od -633 do -206. Prvi je ulazni znak primljen od host ili iSeries poslužitelja baze podataka CHAR. On je pretvoren u INTEGER i koristi se kao drugi znak u izlaznom SQLCA-u. Prvi je znak u izlaznom SQLCA praznina, Kako je označeno zarezom.
- 6. SQLCODE je mapiran od -30021 do -30021. Prvi su i drugi ulazni znak primljeni od host ili iSeries poslužitelja baze podataka CHAR, te se koriste kao prvi i drugi znak u izlaznom SQLCA-u.
- 7. Svi će SQLCODE-ovi u SQLCA-ima sa SQLSTATE-ima u 00 klasi biti mapirani na SQLCODE +000.
- 8. Svi su nedefinirani SQLCODE-ovi mapirani na -969. Ova bi se opcija trebala koristiti samo ako su svi mapirajući kodovi ispisani, uključujući sve one koji su isti i ne trebaju mapiranje. **(s)** označava da lista oznaka koja se treba vratiti u SQLERRMC polju SQLCA-a uključuje originalni SQLCODE, kojeg slijedi proizvod u kojem se desila greška, kojeg slijedi originalna lista oznaka. Ako **U** unos nije uključen, svi su se nenavedeni kodovi prošli bez ikakvog mapiranje.
- 9. Svi su nedefinirani pozitivni SQLCODE-ovi mapirani na +965. Ova bi se opcija trebala koristiti samo ako su svi mapirajući kodovi ispisani, uključujući sve one koji su isti i ne trebaju mapiranje. **(s)** označava da lista oznaka koja se treba vratiti u SQLERRMC polju SQLCA-a uključuje originalni SQLCODE, kojeg slijedi proizvod u kojem se desilo upozorenje, kojeg slijedi originalna lista oznaka. Ako **P** unos nije uključen, svi su se nenavedeni pozitivni kodovi prošli bez ikakvog mapiranje.
## **Povezani koncepti:**

v "Mapiranje [SQLCODE-a"](#page-68-0) na stranici 61

## **Povezani zadaci:**

v ["Isključivanje](#page-68-0) SQLCODE mapiranja" na stranici 61

# <span id="page-74-0"></span>**Poglavlje 9. Monitori sistema baze podataka**

# **Nadgledanje veza za udaljene klijente**

Možete koristiti monitor sistema baze podataka s DB2 Connect® Poduzetničkim izdanjem za nadgledanje veze udaljenih klijenata. Za nadgledanje klijenata koji su lokalni za DB2 Connect poslužitelj, koji se izvode na svom poslužitelju, trebat ćete postaviti sljedeću varijablu:

db2set DB2CONNECT\_IN\_APP\_PROCESS=NO

Na primjer, kad se desi greška na host ili iSeries™ sistemu, sistemski administrator može odrediti je li problem bio na DB2 Povezivanje radnoj stanici. Međuodnosi monitora sistema baze podataka:

- DRDA® znak međuodnosa (CRRTKN), za nezaštićene razgovore.
- v ID jedinice rada (UOWID), za dvofazne veze zaštićene s DRDA-3 upraviteljem sync pointa (kao korišten preko TCP/IP veza).
- v DB2 Povezivanje identifikator veze (ID aplikacije).

Ove informacije pokazuju koja DB2 Povezivanje veza je uzrokovala problem, što omogućuje sistemskom administratoru forsiranje pojedinačne aplikacije klijenta sa sistema bez utjecaja na druge klijente koji koriste DB2 Povezivanje vezu.

## **Ispisivanje stanja prekidača monitora:**

Da ispišete stanje monitorskih prekidača, upotrijebite naredbu **db2 get monitor switches**.

## **Povezani koncepti:**

- v "Nadgledanje izvedbe upotrebom Windows Monitora performansi" na stranici 67
- v "Prekidači sistemskog monitora" u *Vodič i Upute za monitor sistema*

#### **Povezani zadaci:**

- v "Postavljanje prekidača monitora iz aplikacije klijenta" u *Vodič i Upute za monitor sistema*
- v "Postavljanje prekidača monitora iz CLP-a" u *Vodič i Upute za monitor sistema*

# **Nadgledanje izvedbe upotrebom Windows Monitora performansi**

Windows® NT i Windows 2000 omogućuju koristan alat za nadgledanje izvedbe vaših DB2® aplikacija. Monitor performansi, koji je jedan od Windows administrativnih alata, prikazuje grafički prikaz sistemskih performansi. Možete izabrati raznolike sisteme, baze podataka i komunikacijski usmjerene stavke da bi ih zajedno nadgledali i mapirali u grafičkom prikazu.

Na primjer, izvještaji se dostupni kroz naredbe, **GET SNAPSHOT FOR ALL DCS DATABASES** ili **GET SNAPSHOT FOR ALL DCS APPLICATIONS**, mogu predstavljati grafovima u stvarnom vremenu upotrebom monitora, te se izravno usporediti s vrijednostima kao što je upotreba CPU-a . Vi možete izravno usporediti učinke različitih postavki na komunikacijske izvedbe ili izvedbu baze podataka. Možete spremati vaše specijalizirane konfiguracije postavki u PMC datoteke koje kasnije možete dohvatiti.

Na primjer u gornjoj slici, nacrtano je grafom nekoliko DB2 mjera CPU iskorištenosti. Zbirka je vrijednosti koje se stavljaju u dijagrame spremljena u datotecidb2chart.pmc. Možete

spremiti PMC datoteka koliko god želite, tako da svaka reflektira različit presjek sekcija sistemske izvedbe.

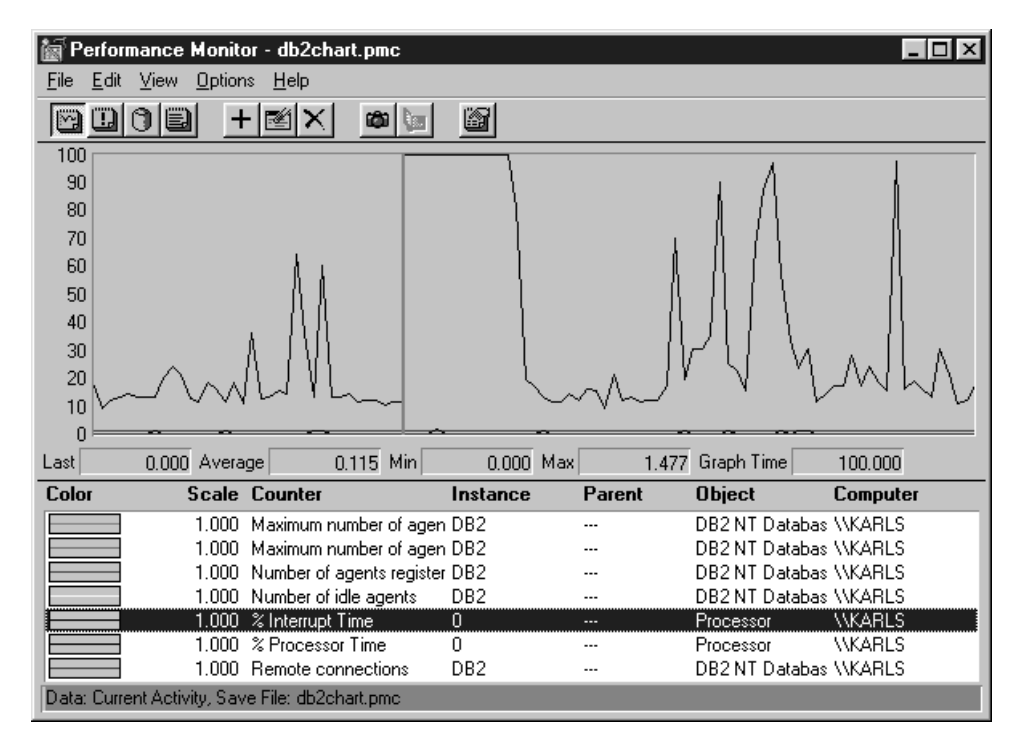

*Slika 8. Monitor performansi*

DA omogućite nadgledanje lokalnih aplikacija trebati će te isključiti DB2CONNECT\_IN\_APP\_PROCESS varijablu okoline.

#### **Povezani koncepti:**

- ["Nadgledanje](#page-74-0) veza za udaljene klijente" na stranici 67
- v "Upotreba naredbi GET SNAPSHOT" na stranici 68

# **Upotreba naredbi GET SNAPSHOT**

DB2® monitor održava izvodljivi skup vrijednih sistemskih informacija. Možete dobiti sažetak sistemskog stanja u bilo koje doba izdavajući naredbu GET SNAPSHOT. Možete uzeti brze snimke monitora ako imate SYSMAINT, SYSCTRL, ili SYSADM ovlaštenje za upravitelj baze podataka instancu koju želite nadgledati.

Postoji pet naredbi za brzu snimku korisnih za nadgledanje DCS informacija. One su:

- GET SNAPSHOT FOR ALL DCS DATABASES
- GET SNAPSHOT FOR ALL DCS APPLICATIONS
- v GET SNAPSHOT FOR DCS APPLICATION ...
- GET SNAPSHOT FOR DCS DATABASE ON db\_alias
- v GET SNAPSHOT FOR DCS APPLICATIONS ON db\_alias

Svaka naredba za brzi snimak će proizvesti detaljan izvještaj o području koje ste zahtijevali.

na primjer, izdavanje GET SNAPSHOT FOR DCS DATABASE ON DCSDB će proizvesti sljedeći izvještaj:

Brza snimka DCS Baze podataka

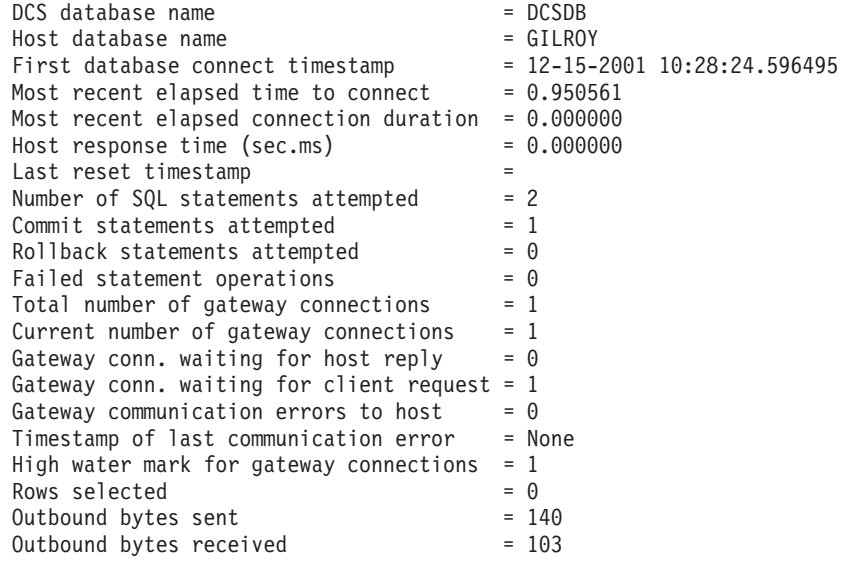

Ovaj izvještaj pribavlja informacije o vezama baze podataka, performansi, greškama i protoku SQL zahtjeva. Zapravo, brzi snimci DB2 Monitora mogu biti puno detaljniji. Na primjer, ako izdate naredbu GET SNAPSHOT FOR ALL DCS APPLICATIONS, primit ćete izvještaj sličan sljedećem:

Brzi snimak DCS Aplikacije

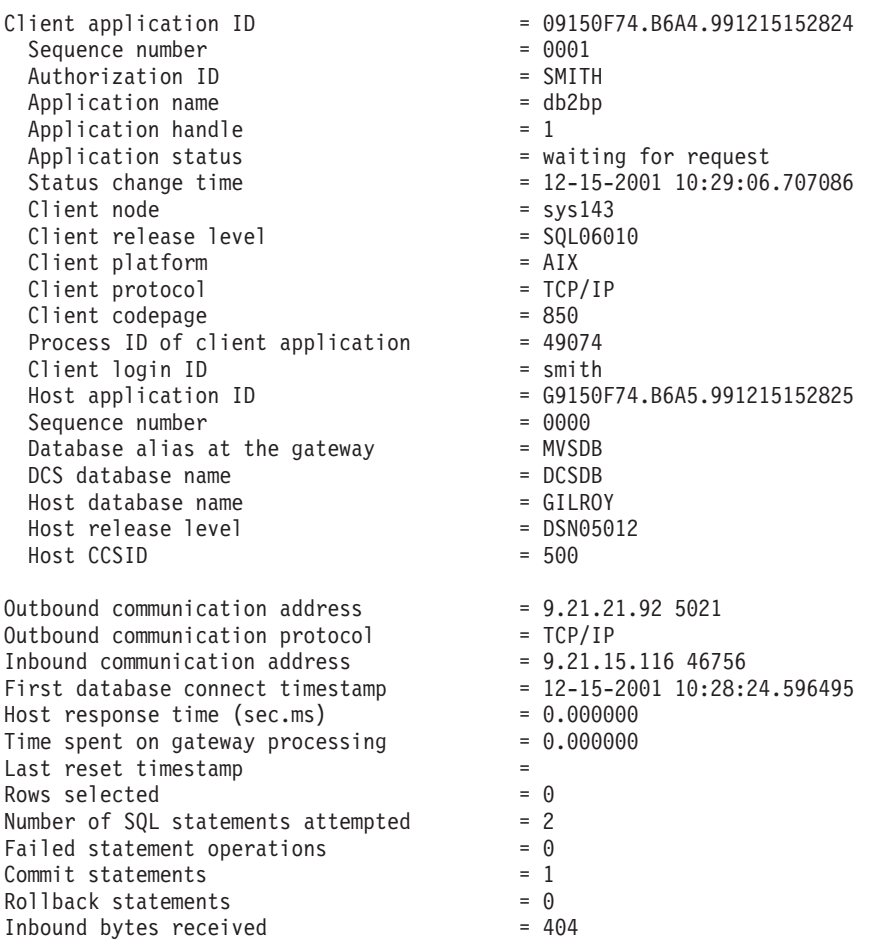

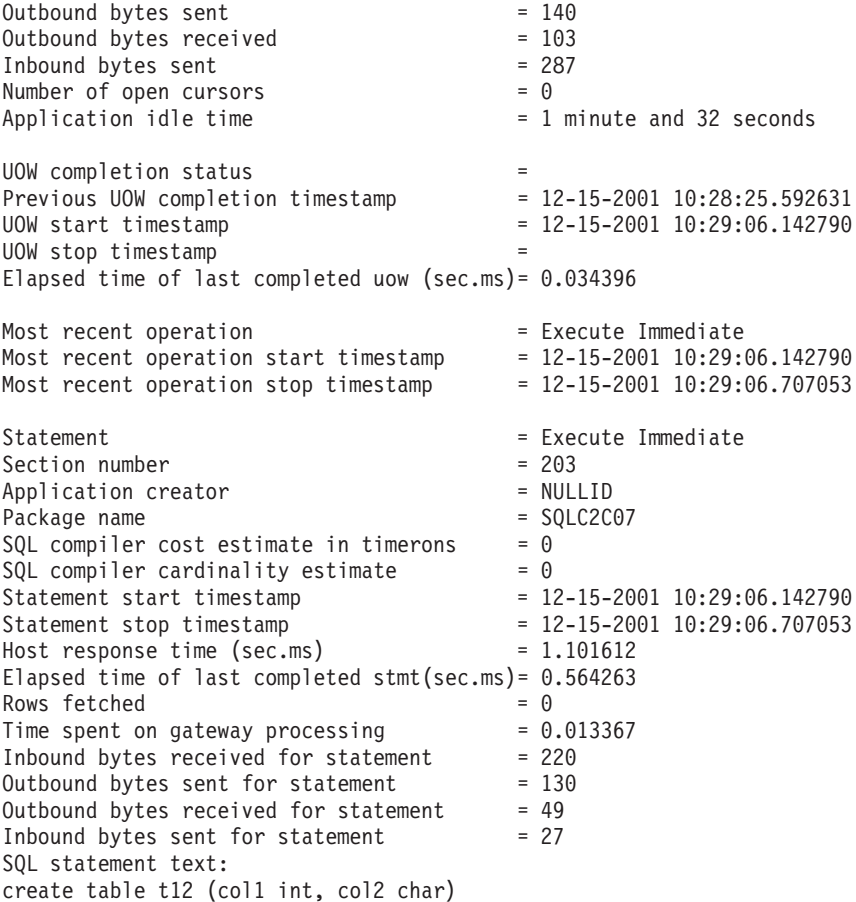

#### **Povezani koncepti:**

v ["Nadgledanje](#page-74-0) veza za udaljene klijente" na stranici 67

#### **Povezane upute:**

v "GET SNAPSHOT Naredba" u *Upute za naredbe*

# **DCS stanje aplikacije**

Kao kod DB2® Connect verzije 5.2, Sistemski monitor pribavlja tri obrasca naredbe LIST DCS APPLICATIONS, kao što slijedi:

- LIST DCS APPLICATIONS
- LIST DCS APPLICATIONS SHOW DETAIL
- LIST DCS APPLICATIONS EXTENDED.

## **LIST DCS APPLICATIONS:**

Da pogledate informacije koje je pribavio monitor na aplikacijskom nivou, izdajte naredbu DB2 LIST DCS APPLICATIONS. Vraća sljedeće informacije za APPC povezivanje (DB2 Povezivanje Poduzetničko izdanje do DB2 Universal Database za z/OS i OS/390):

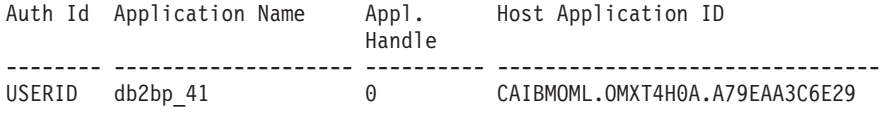

Vraća sljedeće informacije za TCP/IP povezivanje (DB2 Povezivanje Poduzetničko izdanje do DB2 Universal Database za z/OS i OS/390):

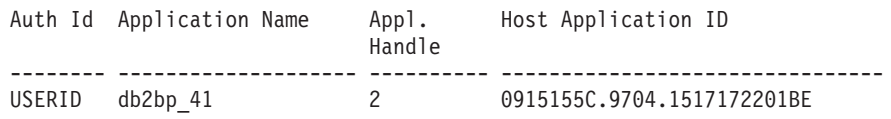

#### **Auth.Id**

Autorizacijski ID koji je korišten za prijavu na host ili iSeries™ poslužitelja baze podataka. Ovo identificira tko izvodi aplikaciju.

#### **Ime aplikacije**

Ime aplikacije koja se izvodi na klijentu kao što je znano DB2 Povezivanje. Dostupno je samo 20 bajtova nakon zadnjeg odjelitelja staze.

#### **Appl. Rukovanje**

Agent koji se izvodi na DB2 Povezivanje radnoj stanici. Možete koristiti ovaj element za povezivanje monitor sistema baze podataka informacija s drugim dijagnostičkim informacijama. ID agenta je takoer potreban kod korištenja naredbe FORCE USERS ili API-ja.

## **ID Aplikacije hosta**

Jedno od sljedećeg:

- DRDA® oznaka međuodnosa (CRRTKN), za nezaštićene razgovore.
- v Logička jedinica radnog identifikatora (LUWID), za dvofazne razgovore zaštićene sa SNA Syncpoint upraviteljem (SPM).
- v Id jedinice rada (UOWID), za dvofazna povezivanja zaštićene s DRDA-3 Syncpoint upraviteljem (kao što je korišteno preko TCP/IP veza).

Ovaj jedinstveni identifikator je generiran kada se aplikacija povezuje s hostom ili iSeries poslužiteljem baze podataka. Možete koristiti ovaj element u spoju s ID-om Aplikacije da dovedete u korelativan odnos dijelove klijenta i poslužitelja aplikacijskih informacija.

## **LIST DCS APPLICATIONS SHOW DETAIL:**

Ako je specificiran format naredbe DB2 LIST DCS APPLICATIONS SHOW DETAIL, dodatne informacije su pokazane, uključujući:

*Tablica 7. DB2 LIST DCS APPLICATIONS SHOW DETAIL*

| Aut Id          | Ime aplikacije                                                      | Apl.<br>aplikac. | Id klijentske aplikac.     |                            | Seq# Klijent | BP Zamjensko ime |  |
|-----------------|---------------------------------------------------------------------|------------------|----------------------------|----------------------------|--------------|------------------|--|
| <b>NEWTON</b>   | db <sub>2</sub> bp                                                  | $\Omega$         |                            | 09151251.07D3.980925183850 |              | 0001 MVSDB       |  |
| Čvor            | Izdanje Kodna str. Id host aplikacije<br>klijenta klijenta klijenta |                  |                            | Red# Host BP Ime           |              |                  |  |
| l antman        | SQL05020 819                                                        |                  | G9151251.G7D4.980925183851 | 0000 GILROY                |              |                  |  |
| Host<br>Izdanje |                                                                     |                  |                            |                            |              |                  |  |
| <b>DSN05011</b> |                                                                     |                  |                            |                            |              |                  |  |

#### **ID Aplikacije klijenta**

Jedinstveno određuje aplikaciju povezanu na DB2 Povezivanje radnu stanicu. Postoje različiti formati za ID aplikacije koji ovise o komunikacijskim protokolima između klijenta i DB2 Povezivanje radne stanice.

Ova vrijednost dopušta vam da dovedete u korelativan odnos veze od klijenta do DB2 Povezivanje i od DB2 Povezivanje radne stanice do hosta ili iSeries poslužitelja baze podataka.

## **Redni broj klijenta (Seq#)**

Redni broj klijenta je transakcijski redni broj. Koristi se da se dovede u korelativan odnos širenje transakcije preko različitih sistema.

### **DB zamjensko ime klijenta**

Zamjensko ime baze podataka koje je pribavila aplikacija radi povezivanja s bazom podataka. Ovaj element se može koristiti radi identificiranja stvarne baze podataka kojoj pristupa aplikacija. Mapiranje između ovog imena i imena baze podataka može biti učinjeno korištenjem direktorija na klijentskom čvoru i upravitelj baze podataka poslužiteljskom čvoru.

## **NNAME klijenta (Čvor)**

Identificira čvor gdje se klijentska aplikacija izvodi. Informacije se mijenjaju s obzirom na protokol koji se koristi. Na primjer, za klijent koji je povezan putem NetBIOS-a, ovo je vrijednost NNAME upravitelj baze podataka konfiguracijskog parametra. Za klijent povezan preko TCP/IP-a, ovo je ime hosta.

### **ID klijentskog proizvoda (Klijent)**

Proizvod i verzija koji se izvode na klijentu. ID-i klijentskog proizvoda će biti:

- SQL01010 za verziju 1 DB2
- v SQL01011 za verziju 1 DB2 proizvoda baziranih na UNIX-u i Omogučitelje klijentske aplikacije.
- v SQL02010 za verziju 2 DB2 proizvoda i Omogučitelja klijentske aplikacije.
- v SQL02020 za verziju 2.1.2 DB2 proizvoda i Omogučitelja klijentske aplikacije.
- SOL05000 za verziju 5.0 DB2 Univerzalna baza podataka i DB2 Povezivanie proizvode i njihove klijente.
- v SQL05020 za verziju 5.2 DB2 Univerzalna baza podataka i DB2 Povezivanje proizvode i njihove klijente.
- v SQL06010 za verziju 6.1 DB2 Univerzalna baza podataka i DB2 Povezivanje proizvode i njihove klijente.
- v SQL07010 za verziju 7.1 DB2 Univerzalna baza podataka i DB2 Povezivanje proizvode i njihove klijente.
- v SQL08010 za verziju 8.1 DB2 Univerzalna baza podataka i DB2 Povezivanje proizvode i njihove klijente.
- v SQL08020 za Verziju 8.2 DB2 Univerzalna baza podataka i DB2 Povezivanje proizvode i njihove klijente.

### **ID kodne stranice**

Identifikator kodne stranice u čvoru gdje je smještena nadgledana aplikacija.

Možete koristiti ove informacije da se uvjerite da je podržana konverzija podataka između aplikacijske kodne stranice i kodne stranice baze podataka (ili za host ili iSeries baza podataka poslužitelja baze podataka, host ili iSeries CCSID poslužitelj baze podataka).

Ako je aplikacijska kodna stranica različita od te pod kojom se monitor sistema baze podataka izvodi, ovaj element kodne stranice može vam pomoći da ručno konvertirate podatke koji su proslijeđeni od aplikacije i koje prikazuje monitor sistema baze podataka. Na primjer, možete to koristiti da pomognete prevesti Aplikacijsko ime.

### **Redni broj skokom nadmašenog**

Ovo predstavlja redni broj skokom nadmašenog. Korišteno je za korelaciju transakcija na različitim sistemima.

| |

### **Ime baze podataka hosta**

Stvarno ime baze podataka na koju je aplikacija povezana. U DCS direktoriju, ovo je *ime baze podataka cilja*.

#### **ID proizvoda hosta**

Proizvod i verzija koji se izvodi na poslužitelju. U obliku je *PPPVVRRM*, gdje:

- **PPP** Identificira host ili iSeries proizvoda poslužitelja baze podataka (na primjer, DSN za DB2 Universal Database za z/OS i OS/390, ARI za DB2 poslužitelj za VSE & VM, ili QSQ za DB2 UDB za iSeries)
- **VV** Predstavlja dvoznamenkasti broj verzije, kao što je 01.
- **RR** Predstavlja dvoznamenkasti broj izdanja.
- **M** Predstavlja jednoznamenkastu modifikacijsku razinu.

## **LIST DCS APPLICATIONS EXTENDED:**

Možete koristiti naredbu LIST DCS APPLICATIONS s opcijom EXTENDED da generirate Prošireni izvještaj. Prošireni izvještaj ispisuje sva polja koja su ispisana kada je specificirana opcija SHOW DETAIL u naredbi, plus devet novih polja:

- DCS aplikacijsko stanje
- Vrijeme promjene stanja
- Klijentska platforma
- Klijentski protokol
- v Identifikator skupa kodiranih znakova hosta (CCSID).
- ID prijave klijenta
- ID obrade klijentske aplikacije
- v Zamjensko ime baze podataka na prilazu
- DCS ime baze podataka

Dok postojeće opcije naredbe ispisuju polja vodoravno, jedna linija po aplikaciji, nova opcija ih ispisuje okomito, jedno polje po liniji.

Ovdje je nova sintaksa naredbe:

LIST DCS APPLICATIONS [SHOW DETAIL | EXTENDED ]

Ovdje je primjer izlaza iz ove naredbe, kad se koristi nova opcija EXTENDED:

List of DCS Applications - Extended Report

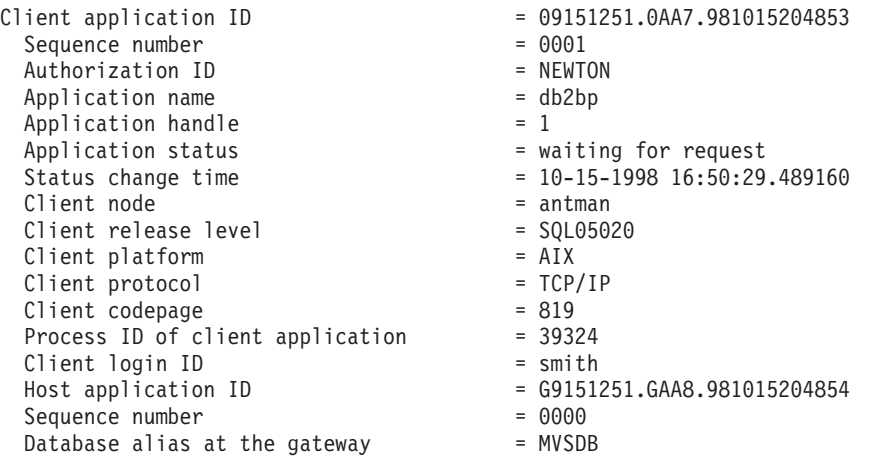

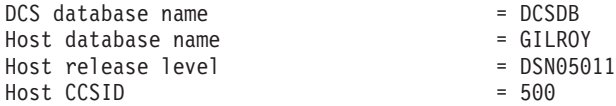

Polje stanja aplikacije sadrži jednu od sljedeće tri vrijednosti:

- 1. povezivanje na čekanju nadmašenje skokom Ovo znači da je izdan zahtjev za povezivanje na host ili iSeries bazu podataka i DB2 Connect™ čeka uspostavljanje veze.
- 2. čekanje zahtjeva. Ovo znači da je uspostavljena veza s hostom ili iSeries bazom podataka i da DB2 Connect čeka SQL izraz od klijentske aplikacije
- 3. čekanje odgovora. Ovo znači da je poslan SQL izraz hostu ili iSeries bazi podataka.

Također, vrijeme promjene stanja se samo pokazuje u izvještaju ako je uključen prekidač Sistemskog monitora UOW za vrijeme obrade. Inače, će biti prikazan ″Nije skupljen″.

## **Povezane upute:**

- v "LIST DCS APPLICATIONS Naredba" u *Upute za naredbe*
- v "LIST DCS DIRECTORY Naredba" u *Upute za naredbe*

# <span id="page-82-0"></span>**Poglavlje 10. Izvedba**

# **Razmatranja izvedbi za DB2 Connect**

*Izvedba* je način na koji se sistem računala ponaša pri danom odreenom radnom opterećenju. Na nju se utječe s dostupnim resursima i načinom njihova korištenja i dijeljenja. Ako želite poboljšati izvedbu morate prvo razlučiti što smatrate pod izvedbom. Možete izabrati mnogo različitih *metrika izvedbe*, uključujući:

## **Vrijeme odgovora**

Interval od vremena kad je aplikacija poslala zahtjev bazi podataka i vremena kad je aplikacija primila odgovor.

### **Propusnost transakcije**

Broj jedinica rada koje se mogu dovršiti po jedinici vremena. Jedinica rada može biti jednostavna, kao pribavljanje i ažuriranje retka, ili složena, koja uključuje stotine SQL izraza.

## **Brzina prijenosa podataka**

Broj bajta podataka prenijeti između DB2 Povezivanje aplikacije i host ili iSeries® baze podataka po jedinici vremena.

Izvedba će biti ograničena dostupnim hardverskim i softverskim resursima. CPU, memorija i mrežni adaptori su primjeri hardverskih resursa. Komunikacijski podsistemi, podsistemi podjela u stranice, mbuf za AIX i link za SNA su primjeri softverskih resursa.

## **Tokovi podataka:**

Slika 9 na [stranici](#page-83-0) 76 pokazuje tok podataka koji prolazi između host ili iSeries poslužitelja baze podataka i radne stanice kroz DB2 Povezivanje.

<span id="page-83-0"></span>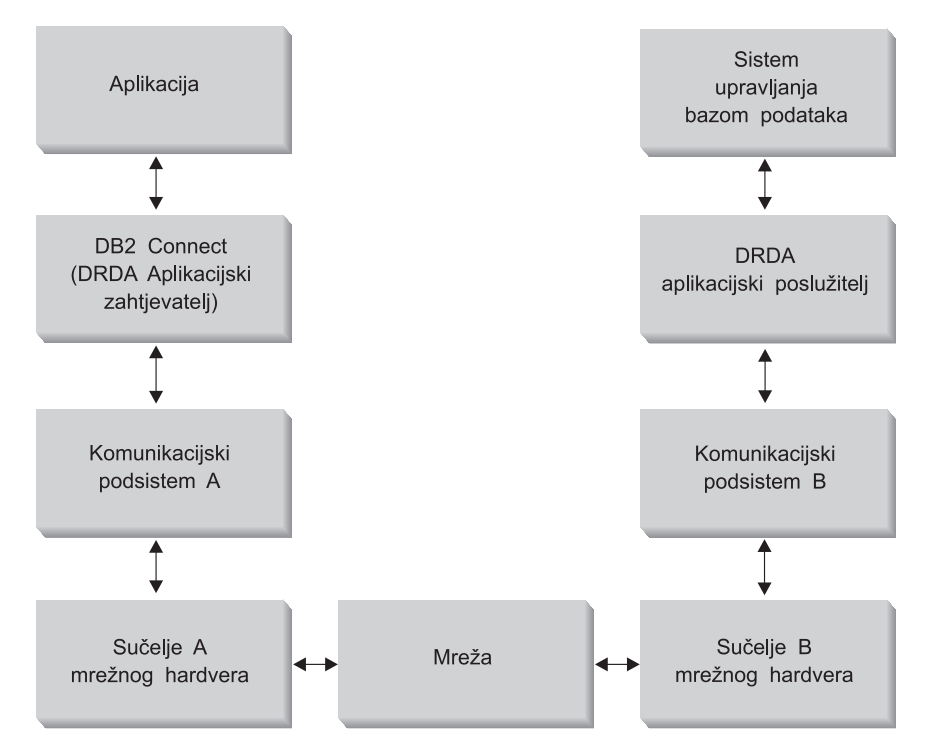

*Slika 9. Tokovi podataka u DB2 Povezivanje*

- v Host ili iSeries baza podataka i dio komunikacijskog podsistema B se uobičajeno izvode na istom sistemu. Ovaj se sistem sastoji od jednog ili više CPU-a, glavne memorije, I/O podsistema, DASD-a i operativnog sistema. Zato što drugi programi možda dijele ove komponente, natjecanje bi za resursima moglo uzrokovati probleme performansi.
- v Mreža je sastavljena od kombinacije kablova, hubova, komunikacijskih linija, prekidača i drugih kontrolera komunikacije. Na primjer, mrežno hardversko sučelje B mogu biti komunikacijski kontroleri kao što su 3745 ili 3172 ili Token-Ring adaptor za iSeries poslužitelja. Može postojati više od jednog prijenosnog medija uključenog između mrežnih hardverskih sučelja A i B.
- Mrežno hardversko sučelje A može biti Token-Ring, Ethernet\*\*, drugi LAN adaptor, ili adaptor koji podržava SDLC ili X.25 protokole. Komunikacijski podsistem A može biti proizvod kao što je Arhitektura sistemske mreže (SNA), IBM® SNA Poslužitelj za AIX, ili SNAplus2 za HP-UX.
- v DB2 Povezivanje i komunikacijski su podsistem A uobičajeno locirani na istom sistemu. U opsegu ove rasprave, pretpostavljamo da je aplikacija takoer na istom sistemu.

## **Uska grla:**

Propusnost je transakcije ovisna o najsporijoj komponenti u sistemu. Ako identificirate usko grlo izvedbe, često možete izbjeći problem mijenjanjem parametara konfiguracije, dodjeljivanjem više resursa problematičnoj komponenti, nadograivanjem komponente, ili dodavanjem nove komponente da bi je rasteretili od nekih poslova.

Možete koristiti raznolike alate da odredite koliko vremena upit troši u svakoj komponenti. Ovo će vam dati ideju koje komponente treba ugoditi ili poboljšati da bi se poboljšala izvedba. Na primjer, ako odredite da upit troši 60% svog vremena u DB2 Povezivanje stroju, možda bi trebali ugoditi DB2 Povezivanje ili (ako imate udaljene klijente) dodati mreži drugi DB2 Povezivanje stroj.

#### Usporedivanje:

*Uspoređivanje* uspoređuje izvedbu u jednom okruženju s izvedbom u drugom. Uspoređivanje može početi izvođenjem test aplikacije u normalnom okruženju. Kad se suzi mjesto problema izvedbe, mogu se razviti posebni test slučajevi da bi se ograničio opseg funkcija koje se testiraju i promatraju.

Uspoređivanje ne mora biti kompleksno. Specijalizirani test slučajevi ne moraju revnosno imitirati cijelu aplikaciju da bi dobili vrijedne informacije. Počnite s jednostavnim mjerenjima te po potrebi povećavajte kompleksnost.

Osobine dobrih usporedbi:

- Svaki je test ponovljiv.
- v Svaka je iteracija testa pokrenuta u istom stanju sistema.
- Hardver se i softver koji se koriste za uspoređivanje podudara s vašom proizvodnom okolinom.
- v Ne postoje druge aktivne funkcije ili aplikacije u sistemu, osim onih koje se mjere. Osim ako scenarij ne uključuje neku količinu drugih aktivnosti koje se izvode na sistemu.

## **Alati izvedbe:**

Sljedeća tablica ispisuje neke od alata koji vam mogu pomoći pri mjerenju izvedbe sistema. Budući da ovi alati i sami koriste sistemske resurse, možda ne bi trebali imati ih aktivne cijelo vrijeme.

| <b>Sistem</b>                          | Alat                                                                                                  | Opis                                                                                                    |  |  |  |  |  |  |
|----------------------------------------|----------------------------------------------------------------------------------------------------|----------------------------------------------------------------------------------------------------|--|--|--|--|--|--|
| Upotreba CPU-a i memorije              |                                                                                                    |                                                                                                    |  |  |  |  |  |  |
| $\text{AIX}^{\circledR}$               | vmstat, time, ps, tprof                                                                               | Daje informacije o problemima<br>natjecanja CPU-a ili memorije<br>na DB2 Povezivanje radnoj<br>stanici i udaljenim klijentima. |  |  |  |  |  |  |
| <b>HP-UX</b>                           | vmstat, time, ps, monitor i<br>glance ako je dostupno                                                 |                                                                                                    |  |  |  |  |  |  |
| Windows <sup>®</sup> NT i Windows 2000 | Microsoft® Monitor performansi                                                                        |                                                                                                    |  |  |  |  |  |  |
| Aktivnost baze podataka                |                                                                                                    |                                                                                                    |  |  |  |  |  |  |
| Sve                                    | Monitor baze podataka                                                                                 | Određuje da li problem potječe<br>od baze podataka.                                                                            |  |  |  |  |  |  |
| OS/390 <sup>®</sup> ili zSeries™       | DB2PM (IBM),<br>OMEGAMON/DB2 (Candle),<br>TMON (Landmark), INSIGHT<br>(Goal Systems) i DB2AM<br>(BMC) |                                                                                                    |  |  |  |  |  |  |
| Windows NT® i Windows 2000             | Microsoft Monitor performansi                                                                         |                                                                                                    |  |  |  |  |  |  |
| Mrežna aktivnost                       |                                                                                                    |                                                                                                    |  |  |  |  |  |  |

*Tablica 8. Alati izvedbe*

**Bilješka:** Pokrenute aplikacije koriste memoriju i kad su smanjenog djelovanja ili nezaposlene. To može uzrokovati podjelu u stranice i smanjiti rezultate uspoređivanja.

*Tablica 8. Alati izvedbe (nastavak)*

| <b>Sistem</b>                    | <b>Alat</b>                                         | Opis                                                                                                    |
|----------------------------------|-----------------------------------------------------|----------------------------------------------------------------------------------------------------|
| AIX.                             | netpmon                                             | Izvještava o mrežnim<br>statistikama niske razine,<br>uključujući TCP/IP i SNA<br>statistike kao što su broj<br>primljenih paketa ili okvira po<br>sekundi. |
| <b>DOS</b>                       | Program praćenja i izvedbe<br>Token-Ring mreže 16/4 | Većina su mrežnih monitora<br>platformski ovisni; ovaj alat radi<br>samo za Token-Ring.                                                                     |
| Mrežni kontroler kao što je 3745 | NetView <sup>®</sup> Monitor performansi            | Izvještava o iskoristivosti<br>komunikacijske kontrole i<br>VTAM-a.                                                                                         |
| UNIX-baziran                     | netstat                                             | Rukuje TCP/IP prometom.                                                                                                    |

## **Povezani koncepti:**

- v "Oblik [aplikacije"](#page-86-0) na stranici 79
- v ["Podešavanje](#page-95-0) DB2 Connect" na stranici 88
- v "Napomene i savjeti podešavanja SNA [performansi"](#page-103-0) na stranici 96
- v ["Spremanje](#page-88-0) veza" na stranici 81
- v "Izbor i [podešavanje](#page-104-0) mrežnog pripojenja" na stranici 97

## **Povezani zadaci:**

v "Optimiziranje ODBC pristupa" na stranici 78

## **Optimiziranje ODBC pristupa**

DB2 Univerzalna baza podataka daje posebnu optimalizaciju oblikovanu za poboljšanje komunikacijskih performansi kroz ODBC. Ova su poboljšanja dostupna za Microsoft Access, Lotus Approach ili Visual Basic. Možete dobiti koristi bržeg ODBC protok upotrebom DB2's Konfiguracijskog pomoćnika (CA).

## **Postupak:**

Da aktivirate optimizirani ODBC:

- Ako definirate novu vezu:
	- 1. Pokrenite DB2 CA.
	- 2. Izaberite pseudonim baze podataka koju želite optimizirati.
	- 3. Kliknite **Svojstva**.
	- 4. Osigurajte da je odabrana kontrolna kućica **Registriraj ovu Bazu podataka za ODBC**.
	- 5. Izaberite radio gumb koji opisuje kako želite registrirati ovu bazu podataka.
	- 6. Kliknite **Postavke**.
	- 7. Kliknite **Optimiziranje** i izaberite aplikaciju čije OBDC postavke želite optimizirati.
	- 8. Kliknite OK i izadite iz CA-a.
- v Ako ažurirate postojeću vezu:
	- 1. Pokrenite DB2 CA.
	- 2. Izaberite pseudonim baze podataka koju želite optimizirati.
- <span id="page-86-0"></span>3. Kliknite **Svojstva**.
- 4. Kliknite **Postavke**.
- 5. Kliknite **Optimiziranje** iz CLI/ODBC Prozora postavki i izaberite aplikaciju za koju želite optimalizaciju.
- 6. Kliknite OK i izadite iz CA-a.

#### **Povezani koncepti:**

- v ["Razmatranja](#page-82-0) izvedbi za DB2 Connect" na stranici 75
- "Oblik aplikacije" na stranici 79

## **Oblik aplikacije**

Kad kreirate aplikaciju, možete poboljšati izvedbu na nekoliko načina.

### **Složeni SQL i pohranjene procedure**

Za aplikacije koje šalju i primaju mnoštvo naredbi i odgovora, mrežno opterećenje može biti značajno. Složeni SQL i pohranjene procedure su dva načina smanjenja ovog opterećenja.

Ako aplikacija šalje nekoliko SQL izraza bez posredovanja programske logike, možete koristiti složeni SQL. Ako trebate programersku logiku unutar grupe SQL izraza, možete koristiti pohranjene procedure.

Svi se izvedivi izrazi osim slijedećih mogu nalaziti unutar Složenog SQL izraza:

CALL FETCH CLOSE OPEN Compound SQL Connect Prepare Release Describe Rollback Disconnect Set connection execute immediate

Pohranjene procedure pomažu u smanjenju mrežnog prometa smještanjem programske logike na poslužitelja. Možete predavati automatski pri izlasku iz procedure. Također možete vratiti postavke rezultata, što smanjuje aplikacijsku logiku na klijentu.

## **Zahtjevi grupiranja**

Grupiranje srodnih zahtjeva baze podataka (SQL izrazi) u jedan zahtjev baze podataka može smanjiti broj zahtjeva i odgovora prenijetih preko mreže.

Na primjer, grupiranje slijedećih izraza:

SELECT COL1, COL2, COL5, COL6 FROM TABLEA WHERE ROW ID=1 SELECT COL1, COL2, COL5, COL6 FROM TABLEA WHERE ROW\_ID=2

u

SELECT COL1, COL2, COL5, COL6 FROM TABLEA WHERE ROW ID=1 OR ROW ID=2

šalje se manje zahtjeva preko mreže.

Također možete koristiti ključne riječi kao što su IN i BETWEEN da smanjite broj vraćenih redaka. Dodatno, možete koristiti WHERE, IN i BETWEEN ključne riječi na UPDATE i DELETE izrazima.

#### **Logika predikata**

Možete koristiti logiku predikata da zahtijevate samo potrebne retke i stupce. Ovo smanjuje mrežni promet i CPU opterećenje za prijenos podataka.

Na primjer, ne koristite upit: SELECT \* FROM TABLEA

ako je stvarno potreban samo prvi redak TABLEA-a s ROW\_ID=1 ili ako su potrebni samo stupac 1 i stupac 2.

#### **Blokiranje podataka**

Trebate koristiti blokiranje podataka ako očekujete velike količine podataka od poslužitelja. Blokiranje podataka poboljšava korištenje pojasne širine mreže i smanjuje CPU opterećenje i host ili iSeries® poslužitelja baze podataka i DB2 Povezivanje poslužitelja. Postoji čvrst iznos CPU i mrežnog opterećenja za svaku poslanu i primljenu poruku bez obzira na veličinu. Blokiranje podataka smanjuje broj poruka potrebnih za istu količinu prijenosa podataka.

Blokiranjem, prvi redak podataka iz upita neće biti isporučeni aplikaciji dok se ne primi prvi blok. Blokiranje povećava vrijeme dohvata za prvi redak, ali poboljšava vrijeme dohvata naredne retke.

Drugo je razmatranje količina iskorištene memorije. Radni se skup memorije uobičajeno povećava kad se uključi blokiranje.

Unutar DB2 Povezivanje-a, vi možete kontrolirati količinu podataka koji se prenose unutar svakog bloka.

Da dozovete blokiranje, koristite BLOCKING opciju naredbe prep ili bind. Blokiranje je uključeno, ako:

- v Kursor je samo za čitanje, ili
- v Kursor je neodređen, a blokiranje je specificirano za vrijeme prep ili vezivanja.

**Bilješka:** Kad koristite dinamički SQL, kursor je uvijek neodređen.

## **SQL izrazi s BLOCKING:**

Promjenljivi su SELECT izrazi (koji koriste UPDATE/DELETE WHERE CURRENT OF naredbe) neblokirajući upiti, pa bi ih trebali koristiti samo kad su apsolutno neophodni.

Ažurljiv SELECT osigurava da redak nije promijenjen od trenutka kad je SELECT dovršen do trenutka kad je UPDATE/DELETE izdan. Ako ova razina podudaranja nije važna vašoj aplikaciji, alternativa je upotreba DELETE ili UPDATE s mjerilom traženja osnovanog na vrijednostima vraćenim od nepromjenljivog SELECT-a.

Za samo za čitanje SELECT, specificirajte FOR FETCH ONLY, osim pod VM i VSE, gdje to nije podržano.

Za potpunu rasprave o blokiranju kad koristite SNA povezivanja, vidite *DRDA Vodič za povezivanje*.

## **Statički i dinamički SQL**

<span id="page-88-0"></span>Koristite statički SQL koliko je god moguće. On izbjegava pripremu sekcije SQL vremena izvođenja i neodređene kursore. Ako se dinamički SQL ne može izbjeći, možete učiniti slijedeće da smanjite mrežni promet i poboljšate izvedbu:

• Ako je naredba SELECT i mora se pripremiti, obavite PREPARE ... INTO SQLDA. SQLDA bi trebalo biti dodijeljeno na potpunu veličinu potrebnu za vaše postavljanje. Ako je maksimalni broj stupaca *x* i očekuje se da tako i ostane, dodijelite SQLDA sa *x* SQLVAR-a. Ako je broj potencijalnih stupaca neodređen (a memorija nije problem), koristite maksimalni broj SQLVAR-a (256).

Ako SQLDA dodjeljivanje nije dovoljno veliko da pohrani povratni SQLDA, program mora izdati drugi DESCRIBE s dovoljno velikim SQLDA za ponovno pohranjivanje rezultata. Ovo će povećati mrežni promet.

Ne koristite PREPARE i DESCRIBE niz. Upotreba PREPARE.....INTO naredbe omogućuje bolju izvedbu.

- v Izvedite statičke vezane SQL COMMIT ili ROLLBACK izraze umjesto dinamičkih COMMIT ili ROLLBACK izraza.
- v Ako to nije SELECT, COMMIT, ili ROLLBACK izraz, izdajte EXECUTE IMMEDIATE da izvedete izraz umjesto PREPARE i EXECUTE nizova.
- v ODBC aplikacije koriste dinamički SQL. Možete koristiti CLI/ODBC svojstvo statičkog profiliranja da poboljšate izvedbu. Ovo vam svojstvo dozvoljava da dohvaćate i konvertirate ODBC pozive u statičke izraze pohranjene u paketu baze podataka. Stvarna izvedba koju će te dobiti ovisi o kompleksnosti vaše aplikacije.

## **Drugi SQL razmatranja**

Upotreba Procesor reda za naredbe-a (CLP) je, općenito, sporija od dinamičkog SQL-a u programu jer CLP mora raščlaniti ulazne podatke prije submitiranja SQL-a u stroj baze podataka. CLP takoer formatira podatke kad su primljeni, što možda nije potrebno za vašu aplikaciju.

SQL su izrazi u interpretativnom jeziku, kao što je REXX, prilično sporiji od istih SQL izraza u kompilirajućem jeziku, kao što je C.

Postoje dva tipa CONNECT izraza, koji se zovu tip 1 i tip 2. Sa povezivanjem tipa 2, povezivanje na bazu podataka stavlja prethodnu vezu u stanje mirovanja ali je ne prekida. Ako se kasnije prebacite na vezu u mirovanju, izbjegavate opterećenje učitavanja knjižnica i postavljanja struktura internih podataka. Zbog ovog razloga, upotreba povezivanje tipa 2 može poboljšati izvedbu za aplikacije koje pristupaju više od jednoj bazi podataka.

## **Povezani koncepti:**

- v ["Razmatranja](#page-82-0) izvedbi za DB2 Connect" na stranici 75
- v "Spremanje veza" na stranici 81

# **Upravljanje vezom**

## **Spremanje veza**

DB2® Connect Poslužitelji poduzetničkog izdanja često omogućuju veze s bazama podataka za tisuće istovremenih klijentskih zahtjeva. Uspostava i prekidanje veza na poslužitelja baze podataka može biti resursno vrlo intenzivna obrada koja nepovoljno utječe i na poslužitelja baze podataka i izvedbu DB2 Connect™ poslužitelja.

Ovaj je problem naročito evidentan u Web okruženjima gdje svaki posjet Web stranici može trebati izgradnju nove veze na poslužitelja baze podataka, koji izvodi upit i završava vezu. Da smanjite ovo opterećenje, DB2 Connect Poduzetničko izdanje koristi spremanje veza za održavanje otvorenih veza na bazu podataka u brzo dohvatljivom spremištu.

Većina aplikacija osnovanih na Web tehnologijama izvodi veliki broj kratkih transakcija. Tipična se Web transakcija izvodi kao dio svoje vlastite veza. Drugim riječima, izvođenje transakcije znači uspostavu veze na bazu podataka te završavanje ove veze nakon tek nekoliko SQL izraza. Ova je obrada uspostave i raskidanja veze vrlo skupa. Ona uključuje kreiranje DB2 Connect agenta, uspostavu mrežnog povezivanja između ovog agenta i DB2 poslužitelja, te kreiranje DB2 niti na poslužitelju. Za veze koje se duže izvode ovi su troškovi amortizirani preko svih transakcija izvedenih na ovoj vezi, ali za tipičnu Web transakciju ovi troškovi tipično premašuju trošak izvođenja same transakcije.

Spremanje veza je jedinstvena tehnika koja dozvoljava ponovo korištenje infrastrukture uspostavljene veze za naredne veze. U DB2 Connect Verzije 6 ili kasnije spremanje veza je aktivirano po defaultu. Kad je pokrenuta DB2 Connect instanca kreirano je spremište koordinator agenata. Kad stigne zahtjev za vezom agent se dodjeljuje ovom zahtjevu. Agent će se povezati na DB2 poslužitelja, te će se u DB2 kreirati nit. Kad aplikacija izda zahtjev odspajanja, agent neće proslijediti ovaj zahtjev do DB2 poslužitelja. Umjesto toga, agent se stavlja natrag u spremište. Agent u spremištu još uvijek posjeduje svoju vezu na DB2 poslužitelja i odgovarajuću DB2 nit. Kad druga aplikacija izdaje zahtjev povezivanja, ovaj se agent dodjeljuje ovoj novoj aplikaciji. Da se osigura sigurnost operacije, informacije identiteta korisnika se prosljeđuju do DB2 niti koja za uzvrat obavlja provjeru autentičnosti korisnika.

Spremanje veza DB2 Connecta omogućuje značajno poboljšanje izvedbe u takvim okruženjima. DB2 Connect održava, u dostupnom spremištu, otvorenima veze na bazu podataka. Kad klijent zahtijeva povezivanje, ono se može omogućiti iz ovog spremišta spremnih veza. Spremanje veza značajno smanjuje opterećenje tipično potrošeno za otvaranje i zatvaranje ovih veza.

Spremanje veza je transparentno za aplikacije koje se povezuju na hosta kroz DB2 Connect. Kad aplikacija zahtijeva odspajanje s poslužitelja, DB2 Connect ispušta prijenosnu vezu s aplikacijom, ali čuva vezu nadmašivanja skokom na hosta u spremištu. Kad nova aplikacija zahtijeva vezu, DB2 Connect koristi jednu iz postojećeg spremišta. Upotreba već prisutne veze smanjuje ukupno vrijeme povezivanja, kao i veliki trošak CPU povezivanja na hosta.

DB2 Connect agenti mogu biti u dva stanja: nezaposleni ili aktivni. Agent je aktivan kad izvodi posao za aplikaciju. Kad je ovaj posao dovršen agent prelazi u stanje mirovanja čekajući dalje poslove od iste ili različite aplikacije. Svi se nezaposleni agenti čuvaju skupa u onom što poznato kao spremište nezaposlenih agenata. Možete konfigurirati veličinu ovog spremišta koristeći NUM\_POOLAGENTS konfiguracijski parametar. Ovaj parametar ujednačuje maksimalni broj nezaposlenih agenata koje želite da sistem održava. Postavljanje je ovog parametra na nula ekvivalentno isključivanju funkcije spremanje veza.

DB2 Connect ne uspostavlja veze na bazu podataka prije primanja zahtjeva svog prvog klijenta. Ako želite, vi možete napuniti spremište nezaposlenih agenata prije no što bilo koji klijent učini zahtjev. Spremište se može ispuniti pri pokretanju korištenjem NUM\_INITAGENTS konfiguracijskog parametra. Ovaj parametar određuje koliko nezaposlenih agenata treba biti kreirano u vrijeme pokretanja. Ovi nezaposleni agenti na početku neće imati veze na poslužitelja baze podataka hosta.

Kad klijent zahtjeva povezivanje na hosta, DB2 Connect će pokušati dohvatiti agenta od onih u spremištu koji ima vezu na poslužitelja baze podataka hosta. Ako ovo ne uspije, ono će pokušati naći dostupnog agenta u spremištu nezaposlenih. Ako je spremište prazno, DB2 Connect će kreirati novog agenta.

Vi možete kontrolirati maksimalni broj agenata koji mogu biti istodobno aktivni upotrebom MAX\_COORDAGENTS konfiguracijskog parametra. Jednom kad je ovaj broj premašen, nova povezivanje neće uspijevati s greškom sqlkoda SQL1226. (Ovaj kod znači da je premašen maksimalni broj istodobnih veza nadmašivanjem skokom.)

Varijabla DB2 registra DB2CONNECT\_IN\_APP\_PROCESS dozvoljava aplikacijama koje se izvode na istom stroju kao DB2 Connect EE da ili imaju izvođenje DB2 Connecta unutar obrade aplikacija, defaultno ponašanje, ili da imaju aplikacijsko povezivanje na DB2 Connect EE poslužitelj i tad imaju vezu na host pokrenutu unutar agenta. Da bi aplikacija koristila spremanje veza veze na hosta moraju biti napravljene iz agenata DB2 Connect EE poslužitelja i prema tome DB2CONNECT\_IN\_APP\_PROCESS mora biti postavljeno na NO.

## **S/390 APAR-ovi potrebni za Spremanje veza:**

- DB2 za  $OS/390^{\circ\circ}$  Verzije 5.1 treba da se primijene popravci za APAR PO24584.
- v DB2 za OS/390 Verzije 6.1 treba da se primijene APAR-ovi PQ26179 i PQ33473.

Za više informacija o ovim APAR-ima vidite Web stranicu IBM® poslužiteljske podrške <http://techsupport.services.ibm.com/server/support> te potražite ove APAR brojeve.

### **DB2 Connect Spremanje veza protiv Spremanje veza aplikacijskog poslužitelja:**

Spremanje veza je ono što se mora imati za bilo koje aplikacije osnovane na Web tehnologijama da podržava velik obujam transakcija. Većina poslužitelja Web aplikacija danas omogućuje svoj vlastiti način spremanja veza na baze podataka. Na primjer, i Microsoft® MTS (COM+) i IBM WebSphere® omogućuju spremanje veza.

Mehanizmi spremanja aplikacija implementirani od ovih poslužitelja značajno se razlikuju od onog što omogućuju DB2 Connect poslužitelji. Budući da aplikacijski poslužitelji spremaju veze samo za svoju upotrebu oni tipično pretpostavljaju da će id korisnika, lozinka, izolacijske razine itd. biti točno iste za sve veze. Još važnije, aplikacijski poslužitelji spremaju samo veze započete od iste obrade. To znači da veze od drugih strojeva, korisnika ili obrada nisu spremljene. Dok su ove tehnike spremanja aplikacijskog poslužitelja učinkovite za ponovo korištenje veza uspostavljenih od iste instance aplikacije one su potpuno neučinkovite za spremanje veza od više korisnika, poslužitelja itd.

Spremanje je veza, omogućeno od DB2 Connect poslužitelja, potpuno aplikacijski, strojno i korisnički nezavisno. Veze od višestrukih klijenata, aplikacijskih poslužitelja, sve s različitim ID-ovima korisnika, mogu sve ponovo koristiti međusobne veze s mnogo boljom iskoristivosti resursa spremišta.

Koje spremanje veza treba koristiti? Oba. Općenito, upotreba oba i spremanja veza DB2 Connecta i spremanja veza Aplikacijskog poslužitelja je dobra strategija budući da one ne smetaju jedna drugoj. Čak i kad je omogućeno spremanje veza aplikacijskog poslužitelja, spremanje veza DB2 Connecta može omogućiti ponovo korištenje veza za višestruke aplikacijske poslužitelje kao i druge klijente koji koriste DB2 Connect poslužitelja.

## **Povezani koncepti:**

- v ["Razmatranja](#page-82-0) izvedbi za DB2 Connect" na stranici 75
- v ["Koncentrator](#page-91-0) povezivanja" na stranici 84
- v ["Spremanje](#page-94-0) veze i koncetrator veze" na stranici 87

# <span id="page-91-0"></span>**Koncentrator povezivanja**

Koncentrator povezivanja smanjuje potrebne resurse za DB2® za OS/390® i z/OS™ poslužitelje baza podataka za podržavanje velikog broja radnih stanica i Web korisnika. Ova funkcija može dramatično povećati skalabilnost vašeg DB2 za OS/390 i z/OS i DB2 Connect™ rješenja, dok istodobno omogućuje, za operaciju sigurnu od greške i razinu transakcije, ravnotežu učitavanja u DB2 za OS/390 i z/OS okruženjima dijeljenja podataka.

Koncentrator povezivanja dozvoljava aplikacijama da ostanu povezivanje bez konzumiranja ikakvih resursa na DB2 host poslužitelju. Možete imati tisuće korisnika aktivnih u aplikacijama i imati aktivnih samo nekoliko niti na DB2 host poslužitelju.

Tehnologija *koncentratora povezivanja* za DB2 Connect dozvoljava poslužiteljima DB2 Connect Poduzetničkog izdanja davanje podrške tisućama korisničkih simultano izvodećih poslovnih transakcija, dok su drastično smanjeni resursi potrebni na S/390® host ili iSeries™ poslužiteljima baza podataka. Ovaj se cilj postiže koncentriranjem radnog opterećenja od svih aplikacija u mnogo manji broj veza S/390 host ili iSeries poslužitelja baze podataka. Dok se ovo može činiti sličnim funkciji spremanja veza koja je opisana gore to je zapravo sofisticiraniji pristup smanjenju potrošnje resursa za vrlo veliki broj OLTP (Online obrada transakcije) aplikacija.

Koncentrator povezivanja uvodi koncept Logičkog agenta (LA) koji rukuje korisničkim kontekstom dok koordinator agent (CA) nastavlja posjedovati DB2 vezu i nit. Kad se novi korisnik aplikacije povezuje, on/ona je dodijeljen LA-u. CA je potreban za prosljeđivanje SQL-a DB2, zato se jedan dodjeljuje čim je započeta nova transakcija. Ključ je za ovu arhitekturu činjenica da je CA odspojen s LA i vraćen spremištu kad transakcija dovrši (predavanje/rollback). Drugo ključno svojstvo je način dodjeljivanja CA-ova novim transakcijama u okruženjima dijeljenih podataka. DB2 Connect primjenjuje sofisticiran algoritam rasporeivanja koji koristi informacije OS/390 i z/OS Upravitelja radnog opterećenja (WLM) za razdjeljivanje radnog opterećenja između članova grupe koja dijeli podatke na osnovi mjerila postavljenog u WLM-u. WLM nije samo svjestan učitavanja na svakom članu nego i njihove dostupnosti. Ovo dozvoljava da DB2 Connect transparentno razmjesti posao s neuspjelih ili preopterećenih članova na one koji su podignuti i pod-iskorišteni. DB2 Connect Koncentrator povezivanja je aktiviran kad postavite broj maksimuma logičkih agenata veći od broja koordinator agenata.

Spremanje veza spašava trošak uspostave veze kad ona nije potrebna aplikaciji koja završava rad. Drugim riječima, jedna se aplikacija mora odspojiti prije no što druga može ponovo koristiti spremljenu vezu.

Koncentrator povezivanja, u drugu ruku, dozvoljava da DB2 Connect učini povezivanje dostupno aplikaciji čim je druga aplikacija završila transakciju, te ne zahtijeva da se druga aplikacija odspoji. U suštini, vezu poslužitelja baze podataka i njene pridružene resurse hosta i DB2 Connecta koristi aplikacija samo dok ima aktivnu transakciju. Čim se transakcija dovrši, veza i pridruženi resursi su dostupni za upotrebu od bilo koje druge aplikacije koja treba izvesti transakciju.

U prethodnim DB2 Connect verzijama, svaka je aktivna aplikacija imala Strojno otpremljiva jedinica (EDU) koja je upravljala povezivanjem baze podataka kao i svakim aplikacijskim zahtjevom. Ovaj se EDU tipično nazivao *koordinator agent*. Svaki je koordinator agent pratio stanje, ili kontekst aplikacije i EDU. Svaki EDU troši značajnu količinu memorija kad se poveća broj veza, a kontekst koji se seli između agenta rezultira s dodatnim opterećenjem.

U gornjoj arhitekturi, postoji odnos jedan prema jedan između veza i EDU-a. Koncentrator povezivanja, kakogod, dozvoljava odnos mnogo prema jedan između veza i EDU-a. Što znači da je odnos veza  $(X)$  prema EDU-ma  $(Y)$  sad  $X \geq Y$ .

Koncentrator povezivanja razdjeljuje agenta u dvije cjeline, *logički agent* i *radnički agent*. Logički agenti predstavljaju aplikaciju, ali bez upute na određeni EDU. Logički agent sadržava sve informacije i kontrolne blokove potrebne od aplikacije. Ako postoji*n* aplikacija povezanih na poslužitelja, postojati će *n* logičkih agenata na poslužitelju. Radnički agenti su fizički EDU-i koji izvode aplikacijske zahtjeve, ali koji nemaju trajno pripojenje na bilo koju danu aplikaciju. Radnički agenti se pridružuju s logičkim agentima da obave transakcije, te na granici transakcije završe združenje i vrate se na dostupno spremište.

Cjelina poznata kao *rasporeivač logičkog agenta* dodjeljuje radničke agente logičkim agentima. Ograničenja u broju rukovanja otvorenim datotekama na određenim računalnim platformama može rezultirati u više od jedne instance raspoređivača, kad broj logičkih agenta premašuje granicu rukovanja datotekom.

## **Ograničenja za koncentratora povezivanja:**

Postoji veliki broj važnih ograničenja za upotrebu DB2 Connect koncentratora poslužitelja. Pregledajte sljedeće informacije u cijelosti prije pokušaja upotrebe koncentratora povezivanja na vašem sistemu.

## Općenita ograničenja:

| | |

- v Koncentrator povezivanja se jedino može koristiti od klijenta DB2 Verzije 7 ili kasnije.
- v Koncentrator se pouzdaje u TCP/IP protokol za postavu prijenosnih veza s lokalnih udaljenih klijenata. Samo će prijenosne veze koje koriste TCP/IP ili Lokalni (IPC) biti sposobne iskoristiti prednosti spremljenih veza nadmašivanja skokom. Koncentrator će prihvatiti povezivanja preko drugih komunikacijskih protokola kao što su imenovane cijevi, ali nećete moći koristiti njegova XA koncentracijska svojstva s tom vezom.
- v Za XA tijesno povezanu transakcijsku podršku, sve aplikacije koje sudjeluju u istoj XA transakciji moraju koristiti isti gateway da se povežu na hosta.
- v Samo aplikacije koje zatvore svaku granica transakcije zadržanih kursora mogu imati korist od koncentratora. Transakcije koje ne zatvore zadržavajuće kursore će još uvijek proći, ali će biti dodijeljene namjenskom radničkom agentu, te stoga neće moći koristiti potpuni skup svojstava koncentratora.
- v Sve aplikacije koje sudjeluju u istoj XA transakciji moraju imati isti CCSID i koristiti isti id korisnika da bi ostvarili povezivanje.
- v Ako je uspostavljena veza nadmašivanja skokom za podršku dvofazne veze, taj se agent povezivanja jedino može koristiti za podršku dvofaznih veza. Slično, agenti uspostavljeni za podršku jednofazne veze jedino može podržavati jednofazne veze.
- v Koncentrator podržava jedino dinamički SQL sa Sučelja razine poziva (CLI). CLI aplikacije također ne bi trebale koristiti KEEPDYNAMIC jer koncentrator ovisi o izrazima koji se ponovno pripremaju na svakoj transakcijskoj granici.
- v Zahtjevi dinamičke pripreme od umetnutih dinamičkih SQL aplikacija biti će odbačeni. Vaše se aplikacije trebaju mijenjati tako da ili koriste statički SQL ili koristite CLI za dinamičke SQL izraze.

Dodatna ograničenja za DB2 za OS/390 Verzija 6:

- v Ne biste trebali koristiti statički SET izraz na DB2 za OS/390 V6 poslužiteljima. DB2 neće vratiti grešku ako koristite statički SET, ali to može nepovoljno utjecati na vašu aplikaciju i sve druge aplikacije koje dijele istu izlaznu vezu. Za SET izraze, podržano je samo neposredno izvođenje.
- v Ako deklarirate globalne privremene tablice, one moraju biti izričito zatvorene na granicu transakcije ili grananja. Neuspjeh zatvaranja tablica može rezultirati greškom za vrijeme kasnijih transakcija.

Dodatna ograničenja za DB2 za OS/390 i z/OS Verzija 7 ili kasnije:

v Ako deklarirate globalne privremene tablice, one moraju biti izričito zatvorene na granicu transakcije ili grananja. Neuspjeh zatvaranja tablica će isključiti koncentraciju veza ali će aplikacija nastaviti raditi.

Dodatna ograničenja za DB2 za iSeries:

v Samo XA dio koncentratora veza je podržan.

#### **Aktiviranje koncentratora povezivanja:**

Da bi koristili koncentratora povezivanja, mora se primijeniti sljedeći APAR na DB2 za OS/390 i z/OS Verzije 6.1:

APAR PQ33473

Konfiguracijski parametar upravitelja baze podataka MAX\_CONNECTIONS, postavlja maksimalni broj logičkih agenata. Možete aktivirati funkciju koncentratora postavljanjem vrijednosti MAX\_CONNECTIONS-a na bilo koji broj veći od defaulta. Defaultna je vrijednost za MAX\_CONNECTIONS ekvivalentna vrijednosti MAX\_COORDAGENTS. Zato što će svaka aplikacija imati jednog logičkog agenta, MAX\_CONNECTIONS zapravo kontrolira broj aplikacija koje se mogu povezati na instancu baze podataka, dok MAX\_COORDAGENTS kontrolira broj prijenosnih veza koje mogu biti aktivne u bilo koje vrijeme. MAX\_CONNECTIONS će zauzeti brojčani raspon od MAX\_COORDAGENTS do 64,000. Defaultni je broj logičkih agenata jednak MAX\_COORDAGENTS.

Nekoliko se postojećih konfiguracijskih parametara koristi za konfiguriranje agenata. Ovi su parametri kako slijedi:

#### **MAXAGENTS**

Maksimalni broj radničkih agenata.

#### **MAX\_COORDAGENTS**

Maksimalni broj aktivnih koordinator agenata.

#### **NUM\_POOLAGENTS**

Agentska veličina spremišta. Spremište agenata uključuje neaktivne i nezaposlene agente.

#### **NUM\_INITAGENTS**

Početni broj radničkih agenata u spremištu. Ovo će biti nezaposleni agenti.

### **XA transakcijska podrška:**

Arhitektura koncentratora povezivanja dozvoljava da DB2 Connect omogući tijesno povezanu podršku XA transakcija za DB2 za OS/390 i z/OS, te DB2 za iSeries. Koncentrator će pridružiti radničkog agenta s odreenom XA transakcijom (pojedinačan XID) kao što bi to učinio i za bilo koju drugu transakciju. No, ako je XA transakcija završena s xa\_end() (granica grananja), radnički agent neće otpustiti sebe u općenito spremište. Umjesto toga, radnik ostaje pridružen s tom određenom XA transakcijom. Kad se druga aplikacija spoji na istu XA transakciju, radnički agent će biti pripojen toj aplikaciji.

Svaki poziv granice transakcije će vratiti agenta u spremište. Na primjer, xa\_prepare() sa samo za čitanje, xa\_rollback(), xa\_recover(), xa\_forget(), xa\_commit(), ili bilo koja XA greška koja uzrokuje rollback, će vratiti agenta u normalno spremište. Xa\_end() sam samo završava granu transakcije, te nije dovoljan za završavanje njenog udruživanja s XID-om.

#### **Primjeri podrške XA transakcija:**

<span id="page-94-0"></span>1. Razmotrite okruženje u kojem je potrebno 4,000 ili više istodobnih veza. Web poslužitelj koji koristi CGI aplikacije, ili uredski sistem s mnoštvom desktop korisnika mogu oba premašiti ovaj zahtjev. U ovim slučajevima, djelotvornost će uobičajeno trebati da DB2 Connect djeluje kao samostalan gateway; što znači da su, baza podataka i DB2 Connect sistem na odijeljenim strojevima.

DB2 Connect Sistem poslužitelja nije sposoban održavati 4.000 istodobno otvorenih veza na stroj baze podataka. U većini slučajeva, broj transakcija koje se dešavaju u danom trenutku će biti znatno manji od broja istodobnih veza. Sistem bi administrator tad mogao maksimizirati djelotvornost sistema postavljanjem konfiguracijskih parametara konfiguracije kako slijedi:

MAX CONNECTIONS = 4,000  $MAX\_AGENTS$  = 1,000 MAX<sup>-</sup>COORDAGENTS = 1,000 NUM\_POOLAGENTS = 1,000

Koncentrator će držati otvorenim do 4,000 istodobnih sesija, iako gatewayu istovremeno upravlja jedino s 1,000 transakcija.

2. U gornjem primjeru, radničkih će agenti konstantno oblikovati i prekidati združenja na logičke agente. Ti agenti koji nisu u mirovanju mogu održavati vezu na bazu podataka ali ne sudjeluju u bilo kojoj posebnoj transakciji, stoga su dostupni bilo kojem logičkom agentu (aplikaciji) koji zahtjeva povezivanje.

Slučaj sXA transakcijama je donekle različit. Za ovaj primjer, pretpostavljamo da se koristi TP Monitor s DB2 Connect gatewayem i zSeries™ ili iSeries bazom podataka. Kad aplikacija zahtijeva povezivanje, koncentrator će ili uključiti neaktivnog agenta da posluži zahtjev, ili kreirati novog radničkog agenta. Pretpostavimo da aplikacija zahtijeva XA transakciju. XID je kreiran za ovu transakciju, te mu je pridružen radnički agent.

Kad je poslužen aplikacijski zahtjev, on izdaje xa\_end(), te se odspaja od radničkog agenta. Radnički agent ostaje pridružen na XID transakcije. Sad on samo može posluživati zahtjeve transakcija sa svojim pridruženim XID-om.

Sada, druga aplikacija može učiniti zahtjev za ne-XA transakcijom. Ako i nema dostupnih drugih radničkih agenata, agent pridružen XID-u neće biti dostupan drugoj aplikaciji. On se smatra aktivnim. Druga će aplikacija dobiti novog radničkog agenta kreiranog za nju. Kad ta druga aplikacija dovrši svoju transakciju, njen je radnički agent otpušten u dostupno spremište.

U međuvremenu, druge aplikacije koje zahtijevaju transakciju pridruženu XID-u prvog agenta mogu se pripojiti i odspojiti od tog agenta, što izvodi njegovu XA transakciju za njih. Bilo koja će aplikacija, koja zahtijeva tu odreenu transakciju, biti poslana ovom radničkom agentu ako je slobodan.

Radnički agent neće biti otpušten natrag u općenito spremište dok aplikacija ne izda poziv granice transakcije (ne xa\_end()). Na primjer, aplikacija može završiti transakciju sa xa\_commit(), tad radnički agent ispušta svoje udruženje s XID-om, te se vraća na dostupno spremište. Sad svaka ga aplikacija koja želi može koristiti ili za drugu XA, ili ne-XA, transakciju.

## **Povezani koncepti:**

- v ["Razmatranja](#page-82-0) izvedbi za DB2 Connect" na stranici 75
- ["Spremanje](#page-88-0) veza" na stranici 81
- "Spremanje veze i koncetrator veze" na stranici 87

# **Spremanje veze i koncetrator veze**

Iako se čini da spremanje veze i koncetrator veze imaju sličnosti, oni se razlikuju u njihovoj implementaciji i adresiraju različita pitanja. Spremanje veze pomaže smanjiti opterećenje veza <span id="page-95-0"></span>baze podataka i rukuje volumenom veze. Koncetrator veze pomaže povećati skalabilnost vaše DB2® za OS/390® i z/OS™ i DB2 Connect™ rješenje optimalizirajući upotrebu poslužitelja baze podataka vašeg hosta.

Kod korištenja spremanja veze, veza je samo dostupna za ponovno korištenje nakon što aplikacija koja posjeduje vezu izda zahtjev odspajanja. U mnogim 2-slojnim klijent-poslužitelj aplikacijama korisnici se ne odspajaju za vrijeme trajanja radnog dana. Isto tako, većina aplikacijskih poslužitelja u više-slojnim aplikacijama uspostavljaju veze baze podataka u vrijeme pokretanja poslužitelja i ne oslobaaju ove veze dok se aplikacijski poslužitelj ne spusti.

U ovim okolinama, spremanje veze će imati malo ili čak ništa koristi. Kako god, u Web i klijent-poslužitelj okolinama učestalost povezivanja i odspajanja je veća nego što će spremanje veze proizvesti značajne koristi za performanse. Koncetrator veze dodjeljuje resurse baze podataka hosta samo za vrijeme trajanja SQL transakcije dok održavaju korisničke aplikacije aktivnim. Ovo dozvoljava konfiguraciji gdje broj DB2 niti i resursa koje koriste može biti mnogo manji nego da svaka aplikacijska veza ima svoju vlastitu nit.

Kada dođe do operacija sigurnih od pada i do uravnoteženja opterećenja radnog opterećenja, koncetrator veze je jasno ispravan izbor budući da dozvoljava ponovno dodjeljivanje posla s svakom novom transakcijom. Spremanje veze, s druge strane, može samo ponuditi vrlo ograničeno uravnoteženje i samo za vrijeme veze.

Spremanje veze i koncetrator veza trebaju biti korišteni zajedno iako adresiraju različita pitanja.

### **Povezani koncepti:**

- v ["Razmatranja](#page-82-0) izvedbi za DB2 Connect" na stranici 75
- v ["Koncentrator](#page-91-0) povezivanja" na stranici 84
- ["Spremanje](#page-88-0) veza" na stranici 81

# **DB2 Connect podešavanje**

## **Podešavanje DB2 Connect**

Mogu se koristiti raznoliki parametri u konfiguracijskoj datoteci upravitelja baze podataka za podešavanje DB2 Povezivanje-a.

## **RQRIOBLK:**

RQRIOBLK parametar postavlja maksimalnu veličinu mrežnih I/O blokova. Veće veličine blokova mogu poboljšati izvedbe velikih zahtjeva. Veličina bloka uobičajeno ne utječe na vrijeme odgovora za male zahtjeve, kao što je zahtjev za jedan red podataka.

Veliki blokovi uobičajeno trebaju više memorije na DB2 Povezivanje poslužitelju. To povećava veličinu radnog skupa i može uzrokovati velike količine podjela u stranice na malim radnim stanicama.

Koristite defaultnu DRDA® veličinu bloka (32767) ako to ne uzrokuje previše podjela u stranice pri izvođenju vaše aplikacije. Inače, smanjujte veličinu I/O bloka dok ne bude podjele u stranice. Jednom kad počne podjela u stranice, desiti će se zamjetljiva degradacija izvedbe. Koristite alate Monitora performansi (kao što je vmstat alat za UNIX-bazirane sisteme) da odredite da li se podjela u stranice dešava na vašem sistemu.

## **DIR\_CACHE:**

DIR\_CACHE parametar određuje da li su informacije direktorija stavljene u predmemoriju. Stavljanjem u predmemoriju (DIR\_CACHE=YES), datoteke su direktorija pročitane i stavljene u predmemoriju da smanje opterećenje kreiranja strukture internog direktorija i čitanja datoteka direktorija svaki put kad se uspostavi veza.

Bez stavljanja u predmemoriju (DIR\_CACHE=NO), kad god se povežete na bazu podataka s diska se čita prikladan direktorij i tad se izvodi traženje. Nakon što su nađeni zahtijevani unosi, oslobaa se sva memorija povezana s traženjima direktorija.

Stavljanjem u predmemoriju, izgrađuje se dijeljena predmemorija direktorija za vrijeme db2start obrade i oslobađa kad se DB2<sup>®</sup> zaustavi. Ovu predmemoriju koriste svi DB2 poslužiteljski procesi (db2agent). Također, gradi se i privatna predmemorija direktorija aplikacije kad aplikacija pokrene svoje prvo povezivanje na bazu podataka i oslobađa kad aplikacija završi.

Svaka predmemorija daje sliku direktorija sistemske baze podataka, direktorija usluga veza baze podataka i direktorija čvora. Predmemorija smanjuje troškove povezivanja eliminiranjem I/O datoteke direktorija i smanjenjem traženja direktorija.

Ako se ažurira direktorij stavljen u predmemoriju, promjene nisu odmah poslane u predmemorije. Ako unos direktorija nije nađen u predmemoriji, traži se originalni direktorij.

Stavljanje u predmemoriju povećava privatnu memoriju potrebnu za postojanje aplikacije. Bez predmemorije, ova je memorija potreban jedino pri obradi pregledavanja direktorija. Ukupna upotreba dijeljene memorije od DB2-a se neznatno povećava, jer se informacije direktorija koje su dijeljene između agenata baze podataka premještaju u dijeljenu memoriju. Veličina memorije potrebna za predmemoriju ovisi o broju unosa definiranih u svakom direktoriju.

#### **NUMDB:**

|

|

| | | | | Na ponašanje DB2 Connect nije utjecao NUMDB konfiguracijski parametar u prethodnim verzijama, ipak, ovo se promijenilo s Verzijom 8. Ovaj parametar pokazuje maksimalan broj baza podataka na koje se klijenti mogu povezati kroz poslužitelj DB2 Connect. Određenije, maksimalan broj različitih zamjenskih imena baze podataka koja mogu biti katalogizirana na poslužitelju DB2 Connect.

## **Drugi DB2 Povezivanje parametri:**

AGENTPRI se primjenjuje jedino s udaljenim klijentima. AGENTPRI kontrolira prioritet dan od raspoređivača operativnog sistema agentima DB2 Povezivanje instance. DB2 Povezivanje instanci je dodijeljeno više CPU ciklusa ako ima viši prioritet (niži broj). Ovo smanjuje broj CPU ciklusa ostavljen za druge obrade koje se izvode na DB2 Povezivanje radnoj stanici. Na primjer, možete imati DB2 Povezivanje instancu visokog prioriteta i DB2 Povezivanje instancu niskog prioriteta koje se izvode na istoj radnoj stanici s različitim AGENTPRI vrijednostima.

Svako povezivanje od stroja klijenta na host ili iSeries® poslužitelja baze podataka kroz DB2 Povezivanje treba agenta koji se izvodi na DB2 Povezivanje radnoj stanici. Postavite MAXAGENTS na vrijednost veću ili jednaku najvećem broju veza udaljenog klijenta koji pristupa host ili iSeries poslužitelju baze podataka kroz DB2 Povezivanje radnu stanicu.

Ako odlučite koristiti nizove znakova knjiženja, upotreba sqlesact() API-ja ima prednosti performansi nad metodom DB2ACCOUNT varijable okoline.

<span id="page-97-0"></span>Ako ne trebate skrojenu SQLCODE datoteku mapiranja, možete poboljšati izvedbu upotrebom defaultnog SQLCODE mapiranja ili isključivanjem SQLCODE mapiranja. Defaultna je datoteka mapiranja umetnuta u DB2 Povezivanje knjižnicu; skrojena datoteka mapiranja mora biti pročitana s diska, što utječe na izvedbu.

#### **Povezani koncepti:**

- v ["Razmatranja](#page-82-0) izvedbi za DB2 Connect" na stranici 75
- v "Podešavanje baze podataka hosta" na stranici 90

## **Podešavanje baze podataka hosta**

Na performanse sistema će se utjecati izvedbom baze podataka host ili iSeries™ poslužitelja baze podataka. Različiti sistemi upravljanja bazom podataka imaju različita izvedbena svojstva. SQL se optimizatori različitih sistema, na primjer, mogu različito ponašati s istom aplikacijom. Provjerite dokumentaciju sistemske izvedbe vašeg host ili iSeries poslužitelja baze podataka za više informacija.

Možda ćete moći poboljšati izvedbu korištenjem nepredanog čitanja (UR) ili opcija vezanja bez predaje (NC), gdje je dostupno, da izbjegnete vođenje dnevnika.

**Bilješka:** Kad koristite UR, nezapisani podaci se mogu čitati, ne ažurirati, a jedino ako je blokiranje postavljeno na ALL.

Ovisno o aplikacijskom poslužitelju i granularnosti zaključavanja koje omogućuje, razina izolacije korištena za upit ili aplikaciju može imati značajan učinak na izvedbu. Baza podataka treba imati prikladnu razinu normalizacije, učinkovitu upotrebu indeksa i prikladno dodjeljivanje prostora baze podataka. Na izvedbu takoer mogu utjecati tipovi podataka koje koristite, kako je opisano u slijedećim odlomcima.

#### **Povezani koncepti:**

- v ["Razmatranja](#page-82-0) izvedbi za DB2 Connect" na stranici 75
- v "Razmatranja mrežnog podešavanja" na stranici 90

# **Razmatranja mrežnog podešavanja**

Najbolji način poboljšanja ukupnih performansi u okruženju distribuirane baze podataka je eliminiranje mrežnih odgoda. Zajedničko je mrežnim administratorima da razmatraju mrežu da bude još djelotvornija tako da skupljaju što je moguće više podataka između prijenosa. Ovaj pristup na funkcionira za aplikacije kao što su distribuirane baze podataka zato što to ugrađuje odgode u mrežu. Krajnji korisnik ne vidi djelotvornost mreže, samo odgode.

Većina mrežnih uređaja ima parametre odgode, i veća se njih postavlja na default, na vrijednosti koje su vrlo loše za distribuirane baze podataka. Da poboljšate performanse trebate pronaći ove parametre i po mogućnosti, postaviti ih na nula. Dodatno trebate osigurati da je veličina međuspremnika na uređaju dovoljno velika da spriječi ponovne prijenose zbog gubitaka podataka. Npr., UNIX® sistemi tipično imaju default dubine 32 reda Prijenosa ili Primanja. Za bolje rezultate, postavite dubinu reda na 150. Odgovarajući je parametar u DLC postavkama Dubina primanja, koja bi također trebala biti 150.

IOBUF je parametar postavljen prenisko na većini stranica. Uobičajeno je postavljen na 500, ali je iskustvo pokazalo da vrijednost 3992 najbolje paše ako premještate velike količine podataka, posebno za kanalno povezivanje kao što je ESCON® ili 3172.

| | Za SNA veze, trebate postaviti Profil načina softvera bilo koje radne stanice na 63. Općenito, vrijednosti bi takta primanja kroz mrežu trebalo postaviti na najviše vrijednosti, tako da se VPACING i PACING parametri na DB2® APPL izraz, i PU/LU za radnu stanicu u preklopljenom glavnom načinu trebaju postaviti na 63. Ovo će dozvoliti da određena količina poruka protekne prije no što odašiljač mora čekati na odgovor da počne progresivno povećanje.

Na LAN sistemu DLC ili LLC veličine prozora prijenosa i primanja mogu imati značajan učinak na izvedbu. Vrijednost slanja treba postaviti na sedam ili više, a za većinu konfiguracija vrijednost primanja od četiri ili manje funkcionira najbolje.

Ako koristite Ethernet, trebate postaviti veličinu TCP segmenta na 1500 bajta. U Token-Ring ili FDDI mreži ova vrijednost treba biti 4400 bajta, a ako koristite ESCON adaptor s TCP/IP-jem, veličina segmenta uvijek treba biti 4096.

Konačno, za TCP/IP mreže, veličine međuspremnika TCP Slanja i Primanja treba postaviti na više od 32768. Vrijednost 65536 je općenito najbolja.

**Bilješka:** Uspostavljanje veze od gatewaya do poslužitelja (povezivanje nadmašivanja skokom) je mnogo skuplje od uspostave veze od klijenta do gatewaya (prijenosno povezivanje). U okruženju gdje se tisuće klijenata često povezuje i odspaja s poslužitelja kroz gateway, značajan se iznos vremena obrade troši na uspostavu veza nadmašivanja skokom. DB2 Povezivanje omogućuje spremanje veza preko TCP/IP-ja. Kad klijent zahtijeva odspajanje s poslužitelja, gateway prekida prijenosnu vezu s klijentom, ali čuva vezu nadmašivanja skokom na poslužitelja u spremištu. Kad novi klijent dođe u gateway zahtijevati povezivanje, gateway omogućuje već postojeću iz spremišta tako smanjujući ukupno vrijeme povezivanja i oslobađajući visok trošak povezivanja na CPU na poslužitelju.

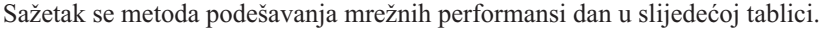

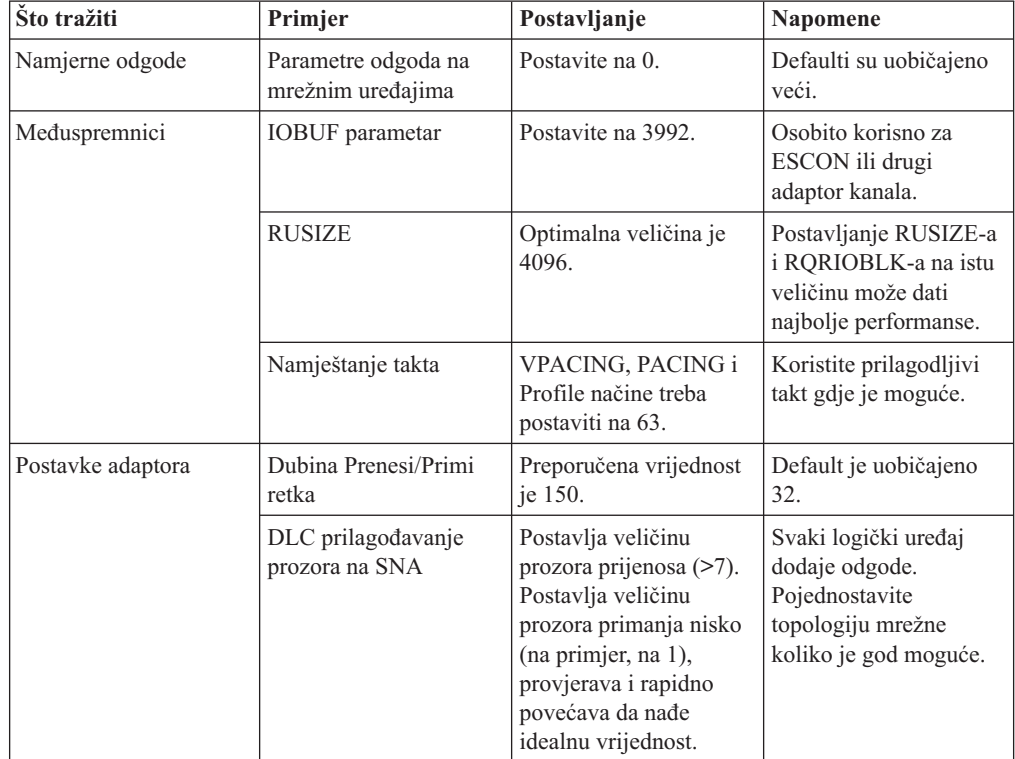

<span id="page-99-0"></span>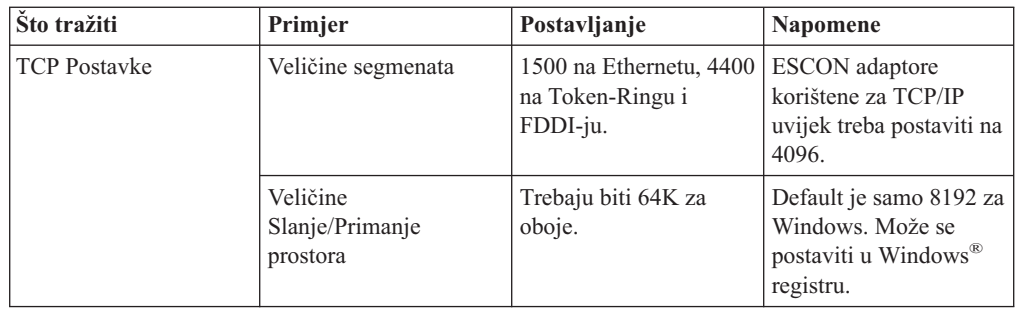

## **Povezani koncepti:**

- v ["Razmatranja](#page-82-0) izvedbi za DB2 Connect" na stranici 75
- v "Natjecanje za sistemskim resursima" na stranici 92

# **Natjecanje za sistemskim resursima**

Izvedba može biti degradirana ako se mnogi zadatci u sistemu bore za sistemske resurse. Razmotrite slijedeća pitanja:

- v Je li CPU zasićen? Razmotrite nadograivanje sistema, smanjivanje radnog opterećenja sistema i podešavanje sistema da smanjite opterećenje obrađivanja.
- Je li memorija prenatrpana? Razmotrite nadograđivanje memorije, smanjivanje radnog opterećenja sistema i podešavanje sistema da smanjite radni skup memorije.
- v Je li komunikacijski adaptor/komunikacijski kontroler prezauzet? Razmotrite nadograđivanje mreže ili uparivanje Token-Ring kartica.
- v Je li jedan od podsistema prezauzet i je li taj podsistem na podatkovnoj stazi?
- v Izvode li se na sistemu bilo kakve nepotrebne obrade ili zadaci? Opće je pravilo ne konfigurirati ili pokretati usluge osim ako se ne koriste redovito budući da će se nepotrebno trošiti sistemski resursi.
- v Da li manji broj obrada ili zadataka koristi većinu resursa? Mogu li se oni zaustaviti? Može li im se smanjiti prioritet? Mogu li se pročistiti tako da ne koriste toliko mnogo resursa?

## **Povezani koncepti:**

- v ["Razmatranja](#page-82-0) izvedbi za DB2 Connect" na stranici 75
- v "Rješavanje problema izvedbe DB2 Connecta" na stranici 92

# **Rješavanje problema izvedbe DB2 Connecta**

Ako DB2 Povezivanje korisnici doživljavaju duga vremena odgovora za vrijeme velikih upita od host ili iSeries® poslužitelja, treba istražiti slijedeća područja kao moguće uzroke ovog problema izvedbe:

1. Za upite koji rezultiraju povratom velikih blokova podataka od host ili iSeries poslužitelja (uobičajeno 32K podataka ili više), osigurajte da je konfiguracijski parametar RQRIOBLK upravitelja baze podataka postavljen na 32767. Ovo se može učiniti upotrebom Procesora reda za naredbe (CLP) kako slijedi:

db2 update database manager configuration using RQRIOBLK 32767

2. Ako se koristi VTAM<sup>®</sup> u povezivanju na host ili iSeries poslužitelja, pogledajte pod ″preklopni glavni čvor″ konfiguraciju za vrijednost PACING parametra. Na DB2 Povezivanje radnoj stanici, ispitajte postavke komunikacije ″LU 6.2 Profil moda″ za IBMRDB definiciju načina. U ovoj definiciji, osigurajte da je vrijednost za ″Prozor

primanja takta″ parametar manja ili jednaka PACING vrijednosti definiranoj u VTAM-u. Zajednička vrijednost za ″Prozor primanja takta″ na DB2 Povezivanje radnoj stanici i ″PACING″ na VTAM je 8.

- 3. Osigurajte da je maksimalna veličina RU-a definirana u definiciji IBMRDB načina postavljena na prikladnu vrijednost. Mi smo preporučili na više od 4K za veze koje koriste Token-ring hardver. Za veze koje koriste Ethernet hardver, opazite da je maksimalni Ethernet okvir veličine 1536 bajta, što može biti ograničavajući faktor.
- 4. Posavjetujte se s VTAM administratorom u vašem okruženju da osigurate da VTAM koristi "prilagodljivo uređenje takta" u LU-LU sesijama s vašom DB2 Povezivanje radnom stanicom.

## **Povezani koncepti:**

- v ["Razmatranja](#page-82-0) izvedbi za DB2 Connect" na stranici 75
- v "Podešavanje veza DB2 Connecta upotrebom NCP-a" na stranici 93

# **Podešavanje veza DB2 Connecta upotrebom NCP-a**

Tipična mrežna konfiguracija može biti:

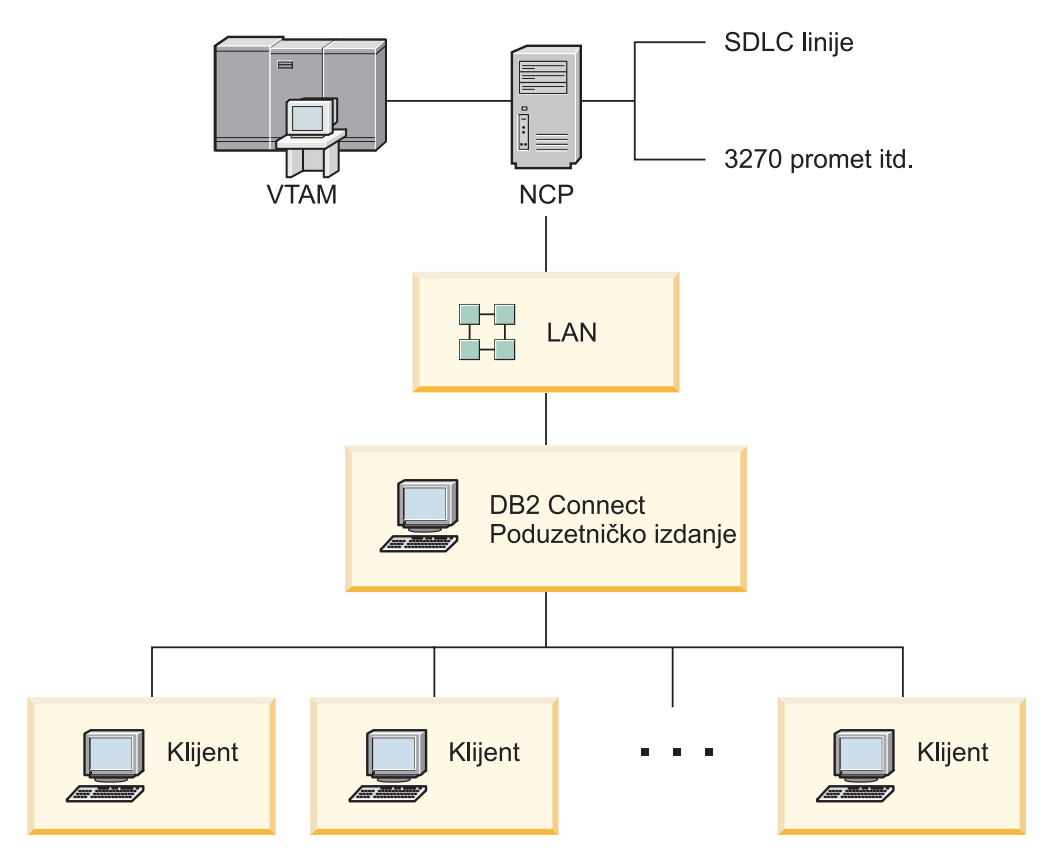

*Slika 10. DB2 Povezivanje Poduzetničko izdanje poslužitelj SNA mrežnog scenarija*

Ovaj se scenarij fokusira na propusnosti i vremenu odgovora između host ili iSeries™ poslužitelja baze podataka i DB2 Povezivanje Poduzetničko izdanje poslužitelja, te na raznolike parametre koji mogu utjecati na to.

## **Mjerilo podešavanja:**

Predloženi poredak kako da učinite ove promjene je:

- 1 DELAY na PCCU makrou\*
- 2 DLC/LLC Podešavanje\*
- 3 PIU veličina\*
- 4 Promjene podešavanja takta prozora\*
- 5 DELAY na LINE makrou\*
- 6 MAXBFRU promjene
- 7 Veličine LAN Okvira
- \* Moguće je glavno poboljšanje u propusnosti

### **PIU veličina (RU + 29 bajta)**

RU veličina na poslužitelju hosta i DB2® Connectu treba biti maksimizirana. Ovo podrazumijeva da RU veličina treba biti dovoljno velika da sadržava API križanje (mogući su i SEND i RECEIVE podaci za transakciju) da bi se minimizirao broj vremena VTAM<sup>®</sup> programski stack mora biti istražen. Također, veličina mrežnog okvira može ograničiti maksimum RU veličine ako RU podjela nije željena.

Dobra je zamisao postaviti veličinu DB2 Povezivanje bloka (RQRIOBLK), RU i vrijednosti podešavanja takta tako da je RU \* podešavanje takta >= RQRIOBLK. Na primjer , defaultna je veličina RQRIOBLK-a od 32K dobra vrijednost za većinu situacija i da bi ovo iskoristili postavite RU = 4K, te će te dobiti podešavanje takta prozora od 8.

- v RU veličina i podešavanje takta su postavljeni od tablice načina koja je definirana i na DB2 Connect™ radnoj stanici i u VTAM-u. Definicije tablice načina trebaju biti iste na oba mjesta.
- RORIOBLK je postavljen upotrebom naredbe DB2 UPDATE DBM CFG.
- v Veličina mrežnog okvira I-okvir je postavljena u DLC konfiguraciji na DB2 Povezivanje radnoj stanici i u NCP.

## **Veličine podešavanja takta prozora**

Podešenja takta prozora sesije i VR-a trebaju biti maksimizirana: treba se koristiti najveća vrijednost koja ne uzrokuje mrežno zagušenje ili uvjete VR-zadržavanja, itd. Za test okolinu postavite takta na 0 (nema podešavanja takta) ili ga postavite na maksimalnu vrijednost X'3F'.

## **Krojenje okvira vrijednosti (DELAY)**

Krojenje okvira se kontrolira s DELAY parametrom. DELAY Parametar u PCCU makrou kontrolira krojenje okvira nadmašivanja skokom (nadmašivanja skokom s referencom na hosta). DELAY vrijednost u izrazu LINE definicije za NCP kontrolira krojenja okvira prijenosa (prijenos s referencom na hosta).

DELAY vrijednost određuje koliko dugo se PIU drži u redu (NCP ili VTAM) prije nego je prenese. Svrha je ovog čekanja povećanje mogućnosti da će drugi PIU-ovi u međuvremenu doći, te se svi ovi mogu prenijeti u jednokanalnom programu. Za najmanje skrivenosti, DELAY vrijednost treba postaviti na 0. Mijenjanje vrijednosti odgode krojenja okvira nadmašivanja skokom na 0 bi trebalo imati zamjetljiv učinak na hosta osim za poboljšanu izvedbu za promet s nadmašivanjem skokom. Realizirati će se neka poboljšanja u izvedbi prijenosnog prometa.

Mijenjanje DELAY-a, NCP-a na 0 treba obaviti pažljivije. Vrijednost može biti postavljena na 0 ako NCP nije pretrpan, a ulazni promet se ne sastoji od značajnog postotka malenih okvira. Postavljanje vrijednosti DELAY-a na 0 može značajno poboljšati vrijeme odgovora, naročito kod laganih učitavanja ili test/uspoređujućih okruženja.

VTAMB7 PCCU CUADDR=CAF,

AUTODMP=NO, AUTOIPL=NO, AUTOSYN=YES, BACKUP=YES, **DELAY=0,**

VFYLM=YES, CHANCON=UNCOND, MAXDATA=32768, DUMPDS=NCPDUMP, OWNER=HOSTB7, SUBAREA=17

LNCTLS GROUP LNCTL=CA,CA=TYPE6,**DELAY=0.0,**TIMEOUT=500.0 CA0 LINE ADDRESS=00 PUCHANO PU
PUCHANO PU
PUTYPE=5, TGN=1 CA1 LINE ADDRESS=01<br>PUCHAN1 PU PUTYPE=5.TGN=1 PUTYPE=5,TGN=1

Razmatranja o DELAY-u su dokumentirana u *Implementacijski vodič VTAM mreže*.

## **MAXBFRU**

MAXBFRU vrijednost bi trebalo postaviti na vrijednost dva ili tri puta veću od najveće PIU veličine.

## **Podešavanje DLC/LLC sloja**

Osigurajte da su veličine LLC2 prozora (brojevi prozora DLC slanja i primanja) između NCP-a i DB2 Povezivanje Poduzetničko izdanje gatewaya iste. Ovo ima značajan učinak posebno kad je poslužitelj DB2 Povezivanje za AIX. Preporučeno je da broj prozora slanja bude postavljen više od broja prozora primanja.

Općenito, za bilo koju SNA vezu preko Token-ringa LLC2 timeri/prozori trebaju biti optimizirani. U nekim slučajevima, ova promjena vodi ka šesterostrukom poboljšanju u vremenu protoka i odgovora.

## **Veličine LAN okvira**

Najveća veličina okvira Token-Ringa treba biti velika koliko je god moguće.

## **Povezani koncepti:**

- v ["Razmatranja](#page-82-0) izvedbi za DB2 Connect" na stranici 75
- v ["Rješavanje](#page-99-0) problema izvedbe DB2 Connecta" na stranici 92

## **Podešavanje DB2 za OS/390 i z/OS**

OS/390® V1R3 je minimalni zahtjev za TCP/IP podršku. OS/390 V2R5 ili kasnije je jako preporučen.

Svojstvo distribuiranih podataka (DDF) je odgovorno za povezivanje distribuiranih aplikacija na DB2® za OS/390 i z/OS. DDF treba postaviti kao aplikacijskog poslužitelja. DA bi to učinili, možete ili umetnuti LU ime udaljenog sistema u SYSIBM.LUNAMES tablicu, ili umetnuti LUNAME, SYSMODENAME, USERSECURITY, ENCRYPTPSWDS, MODESELECT, i USERNAMES vrijednosti u SYSIBM.SYSLUNAME tablicu. Zatim obavite DDF ažuriranje za Skup podataka za samopodizanje (BSDS). Na primjer:

DDF LOCATION=LOC1,LUNAME=LU1,PORT=8000,RESPORT=8001

Za najbolju izvedbu, trebate koristiti preporučeno podešavanje prednosti DDF adresnog prostora (neznatno nižu ili jednaku DBM1 ako ste u COMPAT načinu). Koristite RACF® stavljanje autorizacija u predmemoriju u VLF, te ako možete koristite V5 stavljanje autorizacija paketa u predmemoriju. Vrijednost jeCACHEPAC=32768 dovoljna većini operacija .

Budući da će se DDF pokušati povezati na VTAM, VTAM® mora biti aktivan kad DDF starta. Uzorak je VTAM APPL definicije uključen ispod:

<span id="page-103-0"></span>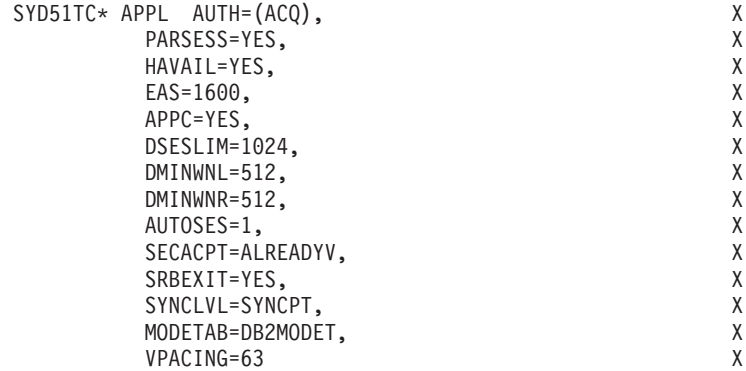

Vi možete optimizirati obradu neaktivne niti u OS/390 i z/OS. U V3, dozvoljeno vam je do 10,000 istodobno povezanih klijenata, a do 25,000 u V4 i V5. Ipak, u svim slučajevima, maksimalni broj koji mogu biti istodobno aktivni, je 1999. Svaki klijent radne stanice može ostati povezan kad je neaktivan; njegova je nit smještena u neaktivan lanac pri svakom predavanju.

DSNZPARM parametri CMTSTAT, CONDBAT i MAXDBAT utječu na obradu niti. Za najbolju izvedbu, postavite CMTSTAT na INACTIVE, prilagodite CONDBAT na maksimalni broj povezanih DBAT-ova koji omogućuju dobru izvedbu i MAXDBAT na maksimalni prihvatljivi broj aktivnih DBAT-ova.

## **Povezani koncepti:**

v ["Razmatranja](#page-82-0) izvedbi za DB2 Connect" na stranici 75

### **Povezani zadaci:**

- v "Postavljanje DB2 kao poslužitelja aplikacija (OS/390 i z/OS)" u *Nadopuna povezanosti*
- v "Postavljanje DB2 kao zahtjevatelja aplikacija (OS/390 i z/OS)" u *Nadopuna povezanosti*

## **Dodatno podešavanje SNA izvedbe**

## **Napomene i savjeti podešavanja SNA performansi**

Osobine izvedbe DB2 Povezivanje-a su takve da on najčešće koristi procesor i izvodi vrlo malo I/O-ta. Općenito, što je brži procesor, brži će bit DB2 Povezivanje. DB2 Povezivanjepotpuno iskorištava konfiguracije SMP procesora.

Brz DB2 Povezivanje Poduzetničko izdanje poslužitelj može rukovati SQL zahtjev/odgovor parom u manje od pet milisekundi, ne računajući vrijeme klijenta, vrijeme mreže i vrijeme obrade na host ili iSeries® poslužitelju. Jednostavan SQL izraz upita s nekoliko redaka podataka može biti dovršen s kraja na kraj za manje od 0.1 sekundi (od klijenta do host ili iSeries poslužitelja i natrag).

Kad postoji više od četiri ili pet SQL naredbe u upitu, tad će upotreba pohranjenih procedura pomoći osigurati visoke OLTP performanse i izbjeći povećanje u natjecanju zaključavanja zbog mrežnih odgoda između SQL izraza.

Problemi su izvedbe uobičajeno uzrokovani tipom korištenih host pripojenja, mrežnih osobina usmjeravanja i podešavanja, te oblikom aplikacije.

## **Drugi izvori informacija performansi DB2 Povezivanje-a:**

<span id="page-104-0"></span>• Nađite Web stranicu DB2<sup>®</sup> Tehničke knjižnice na [http://www.ibm.com/software/data/db2/library.](http://www.ibm.com/software/data/db2/library/) Nađite knjižnicu DB2 Univerzalne baze podataka ™ za ″Tehničke napomene″ s ključnim riječima ″DB2CONNECT″ i "Performanse" da nađete posljednje informacije s odlomkom o razmatranju DB2 Povezivanje-a na World Wide Webu.

## **Povezani koncepti:**

- v ["Razmatranja](#page-82-0) izvedbi za DB2 Connect" na stranici 75
- v ["Rješavanje](#page-99-0) problema izvedbe DB2 Connecta" na stranici 92

# **Izbor i podešavanje mrežnog pripojenja**

Da omogućite vjerojatno najbolju izvedbu kad koristite DB2 Povezivanje, raznoliki tipovi mrežnih pripojenja uključuju:

- 1. Kartica pripojenja kanala
- 2. IBM® 3172 Model 3, ili noviji modeli, ili ekvivalentan
- 3. IBM 2216
- 4. Adaptorska kartica otvorenog sistema (OSA-2, ne OSA-1)
- 5. IBM 3745 s Programom mrežne kontrole (NCP)
- 6. Kontroleri IBM 3174 terminala, ili ekvivalentni (nije preporučen vidjeti ispod)

Preporučeni je najbolji način povezivanja na hosta upotreba ESCON® kartica pripojenja kanala za AIX, Windows<sup>®</sup> NT ili Windows 2000. IBM 3172 Model 3 i 2216 također su dobri, ali oni omogućuju protok inferioran ESCON-u.

Kad koristite AIX® s ESCON karticama, molimo vas da primijenite PTF-ove koji se odnose naMPC (Multi Path Channel). Bez ovih PTF-ova AIX SNA ESCON pogonitelj može omogućiti lošiju izvedbu.

Sve su ne-NCP specifične preporuke primjenljive na sve tipove DB2 Povezivanje i klijent/poslužitelj pripojenja.

OSA-2 kartica za System/390® ili zSeries možda neće omogućiti protok visok kao 3272 Model 3, zato što tu postoji veliki broj malenih transakcija, zbog njene niže sposobnosti prijenosa okvira po sekundi.

3145 s NCP je uobičajeno podešen specifično za postojeći mrežni promet. Posljedica toga je mogućnost slabijeg izvođenja za klijent/poslužitelj aplikacije baze podataka. Većina je problema izvedbe DB2 Povezivanje, zbog vremenske odgode između NCP i VTAM<sup>®</sup> i/ili između NCP-ova.

Općenito, preporučujemo izbjegavanje upotrebe 3174 Terminalnih kontrolera zato što je veličina njihovih paketa (RU veličine) od 256 bajta premala. Potrebna je 3174 mikrokodna razina C da se omogući podrška Nezavisnog LU-a za APPC veze baza podataka. Neki OEM 3174 ekvivalenti mogu imati slične zavisnosti.

## **Povezani koncepti:**

- v ["Razmatranja](#page-82-0) izvedbi za DB2 Connect" na stranici 75
- v ["Razmatranja](#page-97-0) mrežnog podešavanja" na stranici 90
- "Mrežni [hardver"](#page-114-0) na stranici 107

## **OSA-2 poboljšanja**

Sljedeće informacije su dobivene iz IBM® WSC Flash dokumenta broj 9718.

NASLOV: WSC FLASH 9718: DOSTUPNA OSA-2 POBOLJŠANJA ID DOKUMENTA G023691 NEKLASIFICIRAN

Adaptor otvorenih sistema 2 (OSA-2) Arhitektura mreža sistema (SNA) poboljšanja se čine dostupnim prije nego se prethodno proglase. Poboljšanja su:

- o SNA/APPN poboljšanja za OS/390, VM/ESA i VSE/ESA™
	- Poboljšana dostupnost: rukovanje učitavanjem, redundancija i pretek
	- Poboljšana povezanost: povećana podrška Fizičke jedinice (PU) (sa 255 PU-a po portu na 2047 PU-a po portu).
- o Podrška za ACF/VTAM® za VSE/ESA mreže

OPASKA: Ova poboljšanja ne pripadaju OSA-1.

RUKOVANJE UČITAVANJEM, REDUNDANCIJA I PRETEK

\_\_\_\_\_\_\_\_\_\_\_\_\_\_\_\_\_\_\_\_\_\_\_\_\_\_\_\_\_\_\_\_\_\_\_\_\_\_\_\_

RUKOVANJE UČITAVANJEM: Pojedinačna adresa Kontrole pristupa mediju (MAC) sad se može definirati za pripojene OSA-2 SNA/APPN Fizičke jedinice (PU-e), iako su povezivanja možda preko višestrukih fizičkih portova. Ova je podrška ponuđena za okoline izvorne staze povezane s mostovima samo (Token-Ring i FDDI). Broj se sesija uspostavljenih kroz port nadgleda, a učitavanja su korisničkih sesija jednakomjerno razdijeljena preko jednako konfiguriranih portova.

REDUNDANCIJA: Sekundarna staza između LAN radne stanice i host sistema sad se može konfigurirati. Ako primarna staza postane neraspoloživa, sekundarna staza će primiti LAN promet. Ovo povećava sistemsku dostupnost i pojednostavljuje upravljanje mrežom.

PRETEK: Korisničke sesije teku kroz primarni OSA-2 port dok se ne dosegne kapacitet sesije. Dodatne će korisničke sesije automatski teći na sljedeći OSA-2 port. Budući da su sve korisničke radne stanice Indentično konfigurirane, mrežna administracija je pojednostavljena, te mreža postaje skalabilnija. Novi se korisnici mogu dodati bez unosa razdora.

Podrška rukovanju učitavanjem, redundanciji i pretecima je dana PTF-ovima za OSA/SF kako slijedi:

o 0S/390<sup>®</sup> - 0W20205/UW34618 03/31/97<br>o VM/ESA<sup>®</sup> - 0W23952/UW37028 03/31/97 o VM/ESA<sup>®</sup> - OW23952/UW37028 o VSE/ESA - Dano s VSE/ESA V2.2.1 04/29/97 PODRŠKA POVEĆANE FIZIČKE JEDINICA (PU) (PUTEM OSA/SF):

 $\mathcal{L}_\text{max}$  and the contract of the contract of the contract of the contract of the contract of the contract of the contract of the contract of the contract of the contract of the contract of the contract of the contrac

Arhitektura je promijenjena da dozvoli do maksimuma od 2047 PU-a po fizičkom portu da budu definirani za OSA-2 Ethernet, Token-Ring i FDDI značajke umjesto trenutnih 255 PU-a po portu. Ovo poboljšanje je dostupno za trenutno instalirane značajke, kao i nove instalacije. Stvarna se povezanost može mijenjati ovisno o korisničkim radnim opterećenjima.

Povećana je podrška Fizičkoj jedinici (PU) omogućena s PTF-ovima za OSA/SF kako slijedi:

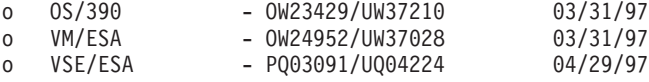

Povećana je podrška Fizičkoj jedinici (PU) omogućena s PTF-ovima za ACT/VTAM kako

slijedi:

- o ACF/VTAM za OS/390
	- VTAM® 4.1 OW14043/UW24904
	- VTAM 4.2 OW14043/UW24905
	- VTAM 4.3 OW14043/UW24906
- o ACF/VTAM VM/ESA
	- VM60877/UV59834
- o ACF/VTAM VSE/ESA
	- DY44347/UD50254

VSE/ESA - SNA PODRŠKA

OSA-2 i OSA/SF podrška je dana preko VSE/ESA Verzije 2 Izdanja 2.1. Ova najava VSE/ESA podrške zadovoljava Naredbu općenitog smjera sadržanu u Hardverskoj najavi 196-194 i Hardverskoj najavi 196-193, s datumom Rujan 10, 1996.

OSA-2 svojstvo omogućuje ACF/VTAM za VSE/ESA host aplikacijama izravan pristup na Ethernet, Token-Ring i FDDI LAN-ove, te Asinkroni način prijenosa (ATM) skup-podržavajućim LAN emulacijskim mrežama. OSA/SF je dostupan:

- o Kao neekskluzivan element OS/390 Izdanja 1 ili višeg (5645-001)
- o Kao odijeljen programski proizvod, S/390® Mogućnost podrške otvorenog sistemskog adaptora Verzija 1 Izdanje 2 za MVS/ESA™ 4.3 ili više (5655-104)
- o Kao mogućnost VM/ESA Verzije 2 Izdanja 2.0 (5654-030)
- o Kao komponenta VSE Centralnih funkcija 6.1.1 u VSE/ESA Verzija 2 Izdanje 2.1 (5690-VSE).

JOŠ™ INFORMACIJA  $\mathcal{L}_\text{max}$ 

Najave 297-043, 297-040

#### **Povezani koncepti:**

- v ["Razmatranja](#page-82-0) izvedbi za DB2 Connect" na stranici 75
- v "Napomene i savjeti podešavanja SNA [performansi"](#page-103-0) na stranici 96

# **Povećanje brzine prijenosa DB2 Connect podataka**

Kao dodatak blokiranju redova za skup rezultata upita, DB2® za OS/390®i z/OS® mogu također vratiti takve višestruke blokove upita u odgovoru OPEN ili FETCH zahtjevu udaljenom klijentu, kao što je DB2 Connect. Umjesto da klijent više puta šalje zahtjeve poslužitelju DB2 za OS/390 i z/OS zahtijevajući podatke jednog bloka reda u istom trenutku, klijent može sada neobvezno zahtijevati da poslužitelj pošalje natrag neki broj blokova upita uz taj jedan koji će uvijek poslati natrag. Takvi dodatni blokovi upita se nazivaju ekstra blokovi upita.

Kao takvo, ovo novo svojstvo dozvoljava klijentu da minimizira broj okretanja na mrežnoj liniji, što čini glavni trošak mrežne performanse. Smanjenje broja zahtjeva za blokovima upita koje klijent šalje poslužitelju prevodi se u značajnu pomoć za performanse. Ova pomoć za performanse je zahvaljujući činjenici da je prebacivanje između slanja i primanja pametna izvedba skupe operacije. DB2 Connect ™ može sada iskoristiti povećanje performansi zahtijevajući ekstra blokove upita od poslužitelja DB2 za OS/390 i z/OS po defaultu.

Da se potpuno iskoristi povrat ekstra blokova upita (od kojih svaki može biti do 32K bajta dug) za preferirani mrežni protokol TCP/IP, omogućena su proširenja za skaliranje prozora kao arhitektura pod RFC-om 1323 u DB2 Connectu. Ovo svojstvo omogućuje TCP/IP-u da djelotvorno dinamički prilagođava poslane i primljene veličine prozora da smjeste potencionalno velike količine podataka koje vraćaju ekstra blokovi upita.

#### **Povezani koncepti:**

- v ["Razmatranja](#page-82-0) izvedbi za DB2 Connect" na stranici 75
- v "Ekstra blok upita" na stranici 100
- v ["RFC-1323](#page-108-0) Skaliranje prozora" na stranici 101

## **Ekstra blok upita**

Podrška za ekstra blok upita na poslužiteljima s DB2® za z/OS™ verzija 6.1 ili više je konfigurirana preko parametra EXTRA BLOCKS SRV na DB2 DDF instalacijskom panelu. Ova podrška je konfigurirana načinom kontroliranja maksimalnog broja ekstra blokova upipta koje DB2 može poslati natrag klijentu za zahtjev. Možete postaviti ovaj parametar na vrijednost između 0 i 100. Postavljenje vrijednosti parametra na 0 onemogućuje vraćanje ekstra blokova upita. Defaultna vrijednost od 100 treba uvijek biti korištena za dobivanje najviše koristi od ovog svojstva, zatvarajući bilo koju idiosinkraziju u mreži koja bi učinila ovu postavku manje idealnu.

Na klijentovoj strani, gdje aplikacija pristupa DB2 za z/OS ili direktno preko spojene instalacije DB2 Connecta™, ili preko odvojene instalacije DB2 Connect poslužitelja, postoje raznolika sredstva za aktiviranje odgovarajuće DB2 Connect podrške na osnovama po kursoru ili izrazu:

- v Upotreba veličine skupa redova upita za kursor
- v Upotreba klauzule 'OPTIMIZE za N ROWS' na izabranom izrazu pridruženom kursoru
- v Upotreba klauzule 'FETCH FIRST N ROWS ONLY' na izabranom izrazu pridruženom kursoru

DB2 Connect može omogućiti podršku ekstra bloku upita koristeći različite SQL API-je

### **Umetnuti SQL**

- v Korisnik može dozvati podršku za ekstra blok upita za upit specificirajući klauzulu 'OPTIMIZE za N ROWS' i/ili klauzulu 'FETCH FIRST N ROWS ONLY' na samom odabranom izrazu.
- v S klauzulom 'OPTIMIZE za N ROWS', DB2 za OS/390 i z/OS će pokušati blokirati željeni broj redova za vraćanje DB2 Connectu, prema postavci EXTRA BLOCKS SRV DDF parametra instalacije. Aplikacija može izabrati dobavljanje više od N redova budući da DB2 za z/OS ne ograničava ukupan broj redova koji mogu biti konačno vraćeni za rezultat upita postavljen na N.
- v Klauzula 'FETCH FIRST N ROWS ONLY' radi slično, osim što je DB2 za OS/390 i z/OS ograničio postavljeni rezultat upita na N redova. Dobavljanje više od N redova rezultira SQL codom +100 (kraj podataka).

## **CLI/ODBC**

- v Korisnik može dozvati podršku za ekstra blok upita za upit kroz njegov SQL\_MAX\_ROWS atribut izraza.
- v DB2 Connect će označiti klauzulu 'OPTIMIZE za N ROWS' za poslužitelj DB2 za OS/390 i z/OS 6.x. Iako DB2 za z/OS nije ograničio na N broj redova koji može biti konačno vraćen za skup rezultata upita, CLI/ODBC će vratiti SQL\_NO\_DATA\_FOUND aplikaciji ako je napravljen pokušaj dohvaćanja više od N redova.
- v Klauzula 'FETCH FIRST N ROWS ONLY' se koristi umjesto za poslužitelj DB2 za OS/390 i z/OS 7.1 ili više. Slično umetnutom SQL slučaju, DB2 za OS/390 i z/OS je ograničio skup rezultata upita na N redova. Dobavljanje više od N redova rezultira sa SQL\_NO\_DATA\_FOUND.
- **JDBC** Korisnik može dozvati podršku za ekstra blok upita za upit kroz njegovu setMaxRows\_MAX\_ROWS metodu. Slično kao kod CLI/ODBC omogućenja, DB2 Connect će označiti klauzulu 'OPTIMIZE za N ROWS' za poslužitelj DB2 za OS/390 i z/OS 6.x. DB2 Connect će takoer označiti klauzulu 'FETCH FIRST N ROWS ONLY' za poslužitelj DB2 za z/OS 7.1 ili više.

### **Povezani koncepti:**

- v ["Razmatranja](#page-82-0) izvedbi za DB2 Connect" na stranici 75
- v ["Povećanje](#page-106-0) brzine prijenosa DB2 Connect podataka" na stranici 99
- v "RFC-1323 Skaliranje prozora" na stranici 101

## **RFC-1323 Skaliranje prozora**

Skaliranje prozora je podržano kao DB2 Connect verzija 7 FixPak 4 na svim Windows® i UNIX® platformama koje podržavaju RFC-1323 proširenja za TCP/IP. Možete omogućiti ovo svojstvo na DB2® za Windows i UNIX koristeći varijablu DB2SORCVBUF DB2 registra. Da uključite Skaliranje prozora, varijabla ovog registra treba biti postavljena na bilo koju vrijednost iznad 64K. Na primjer, na DB2 za Windows ili UNIX, možete izdati db2set DB2SORCVBUF =65537.

Maksimalne veličine međuspremnika za slanje i primanje su ovisne o određenom operacijskom sistemu. Da osigurate da su konfigurirane veličine međuspremnika prihvaćene, korisnik može postaviti konfiguracijski DIAGLEVEL parametar upravitelja baze podataka na 4 (informacijski) i provjeriti administracijsku poruku u datoteci administration.log.

Da Skaliranje prozora ima učinka mora biti omogućeno na oba kraja veze; i na radnoj stanici i na hostu, ili direktno kroz TCP/IP stog operacijskog sistema ili indirektno kroz DB2 proizvod. Za slučaj, za DB2 za z/OS, Skaliranje prozora može trenutno biti aktivirano samo kroz operacijski sistem postavljajući TCPRCVBUFRSIZE na bilo koju vrijednost iznad 64K. Ako koristit udaljeni DB2 klijent za pristup hostu ili iSeries DB2 baze podataka kroz radnu stanicu DB2 Connect poslužitelja, možete takoer omogućiti Skaliranje prozora na klijentu. S istom oznakom, možete također omogućiti Skaliranje prozora između udaljenog DB2 klijenta i DB2 poslužitelja radne stanice kad nisu uključeni host ili iSeries DB2 baze podataka.

Dok je skaliranje prozora dizajnirano za poboljšanje mrežnih performansi, važno je opaziti da se očekivano poboljšanje mrežnih performansi ne materijalizira uvijek. Interakcija između faktora kao što je veličina okvira korištena za ethernet ili LAN adaptor token ring-a, veličina IP MTU-a i druge postavke usmjerivača kroz komunikacijski link može čak rezultirati degradacijom performansi jednom kad se Skaliranje prozora omogući. Stoga, po defaultu, skaliranje prozora je onemogućeno s međuspremnicima i slanja i primanja na 64K.

Trebate biti spremni procijeniti utjecaj uključenja skaliranja prozora i obaviti bilo koju potrebnu prilagodbu mreži. Za uvod u podešavanje mreže za poboljšanje mrežnih performansi, pogledajte obrazac na [http://www.networking.ibm.com/per/per10.html.](http://www.networking.ibm.com/per/per10.html)

#### **Povezani koncepti:**

- v ["Razmatranja](#page-82-0) izvedbi za DB2 Connect" na stranici 75
- v ["Povećanje](#page-106-0) brzine prijenosa DB2 Connect podataka" na stranici 99
- v ["Ekstra](#page-107-0) blok upita" na stranici 100

# **Visoka dostupnost i uravnoteženje učitavanja za povezljivost baza podataka hosta**

Na današnjem informacijsko tehnološkom tržištu, postoje visoki zahtjevi za cjelodnevnom dostupnošću podataka. Na ove zahtjevi se mora odgovoriti da posao može konkurirati njegovim natjecateljima i održavati kontinuirani rast. Mnoge od današnjih Web, e-business aplikacija i aplikacija tabličnih kalkulatora trebaju pristup podacima poduzeća. Pouzdana, brza i sigurna veza prema hostu i iSeries™ bazama podataka mora biti uspostavljena. Ova veza mora biti dostupna 24/7 i mora biti sposobna rukovati s zahtjevima za visokim povezivanjem pod kritičnim uvjetima učitavanja. Kako može biti izgrađena ovakva veza?

#### **Scenarij visoke dostupnosti:**

Poduzeće ima nekoliko radnih stanica i aplikacijski poslužitelji se izvode na Windows<sup>®</sup> i UNIX. Ovi strojevi trebaju pristup podacima koji prebivaju na nekoliko glavnih računala i iSeries bazama podataka. Aplikacije koje se izvode na ovim strojevima zahtijevaju brzu i pouzdanu vezu s bazama podataka. Cijeli sistem je povezan Ethernet mrežom koristeći TCP/IP.

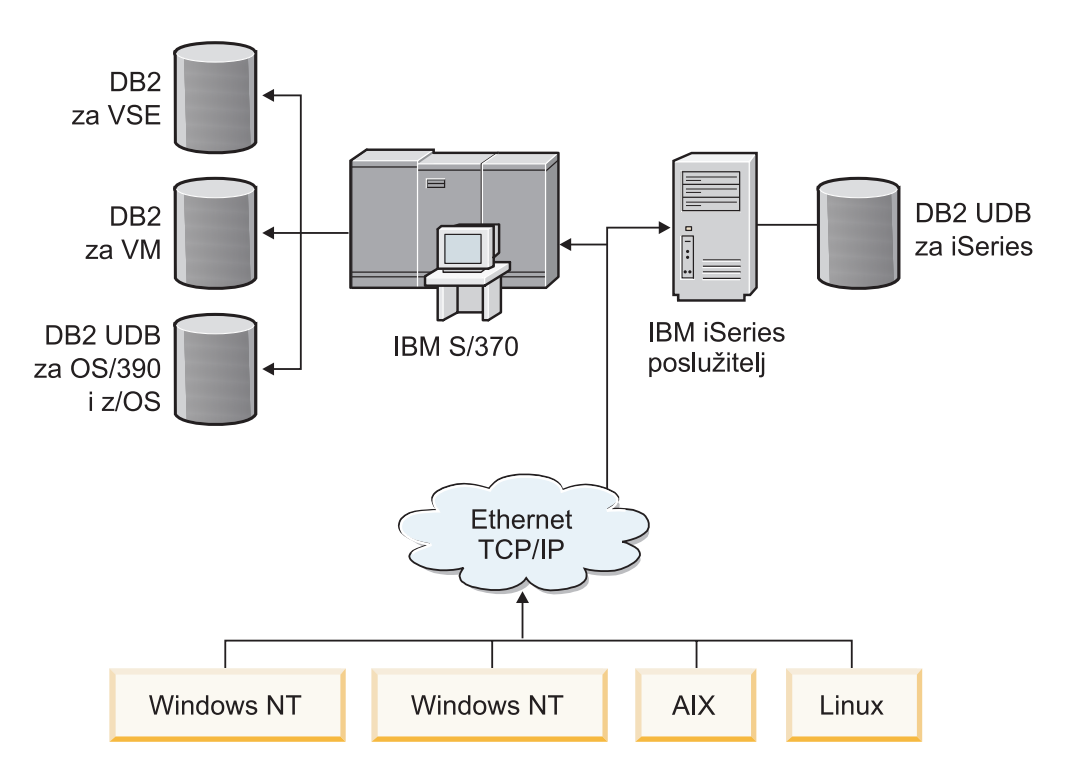

*Slika 11. Primjer mrežnog scenarija*

Da radne stanice i aplikacijski poslužitelji pristupe hostu i iSeries bazama podataka, trebate komponentu povezanosti kao posrednika. Ova komponenta mora omogućiti visoko dostupne, robusne i brze veze prea hostu i iSeries bazama podataka. Mora takoer biti skalabilan za očekivani budući rast volumene povezivanja.

### **Rješenje korištenjem DB2 Connect EE, IBM Mrežnog dispečera i DB2 Connect Savjetnika prilagodbe:**

Moguće rješenje za ovaj scenarij može biti izgrađeno korištenjem IBM® DB2<sup>®</sup> Connect Poduzetničkog izdanja (EE), IBM Mrežnog dispečera i DB2 Connect™ Savjetnika prilagodbe. Svi zahtjevi za povezivanjem bit će usmjereni kroz stroj Mrežnog dispečera. Ovaj stroj je

postavljen s DB2 Connect EE, Mrežnim dispečerom i DB2 Connect - Savjetnikom prilagodbe. Stroj dispečera djelotvorno distribuira zahtjeve za povezivanjem klasteru DB2 Connect EE poslužitelja. DB2 Connect EE omogućuje brzu i sigurnu vezu prema hostu i iSeries bazama podataka. Mrežni dispečer i svi DB2 Connect EE poslužitelji se izvode na Windows NT® (i Windows 2000) platformama. Broj posredničkih poslužiteljskih strojeva ovisi o volumenu veza koje trebaju klijentima.

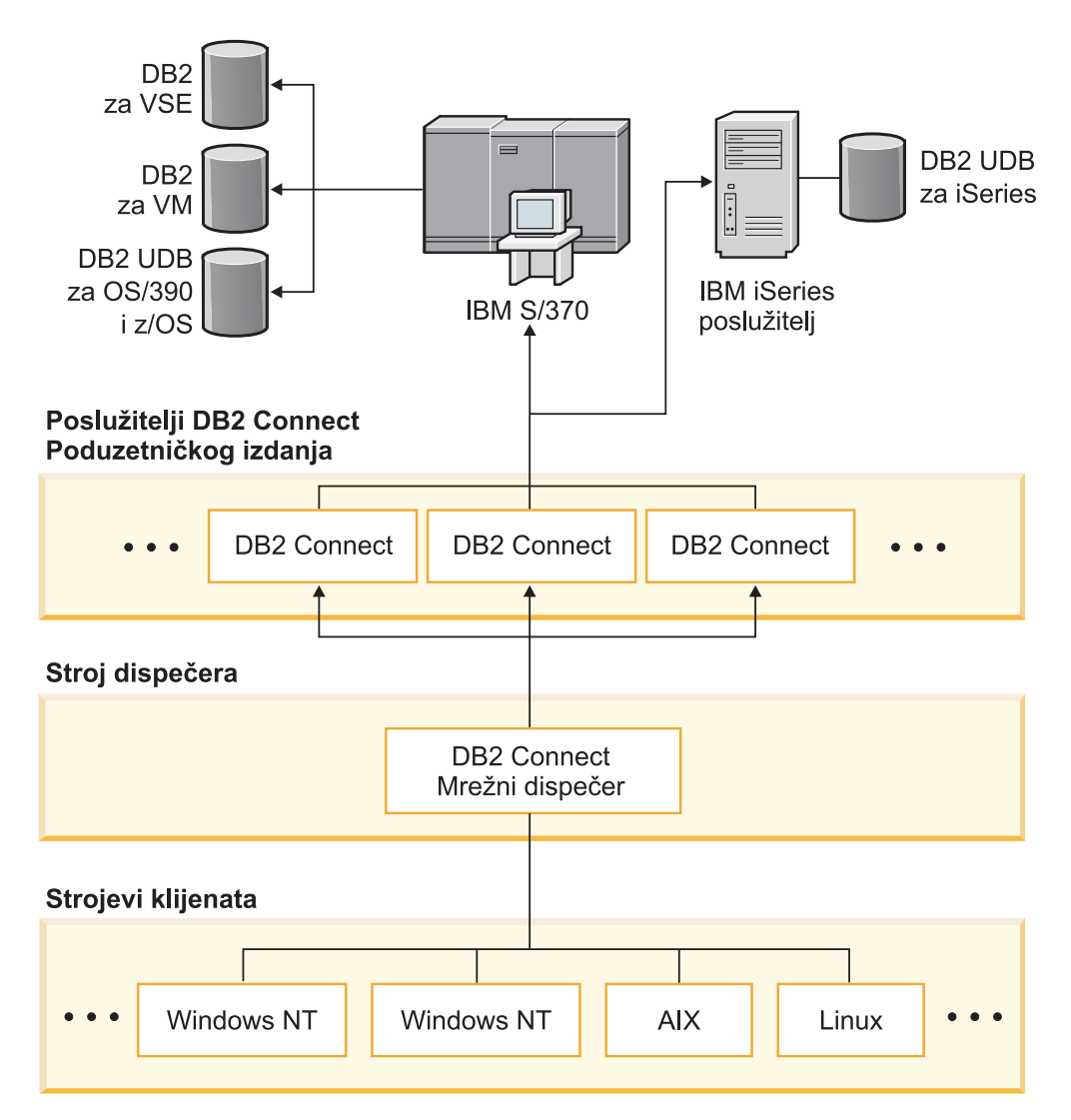

*Slika 12. Primjer mreže s DB2 Connect i Mrežnim dispečerom*

DB2 Connect - Savjetnik prilagodbe kombinira moć DB2 Connect EE i Mrežnog dispečera da omogući visoko dostupne veze od klijenata do baza podataka hosta. DB2 Connect - Savjetnik prilagodbe je lagano, na Java-i bazirano proširenje SecureWay® Mrežnog dispečera. Ovaj savjetnik komunicira s DB2 Connect EE poslužiteljem da dohvati informacije o poslužiteljskom zdravlju i radnom opterećenju veze.

Svaki instalirani DB2 Sistemski monitor na poslužitelju omogućuje ove informacije. Sa statistikama o zdravlju i radnom opterećenju svakog DB2 Connect EE poslužitelja, DB2 Connect - Savjetnik prilagodbe može računati točno učitavanje za svaki poslužitelj. Učitane informacije se prosljeđuju Mrežnom dispečeru za uravnoteženje učitavanja klastera DB2 Connect EE poslužitelja. Čak i pod kritičnim uvjetima učitavanja, radno opterećenje poslužitelja će još uvijek biti prema tome distribuirano.

IBM Mrežni dispečer omogućuje napredno uravnoteženje učitavanja na IP razini dok ostaje potpuno nevidljiv klijentima. Kroz ovaj inteligentan mehanizam uravnoteženja učitavanja, slabe performanse ili čak gubitak veze zahvaljujući neuravnoteženim učitavanjima veze su virtualno eliminirane. Ako bilo koji od DB2 Connect EE poslužitelja ode dolje, novi zahtjevi za povezivanjem će biti napravljeni prema ostatku zdravih poslužitelja da se osigura visoka dostupnost.

#### **Kako to radi:**

Uravnoteženja učoitavanja Mrežnog dispečera su temeljena na težinama. Svaki DB2 Connect poslužitelj u klasteru ima pridruženu težinu. Što je veća težina, poslužitelj može rukovati s više veza. Dispečer računa težine poslužitelja koristeći nekoliko parametara, a jedan od njih je učitavanje poslužitelja. DB2 Connect - Savjetnik prilagodbe određuje ovo učitavanje poslužitelja.

Za vrijeme raspoređenog intervala, DB2 Connect - Savjetnik prilagodbe se dodaje jednom od poslužitelja i uzima brzu snimku stanja njegovog Sistemskog monitora. Iz brze snimke, Savjetnik može odrediti broj veza koje poslužitelj ima, broj zaposlenih veza, broj korištenih agenata, broj komunikacijskih grešaka i broj nezaposlenih DRDA® (Arhitektura distribuirane relacijske baze podataka) agenata. S ovim brojevima, Savjetnik može izračunati točnu vrijednost učitavanja koja odražava blisku vrijednost stvarnom radnom opterećenju poslužitelja.

Jednom kad su dohvaćene vrijednosti učitavanja iz svih poslužitelja, Dispečer postavlja težine i prema tome distribuira posao. Ako Savjetnik osjeća da poslužitelj doživljava kritično radno opterećenje, on privremeno označuje poslužitelj kao da je dolje. Nove veze neće biti usmjerene ovom poslužitelju dok se uvjeti ne riješe.

#### **Napredni postav:**

Kao dodatak upotrebi DB2 Connect - Savjetnika prilagodbe, takoer je moguće simultano pripojiti komponentu Interaktivne podrške sesije (ISS) Mrežnog dispečera da pomogne kod uravnoteženja učitavanja. ISS pribavlja Dispečeru informacije koje se odnose na sistem kao što je CPU učitavanje i upotreba memorije. Dispečer tada može koristiti i informacije povezane s DB2 Connect i informacije koje se odnose na sistem za uravnoteženje učitavanja poslužitelja.

#### **Proširljivost:**

Porastom broja veza, može biti potrebno dodati dodatne DB2 Connect poslužitelje da se može rukovati dodatnim prometom. Maksimalan broj poslužitelja dozvoljen od DB2 Connect - Savjetnika prilagodbe je samo ograničen količinom dostupne memorije u stroju Dispečera. Teoretski maksimalan broj poslužitelja koje dozvoljava IBM Mrežni dispečer je 32-bitni broj. U sistemima stvarnog svijeta, vjerojatno granica neće biti dosegnuta.

Dodavanje drugog DB2 Connect poslužitelja ne zahtijeva promjene u arhitekturi mreže budući da su svi zahtjevi za povezivanjem usmjereni stroju Dispečera kao jednostruka točka unosa. Stoga se DB2 Connect zajedno s Mrežnim dispečerom i DB2 Connect - Savjetnikom prilagodbe kombiniraju da omoguće visoko dostupna, visoko pouzdana i i visoko proširiva rješenja za povezljivost baza podataka poduzeća za desktop klijente.

#### **Dodatne informacije:**

IBM Mrežni dispečer je pakiran kao komponenta IBM-ovog WebSphere® Rubnog poslužitelja. Za još informacija o Mrežnom dispečeru posjetite web stranicu IBM Mrežnog dispečera na [http://www.ibm.com/software/webservers/edgeserver/index.html.](http://www.ibm.com/software/network/dispatcher/)

#### **Povezani koncepti:**

- v ["Razmatranja](#page-82-0) izvedbi za DB2 Connect" na stranici 75
- v "Konverzija host podataka" na stranici 105
- v "Koncepti DB2 Connect Savjetnika [prilagodbe"](#page-122-0) na stranici 115

# <span id="page-112-0"></span>**Konverzija host podataka**

Kad su podaci preneijeti iz jedne okolinu u drugu, možda će biti potrebno njihovo konvertiranje. Ova konverzija može utjecati na izvedbu.

Razmotrite sljedeće platforme:

- Intel (Windows NT ili Windows<sup>®</sup> 2000)
- v IEEE (UNIX-bazirani sistemi)
- v System/370, System/390, zSeries™ (VM, VSE, OS/390 i z/OS)
- AS/400 i iSeries<sup>®</sup> (OS/400).

i sljedeće tipove numeričkih podataka:

- Pakirano decimalni
- Zonsko decimalni
- Cjelobrojni
- Pomični zarez.

Tablica 9 pokazuje kad se dešava konverzija.

#### *Tablica 9. Konverzija podataka*

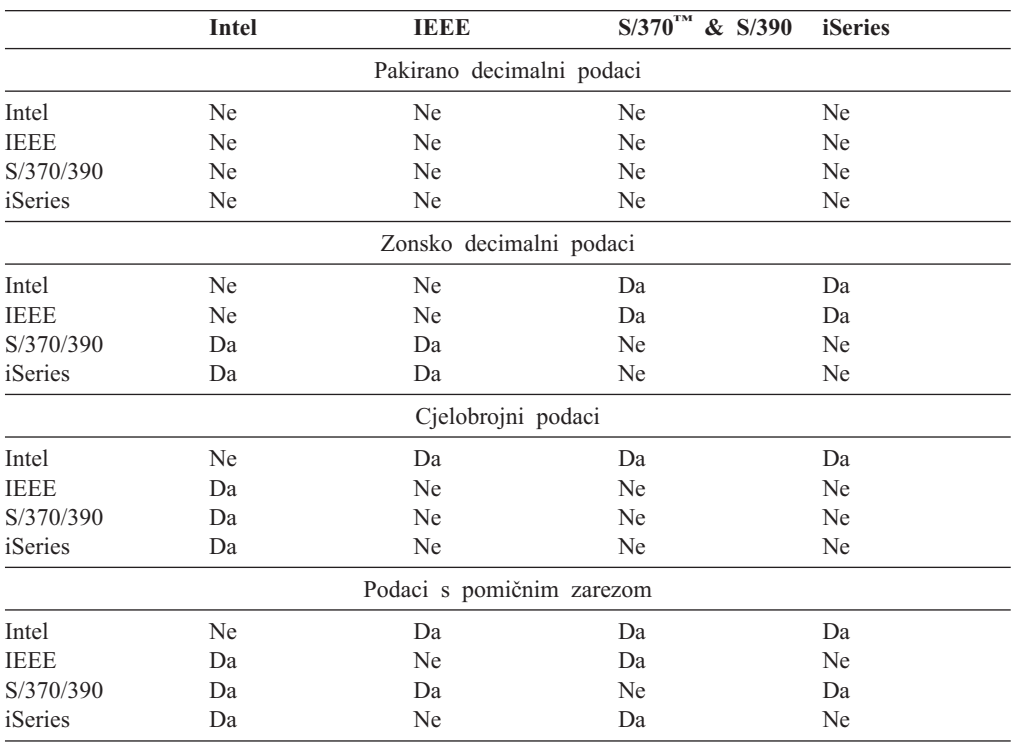

CPU trošak konverzije jednobajtnih znakovnih podataka, je općenito manji od onog pri konverziji numeričkih podataka (gdje je konverzija podataka potrebna).

<span id="page-113-0"></span>Trošak je konverzije podataka za DATE/TIME/TIMESTAMP gotovo isti kao kod jednobajtnih CHAR. Konverzija podataka FLOATING zareza košta najviše. Aplikacijski dizajner može iskoristiti prednost ovih činjenica kad oblikuje aplikaciju osnovanu na DB2 Povezivanje.

Ako tablica baze podataka ima stupac definiran 'FOR BIT DATA', znakovni podaci koji se prenose između aplikacije i baze podataka ne trebaju nikakvu konverziju podataka. Ovo se može iskoristiti kad arhivirate podatke na host ili iSeries™ poslužitelju baze podataka.

#### **Povezani koncepti:**

- v ["Razmatranja](#page-82-0) izvedbi za DB2 Connect" na stranici 75
- v "Tipovi podataka za znakovne podatke" na stranici 106

### **Tipovi podataka za znakovne podatke**

Znakovni podaci mogu imati ili CHAR ili VARCHAR tip podatka. Koji je tip podataka djelotvorniji ovisi o tipičnoj dužini podataka u polju:

- v Ako se veličina stvarnih podataka značajno mijenja, VARCHAR je djelotvorniji jer CHAR dodaje posebne prazne znakove da popuni polje. Ovi se prazni znakovi moraju prenijeti kroz mrežu kao bilo koji drugi znakovi.
- v Ako se veličina stvarnih podataka naročito ne mijenja, CHAR je djelotvorniji jer svako VARCHAR polje ima nekoliko bajta dužine informacije koji moraju biti prenešeni.

#### **Povezani koncepti:**

- v ["Razmatranja](#page-82-0) izvedbi za DB2 Connect" na stranici 75
- v ["Konverzija](#page-112-0) host podataka" na stranici 105

### **Multi Path Channel podrška za SNA preko ESCON**

Multi Path Channel (MPC) podrška za SNA preko ESCON® dozvoljava sistemu koji izvodi IBM® eNetwork komunikacijske poslužitelje da koristi ESCON adaptor za kreiranje MPC stanica veze na hosta. MPC je tipično brži od CDLC zbog:

- v MPC koristi odijeljene podkanale za čitanje i pisanje
- v MPC nije ograničen s IOBUF veličinom. Okviri su 4K i mogu biti zajedno blokirani.

Testovi su pokazali gotovo trostruko poboljšanje na MPC vezi u usporedbi s ESCON Channel Data Link Control (CDLC) vezom s IOBUF veličinom manjom od 1 K. AIX® SNA MPC treba ESCON i MVS™ VTAM® V4R4 ili kasnije, te kod svojstva 4024 Komunikacijskog poslužitelja za AIX (5765-652). Windows® NT sistemi moraju koristiti IBM eNetwork Komunikacijskog poslužitelja za Windows NT® Verzije 6.

Slijede Komunikacijski poslužitelji za AIX PTFs potrebni za MPC:

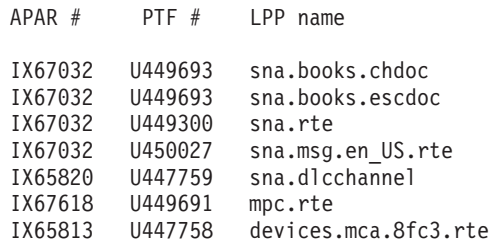

#### **Povezani koncepti:**

v ["Razmatranja](#page-82-0) izvedbi za DB2 Connect" na stranici 75

• "Mrežni hardver" na stranici 107

## **Mrežni hardver**

Sljedeća se razmatranja odnose na hardver:

v Brzina mreže ili prijenosnog medija

Izvedba se poboljšava s bržim prijenosnim medijem. Na primjer, slijede neki tipične neobrađene brzine prijenosa podataka:

### **Kanal-kanal (sa optičkim vlaknima)**

4.0 MB/s

### **16 Mbps LAN** 2.0 MB/s

#### **Kanal-kanal (redovit)** 1.0 MB/s

**4 Mbps LAN** 0.5 MB/s

### **T1 nosač velike brzine (1.544 Mbps)** 0.193 MB/s

**Brza udaljena 56 Kbps telefonska linija** 0.007 MB/s

### **19.6 Kbps modem**

0.002 MB/s

### **9600 bps modem**

0.001 MB/s

Brzina prijenosa podataka je ograničena najsporijim prijenosnim medijem na putu prema host ili iSeries™ poslužitelju baze podataka.

v Mrežni adaptor ili komunikacijski kontroler

Trebate pažljivo planirati upotrebu memorije mrežnog adaptora i komunikacijskog kontrolera. Dodatno, trebate raditi s mrežnim specijalistom da osigurate da kontroler ima sposobnost rukovanja dodatnim prometom generiranim od DB2 Povezivanje-a.

• Topologija mreže

Ako podaci prelaze s LAN-a na LAN, te s jedne SNA Mreže na drugu SNA Mrežu, uzmite u obzir vrijeme putovanja. Mostovi, usmjerivači, i prilazi će povećati proteklo vrijeme. Na primjer, smanjenje broja mostova koji se prelaze smanjuje broj skokova potrebnih za svaki zahtjev.

Treba razmotriti i fizičku udaljenost između čvorova. Čak i ako se poruka prenosi satelitom, vrijeme prijenosa je ograničeno brzinom svjetla (3 \* 10\*\*8m/s) i ukupne udaljenosti između odašiljača i primalaca.

• Mrežni promet

Ako je pojasna širina mreže u potpunosti iskorištena, vrijeme će se odgovora kao i stupanj prijenosa podataka za pojedinačnu aplikaciju smanjiti.

Zagušenje se u mreži može desiti kad se podaci skupljaju na odreenom dijelu mreže; na primjer, na starim NCP-u s vrlo malom veličinom međuspremnika.

• Pouzdanost mreže

Ako je stupanj grešaka mreže visok, propusnost mreže će se smanjiti, a to će uzrokovati slabu izvedbu zbog ponovnog slanja podataka.

#### **Povezani koncepti:**

- v ["Razmatranja](#page-82-0) izvedbi za DB2 Connect" na stranici 75
- v "Multi Path Channel podrška za SNA preko [ESCON"](#page-113-0) na stranici 106

# <span id="page-116-0"></span>**Poglavlje 11. Podešavanje izvedbe CLI/ODBC aplikacije s CLISCHEMA ključnom riječi**

# **CLI/ODBC**

CLI/ODBC je SQL sučelje aplikativnog programiranja koje može biti pozvano od vaših aplikacija baze podataka. Ono prosljeđuje dinamičke SQL izraze kao funkcijske pozive baze podataka. Za razliku od umetnutog SQL-a ono ne treba host varijable ili pretkompilatora.

Kad aplikacijski program pozove CLI/ODBC, prvu stvar koju mora uraditi je načiniti SQL pozive na neke od tablica sistemskog kataloga na ciljanoj bazi podataka da bi dobio informacije o drugim sadržajima baza podataka. CLI/ODBC aplikacije uvijek pristupaju tablicama sistemskog kataloga na ovaj način. Postoje deset API poziva koji se mogu učiniti za skupljanje informacija o bazi podataka na koju se povezuje. Ovi API pozivi uključuju:

- SQLTables
- SOLColumns
- SQLSpecialcolumns
- SQLStatistics
- SQLPrimarykeys
- SQLForeignkeys - SQLTablePrivileges
- SQLColumnPrivileges
- SQLProcedures
- SQLProcedureColumns.

Po defaultu, kad se povežete na bazu podataka, vaša će CLI/ODBC aplikacija ispitati tablice sistemskog kataloga za informacije o *svim* tablicama baze podataka u toj bazi podataka. Posebno na velikim sistemima ovo može rezultirati velikim mrežnim prometom i znatnim odgodama pri pokretanju aplikacije.

#### **Povezani koncepti:**

- v "Dodatne napomene i savjeti o CLISCHEMA ključnoj riječi" na stranici 109
- v "Podešavanje izvedbe CLI/ODBC aplikacije s ključnom riječi [CLISCHEMA"](#page-119-0) na stranici [112](#page-119-0)
- v "Ključna riječ [CLISCHEMA"](#page-117-0) na stranici 110

#### **Povezani zadaci:**

v "Pozivanje spremljenih procedura iz CLI aplikacija" u *CLI Vodič i Upute, svezak 1*

#### **Povezane upute:**

v "SQLTables funkcija (CLI) - Dobivanje informacija tablice" u *CLI Vodič i Upute, svezak 2*

## **Dodatne napomene i savjeti o CLISCHEMA ključnoj riječi**

Ključna riječ CLISCHEMA mora biti dodana u db2cli.ini datoteku unutar sekcije za DSN ime ili zajedničku sekciju. Sekcija je tekst u kvadratnim zagradama. COMMON sekcija je označena s tekstom ″COMMON″ u kvadratnim zagradama. Opazite da ključne riječi i imena sekcija nisu osjetljivi na velika i mala slova.

Pri povezivanju, svaka je moguća ključna riječ provjerena prvo pod DSN imenom, zatim ako nije nađena, pod COMMON sekcijom. Ovo dopušta i DSN specifične ključne riječi i globalne (klijent) ključne riječi.

<span id="page-117-0"></span>Također, ključna se riječ DBALIAS može koristiti za kreiranje različitih DSN (ODBC Izvora podataka) koji mapiraju na istu bazu podataka. (DSN ime može biti dugo do 255 znakova, te je mapirano na 8 znakovno dbname).

U donjem primjeru, svaki put kad se korisnik poveže na TESTDB ili bilo koji DSN koji nije ispisan u datoteci, koristiti će clischema=ODBCCAT. Ako se povezuju na TestDBcat2, koristiti će clischema=odbccat2, ali se i dalje povezivati na bazu podataka testdb.

Primjer db2cli.ini datoteke:

[TESTDB]

[COMMON] clischema=odbccat

[TestDBcat1] DBALIAS=testdb clischema=odbccat1

[TestDBcat2] DBALIAS=testdb clischema=odbccat2

### **Povezani koncepti:**

- v ["CLI/ODBC"](#page-116-0) na stranici 109
- v "Podešavanje izvedbe CLI/ODBC aplikacije s ključnom riječi [CLISCHEMA"](#page-119-0) na stranici [112](#page-119-0)
- v "Ključna riječ CLISCHEMA" na stranici 110

# **Ključna riječ CLISCHEMA**

DB2® Univerzalna baza podataka omogućuje nekoliko CLI/ODBC inicijalizacijskih ključni riječi koje se mogu koristiti za ograničenje količine podataka koji će biti vraćeni s inicijalnim API pozivima za vrijeme stupnja ″skupljanja informacija″ nakon što se prvo poveže na bazu podataka. Ove se ključne riječi mogu postaviti:

- 1. Ručno uređivanjem db2cli.ini datoteke.
- 2. Mijenjanjem ODBC/CLI postavki za bazu podataka koja koristi Pomoćnika za konfiguraciju klijenta (na onim platformama koje ga podržavaju).
- 3. Ažuriranje CLI konfiguracije baze podataka upotrebom DBA Sučelja reda za naredbe.

Ključne riječi su:

- DBNAME
- TABLETYPE
- SCHEMALIST
- SYSSCHEMA
- CLISCHEMA

#### **Napomene upotrebe:**

Opcija CLISCHEMA pokazuje alternativnu shemu, tablice i skup indeksa koje treba tražiti umjesto SYSIBM (ili SYSTEM, QSYS2) shema kad su izdani pozivi DB2 CLI i ODBC Funkcija kataloga da bi se dobile informacije kataloga.

Na primjer, ako specificirate CLISCHEMA='SERGE', interni će CLI/ODBC API pozivi koji normalno referenciraju sistemske tablice, umjesto toga referencirati slijedeće korisničke tablice:

- SERGE.TABLES
- SERGE.COLUMNS
- SERGE.SPECIALCOLUMNS
- SERGE.TSTATISTICS
- SERGE.PRIMARYKEYS
- SERGE.FOREIGNKEYS
- SERGE.TABLEPRIVILEGES
- SERGE.COLUMNTABLES - SERGE.PROCEDURES
- 
- SERGE.PROCEDURESCOLUMNS.

Ove korisničke tablice mora izgraditi administrator baze podataka prije no što se CLISCHEMA može koristiti.

**Bilješka:** DataPropagator™ daje podršku za CLISCHEMA, tako da Administrator baze podataka može obaviti svoj zadatak na tri moguća načina:

- 1. Upotrebom db2cli.exe na klijentu.
- 2. Automatski na poslužitelju upotrebom DataPropagatora.
- 3. Ručno na poslužitelju.

Informacije koje slijede objašnjavaju kako se ovi zadatci mogu obaviti na klijentu.

#### **Povezani koncepti:**

- v "Dodatne napomene i savjeti o [CLISCHEMA](#page-116-0) ključnoj riječi" na stranici 109
- v ["CLI/ODBC"](#page-116-0) na stranici 109
- v "Podešavanje izvedbe CLI/ODBC aplikacije s ključnom riječi [CLISCHEMA"](#page-119-0) na stranici [112](#page-119-0)

## **db2ocat alat optimiziranja kataloga**

Novi alat db2ocat je omogućen na Windows® 32-bitnim operativnim sistemima da bi vam pomogao optimizirati pretraživanja sistem kataloga za ODBC i JDBC aplikacije.

Možete dobiti db2ocat označi i klikni pomoćni program optimiziranja kataloga učitavanjem db2ocat.exe sa:

ftp://ftp.software.ibm.com/ps/products/db2/tools.

#### **Povezani koncepti:**

- ["CLI/ODBC"](#page-116-0) na stranici 109
- v "Podešavanje izvedbe CLI/ODBC aplikacije s ključnom riječi [CLISCHEMA"](#page-119-0) na stranici [112](#page-119-0)

## **db2cli i bldschem pomoćni programi**

Pomoćni program za postavljanje korisničkih tablica potreban za CLISCHEMA je omogućen u obliku prethodno nedokumentirane bldschem naredbe za podršku CLI Sučelja za red za naredbe, koji se može naći kao: /samples/cli/db2cli.exe.

Na primjer, za izgradnju skupa korisničkih tablica koji je potreban za rad s CLISCHEMA='SERGE' za ime tablice STAFF kojoj je vlasnik sheme (kreator) USERID, u SAMPLE baze podataka, morate izvoditi sljedeću naredbu nakon izdavanja db2start i nakon registriranja baze podataka na ODBC/CLI:

db2cli < addstaff.txt

<span id="page-119-0"></span>Gdje ″addstaff.txt″ sadrži sljedeću skriptu:

```
opt callerror on
opt echo on
quickc 1 1 sample userid password
#
# Ponovite sljedeću liniju za svaku tablicu koju treba dodati
#
bldschem 1 SERGE USERID STAFF
#
# Izlaz
#
killenv 1
```
Ova skripta će rezultirati kreiranjem skupa tablica SERGE.\* kao što je gore ispisano, s indeksima, nadopunjenim korištenjem podataka tablice sistemskog kataloga za tablicu USERID.STAFF. Na primjer, SERGE.TABLES će biti nadopunjena s novim redom za svaki unos koji se podudara. Dodatni bldschem pozivi rezultiraju pridodavanjem postojećim SERGE.\* tablicama, sa zamjenom postojećih redova.

Ukratko, sintaksa bldschem naredbe za podršku je:

bldschem <handle\_number> <value\_of\_CLISCHEMA> <schema\_owner> <table\_name>

Gdje:

```
- <handle number> treba biti 1
```
- <value of CLISCHEMA> treba biti isto kao ime sheme specificirano ključnom riječi CLISCHEMA
- <schema owner> je kreator tablice
- <table name> može biti ime korisničke tablice, pogled, zamjensko ime, sinonim ili sistemsko ime tablice (Generički znakovi su dozvoljeni).

Ako zatim izvedete sljedeći primjer kroz db2cli.exe, tada ćete pridodati korisničkim tablicama SERGE.\* kreiranim u prethodnom primjeru, dodavajući redove koji odražavaju podatke u tablicama sistemskog kataloga za svaku tablicu za koju su FRED i BERT vlasnici sheme.

bldschem 1 SERGE FRED % bldschem 1 SERGE BERT %

Kada je zatim CLISCHEMA CLI/ODBC ključna riječ postavljena na SERGE, obrada ODBC/CLI aplikacija nad SAMPLE bazom podataka će referencirati SERGE.\* skup tablica umjesto tablica sistemskog kataloga.

#### **Povezani koncepti:**

- v ["CLI/ODBC"](#page-116-0) na stranici 109
- v "Podešavanje izvedbe CLI/ODBC aplikacije s ključnom riječi CLISCHEMA" na stranici 112

## **Podešavanje izvedbe CLI/ODBC aplikacije s ključnom riječi CLISCHEMA**

Ovaj će vam odlomak pomoći u podešavanju izvedbe vaših ODBC/CLI aplikacija upotrebom inicijalizacijske ključne riječi CLISCHEMA. On ne sadržava općenite informacije o podešavanju performansi mreže ili baze podataka.

Ovdje su prisutne informacije primarno namijenjene za korisnike DB2® UDB za OS/390® i z/OS i sadržaja ciljanog okruženja:

- v CLI/ODBC aplikacija koja se izvodi s klijentom DB2 Univerzalne baze podataka
- DB2 Connect™ Verzije 6 ili više (Osobno izdanje ili Poduzetničko izdanje)
- v DB2 Universal Database za z/OS i OS/390 Verzija 6.1 ili viša.

U većini okolina proizvodnje, defaultno pretraživanje tablica sistemskog kataloga može vratiti vrlo veliku količinu podataka, tako da svaki put kad CLI/ODBC aplikacija otvori bazu podataka može doći do znatnih odgoda. I na tipičnoj testnoj bazi podataka, odgoda može lako biti reda 25 sekundi ili slično.

Izmjerite ovu odgodu na početku bez postavljenih bilo kojih od gore navedenih CLI ključni riječi, dok imate na umu da smanjite vrijeme u vezi i posebno duge odgode koje se mogu desiti kad DB2 klijent izda svoje prvo povezivanje na novu bazu podataka - automatsko vezivanje često može trajati nekoliko minuta.

Ako će te dalje nastaviti ovisi o strukturi vaših podataka i vašoj organizaciji. U nekim slučajevima možete koristiti DBNAME, SCHEMALIST i TABLETYPE u kombinaciji da ograničite traženje za upotrebu s odreenom aplikacijom ili grupom aplikacija. Na primjer, ako proizvodnja DBA klijenata uobičajeno pristupa tablicama pod danim DBNAME-om i shemom tad je specificiranje lagano.

CLISCHEMA daje najbolje prednosti izvedbe za većinu korisnika. Iz ovog razloga općenito preporučujemo koristiti CLISCHEMA u proizvodnoj okolini, budući da je mnogo lakše postaviti i promijeniti CLISCHEMA-ske korisničke tablice kroz CLI Sučelje reda za naredbe (db2cli.exe) i njegovu bldschem naredbu podrške.

#### **Povezani koncepti:**

 $\|$ 

- v "Dodatne napomene i savjeti o [CLISCHEMA](#page-116-0) ključnoj riječi" na stranici 109
- v ["CLI/ODBC"](#page-116-0) na stranici 109
- v "Ključna riječ [CLISCHEMA"](#page-117-0) na stranici 110

#### **Povezane upute:**

v "CLISchema CLI/ODBC konfiguracija ključna riječ" u *CLI Vodič i Upute, svezak 1*

# <span id="page-122-0"></span>**Poglavlje 12. DB2 Connect Savjetnik prilagodbe**

Prije instaliranja DB2 Connect Savjetnika prilagodbe, stroj Mrežnog dispečera i klaster DB2 Connect poslužitelja moraju biti ispravno instalirani i konfigurirani. Za detaljnije informacije o postavljanju stroja Mrežnog dispečera i klastera poslužitelja, pogledajte *Korisnički vodič za IBM Mrežnog dispečera*.

Za svaki DB2 Connect poslužitelj, DB2 Connect Poduzetničko izdanje verzija 6.1 ili viša mora biti instalirana, a sve host i iSeries veze baze podataka moraju biti konfigurirane. Za stroj Mrežnog dispečera, moraju biti instalirani IBM Mrežni dispečer V2.1.1 ili viši (uključen kao komponenta IBM WebSphere rubnog poslužitelja) i DB2 Connect Poduzetničko izdanje Verzija 6.1 ili viša.

## **Koncepti DB2 Connect - Savjetnika prilagodbe**

DB2® Connect - Savjetnik prilagodbe je ekstenzija za IBM-ov® Mrežni dispečer baziran na Javi™. Za vrijeme svakog ciklusa savjetnika, DB2 Connect™ Savjetnik prilagodbe se pripaja na jedan od DB2 Connect poslužitelja i uzima brzu snimku njegovog Sistemskog monitora. Iz brze snimke, DB2 Connect - Savjetnik prilagodbe računa preciznu vrijednost učitavanja koja odražava blisku vrijednost stvarnom radnom opterećenju poslužitelja. Jednom kad su dohvaćene vrijednosti iz svih poslužitelja, dispečer osvježava težine poslužitelja s novim informacijama učitavanja i prema tome distribuira posao.

### **Računanje vrijednosti učitavanja:**

Za vrijeme svakog ciklusa savjetnika, DB2 Connect - Savjetnik prilagodbe vraća dispečeru vrijednost učitavanja za svaki od poslužitelja. Ova vrijednost učitavanja mora biti između 10 i 1000 s 10 koji pokazuje brzog poslužitelja i 1000 poslužitelja koji se teško učitava. Vraćena vrijednost –1 pokazuje neraspoloživi poslužitelj. Ako je poslužitelj označen kao neraspoloživ, više se neće slati nove veze za njega.

DB2 Connect - Savjetnik prilagodbe računa vrijednost učitavanja poslužitelja s informacijama koje je pribavio Brzi snimak sistemskog monitora i informacijama dohvaćenim iz Konfiguracije upravitelja DB2 baze podataka. Sljedeće informacije su izvađene iz Brzog snimka sistemskog monitora:

- Trenutni® broj veza za DB2 Connect
- v Broj veza koje čekaju da klijenti pošalju zahtjev
- Broj neaktivnih DRD $A^{\textcircled{\tiny{\text{R}}}}$  agenata
- v Broj nezaposlenih agenata
- Broj registriranih agenata
- Broj komunikacijskih grešaka

Sljedeće informacije su izvađene iz Konfiguracije upravitelja baze podataka:

- v Maksimalan broj agenata za poslužitelj
- Maksimalan broj agenata usklađivanja za poslužitelj
- CPU brzina

Računanje vrijednosti učitavanja kontroliraju sljedeći određujući faktori:

1. **Veze:** Broj veza za poslužitelj je primarno odreena kod računanja radnog opterećenja za poslužitelj. Što više veza poslužitelj ima, više je vjerojatno da je poslužitelj pod većim

radnim opterećenjem. Za vrijeme svakog intervala savjetnika, izvedena je postotna vrijednost dijeljenjem trenutnog broja veza s maksimalnim brojem veza (maksimalan broj agenata usklađivanja.

Ovaj postotak je mapiran s vrijednosti između 10 i 1000. Zaposlenoj vezi se daje dvostruka težina u usporedbi s nezaposlenom. Zaposlena veza je definirana kao veza koja ne čeka ulaz klijenta. Na primjer, ako poslužitelj ima 10 korištenih veza od maksimalnih 100 s 4 zaposlene, vraćeno učitavanje iz faktora povezivanja se računa kako slijedi:

Postotak korištenih

= [Nezaposlene veze + (Zaposlene veze x 2)]/Maks veza  $= [6 + (4 \times 2)] / 100$  $= 0.14$ 

Učitavanje faktora povezivanja = Raspon učitavanja x Korišten postotak + pomak  $= (1000 \times 10) \times 0.14 + 10$  $= 149$ 

Ako želite da poslužitelj primi više zahtjeva za povezivanjem, možete povećati njegov maksimalan broj za parametar agenata usklađivanja u Konfiguraciji upravitelja baze podataka<sup>1</sup>.

- 2. **Komunikacijske greške:** DB2 Sistemski monitor izvještava broj komunikacijskih grešaka koje se dešavaju između svake DCS baze podataka i DB2 Connect poslužitelja. Čuvanjem traga broja komunikacijskih grešaka koje se dešavaju izmeu svakog intervala savjetnika, može biti određeno trenutno stanje povezanosti svakog poslužitelja. Za svaku komunikacijsku grešku koja se desi unutar intervala savjetnika, faktor Komunikacijskih grešaka dodaje vrijednost jednakovrijednu 5% raspona učitavanja ukupnoj vrijednosti učitavanja. Raspon učitavanja je  $1000 - 10 = 990$  (kako je spomenuto u prethodnom odlomku, učitavanje 10 označava brzi poslužitelj, 1000 označava teško opterećen poslužitelj).
- 3. **Neaktivni DRDA agenti:** Kreiranje novog DRDA agenta je skupa obrada. Ako dva poslužitelja imaju jednakovrijedno radno opterećenje i jedan od njih ima neaktivne DRDA agente u njegovom spremištu, bolje je poslati više novih zahtjeva ovom poslužitelju nego kreirati nove DRDA agente na drugom poslužitelju. Za svaki neaktivni DRDA agent u spremištu poslužitelja, faktor Neaktivnih DRDA agenata spušta ukupno učitavanje za vrijednost jednakovrijednu 5% od raspona učitavanja. Moguće je povećati veličinu spremišta agenta (num\_poolagents) da se dozvoli ostajanje u spremištu agenta poslužitelja za više DRDA agenata.
- 4. **CPU brzina:** Upravitelj baze podataka računa CPU brzinu (u milisekundama po instrukciji) stroja poslužitelja za vrijeme instalacije DB2 Connect Poduzetničkog izdanja. DB2 Connect Savjetnik prilagodbe određuje prosječnu CPU brzinu svih poslužitelja za vrijeme instalacije. Svaki put kad je poslužitelj brži nego prosjek, vrijednost jednakovrijedna 5% raspona učitavanja se oduzima od ukupnog učitavanja. Obrnuto, svaki put kad je poslužitelj sporiji nego prosjek, ukupno učitavanje se povećava za vrijednost jednakovrijednu 5% raspona učitavanja.

| <b>Poslužitelj</b>  | CPU Brzina (ms/instrukcija) | Max # Veza |
|---------------------|-----------------------------|------------|
| <b>SERVER1</b>      | $1.00 \times 10^{-6}$       | 1000       |
| SERVER <sub>2</sub> | $4.00 \times 10^{-6}$       | 1000       |
| <b>SERVER3</b>      | $1.00 \times 10^{-6}$       | 500        |

*Tablica 10. Osobine klastera*

<sup>1.</sup> U neraspodijeljenim okolinama baze podataka, maksimalan broj agenata usklaivanje (max\_coordagents) uvijek je jednak maksimalnom broju agenata (maxagents), osim ako je sistem konfiguriran za paralelizam unutar particija.

Na primjer, klaster ima sljedeće osobine:

Prosječna CPU Brzina =  $(1.00 \times 10^{-6} + 4.00 \times 10^{-6} + 1.00 \times 10^{-6}) / 3$  $= 2.00 \times 10^{-6}$  ms/instrukcija

Budući da i SERVER1 i SERVER3 imaju CPU brzinu koja je jedan put brža od prosjeka, ukupna učitavanja za oba poslužitelja bit će spuštena za 5% raspona učitavanja.

SERVER1 Učitavanje = SERVER1 Učitavanje – (990 x 5%) = SERVER1 Učitavanje – 49.5 (isto za SERVER3)

SERVER2 ima CPU brzinu koja je jedan put sporija od prosjeka, stoga njegovo ukupno učitavanje se povećava za 5% raspona učitavanja.

SERVER2 Učitavanje = SERVER2 Učitavanje + (990 x 5%) = SERVER2 Učitavanje + 49.5

Rezultati sva četiri faktora se kombiniraju da se oblikuje učitavanje poslužitelja. Ova rezultantna vrijednost učitavanja se vraća Dispečeru za računanje težine poslužitelja.

#### **Zaštita nadilaženja greške:**

DB2 Connect Savjetnik prilagodbe povećava zaštitu nadilaženja greške IBM-ovog Mrežnog dispečera dodavanjem osjetila radi otkrivanja kritičnih uvjeta unutar DB2 Connect stroja. Za vrijeme svakog intervala savjetnika, DB2 Connect - Savjetnik prilagodbe skuplja broj registriranih agenata i broj nezaposlenih agenata iz Brzog snimka Sistemskog monitora.

Ako je broj registriranih agenata minus broj nezaposlenih agenata veći ili jednak maksimalnom broju agenata za poslužitelj, učitavanje od –1 je vraćeno. Sve nove veze će biti usmjerene na druge zdrave poslužitelje dok se broj agenata ne smanji ili dok agenti ne postanu nezaposleni. Da se pristupi informacijama Sistemskog monitora svakog DB2 Connect poslužitelja, DB2 Connect - Savjetnik prilagodbe mora se pripojiti poslužitelju. Ako je otkrivena kritična komunikacijska greška za vrijeme obrade pripajanja i dobivanja brzog snimka, vrijednost učitavanja od –1 je vraćena dispečeru.

#### **Računanje težina poslužitelja:**

Dispečer postavlja težine poslužitelja bazirane na internim brojačima, učitavanju koje je vratio savjetnik i povratnoj vezi programa sistemskog-monitora kao što je ISS (Interakcijska podrška sesije). Administrator može promijeniti proporcije važnosti dane svakom ulazu. Proporcije se moraju pridodavati na 100. Kod korištenja DB2 Connect - Savjetnika prilagodbe, sljedeće proporcije trebaju dobro raditi za većinu sistema.

*Tablica 11. Proporcije DB2 Connect - Savjetnika prilagodbe*

| <b>Ulaz</b>                                                                    | Proporcija |
|--------------------------------------------------------------------------------|------------|
| Broj aktivnih veza na svakom poslužitelju<br>(proporcije dane aktivnim vezama) | 20         |
| Broj novih veza na svakom poslužitelju<br>(proporcije dane novim vezama)       | 20         |
| Ulaz savjetnika (proporcije dane specifično portu)                             | 60         |
| Ulaz alata sistemskog monitora (proporcije dane<br>sistemskoj metrici)         | 0          |

Prema Vodiču za korisnike IBM-ovog Mrežnog dispečera, ne preporuča se postavljanje prve dvije vrijednosti ispod 20. Radeći tako onemogućit ćete Dispečerovo uravnoteženje učitavanja i izglaivanje. IBM-ov Mrežni dispečer uravnotežuje poslužitelje na osnovama po portu. Svi

dolazeći zahtjevi za port su distribuirani između poslužitelja bazirano na njihovim međusobnim relativnim težinama. Na primjer, ako poslužitelj ima težinu 10 i drugi poslužitelj ima težinu 5, poslužitelj postavljen na 10 dobiva dvostruko više zahtjeva nego poslužitelj postavljen na 5.

### **Ručno uravnoteženje učitavanja:**

DB2 Connect - Savjetnik prilagodbe djeluje u dva načina: normalan i ručni. U normalnom načinu, DB2 Connect - Savjetnik prilagodbe računa radno opterećenje poslužitelja kako je opisano u prethodnom odlomku. U ručnom načinu, sistemski administrator daje svakom poslužitelju relativnu težinu. Vrijednost učitavanja za svaki poslužitelj se direktno računa iz ovog skupa težina.

Administrator može željeti veći dio veza usmjeriti odreenom poslužitelju jer ima više resursa nego ostatak. Ovaj poslužitelj može imati brže procesore, više memorije, bržu mrežnu karticu ili druge superiornije osobine. Administrator može dati svakom poslužitelju težinu od 1 do 10. Težina 1 se daje poslužitelju koji rukuje s najmanjim iznosom veza. Težine ostalih poslužitelja se postavljaju relativno na ovaj ″s najmanje resursa″ poslužitelj. Ako drugi poslužitelj treba primiti iznos veza kao tri puta poslužitelj ″s najmanje resursa″, treba mu se dodijeliti težina 3.

Sljedeći primjer ilustrira kako ručni način radi:

*Tablica 12. Težina uravnoteženja učitavanja*

| Poslužitelj    | Dodijeljena težina |
|----------------|--------------------|
| <b>SERVER1</b> | 1.5                |
| <b>SERVER2</b> | 1.0                |
| SERVER3        | 1.0                |
| <b>SERVER4</b> | 3.0                |
| SERVER5        | 1.0                |

SERVER1 Učitavanje = 500 / 1.5 = 333 SERVER2 Učitavanje = 500 / 1.0 = 500 (isto za SERVER3 i SERVER5) SERVER4 Učitavanje =  $500 / 3.0 = 167$ 

SERVER2, SERVER3 i SERVER5 (učitavanje od 500) pojavit će se da imaju radno opterećenje 3 puta teže nego SERVER4 (učitavanje od 167) i 1.5 puta teže nego SERVER1 (učitavanje od 333). Ako 15 novih zahtjeva doe dispečeru, svaki od SERVER2, SERVER3 i SERVER5 treba dobiti otprilike 2 veze. SERVER1 treba dobiti otprilike 3 veze i SERVER4 treba primiti 6.

Zaštita nadilaženja greške ostaje aktivirana u ručnom načinu. Ako se pojavi kritični uvjet u jednom od poslužitelja, svi novi zahtjevi bit će usmjereni od njega.

#### **Povezani zadaci:**

- v ["Aktiviranje](#page-128-0) DB2 Connect Savjetnika prilagodbe" na stranici 121
- v ["Konfiguriranje](#page-127-0) DB2 Connect Savjetnika prilagodbe" na stranici 120
- v ["Instaliranje](#page-126-0) DB2 Connect Savjetnika prilagodbe" na stranici 119
- v ["Postavljanje](#page-128-0) DB2 Connect Savjetnika prilagodbe" na stranici 121
- v ["Rješavanje](#page-129-0) problema DB2 Connect Savjetnika prilagodbe" na stranici 122

#### **Povezane upute:**

v "Primjer skript datoteke za pokretanje [Dispečera"](#page-130-0) na stranici 123

## <span id="page-126-0"></span>**Instaliranje DB2 Connect Savjetnika prilagodbe**

### **Postupak (Windows):**

Da instalirate DB2 Connect Savjetnika prilagodbe na Windows:

- 1. Odzipajte db2cadv.zip u privremeni direktorij. Odzipani sadržaj sadrži:
	- UsersGuide.pdf samostalna verzija ovog poglavlja
	- v db2cadv.dll datoteka domaće veze DB2 Connect Savjetnika prilagodbe
	- v db2cadv.ini inicijalizacijska datoteka DB2 Connect Savjetnika prilagodbe
	- ADV db2cadv.class Java bajt kod DB2 Connect Savjetnika prilagodbe
	- v ADV\_db2cadv\$jNode.class Java bajt kod DB2 Connect Savjetnik prilagodbe
- 2. Kopirajte datoteke u njihove prikladne direktorije.

### *Tablica 13. Direktoriji odredišta datoteke*

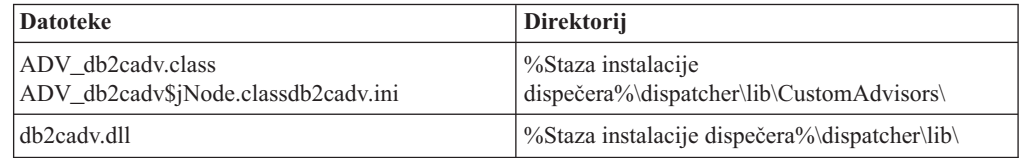

### **Postupak (AIX):**

Da instalirate DB2 Connect Savjetnika prilagodbe na AIX:

- 1. Odzipajte db2cadv.tar u privremeni direktorij. Odzipani sadržaj sadrži:
	- UsersGuide.pdf samostalna verzija ovog poglavlja
	- v libdb2cadv.so datoteka domaće podijeljene knjižnice DB2 Connect Savjetnika prilagodbe
	- v db2cadv.ini inicijalizacijska datoteka DB2 Connect Savjetnika prilagodbe
	- ADV db2cadv.class Java bajt kod DB2 Connect Savjetnika prilagodbe
	- v ADV\_db2cadv\$jNode.class Java bajt kod DB2 Connect Savjetnik prilagodbe
- 2. Kopirajte datoteke u njihove prikladne direktorije.

#### *Tablica 14. Direktoriji odredišta datoteke*

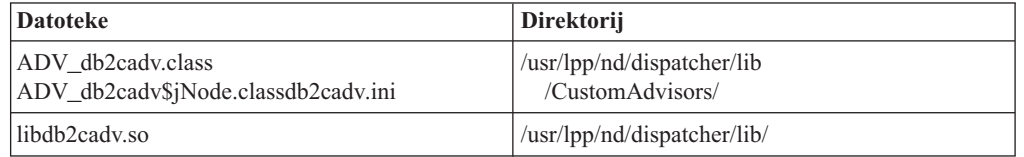

#### **Povezani koncepti:**

v "Koncepti DB2 Connect - Savjetnika [prilagodbe"](#page-122-0) na stranici 115

### **Povezani zadaci:**

v ["Konfiguriranje](#page-127-0) DB2 Connect - Savjetnika prilagodbe" na stranici 120

## <span id="page-127-0"></span>**Konfiguriranje DB2 Connect - Savjetnika prilagodbe**

Inicijalizacijska datoteka db2cadv.ini mora biti konfigurirana da se pokrene DB2 Connect - Savjetnik prilagodbe.

#### **Postupak:**

DB2 Connect - Savjetnik prilagodbe može biti konfiguriran za pokretanje u jednom od dva načina: normalni i ručni.

#### **Konfiguriranje za normalan način.:**

#### **Oznaka porta**

Prva linija (isključujući komentare i prazna mjesta) inicijalizacijske datoteke je oznaka porta. Oznaka porta je broj porta okružen kvadratnim zagradama. U primjeru ispod, oznaka porta je [50000], a pokazuje da se klaster DB2 Connect poslužitelja izvodi na broju porta 50000. (DB2 Connect se obično izvodi na portu 50000.)

#### **Linija poslužitelja**

Svaka linija koja slijedi nakon oznake porta se naziva linija poslužitelja. Svaka linija poslužitelja predstavlja poslužitelj u klasteru. Linija poslužitelja sadrži informacije potrebne da se DB2 Connect Savjetnik prilagodbe doda poslužitelju. Svaka linija poslužitelja ima sljedeći format:

server = server address DB2 node name logon id password weight

Adresa poslužitelja je IP adresa ili ime poslužitelja. DB2 ime čvora je ime dano poslužitelju u DB2 Direktoriju čvora. Id prijave je ime prijave korisničkog računa postavljenog u Koraku 3. Lozinka je lozinka prijave korisničkog računa. Težina treba uvijek biti postavljena na 1 u normalnom načinu. Postavljanje ove vrijednosti u bilo koji drugi broj osim 1 stavlja DB2 Connect - Savjetnika prilagodbe u ručni način. U primjeru ispod, dva poslužitelja su postavljena. Prvi poslužitelj ima adresu 192.168.0.1. Njegovo ime čvora je SERVER1 i id prijave je DB2NDADV.

Ovdje je primjer inicijalizacijske datoteke za postavljanje normalnog načina:

```
; DB2CADV Konfiguracijska datoteka Savjetnika prilagodbe
```
; Kreirana: 2002/03/29

[50000] server = 192.168.0.1 SERVER1 DB2NDADV xxxxxxxx 1 server = 192.168.0.11 SERVER2 DB2NDADV xxxxxxxx 1

#### **Konfiguriranje za ručni način.:**

Konfiguriranje za operaciju ručnog načina je identično konfiguriranju za normalan način (kako je opisano u Konfiguriranju za normalan način) osim za vrijednosti težine u unosima linije poslužitelja. Ovdje treba biti upisana željena vrijednost težine za svaki poslužitelj. Vrijednost težine je decimalan broj između 1.0 i 10.0. Težina 1.0 treba biti dodijeljena poslužitelju koji prima najmanji iznos povezivanja. Svakom od sljedećih poslužitelja je dodijeljena težina koja je relativna poslužitelju s težinom 1.0. Vrijednost težine je detaljno opisana u Ručnom uravnoteženju učitavanja. U primjeru ispod je pet poslužitelja u klasteru. SERVER1 ima težinu 1.5. SERVER4 ima težinu 3.0. SERVER2, SERVER3 i SERVER5 svaki imaju težinu 1.0

Ovdje je primjer inicijalizacijske datoteke za postavljanje ručnog načina:

- ; DB2CADV Konfiguracijska datoteka Savjetnika običaja
- ; Kreirana: 2002/03/29

<span id="page-128-0"></span>[50000] server = 192.168.0.1 SERVER1 DB2NDADV xxxxxxxx 1.5 server = 192.168.0.2 SERVER2 DB2NDADV xxxxxxxx 1.0 server = 192.168.0.3 SERVER3 DB2NDADV xxxxxxxx 1.0 server = 192.168.0.4 SERVER4 DB2NDADV xxxxxxxx 3.0 server = 192.168.0.5 SERVER5 DB2NDADV xxxxxxxx 1.0

#### **Povezani koncepti:**

v "Koncepti DB2 Connect - Savjetnika [prilagodbe"](#page-122-0) na stranici 115

#### **Povezani zadaci:**

v "Postavljanje DB2 Connect Savjetnika prilagodbe" na stranici 121

# **Postavljanje DB2 Connect Savjetnika prilagodbe**

### **Postupak (Windows):**

Da postavite DB2 Connect Savjetnika prilagodbe:

- 1. Kreirajte korisnički račun u kojem će se pokrenuti dispečer. Da DB2 Connect Savjetnik prilagodbe pristupi svojoj datoteci knjižnice dinamičkog linka, usluga IBM-ovog Mrežnog dispečera mora se pokrenuti u računu s Korisničkim ovlaštenjem.
- 2. Promijenite startup profil za Uslugu IBM-ovog Mrežnog dispečera. Postavite uslugu IBM-ovog Mrežnog dispečera da se prijavite kao korisnik kreiran u Koraku 1. Da promijenite Startup profil usluge, kliknite na **Start** i odaberite **Postavke –> Control Panel –> Usluge**.
- 3. Postavite korisničke račune u DB2 Connect poslužiteljima. Korisnički račun s Administrativnim ovlaštenjem mora biti postavljen za svaki DB2 Connect. Defaultni DB2ADMIN računi mogu biti korišteni ili novi računi s Administratorskim ovlaštenjem mogu biti postavljeni. Ovi računi su potrebni da DB2 Connect Savjetnik prilagodbe može pristupiti Sistemskom monitoru.

#### **Postupak (AIX):**

Da postavite DB2 Connect Savjetnika prilagodbe:

- 1. Prijavite se na stroj Dispečera s računom s korijenskim ovlaštenjem. Operacije Dispečera i Savjetnika mogu samo biti napravljene s korijenskog računa.
- 2. Postavite korisničke račune u DB2 Connect poslužiteljima. Korisnički račun s korijenskim ovlaštenjem mora biti postavljen za svaki DB2 Connect. Defaultni DB2ADMIN računi mogu biti korišteni ili novi računi s korijenskim ovlaštenjem mogu biti postavljeni. Ovi računi su potrebni da DB2 Connect Savjetnik prilagodbe može pristupiti Sistemskom monitoru.

#### **Povezani koncepti:**

v "Koncepti DB2 Connect - Savjetnika [prilagodbe"](#page-122-0) na stranici 115

#### **Povezani zadaci:**

v "Aktiviranje DB2 Connect - Savjetnika prilagodbe" na stranici 121

## **Aktiviranje DB2 Connect - Savjetnika prilagodbe**

#### **Postupak:**

<span id="page-129-0"></span>Nakon što su pokrenuti Mrežni dispečer i upravitelj, izdajte naredbu pokretanje savjetnika da pokrenete DB2 Connect - Savjetnik prilagodbe.

ndcontrol advisor start db2cadv 50000

Ova naredba pokreće DB2 Connect - Savjetnika prilagodbe na portu 50000. Interval ažuriranja savjetnika, interval ažuriranja upravitelja i ciklus osvježavanja trebaju se prilagoditi nakon pokretanja DB2 Connect - Savjetnika prilagodbe. Ažurirani i osvježeni intervali trebaju biti postavljeni dovoljno kratko da pribave dispečeru svježe informacije za učinkovito uravnoteženje učitavanja.

Više informacija o konfiguriranju savjetnika običaja može se naći u *Vodiču za korisnike IBM-ovog Mrežnog dispečera* – Poglavlje 8. Funkcije naprednog dispečera i CBR-a. DB2 Connect - Savjetnik prilagodbe i Dispečer mogu biti simultano pokrenuti s datotekom skripte.

Za više informacija o korištenju datoteka skripte za IBM-ov Mrežni dispečer, posavjetujte *Vodič za korisnike IBM-ovog Mrežnog dispečera* – Poglavlje 5. Konfiguriranje komponenti dispečera.

#### **Povezani koncepti:**

v "Koncepti DB2 Connect - Savjetnika [prilagodbe"](#page-122-0) na stranici 115

#### **Povezani zadaci:**

- v ["Postavljanje](#page-128-0) DB2 Connect Savjetnika prilagodbe" na stranici 121
- v "Rješavanje problema DB2 Connect Savjetnika prilagodbe" na stranici 122

## **Rješavanje problema DB2 Connect Savjetnika prilagodbe**

Nakon pokretanja DB2 Connect Savjetnika prilagodbe, dobro je provjeriti datoteku dnevnika zbog mogućih poruka.

#### **Postupak:**

Datoteka dnevnik db2cadv\_50000.log<sup>2</sup>Može se naći u C:\Program Files\ibm\nd\dispatcher\logs\ za Windowse (ili gdje je lociran dispatcher\logs\) i u /usr/lpp/nd/dispatcher/logs za AIX.

Za nekritične uvjete greške, DB2 Connect Savjetnik prilagodbe će ispisati poruku o grešci u datoteku dnevnika i vratiti neutralno učitavanje od 500 Dispečeru. Nekritična greška neće učiniti poslužitelj neraspoloživim. Njegovo učitavanje će ostati neutralno dok se ne popravi nekritična greška i dok se ponovo ne pokrene Dispečer.

#### **Povezani koncepti:**

v "Koncepti DB2 Connect - Savjetnika [prilagodbe"](#page-122-0) na stranici 115

### **Povezane upute:**

v "Primjer skript datoteke za pokretanje [Dispečera"](#page-130-0) na stranici 123

<sup>2.</sup> Ako izaberete izvesti vaše DB2 Connect poslužitelje na drugom portu, ime datoteke dnevnika bit će db2cadv\_YourPort.log

## <span id="page-130-0"></span>**Primjer skript datoteke za pokretanje Dispečera**

```
@echo off
rem
rem POKRENITE DATOTEKU ZA IBM-OV MREŽNI DISPEČER
rem I DB2 CONNECT - SAVJETNIKA PRILAGODBE ZA URAVNOTEŽENJE
rem UČITAVANJA KLASTERA OD DVA DB2 CONNECT POSLUŽITELJA
rem
rem ime datoteke = ndstart.cmd
rem kreirana = 2000/04/13
call ndcontrol executor start
set NFA=192.168.0.10
set CLUSTER=192.168.0.6
echo "Učitavanje ne-prosljeđujuće adrese..."
call ndcontrol executor set nfa %NFA%
call ndcontrol executor set fintimeout 30
call ndcontrol executor set fincount 4000
echo "Učitavanje Skupne adrese..."
call ndcontrol cluster add %CLUSTER%
echo "Pridruživanje porta KLASTERU: %CLUSTER%..."
call ndcontrol port add %CLUSTER%:50000
set SERVER1=192.168.0.1
set SERVER2=192.168.0.11
echo "Dodavanje strojeva poslužitelja..."
call ndcontrol server add %CLUSTER%:50000:%SERVER1%+%SERVER2%
echo "Pokretanje upravitelja..."
call ndcontrol manager start
echo "Pokrenite DB2 Connect - Savjetnik prilagodbe na portu 50000..."
call ndcontrol advisor start db2cadv 50000
echo "Postavljanje proporcija upravitelja..."
call ndcontrol manager proportions 20 20 60 0
echo "Postavljanje zamjenskog imena za klaster..."
call ndcontrol cluster configure %CLUSTER% en0 255.255.255.0
echo "Konfiguriranje Upravitelja dispečera..."
call ndcontrol manager loglevel 1
call ndcontrol manager logsize 500000
call ndcontrol manager sensitivity 5.000000
call ndcontrol manager interval 3
call ndcontrol manager refresh 3
echo "Konfiguriranje DB2 Connect - Savjetnika prilagodbe..."
call ndcontrol advisor interval db2cadv 50000 3
  call ndcontrol advisor loglevel db2cadv 50000 1
call ndcontrol advisor logsize db2cadv 50000 500000
call ndcontrol advisor timeout db2cadv 50000 unlimited
```
#### **Povezani koncepti:**

v "Koncepti DB2 Connect - Savjetnika [prilagodbe"](#page-122-0) na stranici 115

#### **Povezani zadaci:**

v ["Rješavanje](#page-129-0) problema DB2 Connect Savjetnika prilagodbe" na stranici 122

# <span id="page-132-0"></span>**Poglavlje 13. Ispravljanje pogreške**

## **Odreenje problema**

DB2 Povezivanje okruženje uključuje višestruke softverske, hardverske i komunikacijske proizvode. Određenju se problema najbolje pristupa procesom eliminacije i čišćenja dostupnih podataka da bi se došlo do zaključka (lokacije greške).

Nakon skupljanja relevantnih informacija, te ovisno o vašem izboru primjenljivog poglavlja, nastavite na referencirani odlomak.

### **Povezani koncepti:**

- v "Dijagnostički alati" na stranici 125
- v "Skupljanje relevantnih informacija" na stranici 125
- v "Inicijalno [povezivanje](#page-133-0) nije uspješno" na stranici 126
- v "Problemi na koje se naišlo nakon inicijalnog [povezivanja"](#page-134-0) na stranici 127
- v ["Pomoćni](#page-135-0) program praćenja" na stranici 128
- v ["Generiranje](#page-144-0) CS AIX CPIC APPC API praćenja" na stranici 137

## **Koncepti odreenja problema**

## **Skupljanje relevantnih informacija**

Određenje problema uključuje suženje djelokruga problema i istraživanje mogućih uzroka. Prikladna je polazna točka skupljanje relevantnih informacija i određivanje što znate, koji podaci nisu skupljeni, i koje staze možete eliminirati. Minimalno odgovorite slijedeća pitanja.

- Je li početno povezivanje bilo uspješno?
- Da li hardver ispravno funkcionira?
- Jesu li komunikacijske staze operativne?
- v Je li bilo ikakvih promjena komunikacijske mreže koje bi učinile prethodne unose direktorija nevažećima?
- v Je pokrenuta baza podataka?
- v Je komunikacijski slom između klijenta i DB2 Povezivanje radne stanice, DB2 Povezivanje radne stanice i host ili iSeries™ poslužitelja baze podatke, svih klijenata ili jednog klijenta?
- v Što možete odrediti iz sadržaja poruke i oznaka vraćenih u poruci?
- v Hoće li u ovom trenutku upotreba dijagnostičkih alata pružiti ikakvu pomoć?
- v Da li drugi strojevi koji izvode slične zadatke ispravno rade?
- v Ako je ovo udaljen zadatak, je li uspješan ako se obavi lokalno?

#### **Povezani koncepti:**

- v "Dijagnostički alati" na stranici 125
- "Određenje problema" na stranici 125

## **Dijagnostički alati**

Kad naiđete na problem, možete koristiti slijedeće:

- <span id="page-133-0"></span>v Prvi je dnevnik neuspjeha posluživanja, gdje su konsolidirane i pohranjene dijagnostičke informacije u čitljivom formatu, pohranjen u dnevniku administracijskih obavijesti.
- Oba su dnevnika nađena na navedenoj stazi:

Ova je datoteka locirana u /u/db2/sqllib/db2dump/notifyloglevel.nfy na UNIX® sistemima, gdje db2 predstavlja ime instance.

Ova je datoteka locirana u x:\sqllib\db2\db2diag.log na Windows<sup>®</sup> sistemima, gdje x: predstavlja logički pogon, a db2 predstavlja ime instance.

- v Za Windows NT® i Windows 2000 sisteme, možete koristiti Preglednik dogaaja da pogledate dnevnik administracijskih obavijesti.
- Pomoćni program praćenja
- v Za UNIX-bazirane sisteme, **ps** naredba, koja vraća informacije stanja obrade o aktivnim obradama na standardni izlaz.
- v ZA UNIX-bazirane sisteme, datoteka jezgre koja je kreirana u trenutnom direktoriju kad se desila greška usluge. Ona sadržava sliku memorije završene obrade, te se može koristiti za određivanje koja je funkcija uzrokovala grešku.

#### **Povezani koncepti:**

- v ["Rješavanje](#page-99-0) problema izvedbe DB2 Connecta" na stranici 92
- v ["Pomoćni](#page-135-0) program praćenja" na stranici 128

## **Inicijalno povezivanje nije uspješno**

Pregledajte slijedeća pitanja i osigurajte da su slijeđeni instalacijski koraci.

- 1. *Je li obraivanje instalacije uspješno dovršeno?*
	- v Jesu li bili dostupni svi preduvjetni softverski proizvodi?
	- v Jesu li memorija i disk prostor bili prikladni?
	- v Jeli instalirana podrška udaljenog klijenta?
	- v Je li instalacija komunikacijskog softvera dovršena bez ikakvih uvjeta greške?
- 2. *Je li, za UNIX-birane sisteme, kreirana instanca proizvoda?*
	- v Kao ishodište jeste li kreirali korisnika i grupu da postanu vlasnici instance i sisadm grupu?
- 3. *Ako su primjenljive, jesu li informacije licence uspješno obraene?*
	- v Za UNIX-bazirane sisteme, jeste li uredili datoteku zaključavanja čvora i unijeli lozinku koju je IBM® dobavio?
- 4. *Jesu li host ili iSeries™ poslužitelj baze podataka i komunikacije ispravno konfigurirani?*
	- v Postoje tri konfiguracije koje se moraju razmotriti:
		- a. Konfiguracija host ili iSeries poslužitelja baze podataka identificira zahtjevatelja aplikacije poslužitelju. Sistem će upravljanja host ili iSeries poslužiteljem baze podataka imati unose sistemskog kataloga koji će definirati zahtjevatelja u smislu lokacije, mrežnog protokola i sigurnosti.
		- b. Konfiguracija DB2 Povezivanje radne stanica definira populaciju klijenata poslužitelju i host ili iSeries poslužitelja klijentu.
		- c. Konfiguracija radne stanice klijenta mora imati ime radne stanice i definiran komunikacijski protokol.
	- v Analiza problema neuspjeha inicijalnog povezivanja uključuje provjeru za SNA veze da su sva LU (logička jedinica) i PU (fizička jedinica) imena potpuna i ispravna, ili pregledanje za TCP/IP veze da su specificirana ispravni brojevi portova i ime glavnog računala.
- v I administrator host ili iSeries poslužitelja baze podataka i Mrežni administratori imaju dostupne pomoćne programe za dijagnosticiranje problema.
- <span id="page-134-0"></span>5. *Imate li razinu ovlaštenja potrebnu od sistema uprave host ili iSeries poslužiteljem baze podataka za upotrebu host ili iSeries poslužitelja baze podataka?*
	- v Razmotrite ovlaštenje pristupa korisnika, pravila za kvalifikatore tablica, već poznate rezultate.
- 6. *Ako pokušate koristiti procesor reda za naredbe da izdate SQL naredbe za host ili iSeries poslužitelja baze podataka, jeste li neuspješni?*
	- v Jeste li slijedili postupak vezanja procesora reda za naredbe na host ili iSeries poslužitelja baze podataka?

### **Povezani koncepti:**

- "Određenje problema" na stranici 125
- v "Problemi na koje se naišlo nakon inicijalnog povezivanja" na stranici 127

## **Problemi na koje se naišlo nakon inicijalnog povezivanja**

Ponuđena su slijedeća pitanja kao polazna točka da vam pomognu u sužavanju opsega problema.

- 1. *Postoje li ikakve posebne ili neuobičajene operacijske okolnosti?*
	- Da li je ovo nova aplikacija?
	- Koriste li se nove procedure?
	- v Postoje li nedavne promjene koje mogu utjecati na sistem? Na primjer, da li su bilo koji od softverskih proizvoda ili aplikacije promijenjeni od zadnjeg uspješnog izvođenja aplikacije ili scenarila?
	- v Za aplikacijske programe, koje je sučelje aplikativnog programiranja (API) korišteno za kreiranje programa?
	- v Da li su se druge aplikacije, koje koriste softver ili komunikaciju API-ja, izvodile na korisničkom sistemu?
	- v Da li nedavno instaliran PTF? Ako se problem desio kad je korisnik pokušao koristiti funkciju koje nije korištena (ili učitana) na njegov operativni sistem od kad je instaliran, odredite IBM-ovu posljednju PTF razinu i učitajte tu razinu *nakon* instaliranja funkcije.
- 2. *Da li se ova greška već desila?*
	- v Postoji li ikakva dokumentirana rezolucija za prethodne uvjete greške?
	- v Tko su bili učesnici i mogu li vam oni dati uvid u mogući smjer akcije?
- 3. *Da li ste istražili upotrebu naredbi komunikacijskog softvera koje vraćaju informacije o mreži?*
	- Da li postoji dostupan alat provjere za vaš SNA softver?
	- v Ako koristite TCP/IP mogu se dohvatiti vrijedne informacije upotrebom TCP/IP naredbi i daemona.
- 4. *Postoje li informacije vraćene u SQLCA (SQL komunikacijsko područje) koje mogu biti korisne?*
	- v Postupak bi rukovanja problemom trebao uključiti korake ispitivanja sadržaja SQLCODE i SQLSTATE polja.
	- v SQLSTATE-ovi dozvoljavaju aplikacijskim programerima provjeru za klase grešaka koje su zajedničke DB2® obitelji proizvoda baza podataka. U distribuiranoj relacijskoj mreži baza podataka ovo polje može dati zajedničku bazu.
- 5. *Da li je DB2START izveden na Poslužitelju?* Dodatno, osigurajte da je DB2COMM varijabla okoline ispravno postavljena za klijente koji udaljeno pristupaju poslužitelju.
- <span id="page-135-0"></span>6. *Da li se drugi strojevi koji izvode isti zadatak mogu uspješno povezati na poslužitelja?* Možda je dosegnut maksimalni broj klijenata koji pokušavaju povezivanje na poslužitelja. Ako se odspoji drugi klijent od poslužitelja, da li se klijent koji se prethodno nije mogao povezati, sad može povezati?
- 7. *Ima li stroj prikladno adresiranje?* Provjerite da li je stroj jedinstven na mreži.
- 8. *Pri udaljenom povezivanju, da li je klijentu dodijeljeno prikladno ovlaštenje?* Povezivanje na primjer može biti uspješno, ali nije dodijeljeno ovlaštenje na razini baze podataka ili tablice.
- 9. *Da li je ovo prvi stroj koji se povezuje na udaljenu bazu podataka?* U distribuiranoj okolini usmjerivači ili mostovi između mreža mogu blokirati komunikaciju između klijenta i poslužitelja. Na primjer, kad koristite APPC, osigurajte da se sesija može uspostaviti. Kad koristite TCP/IP, osigurajte da možete PING-ati udaljenog hosta.

### **Povezani koncepti:**

- "Određenje problema" na stranici 125
- v "Pomoćni program praćenja" na stranici 128

## **Pomoćni program praćenja**

Pomoćni program **db2drdat** zapisuje podatke izmijenjene između DB2 Povezivanje poslužitelja (u ime klijent baze podataka-a) i host ili iSeries™ poslužitelja baze podataka.

Kao administrator baze podataka (ili razvijač aplikacije), moglo bi vam biti korisno razumjeti kako radi ovaj tok podataka, jer vam to znanje može pomoći odrediti porijeklo određenog problema. Na primjer, ako izdate CONNECT TO naredba baze podataka za host ili iSeries poslužitelja baze podataka, ali naredba ne uspije, a vi primite neuspješan povratni kod. Ako točno razumijete koje informacije su prenijete sistemu upravljanja host ili iSeries poslužitelja baze podataka, moći ćete odrediti uzrok neuspjeha čak i ako su informacije povratnog koda općenite. Mnoge greške su uzrokovane jednostavnim korisničkim greškama.

Izlaz iz db2drdat ispisuje tokove podataka izmijenjene između DB2 Povezivanje radne stanice i sistema upravljanja host ili iSeries poslužitelja baze podataka. Podaci poslani host ili iSeries poslužitelju baze podataka su označeni SEND BUFFER, a podaci primljeni od host ili iSeries poslužitelja baze podataka su označeni RECEIVE BUFFER.

Ako međuspremnik primanja sadržava SQLCA informacije, njih će slijediti formatirano tumačenje ovih podataka i označeni SQLCA. SQLCODE polje SQLCA-a je *nemapirana* vrijednost već vraćena od host ili iSeries poslužitelja baze podataka. Meuspremnici slanja i primanja su svrstani od najstarijih do zadnjih unutar datoteke. Svaki međuspremnik ima:

- ID obrade
- v SEND BUFFER, RECEIVE BUFFER, ili SQLCA oznaka. Prva su DDM naredba ili objekt u međuspremniku označeni DSS TYPE.

Ostali podaci u međuspremniku slanja i primanja su podijeljeni u pet stupaca, koji se sastoje od:

- Broja bajta.
- Stupci 2 i 3 predstavljaju DRDA® tokove podataka izmijenjene između dva sistema, u ASCII ili EBCDIC.
- ASCII prikaza za stupce 2 i 3.
- EBCDIC prikaza za stupce 2 i 3.

<span id="page-136-0"></span>Za više informacija, vidjeti *DB2 za OS/390 Upute za udaljene DRDA zahtjevatelje i poslužitelje*, *Reference distribuirane relacijske baze podataka* i *Arhitektura distribuiranog upravljanja podacima Razina 3: Reference*.

### **Povezani koncepti:**

- v "Analiza datoteke izlaza [praćenja"](#page-137-0) na stranici 130
- v "Izlaz praćenja" na stranici 129

### **Povezane upute:**

v "db2drdat - DRDA Trace Naredba" u *Upute za naredbe*

## **Detalji praćenja pomoćnih programa**

## **Izlaz praćenja**

Pomoćni program **db2drdat** ispisuje slijedeće informacije u *datoteke praćenja*:

- $\bullet$  -r
	- $-$  Tip DRDA<sup>®</sup> odgovora/objekt
	- Međuspremnik primanja
- $\bullet$  -s
	- Tip DRDA zahtjeva
	- Međuspremnik slanja
- $\bullet$  -c
	- SQLCA
- v CPI-C informacije o grešci
	- Kod povrata funkcije primanja
	- Ozbiljnost
	- Korišteni protokol
	- Korišteni API
	- Funkcija
	- CPI-C kod povrata
	- Broj greške
	- Interni kod povrata.
- SNA informacije o grešci
	- Kod povrata funkcije primanja
	- Ozbiljnost
	- Korišteni protokol
	- Funkcija
	- Ime LU partnera
	- Broj greške.
- TCP/IP informacije o grešci
	- Kod povrata funkcije primanja
	- Ozbiljnost
	- Korišteni protokol
	- Korišteni API
	- Funkcija

<span id="page-137-0"></span>– Broj greške.

### **Bilješke:**

- 1. Vrijednost nula za izlazni kod pokazuje da je naredba uspješno dovršena, a ne-nula vrijednost pokaziva da nije.
- 2. Vraćena polja se mijenjaju ovisno o korištenom API-ju. SNA API se koristi za 2PC SPM povezivanja.
- 3. Vraćena polja se mijenjaju ovisno o platformi na kojoj se izvodi DB2 Povezivanje, čak i za isti API.
- 4. Ako naredba **db2drdat** šalje izlaz u datoteku koja već postoji, stara će datoteka biti izbrisana osim ako dozvole na datoteci ne dozvoljavaju njeno brisanje.

#### **Povezani koncepti:**

- v "Analiza datoteke izlaza praćenja" na stranici 130
- v ["Pomoćni](#page-135-0) program praćenja" na stranici 128

#### **Povezane upute:**

v "db2drdat - DRDA Trace Naredba" u *Upute za naredbe*

## **Analiza datoteke izlaza praćenja**

Sljedeće informacije su uhvaćene u **db2drdat** praćenju:

- ID obrade (PID) aplikacije klijenta
- RDB NAME katalogizirano u direktoriju usluga povezivanja baze podataka (DCS)
- DB2 Povezivanje CCSID(-i)
- Host ili iSeries poslužitelj baze podataka CCSID(s)
- v Sistem upravljanja host ili iSeries poslužiteljem baze podataka s kojim DB2 Povezivanje sistem komunicira.

Prvi međuspremnik sadrži Atribute poslužitelja zamjene (EXCSAT) i Pristupne RDB (ACCRDB) naredbe poslane sistemu upravljanja host ili iSeries poslužitelja baze podataka. On šalje ove naredbe kao rezultat CONNECT TO naredbe baze podataka. Sljedeći međuspremnik sadrži odgovor koji je DB2 Povezivanje primio od sistema upravljanja host ili iSeries poslužitelja baze podataka. On sadrži Podatke odgovora atributa poslužitelja zamjene (EXCSATRD) i Poruku odgovora RDB pristupa (ACCRDBRM).

#### **EXCSAT**

EXCSAT naredba sadrži ime radne stanice klijenta specificiranog s objektom Ime poslužitelja (SRVNAM) , što je točka koda X'116D', prema DDM specifikaciji. EXCSAT naredba je nađena u prvom međuspremniku. Unutar naredbe EXCSAT, vrijednosti X'99818398A485A3'' (kodirane u CCSID 500) se prevode u *racquet* jednom kad je X'116D' uklonjeno.

EXCSAT naredba također sadržava objekt EXTNAM (Vanjsko ime), koji je često smješten u dijagnostičkoj informaciji o sistemu upravljanja host ili iSeries bazom podataka. On se sastoji od 20-bajtnog ID-ja aplikacije kojeg slijedi 8-bajtni ID obrade (ili 4-bajtni ID obrade i 4-bajtni ID niti). Predstavljen je točkom koda X'115E' i u ovom primjeru njegova vrijednost je db2bp popunjeno prazninama koje slijedi 0001923E. Na UNIX-baziranim klijent baze podataka-ima, ova vrijednost može biti korelirana s **ps** naredbom, koja vraća informacije stanja obrade o aktivnim obradama, na standardni izlaz.

#### **ACCRDB**

ACCRDB naredba sadržava RDB\_NAME u RDBNAM objektu, što je točka koda X'2110'. ACCRDB naredba slijedi EXCSAT naredbu u prvom međuspremniku.

| | | | | | | | | | | | |

| | Unutar naredbe ACCRDB, vrijednosti X'C8C1D4C9D3E3D6D5' se prevode u HAMILTON jednom kad je X'2110' uklonjeno. Ovo se podudara s poljem imena ciljane baze podataka u DCS direktoriju.

Niz znakova knjiženja ima točku koda X'2104'.

Ovaj je skup koda konfiguriran za DB2 Povezivanje radnu stanicu pokazan lociranjem CCSID objekta CCSIDSBC (CCSID za jednobajtne znakove) s točkom koda X'119C' u ACCRDB naredbi. U ovom primjeru, CCSIDSBC je X'0333', što je 819.

Dodatni objekti CCSIDDBC (CCSID za dvo-bajtne znakove) i CCSIDMBC (CCSID za miješano-bajtne znakove), s točkama koda X'119D' i X'119E' redom, takoer su prisutni u naredbi ACCRDB. U ovom primjeru, CCSIDDBC je X'04B0', što je 1200, i CCSIDMBC je X'0333', što je 819, redom.

**Bilješka:** TCP/IP tokovi sadržavaju dvije nove naredbe: ACCSEC korištena za pristup upravitelju sigurnosti i zamjenu podržanih mehanizama sigurnosti, te SECCHK, koja sadržava oznake provjere autentičnosti korištene za provjeru autentičnosti krajnjeg korisnika veze. ACCSEC i SECCHK se jedino pojavljuju za TCP/IP veze, a one to čine samo između EXCSAT i ACCRDB.

#### **EXCSATRD i ACCRDBRM**

| | | | | | | | | | | |

| | | | | |

| | | | | | | | | | |  $\mathbf{I}$ |

CCSID vrijednosti su takoer vraćene s host ili iSeries poslužitelja baze podataka u Poruci odgovora RDB pristupa (ACCRDBRM) unutar drugog međuspremnika. Ovaj međuspremnik sadržava EXCSATRD kojeg slijedi ACCRDBRM. Primjer izlazne datoteke sadržava CCSID vrijednosti za sistem host ili iSeries poslužitelja baze podataka 500 (X'01F4', SBCS CCSID).

Ako DB2 Povezivanje ne prepoznaje kodnu stranicu koja se vraća od host ili iSeries poslužitelja baze podataka, SQLCODE -332 će biti vraćeno korisniku s izvornim i ciljanim kodnim stranicama. Ako host ili iSeries poslužitelj baze podataka ne prepoznaje skup kodova poslan od DB2 Povezivanje, vratiti će VALNSPRM (Vrijednost parametra nije podržana, s DDM točkom koda X'1252'), što se prevodi u SQLCODE -332 za korisnika.

ACCRDBRM također sadržava parametar PRDID (Identifikator specificiranog produkta, s točkom koda X'112E'). Vrijednost je X'C4E2D5F0F7F0F1F1' što je DSN07011 u EBCDIC. Prema standardima, DSN je DB2 Universal Database za z/OS i OS/390. Broj verzije je također naznačen. ARI je DB2 poslužitelj za VSE & VM, SQL je DB2 Universal Database ili DB2 Connect i QSQ je DB2 UDB za iSeries.

#### **Povezani koncepti:**

- v "Izlaz [praćenja"](#page-136-0) na stranici 129
- v ["Pomoćni](#page-135-0) program praćenja" na stranici 128

#### **Povezane upute:**

- v "db2drdat DRDA Trace Naredba" u *Upute za naredbe*
- "Informacije narednog međuspremnika za DRDA praćenja" na stranici 137
- v "Primjeri datoteke izlaza [praćenja"](#page-139-0) na stranici 132

## <span id="page-139-0"></span>**Primjeri datoteke izlaza praćenja**

Sljedeće slike pokazuju primjer izlaza ilustrirajući neke DRDA® tokove podataka izmijenjene između DB2 Povezivanje radnih stanica i host ili iSeries™ poslužitelja baze podataka. Sa stanovišta korisnika, CONNECT TO naredba baze podataka je izdana upotrebom procesor reda za naredbe.

Slika 13 koristi DB2 Povezivanje Poduzetničko izdanje Verzija 8.2 i DB2 Universal Database za z/OS i OS/390 Verzija 7.1.1 preko TCP/IP veze.

1 data DB2 DRDA Communication Manager sqljcSend fnc (3.3.54.5.0.100) pid 102974 tid 1 cpid -1 node 0 probe 100 bytes 12

Data1 (PD\_TYPE\_HEXDUMP,4) Hexdump:  $0x215DF148$ :  $000001C3$  ....

*Slika 13. Primjer izlaza praćenja (TCP/IP veza) (Dio 1 od 9)*

| |  data DB2 DRDA Communication Manager sqljcSend fnc (3.3.54.5.0.1177) pid 102974 tid 1 cpid -1 node 0 probe 1177 bytes 464

SEND BUFFER(AR):

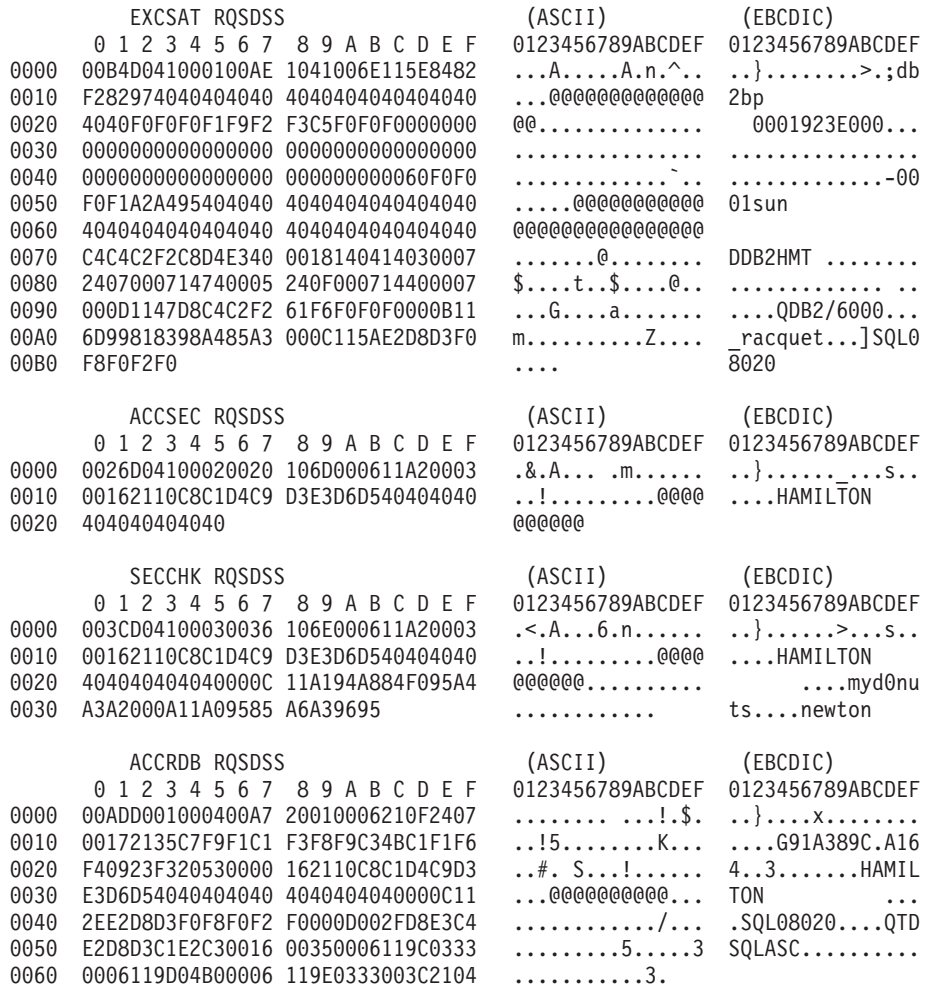

*Slika 13. Primjer izlaza praćenja (TCP/IP veza) (Dio 2 od 9)*

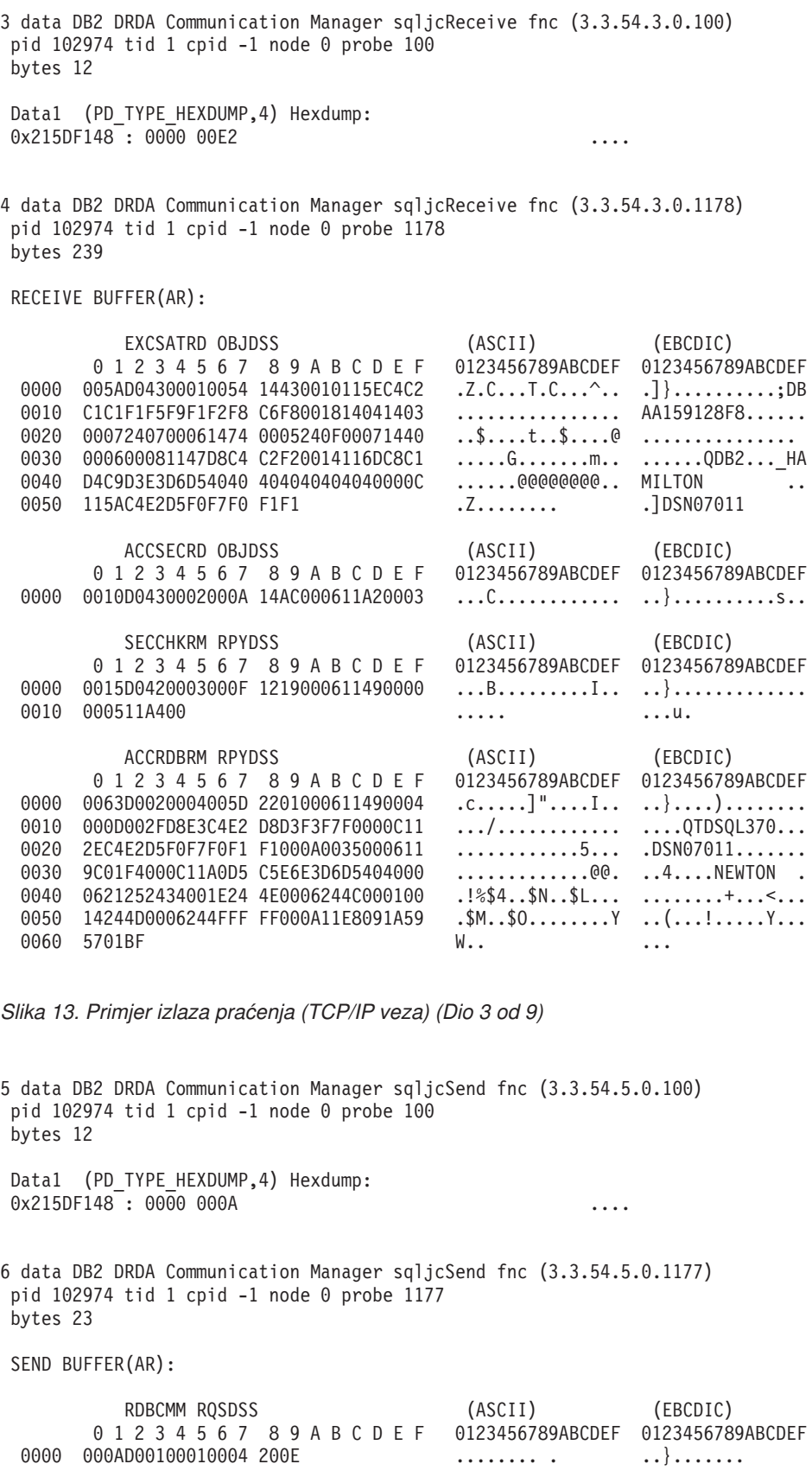

*Slika 13. Primjer izlaza praćenja (TCP/IP veza) (Dio 4 od 9)*

7 data DB2 DRDA Communication Manager sqljcReceive fnc (3.3.54.3.0.100) pid 102974 tid 1 cpid -1 node 0 probe 100 bytes 12 Data1 (PD\_TYPE\_HEXDUMP,4) Hexdump:  $0x215DF148 : 0000 0036$   $\ldots$ 6 8 data DB2 DRDA Communication Manager sqljcReceive fnc (3.3.54.3.0.1178) pid 102974 tid 1 cpid -1 node 0 probe 1178 bytes 67 RECEIVE BUFFER(AR): ENDUOWRM RPYDSS (ASCII) (EBCDIC) 0 1 2 3 4 5 6 7 8 9 A B C D E F 0123456789ABCDEF 0123456789ABCDEF 0000 002BD05200010025 220C000611490004 .+.R...%"....I.. ..}.............. 0010 00162110C8C1D4C9 D3E3D6D540404040 ...............@@@ ....HAMILTON<br>0020 4040404040400005 211501 ..... @@@@@..!.. 0020 4040404040400005 211501 @@@@@@..!.. ..... SQLCARD OBJDSS (ASCII) (EBCDIC) 0 1 2 3 4 5 6 7 8 9 A B C D E F 0123456789ABCDEF 0123456789ABCDEF 0000 000BD00300010005 2408FF .......\$.. ..}......... *Slika 13. Primjer izlaza praćenja (TCP/IP veza) (Dio 5 od 9)* 9 data DB2 DRDA Communication Manager sqljcSend fnc (3.3.54.5.0.100) pid 102974 tid 1 cpid -1 node 0 probe 100 bytes 12 Data1 (PD TYPE HEXDUMP, 4) Hexdump:  $0x215DF148 : 0000 007C$  ... 10 data DB2 DRDA Communication Manager sqljcSend fnc (3.3.54.5.0.1177) pid 102974 tid 1 cpid -1 node 0 probe 1177 bytes 137 SEND BUFFER(AR): EXCSQLIMM RQSDSS (ASCII) (EBCDIC) 0 1 2 3 4 5 6 7 8 9 A B C D E F 0123456789ABCDEF 0123456789ABCDEF 0000 0053D0510001004D 200A00442113C8C1 .S.Q...M ..D!... ..}....(......HA 0010 D4C9D3E3D6D54040 4040404040404040 ......@@@@@@@@@@ MILTON 0020 D5E4D3D3C9C44040 404040404040404040 ......@@@@@@@@@ NULLID 0030 4040E2D8D3C3F2C5 F0F3404040404040 @@........@@@@@@ SQLC2E03 0040 4040404041414141 414A485200CB0005 @@@@AAAAAJHR.... .....[...... 0050 2105F1 !.. ..1 SQLSTT OBJDSS (ASCII) (EBCDIC) 0 1 2 3 4 5 6 7 8 9 A B C D E F 0000 0029D00300010023 2414001B64656C65 .).....#\$...dele ..}.............%. 0010 74652066726F6D20 646463737573312E 0020 6D797461626C6500 00 mytable.. \_`./.%...

*Slika 13. Primjer izlaza praćenja (TCP/IP veza) (Dio 6 od 9)*

11 data DB2 DRDA Communication Manager sqljcReceive fnc (3.3.54.3.0.100) pid 102974 tid 1 cpid -1 node 0 probe 100 bytes 12 Data1 (PD TYPE HEXDUMP, 4) Hexdump: 0x215DF148 : 0000 0065 ...e 12 data DB2 DRDA Communication Manager sqljcReceive fnc (3.3.54.3.0.1178) pid 102974 tid 1 cpid -1 node 0 probe 1178 bytes 114 RECEIVE BUFFER(AR): SQLCARD OBJDSS (ASCII) (EBCDIC) 0 1 2 3 4 5 6 7 8 9 A B C D E F 0123456789ABCDEF 0123456789ABCDEF 0000 0065D0030001005F 240800FFFFFF34F4 .e.....\_\$.....4. ..}....^........4 0010 F2F7F0F4C4E2D5E7 D6E3D34000C8C1D4<br>0020 C9D3E3D6D5404040 4040404040404FF 0020 C9D3E3D6D5404040 40404040404040FF .....@@@@@@@@@@. ILTON . 0030 FFFE0C0000000000 000000FFFFFFFF00 0040 0000000000000000E6 404040E640404040 0050 40400000000FC4C4 C3E2E4E2F14BD4E8 @@...........K.. ....DDCSUS1.MY 0060 E3C1C2D3C5 ..... TABLE *Slika 13. Primjer izlaza praćenja (TCP/IP veza) (Dio 7 od 9)* 13 data DB2 DRDA Communication Manager sqljcSend fnc (3.3.54.5.0.100) pid 102974 tid 1 cpid -1 node 0 probe 100 bytes 12 Data1 (PD\_TYPE\_HEXDUMP,4) Hexdump:  $0x215DF148$ :  $0000$  000A .... 14 data DB2 DRDA Communication Manager sqljcSend fnc (3.3.54.5.0.1177) pid 102974 tid 1 cpid -1 node 0 probe 1177 bytes 23 SEND BUFFER(AR): RDBRLLBCK RQSDSS (ASCII) (EBCDIC) 0 1 2 3 4 5 6 7 8 9 A B C D E F 0123456789ABCDEF 0123456789ABCDEF 0000 000AD00100010004 200F ........ . ..}.......

*Slika 13. Primjer izlaza praćenja (TCP/IP veza) (Dio 8 od 9)*
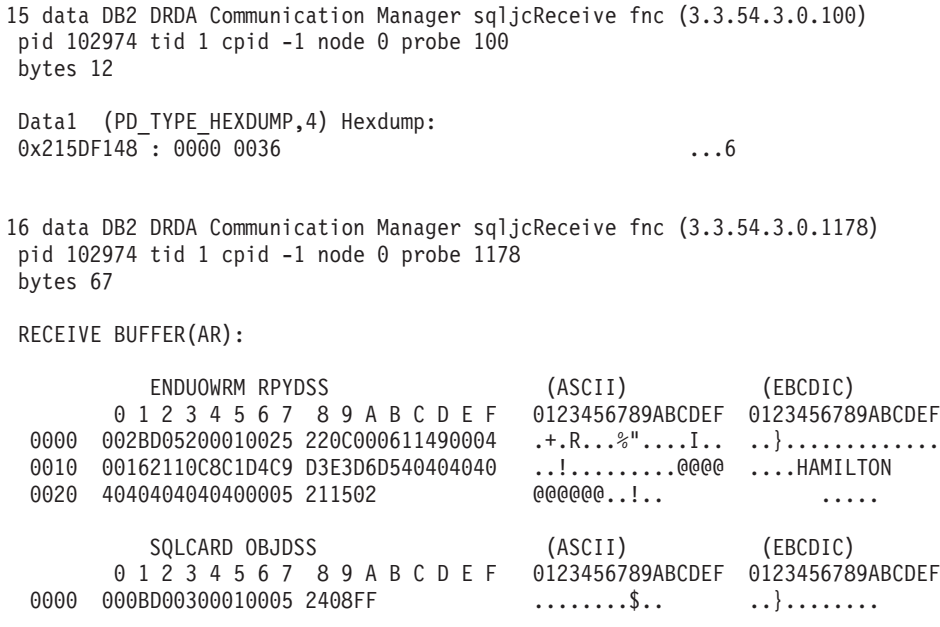

*Slika 13. Primjer izlaza praćenja (TCP/IP veza) (Dio 9 od 9)*

#### **Povezani koncepti:**

v "Analiza datoteke izlaza [praćenja"](#page-137-0) na stranici 130

#### **Povezane upute:**

• "Informacije narednog međuspremnika za DRDA praćenja" na stranici 137

# **Informacije narednog meuspremnika za DRDA praćenja**

Za dodatne informacije možete analizirati naredne međuspremnike slanja i primanja. Sljedeći zahtjev sadržava predaju. **Commit** naredba upućuje sistem upravljanja host ili iSeries poslužitelja baze podataka da preda trenutnu jedinicu rada. Četvrti međuspremnik je primljen od sistema upravljanja host ili iSeries poslužitelja baze podataka kao rezultat predavanja ili ponovnog izvođenja. On sadržava Poruku odgovora krajnje jedinice rada (ENDUOWRM), koja pokazuje da je trenutna jedinica rada završila rad.

U ovom primjeru, unos praćenja 8 sadržava null SQLCA, označen DDM točkom koda X'2408' koju slijedi X'FF'. Prazan SQLCA (X'2408FF') označava uspjeh (SQLCODE 0).

Slika 13 na [stranici](#page-139-0) 132 pokazuje primjer prijemnog međuspremnika koji sadržava SQLCA grešku na unosu praćenja 12.

#### **Povezani koncepti:**

| |

v "Analiza datoteke izlaza [praćenja"](#page-137-0) na stranici 130

#### **Povezane upute:**

v "Primjeri datoteke izlaza [praćenja"](#page-139-0) na stranici 132

# **Generiranje CS AIX CPIC APPC API praćenja**

Postoje dvije metode generiranja CS/AIX CPIC/APPC API praćenja

#### **Metoda 1:**

```
Dodaj:
```

```
SNATRC=/tmp/file1:/tmp/file2:
```
datoteci \$HOME/sqllib/cfg/vendor.cfg.

#### **Metoda 2:**

```
eksportiraj SNATRC=/tmp/file1:/tmp/file2:
db2set db2envlist=SNATRC
```
Za obje metode također morate izvesti sljedeće naredbe:

db2stop db2start

da DB2® gateway pokupi novu varijablu okoline.

#### **Povezani koncepti:**

- "Određenje problema" na stranici 125
- v ["Pomoćni](#page-135-0) program praćenja" na stranici 128

# **Uobičajeni problemi DB2 Connecta**

Ovo poglavlje ispisuje najuobičajenije simptome problema povezivanja koji se sreću pri korištenju DB2® Connecta. U svakom slučaju, daje vam se:

- v Kombinacija broja poruke i kod vraćanja (ili kod vraćanja specifičan za protokol) pridružen toj poruci. Svaka kombinacija poruke i koda vraćanja ima odijeljen naslov i naslovi su poredani po broju poruke, a onda po kodu vraćanja.
- v Simptom, obično u obliku primjera ispisivanja poruka.
- v Predloženo rješenje, koje pokazuje vjerojatni uzrok greške. U nekim slučajevima, može biti dano više od jednog predloženog rješenja.
- **Bilješka:** Za kombinacije poruke i koda vraćanja specifične za APPC komunikaciju, SNA kod čitanja može također biti pokazan. Trenutno, bilo koje informacije SNA koda čitanja pridružene određenoj poruci moraju biti dobivene iz SNA podsistema.

SNA kodovi čitanja mogu se vidjeti gledanjem sistemskih dnevnika. Je li ovo slučaj ili ne ovisi o SNA podsistemu koji se koristi i u nekim situacijama ćete možda morati ponovo kreirati problem s aktivnim SNA praćenjem da dobijete informacije koda čitanja.

### **SQL0965 ili SQL0969:**

#### **Simptom**

Poruke SQL0965 i SQL0969 mogu se izdati s velikim brojem različitih kodova vraćanja od DB2 Univerzalne baze podataka (UDB) za iSeries, DB2 UDB za OS/390 i z/OS i DB2 za VM & VSE.

Kad naiđete na jednu od poruka, trebali biste potražiti originalni SQL kod u dokumentaciji proizvoda poslužitelja baze podataka koji je izdao poruku.

#### **Rješenje**

SQL kod primljen od host ili iSeries baze podataka ne može se prevesti. Ispravite problem, bazirano na kodu greške, onda ponovite neuspjelu naredbu.

#### **SQL1338 za vrijeme CONNECT:**

#### **Simptom / uzrok**

Simboličko odredišno ime nije definirano, ili nije ispravno definirano.

Na primjer, ovo se može dogoditi kad se koristi APPC čvor i simboličko odredišno ime specificirano u DB2 direktoriju čvorova se ne podudara s CPI-C unosom u konfiguraciji lokalnog APPC komunikacijskog podsistema.

Drugi uzrok može biti postojanje više od jednog SNA stoga instaliranog na vašem stroju. Možda trebate provjeriti PATH i LIBPATH da osigurate da je stog koji želite koristiti referenciran prvi.

#### **Rješenja**

- 1. Osigurajte da se ime profila Informacija CPIC strane specificirano u unosu DB2 direktorija čvorova podudara s SNA konfiguracijom (osjetljivo na velika i mala slova).
- 2. Možda trebate provjeriti PATH i LIBPATH da osigurate da je stog koji želite koristiti referenciran prvi.

#### **SQL5043N:**

#### **Simptom**

Podrška za jedan ili više komunikacijskih protokola nije se pokrenula uspješno. Ipak, osnovna funkcionalnost upravitelja baze podataka pokrenula se uspješno.

Možda TCP/IP protokol nije pokrenut na DB2 Connect™ poslužitelju. Moguće da je prethodno postojala uspješna veza klijenta.

Ako je diaglevel = 4, onda db2diag.log može sadržavati sličan unos, na primjer:

```
2001-05-30-14.09.55.321092 Instance:svtdbm5 Node:000
PID:10296(db2tcpcm) Appid:none
common communication sqlcctcpconnmgr child Probe:46
DIA3205E Adresu utičnice "30090" koja je konfigurirana u TCP/IP
uslužnoj datoteci i
potrebna TCP/IP poslužiteljskoj podršci koristi druga
obrada.
```
#### **Rješenje**

Ovo upozorenje je simptom koji signalizira da DB2 Connect, koje djeluje kao poslužitelj za udaljene klijente, ima teškoća u rukovanju jednim ili više klijentskih komunikacijskih protokola. Ovi protokoli mogu biti TCP/IP, APPC i drugi, a poruka obično znači da jedan od komunikacijskih protokola definiranih za DB2 Connect nije ispravno konfiguriran.

Često uzrok može biti da varijabla DB2COMM profila nije definirana, ili je definirana neispravno. Općenito, problem je rezultat nepodudarnosti DB2COMM varijable i imena definiranih u konfiguraciji upravitelja baze podataka (na primjer, svcename, nname, ili tpname).

Jedan mogući scenarij je prethodno uspješna veza, potom dobivanje SQL5043 poruke greške, bez promjena konfiguracije. Ovo se može desiti korištenjem TCP/IP protokola, kad udaljeni sistem nepravilno završi vezu iz nekog razloga. Kad se ovo dogodi, može izgledati da veza još postoji na klijentu i može postati moguće vraćanje veze bez daljih intervencija izdavanjem naredbi pokazanih ispod.

Najvjerojatnije, jedan od klijenata koji se povezuje na DB2 Connect poslužiteljjoš rukuje TCP/IP portom. Na svakom klijentskom stroju koji je povezan na DB2 Connect poslužitelj, unesite sljedeće naredbe:

```
db2 terminate
db2stop
```
#### **Simptom**

SQL30020N Izvođenje nije uspjelo zbog Greške distribuiranog protokola koja će utjecati na uspješno izvođenje slijedećih naredbi i SQL izraza.

#### **Rješenja**

Servis bi trebalo kontaktirati s ovom greškom.

Provjerite db2dump direktorij za ffdc dump (pid.000). Potom, formatirajte ovu dump datoteku s db2fdump i potražite u rezultirajućoj datoteci ″ERROR″.

#### **SQL30060:**

#### **Simptom**

SQL30060N "<authorization-ID>" nema povlasticu za izvođenje operacije ″<operacija>″.

#### **Rješenje**

Pri povezivanju na DB2 za OS/390® i z/OS, tablice Komunikacijske baze podataka (CDB) nisu ažurirane pravilno.

#### **SQL30061:**

#### **Simptom**

Povezivanje na pogrešnu lokaciju host ili iSeries™ poslužitelja baze podataka odredišna baza podataka ne može se naći.

#### **Rješenje**

Možda je pogrešno ime poslužitelja baze podataka specificirano u unosu DCS direktorija. Kad se ovo desi, SQLCODE -30061 se vraća aplikaciji.

Provjerite DB2 čvor, bazu podataka i unose DCS direktorija. Polje imena odredišne baze podataka u unosu DCS direktorija mora odgovarati imenu baze podataka baziranom na platformi. Na primjer, za DB2 Universal Database za z/OS i OS/390 bazu podataka, ime koje će se koristiti trebalo bi biti isto kao ono korišteno u polju ″LOCATION=locname″ Skupa podataka za podizanje sistema (BSDS), koje je također dano u DSNL004I poruci (LOCATION=location) kad je Mogućnost distribuiranih podataka (DDF) pokrenuta.

Ispravne naredbe za APPC ili APPN® čvor su:

db2 catalog appc node <ime čvora> remote <sim odr ime> sigurnosni program db2 catalog dcs database <lokalno ime> as <stvarno db ime> db2 catalog database <lokalno ime> as <alias> at node <ime čvora> provjera autentičnosti

Ispravne naredbe za TCP/IP čvor su:

db2 catalog tcpip node <ime\_čvora> remote <host\_ime\_ili\_adresa> server <br porta ili ime servisa> db2 catalog dcs database <lokalno ime> as <stvarno db ime> db2 catalog database <lokalno ime> as <alias> at node <ime čvora> poslužitelj provjera autentičnosti

Za povezivanje na bazu podataka onda izdajte:

db2 connect to <alias> user <ime kor> using <lozinka>

#### **SQL30081N s kodom vraćanja 1:**

#### **Simptom**

Simptom je slijedeća poruka plus SNA kod čitanja:

```
db2 connect to <ime baze podataka> user <id korisnika>
Unesite lozinku za <id korisnika>:
SQL30081N Otkrivena je komunikacijska greška.
Komunikacijski protokol
koji se koristi: "APPC". Komunikacijski API koji se koristi: "CPI-C".
Lokacija gdje je
greška otkrivena: "". Komunikacijska funkcija koja je otkrila
grešku:
"cmallc". Kod(ovi) greške specifični za protokol: "1", "*",
"0x10030021".
SQLSTATE=08001
```
#### **Rješenje (Rješenja)**

U ovom primjeru kod čitanja je 10030021.

Najuobičajeniji kodovi čitanja pridruženi s ovom porukom greške i predložena rješenja u svakom slučaju su kako slijedi:

#### **SQL30081N s kodom vraćanja 1 i sna kodom čitanja 0877002C** Specificirano je pogrešno ime mreže.

- **SQL30081N s kodom vraćanja 1 i SNA kodom čitanja ffff0003** Specificirana je pogrešna MAC adresa ili SNA veza nije aktivna.
- **SQL30081N s kodom vraćanja 1 i SNA kodom čitanja 10030021** Nepodudarnost LU tipa.

#### **SQL30081N s kodom vraćanja 1 i SNA kodom čitanja 084B6031** MAXDBAT u DSNZPARM (na DB2 za OS/390 i z/OS™ hostu) je postavljeno na 0.

Drugi prijedlozi:

- v Pri kreiranju profila Lokalne LU, definirajte LU kao default LU. Na primjer, u panelu popisa SNA Svojstava u CM/2, ili:
	- 1. Smjestite oznaku u kućicu 'Koristite ovu LU kao zamjensko ime vaše default lokalne LU ', ili
	- 2. Postavite profil ili varijablu okruženja APPCLLU na sistemu poslužitelja DB2 Connect Poduzetničko izdanje na ime Lokalne LU. Ovo možete napraviti u Windows® sistemima koristeći Control Panel.
- v Provjerite da je SNA pokrenut na DB2 Connect poslužitelju.
- v Ako koristite DB2 za OS/390 i z/OS, provjerite da je adresni prostor Mogućnosti distribuiranih podataka (DDF) pokrenut i da se DB2 izvodi.

#### **SQL30081N s kodom vraćanja 2:**

#### **Simptom**

Poruka SQL30081N je primljena s kodom vraćanja 2 i SNA kodom čitanja 08120022.

#### **Rješenje**

NUMILU parametar na NCP (host ili iSeries kraj veze) može biti postavljen na default (0). Provjerite ovaj parametar. Modificirajte NCP definiciju ako je potrebno prije ponovnog pokušaja, nakon stavljanja promjene u rad.

#### **SQL30081N s kodom vraćanja 9:**

#### **Simptom**

Simptom je slijedeća poruka (SNA nije potreban u ovom slučaju):

db2 connect to <br/>baza podataka> user <id korisnika> SQL30081N Otkrivena je komunikacijska greška. Komunikacijski protokol

```
koji se koristi: "APPC". Komunikacijski API koji se koristi: "CPI-C".
Lokacija gdje je
greška otkrivena: "". Komunikacijska funkcija koja je otkrila
grešku:
"cmsend". Kod(ovi) greške specifični za protokol: "9", "*",
"0x10086021".
SQLSTATE=08001
```
#### **Rješenje**

Problem je u tome da ime Transakcijskog programa (TPNAME) nije definirano ispravno na DB2 Connect sistemu. Na primjer, možda ste ažurirali vašu SNA konfiguraciju, ali je još niste verificirali na DB2 Connect poslužitelju.

#### **SQL30081N s kodom vraćanja 10:**

#### **Simptom**

Simptom je slijedeća poruka (SNA kod čitanja nije potreban):

```
SQL30081N Otkrivena je komunikacijska greška.
Komunikacijski protokol
koji se koristi: "APPC". Komunikacijski API koji se koristi: "CPI-C".
Lokacija gdje je
greška otkrivena: "". Komunikacijska funkcija koja je otkrila
grešku:
"cmrcv". Kod(ovi) greške specifični za protokol: "10", "*", "*".
SQLSTATE=08001
```
#### **Rješenje**

Osigurajte da je DB2 ispravno instaliran.

#### **SQL30081N s kodom vraćanja 20:**

#### **Simptom**

```
SQL30081N Otkrivena je komunikacijska greška.
Komunikacijski protokol
koji se koristi: "APPC". Komunikacijski API koji se koristi: "CPI-C".
Lokacija gdje je
greška otkrivena: "". Komunikacijska funkcija koja je otkrila
grešku:
"xcstp". Kod(ovi) greške specifični za protokol: "20", "*", "*".
SQLSTATE=08001
```
#### **Rješenje**

Osigurajte da je SNA podsistem pokrenut na DB2 Connect sistemu.

#### **SQL30081N s kodom vraćanja 27:**

#### **Simptom**

Poruka SQL30081N je primljena s kodom vraćanja 27 i SNA kodom čitanja 800Axxxx.

#### **Rješenje**

VTAM® Jedinica informacija staze (PIU) je prevelika.

#### **SQL30081N s kodom vraćanja 79:**

#### **Simptom**

SQL30081N Otkrivena je komunikacijska greška. Komunikacijski protokol koji se koristi: "TCP/IP". Komunikacijski API koji se koristi: "SOCKETS". Lokacija gdje je greška otkrivena: "". Komunikacijska funkcija koja je otkrila grešku: "connect". Kod(ovi) greške specifični za protokol: "79", "\*", "\*". SQLSTATE=08001

#### **Rješenje (Rješenja)**

Ova greška može se desiti u slučaju da se udaljeni klijent ne uspije povezati na DB2 Connect poslužitelj. Može se također desiti pri povezivanju s DB2 Connect poslužitelja na host ili iSeries poslužitelj baze podataka.

- 1. DB2COMM varijabla profila može se postaviti netočno na DB2 Connect poslužitelju. Provjerite ovo. Na primjer, naredba db2set db2comm=tcpip bi se trebala pojaviti u sqllib/db2profile kad se izvodi DB2 Prošireno poduzetničko izdanje na AIX-u.
- 2. Moguće da postoji nepodudarnost između imena TCP/IP usluge i/ili specifikacije broja porta na DB2 klijentu i DB2 Connect poslužitelju. Verificirajte unose u datoteke TCP/IP usluga na oba stroja.
- 3. Provjerite je li DB2 pokrenut na DB2 Connect poslužitelju. Postavite diaglevel Konfiguracije upravitelja baze podataka na 4, koristeći naredbu:

db2 update dbm cfg using diaglevel 4

Nakon zaustavljanja i ponovnog pokretanja DB2, pogledajte db2diag.log datoteku da provjerite je li DB2 TCP/IP komunikacija pokrenuta. Trebali biste vidjeti izlaz sličan sljedećem:

2001-02-03-12.41.04.861119 Instance:svtdbm2 Node:00 PID:86496(db2sysc) Appid:none common\_communication sqlcctcp\_start\_listen Probe:80 DIA3000I podrška "TCPIP" protokola uspješno pokrenuta.

#### **SQL30081N s kodom greške specifičnim za protokol 10032:**

#### **Simptom**

```
SQL30081N Otkrivena je komunikacijska greška.
Komunikacijski protokol
koji se koristi: "TCP/IP". Komunikacijski API koji se koristi: "SOCKETS".
Lokacija
gdje je greška otkrivena: "9.21.85.159". Komunikacijska
funkcija koja je otkrila
grešku: "send". Kod(ovi) greške specifični za protokol: "10032",
"*", "*".
SQLSTATE=08001
```
#### **Rješenje**

Ova poruka greške može se primiti prilikom pokušaja odspajanja sa stroja gdje je već došlo do neuspjeha TCP/IP komunikacije. Ispravite problem s TCP/IP podsistemom.

Na većini strojeva, jednostavno ponovno pokretanje TCP/IP protokola za stroj je način ispravljanja problema . Povremeno, ponovno pokretanje cijelog stroja može biti potrebno.

#### **SQL30082 RC=24 za vrijeme CONNECT:**

#### **Simptom**

SQL1403N Dobavljeno korisničko ime i/ili lozinka su pogrešni.

#### **Rješenje**

Osigurajte da je ispravna lozinka dana u CONNECT izrazu ako je potrebno. Lozinka nije dostupna za slanje bazi podataka odredišnog poslužitelja. Lozinka mora biti poslana od DB2 Klijenta bazi podataka odredišnog poslužitelja. Na određenim platformama, na primjer AIX-u, lozinka se može dobiti samo ako je dana u CONNECT izrazu.

#### **Povezani koncepti:**

- "Određenje problema" na stranici 125
- v ["Pomoćni](#page-135-0) program praćenja" na stranici 128

**Dio 3. Dodaci i Dopunske Činjenice**

# **Dodatak A. Premještanje podataka s DB2 Connect**

Ako radite u složenom okruženju u kojem trebate premještati podatke između host sistema baze podataka i radne stanice, možete koristiti DB2 Connect, gateway za prijenos podataka između hosta i radne stanice (pogledajte Slika 14).

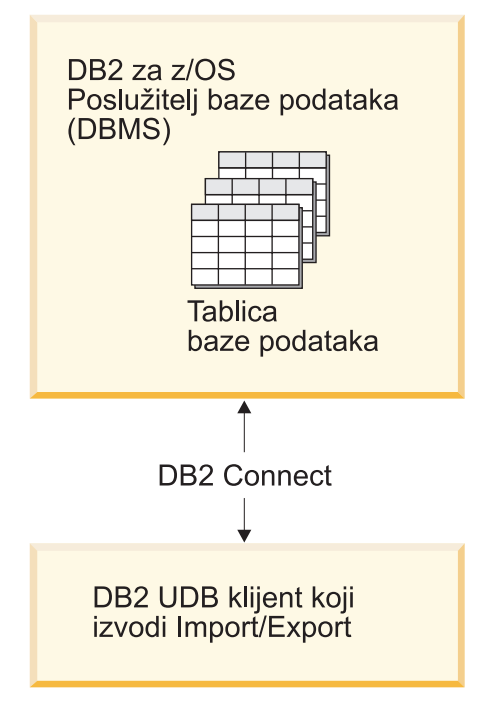

*Slika 14. Import/Export kroz DB2 Connect*

Pomoćni programi DB2 eksporta i importa dopuštaju vam premještanje podataka iz baze podataka hosta ili iSeries poslužitelja u datoteku na DB2 Povezivanje radnoj stanici i obratno. Onda možete koristiti podatke s bilo kojom drugom aplikacijom ili sistemom upravljanja relacijskom bazom podataka koji podržava taj eksport ili import format. Na primjer, možete eksportirati podatke iz baze podataka hosta ili iSeries poslužitelja u PC/IXF datoteku i onda ih importirati u DB2 za Windows bazu podataka.

Možete izvoditi operacije eksporta i importa s klijenta baze podataka ili s DB2 Povezivanje radne stanice.

#### **Bilješke:**

- 1. Podaci koji će biti eksportirani ili importirani moraju odgovarati veličini i ograničenjima tipa podataka koji su primjenljivi na obje baze podataka.
- 2. Da bi se poboljšala izvedba, možete koristiti složeni SQL. Specificirajte složeni modifikator tipa datoteke u pomoćni program importa da bi grupirali specificirani broj SQL izraza u blok. To bi moglo smanjiti opterećenje mreže i poboljšati vrijeme odgovora.

#### **Ograničenja:**

S DB2 Povezivanje, operacije importa i eksporta moraju odgovarati slijedećim uvjetima:

• Tip datoteke mora biti PC/IXF.

|

v Ciljna tablica s atributima koji su kompatibilni s podacima mora biti kreirana na ciljnom poslužitelju prije nego li ju možete importirati. **db2look** pomoćni program se može koristiti za dohvaćanje atributa ciljne tablice. Import preko DB2 Povezivanje ne može kreirati tablicu jer je INSERT jedina podržana opcija.

Ako se ne udovolji bilo kojem od tih uvjeta, operacija neće uspjeti i vratit će se poruka o greški.

**Bilješka:** Definicije indeksa nisu pohranjene na eksportu ili korištene na importu.

Ako eksportirate ili importirate miješane podatke (stupci koji sadrže i jednobajtne i dvobajtne podatke), razmotrite sljedeće:

- v Na sistemima koji pohranjuju podatke u EBCDIC (MVS, OS/390, OS/400, VM i VSE), znakovi za pomak-van i pomak-unutra označuju početak i kraj dvobajtnih podataka. Kada definirate dužine stupaca za vaše tablice baze podataka, vodite računa o tome da ostavite dovoljno mjesta za te znakove.
- v Preporučaju se znakovni stupci promjenjive dužine, osim ako stupci podataka imaju konzistentan obrazac.

#### **Premještanje podataka iz radne stanice na host poslužitelj:**

Da bi premjestili podatke na host ili AS/400 i iSeries poslužitelj bazu podataka:

- 1. Eksportirajte podatke iz DB2 tablice na PC/IXF datoteku.
- 2. Korištenjem INSERT opcije, importirajte PC/IXF datoteku u kompatibilnu tablicu baze podataka poslužitelja.

Da bi premjestili podatke iz baze podataka host poslužitelja na radnu stanicu:

- 1. Eksportirajte podatke iz tablice baze podataka host poslužitelja u PC/IXF datoteku.
- 2. Importirajte PC/IXF datoteku u DB2 tablicu.

#### **Primjer**

Sljedeći primjeri prikazuju premještanje podataka iz radne stanice na host ili AS/400 i iSeries poslužitelj baze podataka.

1. Eksportirajte podatke u vanjski IXF format izdavanjem sljedeće naredbe:

db2 export to staff.ixf of ixf select \* from userid.staff

- 2. Izdajte sljedeću naredbu da postavite DRDA vezu s ciljnim DB2 UDB poslužiteljem: db2 connect to cbc664 user admin using xxx
- 3. Ako već ne postoji, kreirajte ciljnu tablicu na ciljnom DB2 UDB poslužitelju\_

CREATE TABLE mydb.staff (ID SMALLINT NOT NULL, NAME VARCHAR(9), DEPT SMALLINT, JOB CHAR(5), YEARS SMALLINT, SALARY DECIMAL(7,2), COMM DECIMAL(7,2))

4. Za import podataka izdajte sljedeću naredbu:

db2 import from staff.ixf of ixf insert into mydb.staff

Svaki redak podataka će se čitati iz datoteke u IXF formatu i SQL INSERT izraz će biti izdan za umetanje retka u tablicu mydb.staff. Nastavit će se s umetanjem pojedinačnih redova tako dugo dok se svi podaci ne premjeste u ciljnu tablicu.

Detaljne informacije su dostupne u slijedećem IBM Redbook-u: Premještanje podataka kroz DB2 obitelj. Ovaj Redbook može se naći na slijedećem URL-u: http://www.redbooks.ibm.com/redbooks/SG246905.html.

#### **Povezani koncepti:**

| | | v "Premještanje podataka preko platformi - Razmatranja o formatu datoteka" u *Vodič i upute za pomoćne programe za premještanje podataka*

### **Povezane upute:**

- v "EXPORT Naredba" u *Upute za naredbe*
- v "IMPORT Naredba" u *Upute za naredbe*

# <span id="page-158-0"></span>**Dodatak B. DB2 Universal Database tehničke informacije**

# **Pregled tehničkih informacija za DB2 Universal Database**

DB2 Universal Database tehničke informacije se isporučuju na nekoliko različitih načina:

- DB2 Informacijski Centar
	- Poglavlja
	- Pomoć za DB2 alate
	- Primjeri programa
	- Priručnici
- v Pisane knjige i PDF datoteke za spuštanje
	- Vodiči
	- Priručnici s uputama
- v Pomoć reda za naredbe
	- Pomoć za naredbu
	- Pomoće za poruke
- v Instalirani izvorni kod
	- Primjeri programa

Ovaj odlomak je pregled tehničkih informacija koje su dostupne i načina na koji im možete pristupiti.

**Bilješka:** Dodatnim DB2 Universal Database tehničkim informacijama, kao što su tehničke napomene, bijele stranice i Redbooks, možete također pristupiti i online na ibm.com. Pristupite do stranice Knjižnica DB2 Upravljanja informacijama na [http://www.ibm.com/software/data/pubs/.](http://www.ibm.com/software/data/pubs/)

# **Paketi popravaka za DB2 dokumentaciju**

IBM može povremeno napraviti dostupnim Pakete popravaka za dokumentaciju. Ako pristupite do online verzije Informacijskog Centra na ibm.com, ne trebate instalirati Pakete popravaka za dokumentaciju. Ako ste instalirali Informacijski Centar trebate ih instalirati. Paketi popravaka za dokumentaciju vam dozvoljavaju ažuriranje informacija koje ste instalirali s *CD-a s DB2 Informacijskim Centrom* čim nove informacije postanu dostupne.

**Bilješka:** Informacijski Centar se ažurira češće nego PDF-ovi ili tiskane knjige; instalirajte pakete popravaka čim postanu dostupni ili pogledajte Informacijski Centar na ibm.com da dobijete najsvježije informacije.

## **Kategorije DB2 tehničkih informacija**

DB2 tehničke informacije su kategorizirane po sljedećim naslovima:

- Osnovne DB2 informacije
- Administracijske informacije
- Informacije o razvoju aplikacija
- Informacije poslovne inteligencije
- DB2 Connect informacije
- Kako započeti informacije
- v Informacije u priručnicima
- v Informacije o neobaveznim komponentama
- Napomene izdanja

Sljedeće tablice opisuju, za svaku knjigu u DB2 knjižnici, informacije potrebne za naručivanje trajne kopije, ispis ili gledanje PDF-a za tu knjigu. Potpun opis za svaku od knjiga u DB2 knjižnici je dostupan u IBM Publikacijskom centru na [www.ibm.com/shop/publications/order](http://www.ibm.com/shop/publications/order)

U stupcu Ime PDF datoteke u sljedećim tablicama, znak na šestom položaju imena datoteke označava verziju jezika knjige. Na primjer, ime datoteke db2d1e80 identificira englesku verziju *Vodič za administraciju: Planiranje*, a ime datoteke db2d1g80 identificira njemačku verziju iste knjige. Sljedeća slova se koriste na šestoj poziciji imena datoteke za identificiranje verzije jezika:

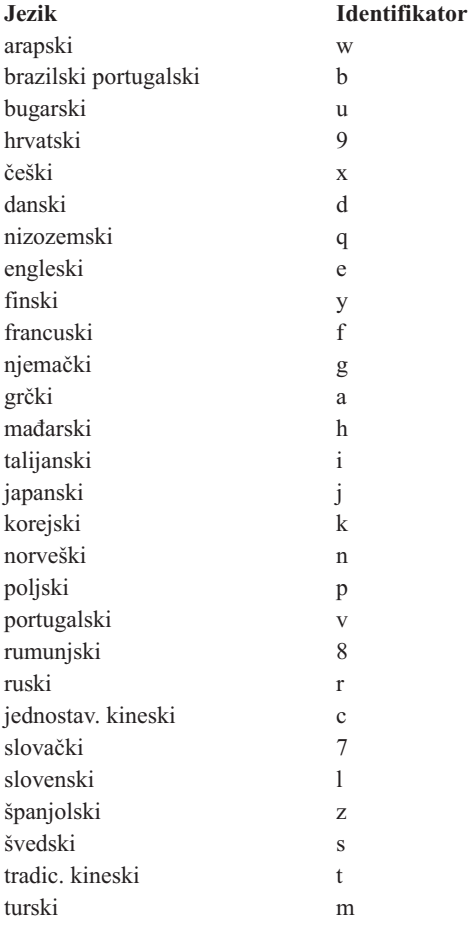

**Bez broja obrasca** označava da je knjiga dostupna samo kao PDF i da nema tiskanu verziju.

### **Osnovne DB2 informacije**

Informacije u tim knjigama su fundamentalne za sve DB2 korisnike; te informacije će vam biti korisne bez obzira na to da li ste programer, administrator baze podataka ili netko tko radi s DB2 Connectom, DB2 Upraviteljem skladišta ili drugim DB2 proizvodima.

*Tablica 15. Osnovne DB2 informacije*

| Ime                                            | Broj obrasca | <b>Ime PDF</b> datoteke |
|------------------------------------------------|--------------|-------------------------|
| IBM DB2 Universal Database<br>Upute za naredbe | SC09-4828    | dh2n0x81                |

*Tablica 15. Osnovne DB2 informacije (nastavak)*

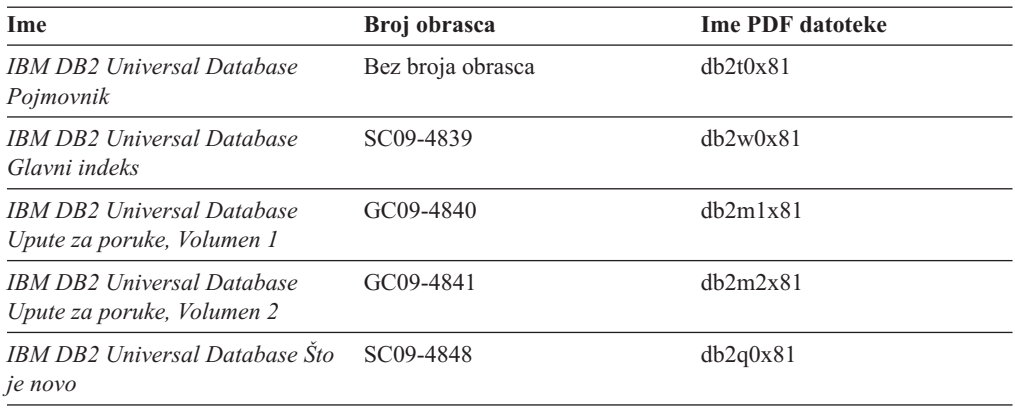

## **Administracijske informacije**

Informacije u ovim knjigama pokrivaju poglavlja koja su potrebna za učinkovito oblikovanje, primjenu i odražavanje DB2 baza podataka, skladišta podataka i federalnih sistema.

*Tablica 16. Administracijske informacije*

| Ime                                                                                                   | Broj obrasca | <b>Ime PDF</b> datoteke |
|----------------------------------------------------------------------------------------------------|--------------|-------------------------|
| <b>IBM DB2 Universal Database</b><br>Administracijski vodič: Planiranje                               | SC09-4822    | db2d1x81                |
| IBM DB2 Universal Database<br>Administracijski vodič:<br>Implementacija                               | SC09-4820    | db2d2x81                |
| <b>IBM DB2 Universal Database</b><br>Administracijski vodič: Izvedba                                  | SC09-4821    | db2d3x81                |
| <b>IBM DB2 Universal Database</b><br>Upute za administracijski API                                    | SC09-4824    | db2b0x81                |
| <b>IBM DB2 Universal Database</b><br>Vodič i upute za pomoćne<br>programe za premještanje<br>podataka | SC09-4830    | db2dmx81                |
| <b>IBM DB2 Universal Database</b><br>Vodič i upute za obnavljanje<br>podataka i visoku dostupnost     | SC09-4831    | db2hax81                |
| <b>IBM DB2 Universal Database</b><br>Administracijski vodič za Centar<br>za skladištenje podataka     | SC27-1123    | db2ddx81                |
| IBM DB2 Universal Database<br>Vodič za federalne sisteme                                              | GC27-1224    | db2fpx81                |
| <b>IBM DB2 Universal Database</b><br>Vodič za GUI alate za<br>administraciju i razvoj                 | SC09-4851    | dh2atx81                |
| <b>IBM DB2 Universal Database</b><br>Vodič i upute za replikaciju                                     | SC27-1121    | db2e0x82                |
| IBM DB2 Instaliranje i<br>administracija satelitskog<br>okruženja                                     | GC09-4823    | db2dsx81                |
| IBM DB2 Universal Database SQL<br>Upute, Volumen 1                                                    | SC09-4844    | db2s1x81                |

*Tablica 16. Administracijske informacije (nastavak)*

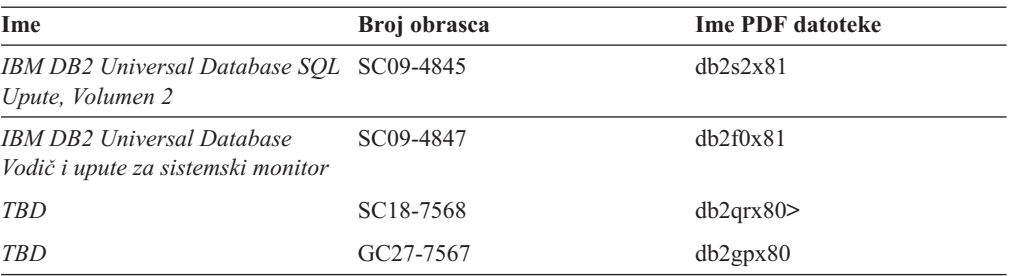

### **Informacije o razvoju aplikacija**

Informacije u ovim knjigama su posebno zanimljive razvijačima ili programerima aplikacija koji rade s DB2 Universal Database (DB2 UDB). Pronaći ćete informacije o podržanim jezicima i prevodiocima, kao i dokumentaciju potrebnu za pristup do DB2 pomoću različitih sučelja programiranja, kao što su umetnuti SQL, ODBC, JDBC, SQLj i CLI. Ako gledate ove informacije online u HTML-u, također možete pristupiti skupu DB2 primjera programa u HTML-u.

*Tablica 17. Informacije o razvoju aplikacija*

| Ime                                                                                                    | Broj obrasca           | <b>Ime PDF</b> datoteke |
|----------------------------------------------------------------------------------------------------|------------------------|-------------------------|
| <b>IBM DB2 Universal Database</b><br>Vodič za razvoj aplikacija:<br>Izgradnja i izvođenje aplikacija            | SC09-4825              | dh2axx81                |
| <b>IBM DB2 Universal Database</b><br>Vodič za razvoj aplikacija:<br>Programiranje klijentskih<br>aplikacija     | SC09-4826              | dh2a1x81                |
| <b>IBM DB2 Universal Database</b><br>Vodič za razvoj aplikacija:<br>Programiranje poslužiteljskih<br>aplikacija | SC09-4827              | dh2a2x81                |
| <b>IBM DB2 Universal Database</b><br>Vodič i upute za sučelje razine<br>poziva, Volumen 1                       | SC09-4849              | db211x81                |
| <b>IBM DB2 Universal Database</b><br>Vodič i upute za sučelje razine<br>poziva, Volumen 2                       | SC09-4850              | dh212x81                |
| <b>IBM DB2 Universal Database</b><br>Vodič za integraciju aplikacija<br>Centra za skladištenje podataka         | SC <sub>27</sub> -1124 | $dh2$ adx $81$          |
| IBM DB2 XML Proširitelj<br>Administracija i programiranje                                                       | SC <sub>27</sub> -1234 | $dh2$ sxx $81$          |

### **Informacije poslovne inteligencije**

Informacije u ovim knjigama opisuju kako se koriste komponente koje poboljšavaju skladištenje podataka i analitičke sposobnosti DB2 Universal Database.

*Tablica 18. Informacije poslovne inteligencije*

| Ime                                                                                        | Broj obrasca           | <b>Ime PDF datoteke</b> |
|--------------------------------------------------------------------------------------------|------------------------|-------------------------|
| IBM DB2 Upravitelj skladišta<br>Administracijski vodič za katalog<br>informacijskog centra | SC <sub>27</sub> -1125 | dh2dix81                |

*Tablica 18. Informacije poslovne inteligencije (nastavak)*

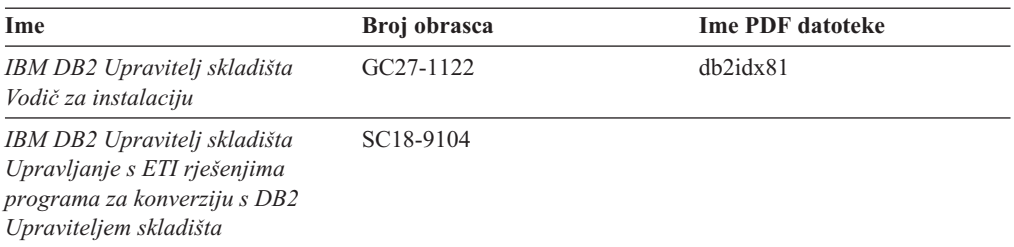

## **DB2 Connect informacije**

Informacije u ovoj kategoriji opisuju kako pristupiti hostu ili iSeries podacima pomoću DB2 Connect Poduzetničkog izdanja ili DB2 Connect Osobnog izdanja.

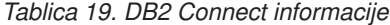

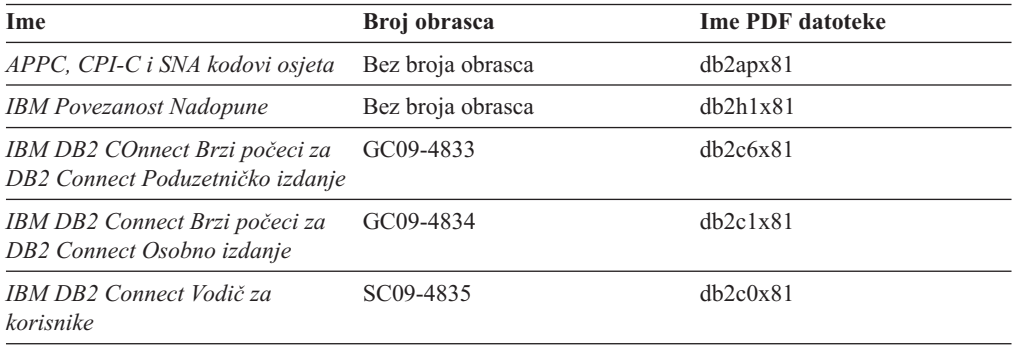

## **Kako započeti informacije**

Informacije u ovoj kategoriji su korisne kad instalirate i konfigurirate poslužitelje, klijente i ostale DB2 proizvode.

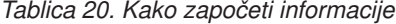

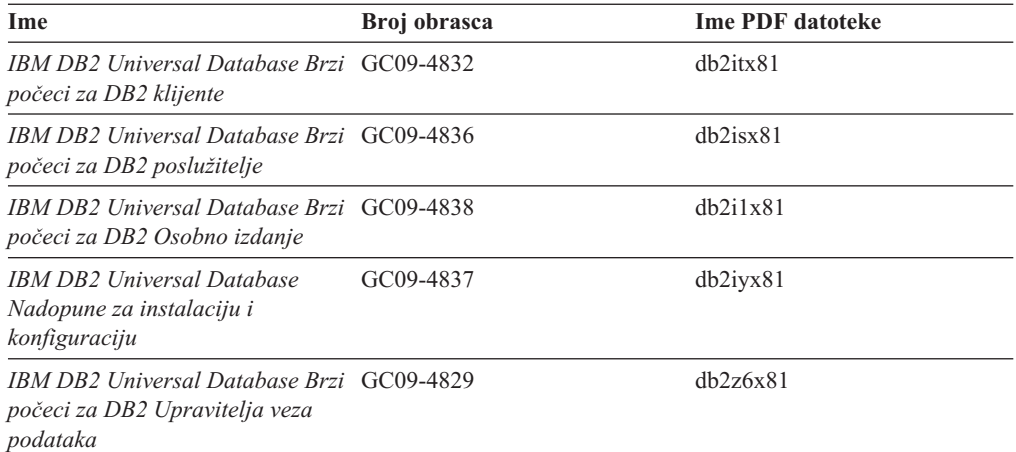

## **Informacije u priručnicima**

Informacije u priručnicima uvode nova DB2 svojstva i uče vas kako izvesti različite zadatke.

*Tablica 21. Informacije u priručnicima*

| Ime                                                                                 | Broj obrasca      | <b>Ime PDF</b> datoteke |
|-------------------------------------------------------------------------------------|-------------------|-------------------------|
| Priručnik za poslovnu<br>inteligenciju: Uvod u Skladištenje<br>podataka             | Bez broja obrasca | db2tux81                |
| Priručnik za poslovnu<br>inteligenciju: Proširene upute za<br>Skladištenje podataka | Bez broja obrasca | dh2tax81                |
| Priručnik Centra za razvoj za<br>Video online s Microsoft Visual<br><b>Basicom</b>  | Bez broja obrasca | db2tdx81                |
| Priručnik centra informacijskog<br>kataloga                                         | Bez broja obrasca | dh2aix81                |
| Priručnik za Centralni video za<br>e-business                                       | Bez broja obrasca | $db2$ twx $81$          |
| Visual Explain priručnik                                                            | Bez broja obrasca | $db2$ tvx $81$          |

### **Informacije o neobaveznim komponentama**

Informacije u ovoj kategoriji opisuju kako raditi s neobaveznim DB2 komponentama.

*Tablica 22. Informacije o neobaveznim komponentama*

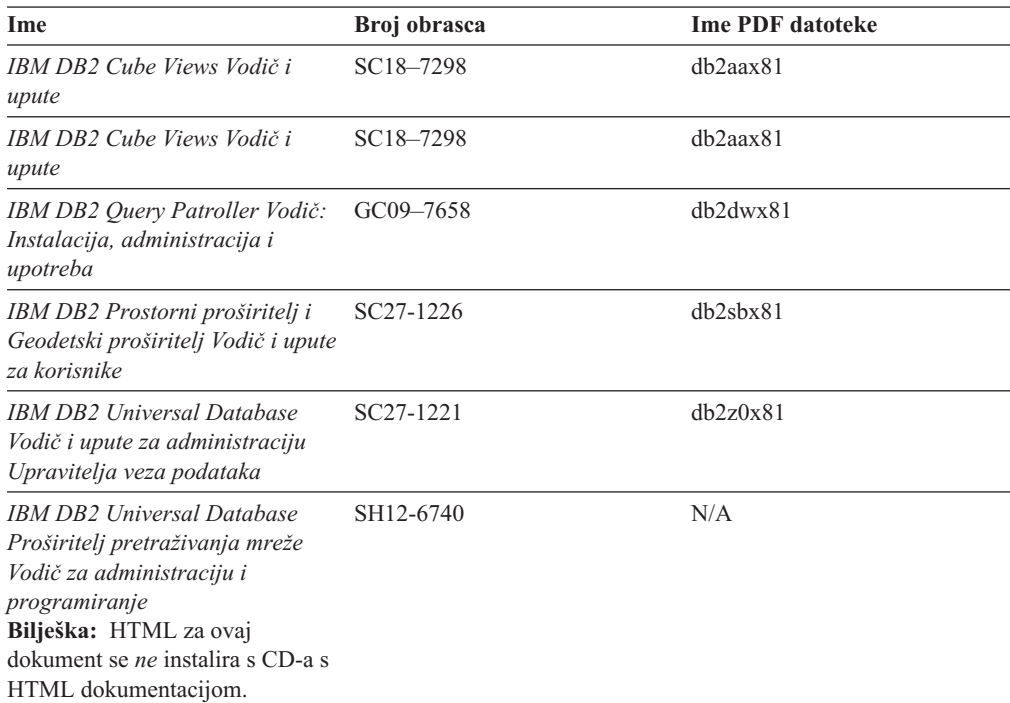

## **Napomene izdanja**

Napomene izdanja pružaju dodatne informacije specifične za izdanje vašeg proizvoda i razinu Paketa popravaka. Također pružaju sažetke ažuriranja dokumentacije pripojene u svako izdanje i Paket popravaka.

<span id="page-164-0"></span>*Tablica 23. Napomene izdanja*

| <b>Ime</b>                 | Broj obrasca                            | <b>Ime PDF</b> datoteke |
|----------------------------|-----------------------------------------|-------------------------|
| DB2 Napomene izdanja       | Pogledajte napomenu.                    | Pogledajte napomenu.    |
| DB2 Instalacijske napomene | Dostupne samo na CD-ROM-u<br>proizvoda. | Nije dostupno.          |

- **Bilješka:** HTML verzija sadržaja napomena o izdanju je dostupna u Informacijskom Centru i na CD-ROM-ovima za proizvod. To je također dostupno i u PDF formatu na PDF CD-u. Za gledanje ASCII datoteke napomena o izdanju na UNIX-baziranim platformama, pogledajte datoteku Release.Notes. Ova datoteka se nalazi u direktoriju DB2DIR/Readme/*%L*, gdje *%L* predstavlja ime lokalizacije, a DB2DIR predstavlja:
	- /usr/opt/db2\_08\_01 na AIX-u
	- /opt/IBM/db2/V8.1 na svim ostalim UNIX operacijskim sistemima

#### **Povezani zadaci:**

- v "Ispis DB2 knjiga iz PDF datoteka" na stranici 157
- v ["Naručivanje](#page-165-0) tiskanih DB2 knjiga" na stranici 158
- v ["Pozivanje](#page-165-0) online pomoći iz DB2 GUI alata" na stranici 158

## **Ispis DB2 knjiga iz PDF datoteka**

Možete ispisati DB2 knjige iz PDF datoteka na *DB2 PDF Dokumentacijskom* CD-u. Pomoću Adobe Acrobat Readera, možete ispisati ili čitavu knjigu ili određeni raspon stranica.

#### **Preduvjeti:**

Osigurajte da imate Adobe Acrobat Reader. Dostupan je na Adobe Web stranici na [www.adobe.com](http://www.adobe.com/)

#### **Postupak:**

Za ispis DB2 knjige iz PDF datoteke:

- 1. Umetnite *DB2 PDF Dokumentacijski* CD. Na UNIX operacijskim sistemima, stavite DB2 PDF Dokumentacijski CD. Pogledajte vašu knjigu *Brzi počeci* za detalje o stavljanju CD-a na UNIX operativnim sistemima.
- 2. Otvorite index.htm. Datoteka se otvara u prozoru pretražitelja.
- 3. Kliknite na naslov PDF-a koji želite vidjeti. PDF će se otvoriti u Acrobat Readeru.
- 4. Izaberite **File** → **Print** da ispišete bilo koji dio knjige koji želite.

#### **Povezani koncepti:**

v "DB2 [Informacijski](#page-171-0) Centar" na stranici 164

#### **Povezani zadaci:**

v ["Naručivanje](#page-165-0) tiskanih DB2 knjiga" na stranici 158

#### **Povezane upute:**

v "Pregled tehničkih [informacija](#page-158-0) za DB2 Universal Database" na stranici 151

# <span id="page-165-0"></span>**Naručivanje tiskanih DB2 knjiga**

Ako više volite koristiti trajne kopije, možete ih naručiti na jedan od tri načina.

#### **Postupak:**

Za naručivanje tiskane knjige:

- Kontaktirajte vašeg ovlaštenog IBM zastupnika ili predstavnika marketinga. Da pronađete lokalnog IBM predstavnika, provjerite IBM-ov Globalni direktorij kontakata na [www.ibm.com/planetwide](http://www.ibm.com/planetwide)
- v Telefon 1-800-879-2755 u Sjedinjenim Državama ili 1-800-IBM-4YOU u Kanadi.
- Posjetite IBM Publikacijski centar na [www.ibm.com/shop/publications/order](http://www.ibm.com/shop/publications/order)

Također, možete dobiti tiskane DB2 priručnike naručivanjem Paketa dokumenata za vaš DB2 proizvod od vašeg IBM zastupnika. Paketi dokumenata su podskupovi priručnika u DB2 knjižnici izabrani da vam pomognu da započnete s upotrebom DB2 proizvoda koji ste kupili. Priručnici u Paketima dokumenata isti su kao oni dostupni u PDF formatu na *CD-u za DB2 PDF dokumentaciju* i imaju isti sadržaj kao dokumentacija koja je dostupna na *CD-u za DB2 HTML dokumentaciju*.

#### **Povezani zadaci:**

v "Ispis DB2 knjiga iz PDF [datoteka"](#page-164-0) na stranici 157

#### **Povezane upute:**

v "Pregled tehničkih [informacija](#page-158-0) za DB2 Universal Database" na stranici 151

# **Pozivanje online pomoći iz DB2 GUI alata**

Online pomoć objašnjava zadatke koje možete izvesti u prozoru ili notebooku i opisuje kontrole. Online pomoć je dostupna u DB2 centrima i komponentama koje imaju korisnička sučelja. Online pomoć ima dva tipa:

- v Pomoć koja je dostupna s tipkom **Pomoć** koja se nalazi na svakom prozoru ili notebooku
- Infopops

Tipka **Pomoć** vam daje pristup do pregleda, preduvjeta i informacija o zadacima. Infopops opisuje kontrole u prozoru ili notebooku.

#### **Postupak:**

Da pristupite online pomoći:

- v Za pomoć za prozor i notebook pozovite neki od DB2 GUI alata i otvorite bilo koji dijalog ili notebook. Kliknite na gumb **Pomoć** u desnom, donjem uglu prozora ili notebooka da pozovete online pomoć.
- Za infopop pomoć o pojedinačnim kontrolama na prozoru ili notebooku, kliknite na kontrolu i tada kliknite **F1**. Prikazat će se žuti iskočni prozor s informacijama o toj kontroli.
	- **Bilješka:** Za jednostavan prikaz infopopsa samo s držanjem kursora na polju ili kontroli, označite kućicu **Automatski prikaži infopops** na stranici **Općenito** u Postavkama alata notebooka.

Slično infopopsu, dijagnostički pop-upovi su drugi način kontekstno-osjetljive pomoći; oni sadrže pravila za unos podataka. Dijagnostički pop-up je ružičasti iskočni prozor koji se prikazuje kad se unesu pogrešni ili nepotpuni podaci za:

- <span id="page-166-0"></span>– Obavezna polja.
- Polja s točno odreenim formatom, kao što je polje za datum.

#### **Povezani zadaci:**

- v "Pozivanje DB2 [Informacijskog](#page-167-0) Centra" na stranici 160
- v "Pozivanje pomoći za poruku iz reda za naredbe" na stranici 159
- v "Pozivanje pomoći za naredbu iz reda za naredbe" na stranici 159
- v "Pozivanje pomoći za SQL izraz iz reda za naredbe [\(Windows\)"](#page-167-0) na stranici 160

# **Pozivanje pomoći za poruku iz reda za naredbe**

Pomoć za poruke opisuje uzrok poruke o greški i opisuje akciju koju trebate poduzeti kao odgovor na grešku.

#### **Postupak:**

Za pomoć za poruku otvorite procesor reda za naredbe i upišite: ? *XXXnnnnn*

gdje *XXXnnnnn* predstavlja važeći identifikator poruke.

Na primjer, ? SQL30081 prikazuje pomoć o SQL30081 poruci.

#### **Povezani zadaci:**

- v ["Pozivanje](#page-165-0) online pomoći iz DB2 GUI alata" na stranici 158
- v "Pozivanje DB2 [Informacijskog](#page-167-0) Centra" na stranici 160
- v "Pozivanje pomoći za naredbu iz reda za naredbe" na stranici 159
- v "Pozivanje pomoći za SQL izraz iz reda za naredbe [\(Windows\)"](#page-167-0) na stranici 160

# **Pozivanje pomoći za naredbu iz reda za naredbe**

Pomoć za naredbe objašnjava sintaksu naredbi u procesoru reda za naredbe.

#### **Postupak:**

Za Pomoć za red za naredbe, otvorite procesor reda za naredbe i upišite: ? *naredba*

gdje *naredba* predstavlja ključnu riječ ili čitavu naredbu.

Na primjer, ? catalog prikazuje pomoć za sve CATALOG naredbe, dok ? catalog database prikazuje pomoć za CATALOG DATABASE naredbu.

#### **Povezani zadaci:**

- v ["Pozivanje](#page-165-0) online pomoći iz DB2 GUI alata" na stranici 158
- v "Pozivanje DB2 [Informacijskog](#page-167-0) Centra" na stranici 160
- v "Pozivanje pomoći za poruku iz reda za naredbe" na stranici 159
- v "Pozivanje pomoći za SQL izraz iz reda za naredbe [\(Windows\)"](#page-167-0) na stranici 160

# <span id="page-167-0"></span>**Pozivanje pomoći za SQL izraz iz reda za naredbe (Windows)**

Pomoć za SQL izraz uključuje SQL pomoć i SQLSTATE pomoć. DB2 vraća SQLSTATE vrijednost za uvjete koji mogu biti rezultat SQL izraza. SQLSTATE pomoć objašnjava sintaksu SQL izraza (SQL stanja i kodovi klasa).

#### **Ograničenja:**

SQL pomoć nije dostupna za UNIX operacijske sisteme.

#### **Postupak:**

Za Pomoć za SQL izraz, otvorite procesor reda za naredbe i upišite:

? *sqlstate* ili ? *class code*

gdje *sqlstate* predstavlja važeće peteroznamenkasto SQL stanje i *class code* predstavlja prve dvije znamenke SQL stanja.

Na primjer, ? 08003 prikazuje pomoć za 08003 SQL stanje, dok ? 08 prikazuje pomoć za 08 kod klase.

#### **Povezani zadaci:**

- v "Pozivanje DB2 Informacijskog Centra" na stranici 160
- v ["Pozivanje](#page-166-0) pomoći za poruku iz reda za naredbe" na stranici 159
- v ["Pozivanje](#page-166-0) pomoći za naredbu iz reda za naredbe" na stranici 159

# **Pozivanje DB2 Informacijskog Centra** |

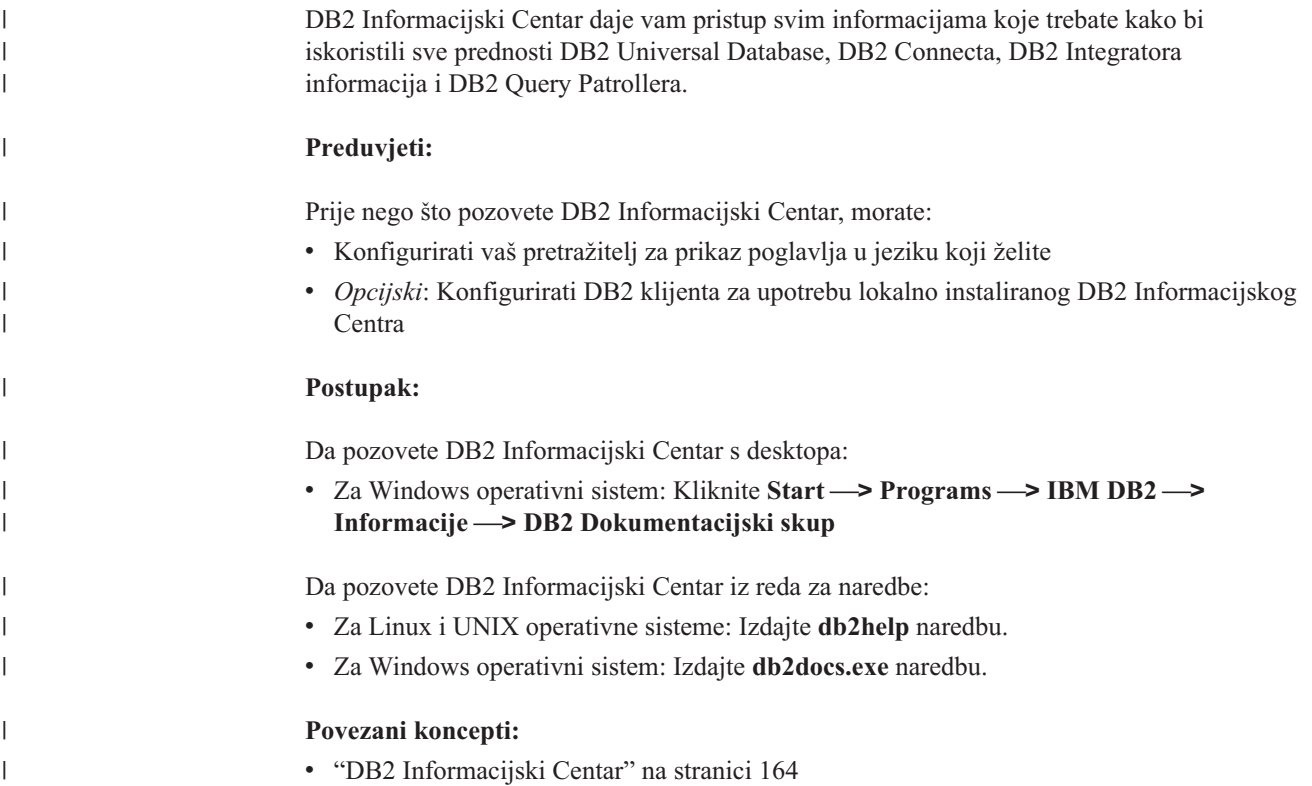

<span id="page-168-0"></span>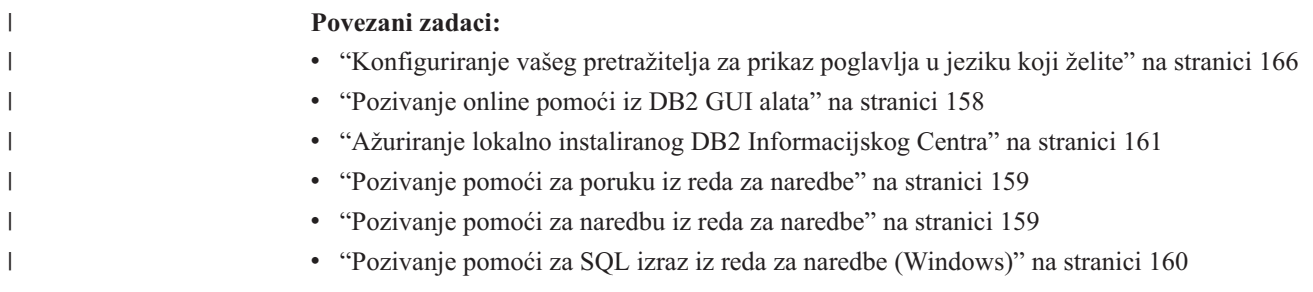

# **Ažuriranje lokalno instaliranog DB2 Informacijskog Centra**

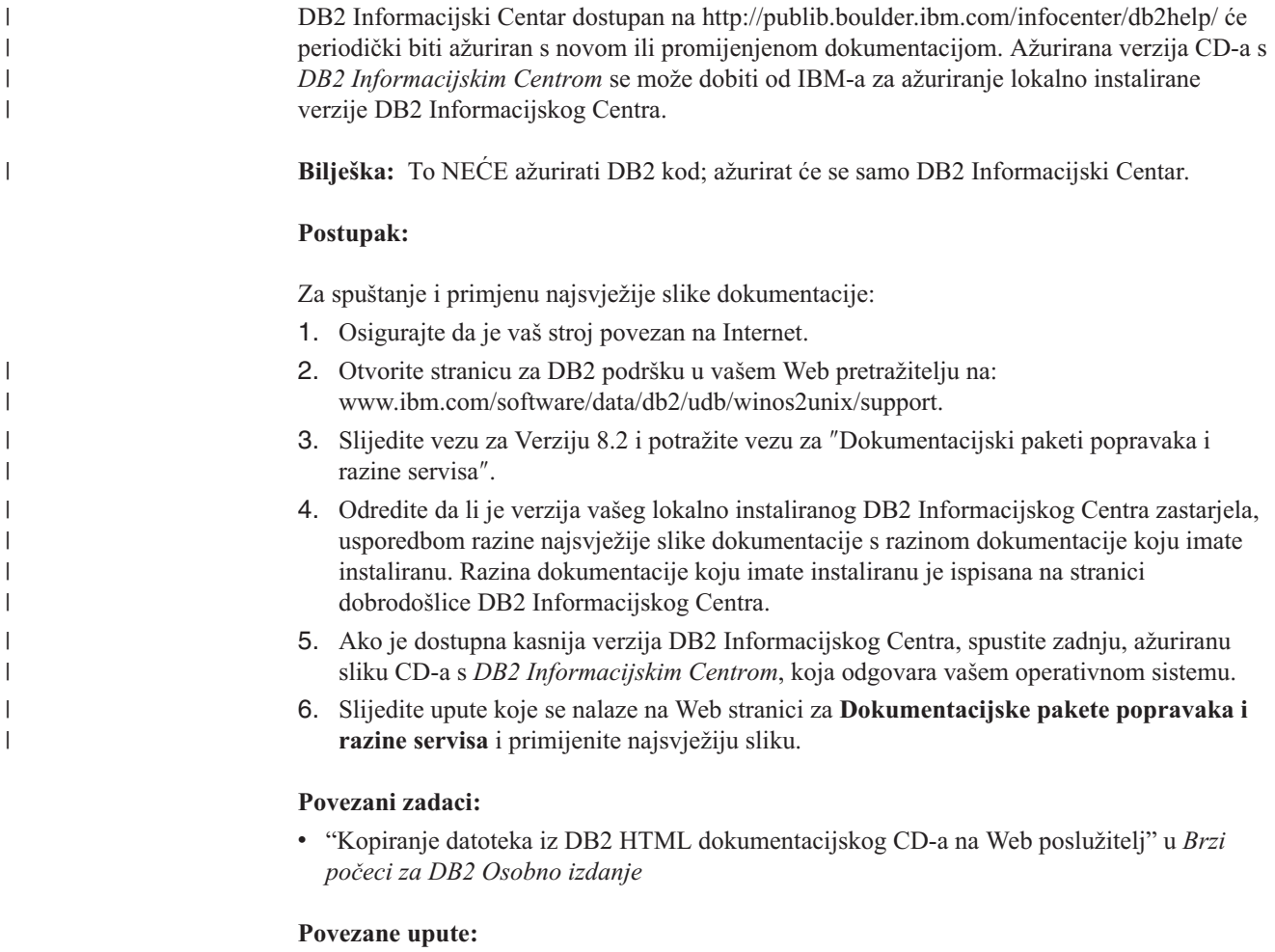

v "Pregled tehničkih [informacija](#page-158-0) za DB2 Universal Database" na stranici 151

# **Informacije o rješavanju DB2 problema**

Dostupne su opširne i raznolike informacije za određivanje i rješavanje problema, koje vam mogu pomoći u radu s DB2® proizvodima.

## **DB2 dokumentacija**

U DB2 Informacijskom Centru, pročitajte dio navigacijskog stabla koji se odnosi na Rješavanje problema (u lijevom oknu prozora vašeg pretražitelja) da pronađete potpuni popis dokumentacije za rješavanje DB2 problema. U mnogim slučajevima se poglavlja o rješavanju problema nalaze i na drugim mjestima u navigacijskom stablu, a takoer su uključena i u PDF knjigama (iako nema posebne PDF datoteke samo za rješavanje problema).

#### **Web stranica DB2 Tehničke podrške**

Pogledajte Web stranicu DB2 Tehničke podrške ako naiete na probleme i trebate pomoć za pronalaženje mogućih uzroka i rješenja. Stranica za podršku sadrži veliku, ažurnu bazu podataka DB2 publikacija, Tehničkih obavijesti, APAR (problem proizvoda) slogova, Paketa popravaka, zadnji popis internih DB2 šifri grešaka i ostale resurse. Možete pretraživati tu bazu podataka radi pronalaženja mogućih rješenja za vaše probleme.

Pristupite Web stranici DB2 Tehničke podrške na <http://www.ibm.com/software/data/db2/udb/winos2unix/support>

#### **Serija priručnika za odreivanje DB2 problema**

Pogledajte Web stranicu Serija priručnika za određivanje DB2 problema da nađete informacije o tome kako možete brzo identificirati i riješiti probleme do kojih može doći u toku rada s DB2 proizvodima. Jedan od priručnika vas uvodi u mogućnosti odreivanja DB2 problema i alate koji su za to dostupni i pomaže vam da odlučite kada ćete ih koristiti. Ostali priručnici su namijenjeni određenim poglavljima, kao što su "Određivanje problema stroja baze podataka", "Određivanje problema izvedbe" i "Određivanje problema aplikacija".

Pogledajte potpuni popis priručnika za određivanje DB2 problema na stranici DB2 Tehničke podrške na [http://www.ibm.com/cgi](http://www.ibm.com/cgi-bin/db2www/data/db2/udb/winos2unix/support/tutorial_main.d2w/toc)[bin/db2www/data/db2/udb/winos2unix/support/tutorial\\_main.d2w/toc](http://www.ibm.com/cgi-bin/db2www/data/db2/udb/winos2unix/support/tutorial_main.d2w/toc)

#### **Povezani koncepti:**

v "DB2 [Informacijski](#page-171-0) Centar" na stranici 164

## **Pristupačnost**

Svojstva pristupačnosti pomažu korisnicima s fizičkim nedostacima, kao što je ograničena pokretljivost ili ograničen vid, uspješno korištenje softverskih proizvoda. Ovo su glavna svojstva pristupačnosti u DB2® Universal Database Verzija 8:

- v DB2 omogućuje rad sa svim svojstvima s tipkovnicom umjesto s mišem. Pogledajte "Unos s tipkovnice i navigacija".
- v DB2 vam omogućuje da prilagodite veličinu i boju vaših fontova. Pogledajte ["Pristupačan](#page-170-0) ekran" na [stranici](#page-170-0) 163.
- DB2 podržava aplikacije pristupačnosti koje koriste Java™ API za pristupačnost. Pogledajte ["Kompatibilnost](#page-170-0) s pomoćnim tehnologijama" na stranici 163.
- v DB2 dolazi s dokumentacijom koja je osigurana u dohvatljivom formatu. Pogledajte "Dohvatljiva [dokumentacija"](#page-170-0) na stranici 163.

## **Unos s tipkovnice i navigacija**

#### **Unos s tipkovnice**

Možete raditi s DB2 GUI alatima samo pomoću tipkovnice. Možete koristiti tipke ili kombinacije tipki da izvedete većinu operacija koje takoer mogu biti napravljene upotrebom miša.

#### **Fokus tipkovnice**

U UNIX baziranim sistemima, položaj fokusa tipkovnice je osvijetljen, pokazujući koje područje prozora je aktivno i gdje će vaši pritisci na tipku imati učinak.

# <span id="page-170-0"></span>**Pristupačan ekran**

DB2 alati imaju svojstva koja poboljšavaju korisničko sučelje i pristupačnost za korisnike sa slabim vidom. Ova poboljšanja pristupačnosti uključuju podršku za svojstva prilagodljivih fontova.

### **Postavke fonta**

DB2 alati vam dozvoljavaju izbor boje, veličine i fonta za tekst u izbornicima i prozorima dijaloga, pomoću notebook Postavki alata.

#### **Neovisnost o boji**

Ne trebate razlikovati boje za korištenje bilo kojih funkcija u ovom proizvodu.

## **Kompatibilnost s pomoćnim tehnologijama**

Sučelje DB2 alata podržava Java API za pristupačnost omogućujući upotrebu čitača ekrana i drugih pomoćnih tehnologija koje koriste ljudi s fizičkim nedostacima.

## **Dohvatljiva dokumentacija**

Dokumentacija za DB2 obitelj proizvoda je dostupna u XHTML formatu koji se može otvoriti u većini Web pretražitelja. Ovo vam dozvoljava pregledavanje dokumentacije u skladu s preferencama ekrana koje su postavljene u vašem pretražitelju. Također vam dozvoljava upotrebu čitača ekrana i ostalih pomoćnih tehnologija.

Dijagrami sintakse su osigurani u točkastom, decimalnom formatu koji predstavlja svojstvo pristupačnosti. Točkasti, decimalni dijagrami sintakse su dostupni samo ako pristupate online dokumentaciji sa čitačem ekrana.

#### **Povezani koncepti:**

v ["Točkasti,](#page-173-0) decimalni dijagrami sintakse" na stranici 166

# **DB2 priručnici**

DB2® priručnici vam pomažu u učenju o različitim aspektima DB2 Universal Database. Priručnici vam omogućuju učenje s korak po korak uputama u područjima razvoja aplikacija, podešavanja izvedbe SQL upita, rada sa skladištem podataka, upravljanja Meta podacima i razvoja Web usluga upotrebom DB2.

#### **Prije nego počnete:**

Možete pogledati HTML verzije priručnika u Informacijskom Centru na ibm.com.

Neki priručnici koriste primjere podataka ili koda. U svakom priručniku pogledajte opis preduvjeta za njegove specifične zadatke.

#### **DB2 Universal Database priručnici:**

Ako ste instalirali priručnike s *DB2 HTML dokumentacijskog* CD-ROM-a, možete kliknuti naslov priručnika na sljedećem popisu da pogledate taj priručnik.

- *Priručnik za poslovnu inteligenciju: Uvod u Centar za skladištenje podataka* Izvedite uvodne zadatke skladištenja podataka koristeći Centar za skladištenje podataka.
- *Priručnik za poslovnu inteligenciju: Proširene upute za Skladištenje podataka* Izvedite napredne zadatke skladištenja podataka koristeći Centar za skladištenje podataka. (Ne nalazi se na CD-u. Možete spustiti ovaj priručnik iz odlomka

Spuštanja na Web stranici Rješenja za poslovnu inteligenciju na http://www.ibm.com/software/data/db2bi/.)

- <span id="page-171-0"></span>*Priručnik Centra za razvoj za Video online s Microsoft® Visual Basicom* Izgradite raznolike komponente aplikacije koristeći dodatak Centra za razvoj za Microsoft Visual Basic.
- *Priručnik Centra informacijskog kataloga*

Kreirajte i upravljajte s informacijskim katalogom radi lociranja i korištenja Meta podataka pomoću Centra informacijskog kataloga.

*Priručnik za Centralni video za e-business*

Oblikujte i razvijte naprednu aplikaciju DB2 Web usluga pomoću WebSphere® proizvoda.

*Visual Explain priručnik*

Analizirajte, optimizirajte i podesite SQL izraze radi boljih performansi pomoću Visual Explaina.

# **DB2 Informacijski Centar**

DB2® Informacijski Centar daje vam pristup svim informacijama koje trebate kako bi iskoristili sve prednosti DB2 Universal Database™, DB2 Connecta™, DB2 Integratora informacija™ i DB2 Query Patrollera™. DB2 Informacijski Centar također dokumentira glavne DB2 značajke i komponente, uključujući repliciranje, skladištenje podataka i DB2 proširitelje.

DB2 Informacijski Centar kojem se pristupa iz Mozilla 1.0 ili kasnijeg ili iz Microsoft Internet Explorera 5.5 ili kasnijeg ima sljedeća svojstva. Neka svojstva zahtijevaju da omogućite podršku za JavaScript:

#### **Dokumentacija na zahtjev**

Izaberite opciju koja odgovara vašim potrebama:

- v Bez napora osigurajte ažurnost vaše dokumentacije, tako da ju uvijek nabavljate izravno od IBM-a
- v Smanjite napore za ažuriranje i držite vaš mrežni promet unutar vašeg intraneta, tako da instalirate DB2 dokumentaciju na jedan poslužitelj
- v Povećajte vašu fleksibilnost smanjivanjem zavisnosti o mrežnim vezama tako da instalirate DB2 dokumentaciju na vaše DB2 klijent strojeve

#### **Traženje**

Tražite bilo koje poglavlje u DB2 Informacijskom Centru unosom pojma za traženje u tekst polje **Traži**. Za točno podudaranje zatvorite pojmove u navodnike. Dodajte generičke znakove (\*, ?) i Boolean operatore (AND, NOT, OR) za detaljnije pretraživanje.

#### **Navigacijsko stablo orijentirano prema cilju**

Locirajte bilo koje poglavlje u DB2 knjižnici iz jednostrukog navigacijskog stabla. Navigacijsko stablo je organizirano primarno po ciljevima visoke razine, ali također uključuje i unose za preglede proizvoda, referentne informacije, glavni indeks i pojmovnik.

- Pregledi proizvoda opisuju odnos između dostupnih proizvoda u DB2 obitelji, ponuđenih funkcija za svaki od tih proizvoda i ažurne informacije o izdanju za svaki od tih proizvoda.
- v Ciljne kategorije kao što su instaliranje, administracija i razvoj uključuju poglavlja koja vam omogućuju da brzo izvedete zadatke i bolje shvatite informacije koje su u pozadini izvođenja tih zadataka.

| | | |

| | | | | | | | | |

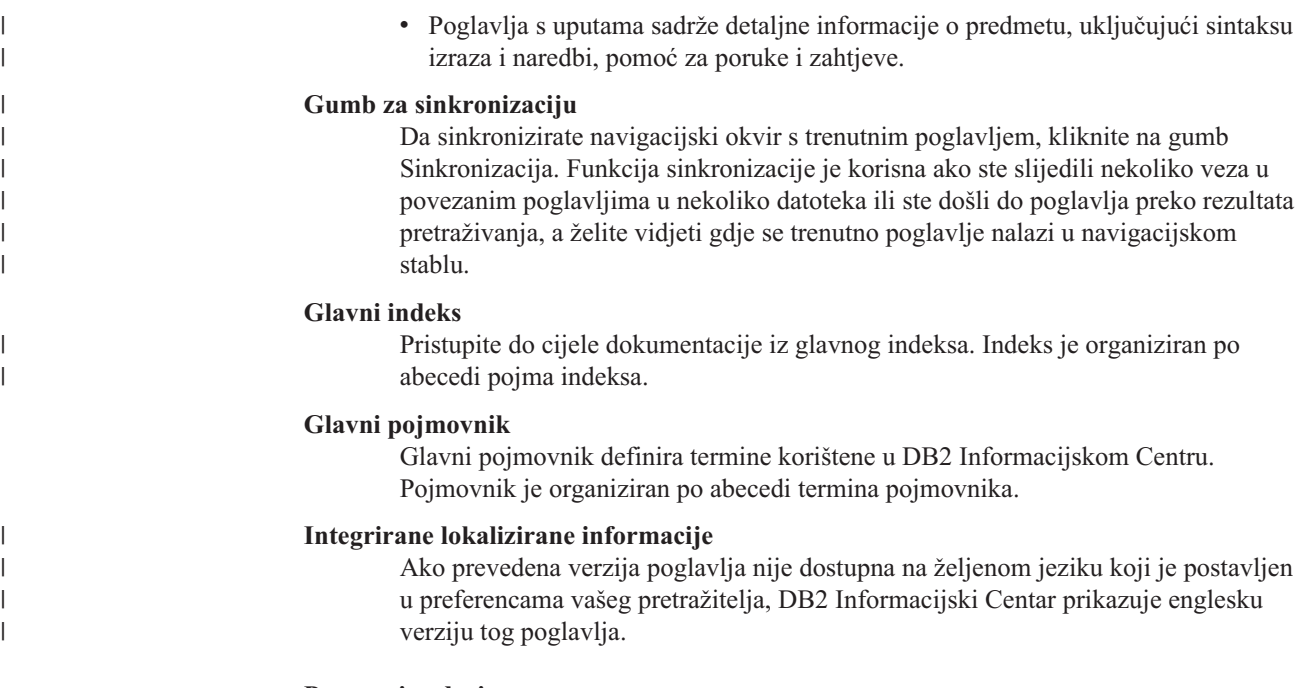

# **Povezani zadaci:**

v "Ažuriranje lokalno instaliranog DB2 [Informacijskog](#page-168-0) Centra" na stranici 161

# **Instaliranje DB2 Informacijskog Centra (UNIX)**

#### **Preduvjeti:**

**Ograničenja:**

#### **Postupak:**

- 1.
- 2.

#### **Povezani zadaci:**

v "Instaliranje DB2 Informacijskog Centra (Windows)" na stranici 165

# **Instaliranje DB2 Informacijskog Centra (Windows)**

#### **Preduvjeti:**

**Ograničenja:**

#### **Postupak:**

- 1.
- 2.

### **Povezani zadaci:**

v "Instaliranje DB2 Informacijskog Centra (UNIX)" na stranici 165

<span id="page-173-0"></span>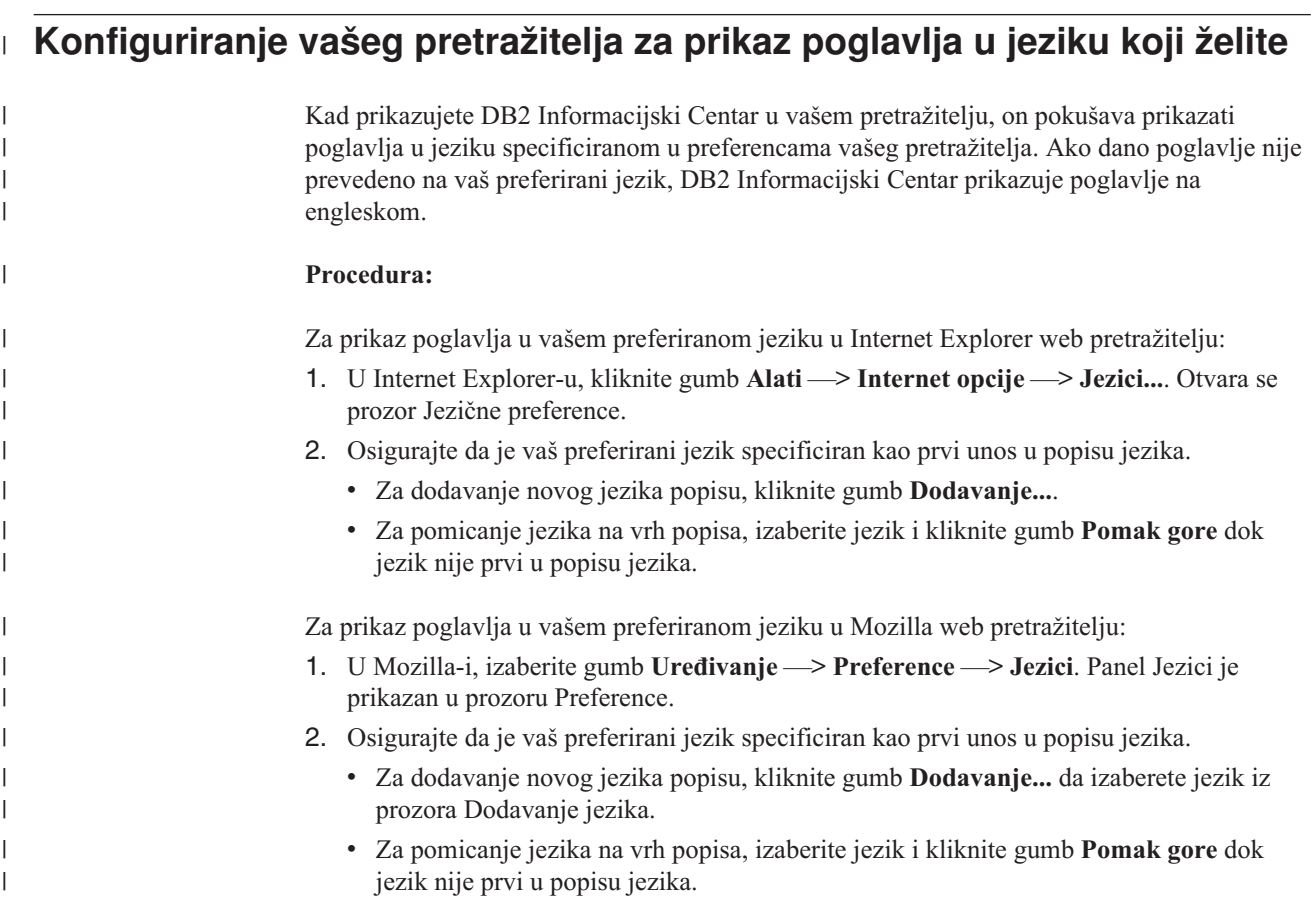

# **Točkasti, decimalni dijagrami sintakse**

Dijagrami sintakse su dostupni u točkastom, decimalnom formatu koji predstavlja svojstvo pristupačnosti. Točkasti, decimalni dijagrami sintakse su dostupni samo ako pristupate online dokumentaciji sa čitačem ekrana.

U točkastom, decimalnom formatu, svaki element sintakse se zapisuje na poseban red. Ako su dva ili više elemenata sintakse uvijek zajedno prisutni (ili uvijek zajedno odsutni), oni se mogu pojaviti na istom redu, zato što se tretiraju kao jedan složeni element sintakse.

Svaki red počinje s točkasto-decimalnim brojem; na primjer, 3 ili 3.1 ili 3.1.1. Da bi ispravno čuli te brojeve, osigurajte da je vaš čitač ekrana postavljen tako da čita interpunkcije. Svi elementi sintakse koji imaju isti točkasti decimalni broj (na primjer, svi elementi sintakse koji imaju broj 3.1) su uzajamno isključive alternative. Ako čujete redove 3.1 USERID i 3.1 SYSTEMID, znate da vaša sintaksa može uključiti ili USERID ili SYSTEMID, ali ne oboje.

Razina točkasto decimalnog numeriranja označava razinu ugnježavanja. Na primjer, ako element sintakse s točkasto decimalnim brojem 3 slijedi serija elemenata sintakse s točkasto decimalnim brojem 3.1, svi elementi sintakse s brojem 3.1 su podređeni elementu sintakse s brojem 3.

Određene riječi i simboli se koriste pokraj točkasto decimalnih brojeva za dodavanje informacija o elementima sintakse. Ponekad se te riječi i simboli mogu pojaviti i na početku samog elementa. Radi lakše identifikacije, ako je riječ ili simbol dio elementa sintakse, ispred nje se stavlja obrnuta kosa crta (\). Simbol \* se može koristiti pokraj točkasto decimalnog broja za označavanje da se element sintakse ponavlja. Na primjer, element sintakse \*FILE s

točkasto decimalnim brojem 3 dobiva format 3 \\* FILE. Format 3\* FILE označava da se element sintakse FILE ponavlja. Format 3\* \\* FILE označava da se element sintakse \* FILE ponavlja.

Znakovi kao što je zarez, koji se koriste za odvajanje niza elemenata sintakse, su pokazani u sintaksi neposredno ispred stavaka koje razdvajaju. Ti znakovi se mogu pojaviti na istom redu kao i svaka stavka ili na posebnom redu s istim točkasto decimalnim brojem kao i pripadajuće stavke. Red može također pokazivati drugi simbol koji daje informacije o elementima sintakse. Na primjer, redovi 5.1\*, 5.1 LASTRUN i 5.1 DELETE znače da ako koristite više od jednog LASTRUN i DELETE elemenata sintakse, elementi moraju biti odijeljeni zarezom. Ako nema separatora, pretpostavlja se da ćete koristiti prazno mjersto za odvajanje svakog elementa sintakse.

Ako se ispred elementa sintakse nalazi simbol %, to upućuje na referencu koja je definirana drugdje. Niz koji slijedi iza % simbola je ime fragmenta sintakse, a ne konstanta. Na primjer, red 2.1 %OP1 znači da trebate pogledati odvojeni fragment sintakse OP1.

Sljedeće riječi i simboli se koriste pokraj točkasto decimalnih brojeva:

- v ? znači opcijski element sintakse. Točkasto decimalni broj iza kojeg je ? simbol označava da su svi elementi sintakse s odgovarajućim točkasto decimalnim brojem i svi njima podreeni elementi sintakse opcijski. Ako postoji samo jedan element sintakse s točkasto decimalnim brojem, simbol ? se prikazuje na istom redu kao i element sintakse, (na primjer 5? NOTIFY). Ako postoji više od jednog elementa sintakse s točkasto decimalnim brojem, simbol ? se prikazuje na posebnom redu, a iza njega slijede elementi sintakse koji su opcijski. Na primjer, ako čujete redove 5 ?, 5 NOTIFY i 5 UPDATE, znate da su elementi sintakse NOTIFY i UPDATE opcijski; odnosno, možete izabrati jedan ili nijedan. Simbol ? je ekvivalentan redu zaobilaženja u dijagramu tračnica.
- v ! znači default element sintakse. Točkasto decimalni broj iza kojeg je ! simbol i element sintakse označava da je element sintakse default opcija za sve elemente sintakse koji dijele isti točkasto decimalni broj. Samo jedan od elemenata sintakse koji dijele isti točkasto decimalni broj može imati simbol ! . Na primjer, ako čujete redove 2? FILE, 2.1! (KEEP) i 2.1 (DELETE), znate da je (KEEP) default opcija za ključnu riječ FILE. U ovom primjeru, ako uključite ključnu riječ FILE, ali ne navedete opciju, primijenit će se default opcija KEEP. Default opcija se također primjenjuje na sljedeći viši točkasto decimalni broj. U ovom primjeru, ako se ključna riječ FILE izostavi, koristi se default FILE(KEEP). Međutim, ako čujete redove 2? FILE, 2.1, 2.1.1! (KEEP) i 2.1.1 (DELETE), default opcija KEEP se primjenjuje samo pokraj sljedećeg višeg točkasto decimalnog broja, 2.1 (koji nema pridruženu ključnu riječ) i ne primjenjuje se na 2? FILE. Ništa se ne koristi ako se ključna riječ FILE izostavi.
- v \* znači element sintakse koji se može ponoviti 0 ili više puta. Točkasto decimalni broj iza kojeg slijedi simbol \* označava da se taj element sintakse može koristiti nula ili više puta; odnosno, da je opcijski i može se ponavljati. Na primjer, ako čujete red 5.1\* područje podataka, znate da možete uključiti više od jednog područja podataka ili ne morate uključiti niti jedno. Ako čujete redove 3\*, 3 HOST i 3 STATE, znate da možete uključiti HOST, STATE, oboje zajedno ili ništa.

#### **Bilješke:**

- 1. Ako točkasto decimalni broj pokraj sebe ima zvjezdicu (\*) i postoji samo jedna stavka s tim točkasto decimalnim brojem, možete ponoviti istu stavku više od jedan puta.
- 2. Ako točkasto decimalni broj pokraj sebe ima zvjezdicu i postoji više stavaka s tim točkasto decimalnim brojem, možete koristiti više od jedne stavke iz popisa, ali ne možete koristiti istu stavku više od jedan puta. U prethodnom primjeru, mogli bi napisati HOST STATE, ali ne bi smjeli napisati HOST HOST.
- 3. Simbol \* je ekvivalentan loop-back redu u dijagramu sintakse tračnica.

v + znači element sintakse koji mora biti uključen jedan ili više puta. Točkasto decimalni broj iza kojeg slijedi simbol + označava da taj element sintakse mora biti uključen jedan ili više puta; odnosno, mora biti uključen najmanje jedan puta i može se ponavljati. Na primjer, ako čujete red 6.1+ područje podataka, morate uključiti najmanje jedno područje podataka. Ako čujete redove 2+, 2 HOST i 2 STATE, znate da morate uključiti HOST, STATE ili oboje. Kao i kod \* simbola, možete ponoviti odreenu stavku samo ako je to jedina stavka s tim točkasto decimalnim brojem. Simbol +, kao i simbol \* je ekvivalentan loop-back redu u dijagramu sintakse tračnica.

#### **Povezane upute:**

v "Kako čitati dijagrame sintakse" u *SQL Upute, svezak 2*

# **Zajednički kriteriji potvrivanja DB2 Universal Database proizvoda**

Za Verziju 8.2, DB2 Univerzalna baza podataka (DB2 UDB) proizvodi se potvrđuju u skladu s Zajedničkim kriterijem EAL4. Sljedeći proizvodi se potvrđuju na sljedećim operativnim sistemima:

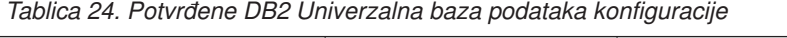

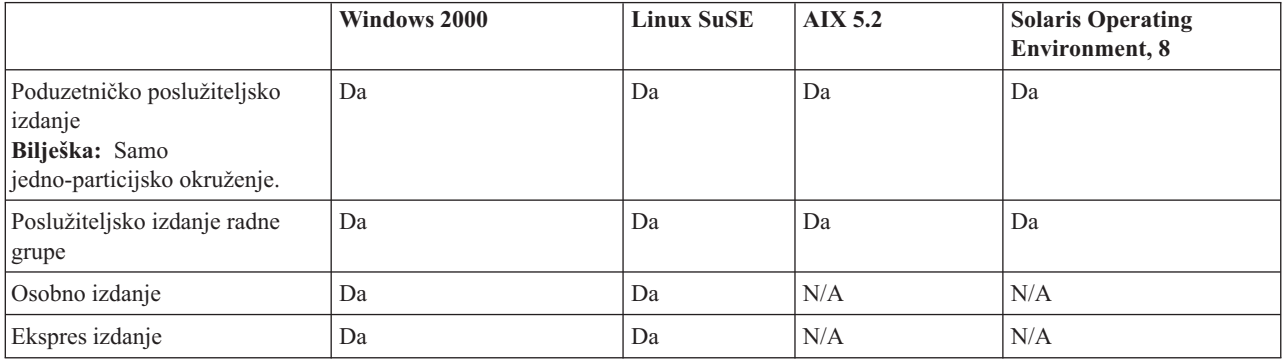

#### **Bilješke:**

- 1. DB2 UDB konfiguracije se potvrđuju sa Zajedničkim kriterijima samo na 32-bitnom hardveru. 64-bitne konfiguracije se ne potvrđuju.
- 2. DB2 UDB konfiguracije na Linux SuSE okruženju se potvrđuju sa Zajedničkim kriterijima samo na Intel-baziranom hardveru.

Za informacije o instaliranju i konfiguriranju DB2 UDB sistema koji je u skladu sa Zajedničkim kriterijem EAL4, pogledajte sljedeće knjige:

- v *DB2 Univerzalna baza podataka Potvrda zajedničkih kriterija: Instaliranje DB2 Univerzalna baza podataka Poduzetničkog poslužiteljskog izdanja i DB2 Univerzalna baza podataka Poslužiteljskog izdanja radne grupe*
- v *DB2 Univerzalna baza podataka Potvrda zajedničkih kriterija: Instaliranje DB2 Univerzalna baza podataka Osobnog izdanja*
- v *DB2 Univerzalna baza podataka Potvrda zajedničkih kriterija: Instaliranje DB2 Univerzalna baza podataka Ekspres izdanja*
- v *DB2 Univerzalna baza podataka Potvrda zajedničkih kriterija: Administracijska i korisnička dokumentacija*

Te knjige su dostupne u PDF formatu iz Knjižnice upravljanja DB2 [informacijama.](http://www.ibm.com/software/data/db2/library/)

Za informacije o Zajedničkim kriterijima, pogledajte Početnu stranicu [Zajedničkih](http://www.commoncriteria.org/index.html) kriterija.

# **Dodatak C. Napomene**

IBM možda ne nudi sve proizvode, usluge ili dodatke o kojima se raspravlja u ovom dokumentu u svim zemljama. Posavjetujte se sa svojim lokalnim IBM predstavnikom radi informacija o tome koji su proizvodi i usluge trenutno dostupni u vašem području. Bilo koje upućivanje na IBM proizvod, program ili uslugu nema namjeru tvrditi ili implicirati da se može koristiti samo taj IBM proizvod, program ili usluga. Umjesto toga se može koristiti bilo koji funkcionalno ekvivalentan proizvod, program ili usluga, koji ne narušava neko IBM intelektualno vlasništvo. Međutim, na korisniku je odgovornost da procijeni i verificira operacije bilo kojeg ne-IBM proizvoda, programa ili usluge.

IBM može imati patente ili molbe za patentiranje u stanju čekanja koji pokrivaju temu koja je opisana u ovom dokumentu. Posjedovanje ovog dokumenta vam ne daje nikakve licence na ove patente. Upite o licenci možete u pisanom obliku poslati na:

IBM Director of Licensing IBM Corporation North Castle Drive Armonk, NY 10504-1785 U.S.A.

Za upite o licenci koji se odnose na dvo-bajtne (DBCS) informacije, kontaktirajte Odjel IBM Intelektualnog vlasništva u vašoj zemlji/regiji ili pošaljite pismene upite na:

IBM World Trade Asia Corporation Licensing 2-31 Roppongi 3-chome, Minato-ku Tokyo 106, Japan

**Sljedeći odlomak se ne primjenjuje na Veliku Britaniju ili bilo koju drugu zemlju/regiju gdje su takve odredbe nekonzistentne s lokalnim zakonom** INTERNATIONAL BUSINESS MACHINES CORPORATION DOSTAVLJA OVU PUBLIKACIJU "KAKO JE" BEZ JAMSTAVA BILO KOJE VRSTE, BILO IZRAVNIH ILI POSREDNIH, UKLJUČUJUĆI, ALI NE OGRANIČAVAJUĆI SE NA, POSREDNA JAMSTVA O NE NARUŠAVANJU, PROÐI NA TRŽIŠTU ILI SPOSOBNOSTI ZA ODREÐENU SVRHU. Neke zemlje ne dozvoljavaju odricanje od izravnih ili posrednih jamstava u određenim transakcijama; stoga se ova izjava možda ne odnosi na vas.

Ove informacije mogu sadržavati tehničke netočnosti ili tipografske pogreške. Promjene se povremeno rade u ovim informacijama; te promjene će biti uključene u nova izdanja publikacije. IBM može bilo kada i bez obavijesti napraviti poboljšanja i/ili promjene u proizvodima i/ili programima opisanim u ovoj publikaciji.

Bilo koje upućivanje u ovim informacijama na ne-IBM Web stranice, služi samo kao pomoć i ni na kakav način ne služi za promicanje tih Web stranica. Materijali na tim Web stranicama nisu dio materijala za ovaj IBM proizvod i upotreba tih Web stranica je na vašu odgovornost.

IBM može koristiti ili distribuirati sve informacije koje vi dobavite, na bilo koji način za koji smatra da je prikladan i bez ikakvih obaveza prema vama.

Vlasnici licence za ovaj program koji žele imati informacije o njemu za svrhe omogućavanja: (i) razmjene informacija između neovisno kreiranih programa i drugih programa (uključujući i ovaj) i (ii) uzajamnog korištenja informacija koje su razmijenjene, trebaju kontaktirati:

IBM Canada Limited

Office of the Lab Director 8200 Warden Avenue Markham, Ontario L6G 1C7 CANADA

Takve informacije mogu biti dostupne, uz odgovarajuće uvjete i termine, uključujući u nekim slučajevima plaćanje pristojbe.

IBM dobavlja licencni program opisan u ovom dokumentu i sve licencne materijale koji su za njega dostupni pod uvjetima IBM Ugovora za korisnike, IBM Internacionalnog ugovora za programske licence ili bilo kojeg drugog jednakovrijednog ugovora između nas.

Svi podaci o izvedbi koji su ovdje sadržani su utvreni u kontroliranoj okolini. Stoga se rezultati postignuti u drugim operacijskim okolinama mogu značajno razlikovati. Neka mjerenja su možda napravljena na sistemima na razini razvoja i nema jamstva da će ta mjerenja biti ista na općenito dostupnim sistemima. Osim toga, neka mjerenja su možda bila procijenjena pomoću ekstrapolacije. Stvarni rezultati se mogu razlikovati. Korisnici ovog dokumenta trebaju provjeriti primjenljive podatke za njihove specifične okoline.

Informacije koje se tiču ne-IBM proizvoda su dobivene od dobavljača tih proizvoda, njihovih objavljenih najava ili drugih javno dostupnih izvora. IBM nije testirao te proizvode i ne može potvrditi točnost izvedbe, kompatibilnost ili bilo koje druge tvrdnje povezane s ne-IBM proizvodima. Pitanja o sposobnostima ne-IBM proizvoda bi trebala biti adresirana na dobavljače tih proizvoda.

Sve izjave koje se odnose na buduća usmjerenja ili namjere IBM-a su podložne promjenama i mogu se povući bez najave, a predstavljaju samo ciljeve i težnje.

Ove informacije mogu sadržavati primjere podataka i izvještaja korištenih u svakodnevnim poslovnim operacijama. Za njihovu što je moguće bolju ilustraciju, primjeri uključuju imena pojedinaca, poduzeća, brandova i proizvoda. Sva ta imena su izmišljena i svaka sličnost s imenima i adresama koje koriste stvarna poslovna poduzeća je potpuno slučajna.

#### LICENCA ZA AUTORSKO PRAVO:

Ove informacije mogu sadržavati primjer aplikacijskih programa, u izvornom jeziku, koji ilustrira programske tehnike na različitim platformama. Možete kopirati, modificirati i distribuirati ove primjere programa u bilo kojoj formi bez plaćanja IBM-u, u svrhu razvoja, korištenja, marketinga ili distribuiranja aplikacijskih programa prilagođavajući ih sučelju aplikativnog programiranja za operacijsku platformu za koju su primjeri programa pisani. Ti primjeri nisu u potpunosti testirani pod svim uvjetima. IBM, stoga, ne može jamčiti ili potvrditi pouzdanost, upotrebljivost ili funkcionalnost tih programa.

Svaka kopija ili bilo koji dio ovih primjera programa ili bilo koji izvedeni dio mora uključivati napomenu o autorskom pravu kao što slijedi:

© (*ime vašeg poduzeća*) (*godina*). Dijelovi ovog koda su izvedeni iz IBM Corp. primjera programa. ©Autorsko pravo IBM Corp. \_*upišite godinu ili godine*\_. Sva prava pridržana.

# **Zaštitni znaci**

Sljedeći pojmovi su zaštitni znaci International Business Machines Corporation u Sjedinjenim Državama, drugim zemljama ili oboje i koriste se u barem jednom dokumentu u knjižnici DB2 UDB dokumentacije.

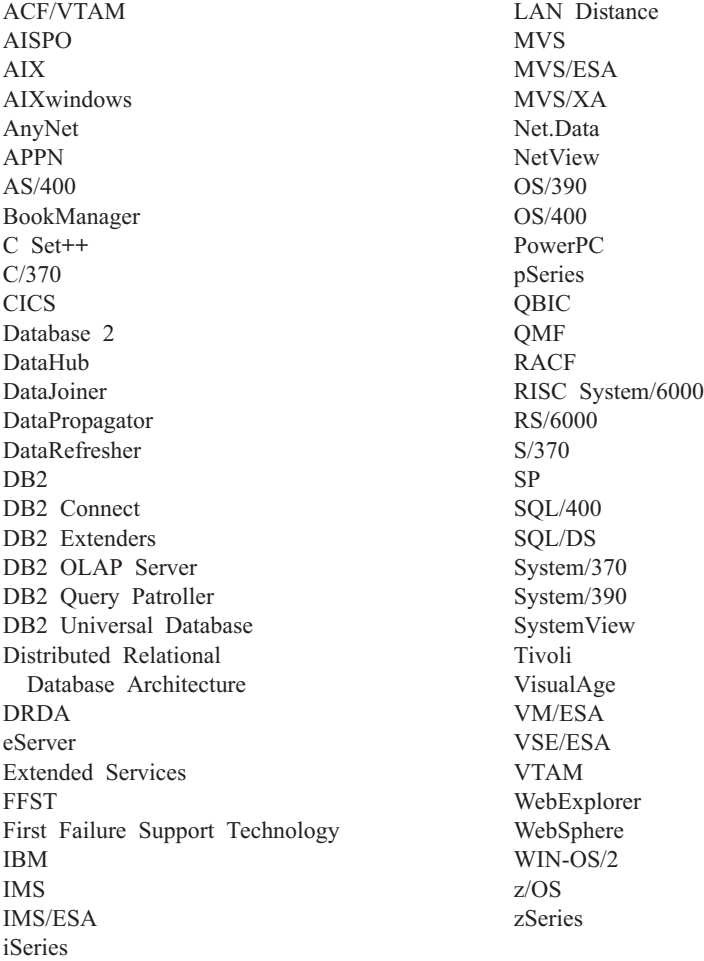

Sljedeći pojmovi su zaštitni znaci ili registrirani zaštitni znaci drugih poduzeća i koriste se u barem jednom dokumentu u knjižnici DB2 UDB dokumentacije:

Microsoft, Windows, Windows NT i Windows logo su zaštitni znaci Microsoft Corporation u Sjedinjenim Državama, drugim zemljama ili oboje.

Intel i Pentium su zaštitni znaci Intel Corporation u Sjedinjenim Državama, ostalim zemljama ili oboje.

Java i svi Java bazirani zaštitni znaci su zaštitni znaci Sun Microsystems, Inc. u Sjedinjenim Državama, drugim zemljama ili oboje.

UNIX je registrirani zaštitni znak The Open Group u Sjedinjenim Državama i drugim zemljama.

Ostala imena poduzeća, proizvoda ili usluga mogu biti zaštitni znaci ili servisne oznake drugih.
# **Kazalo**

### **Posebni znakovi**

, (zarez) u nizu [parametra](#page-42-0) 35 ,, (zarez zarez) u nizu [parametra](#page-42-0) 35

# **A**

[ACCRDB](#page-137-0) naredba 130 [ACCRDBRM](#page-137-0) naredba 130 [ACCSEC](#page-137-0) naredba 130 [administracijski](#page-14-0) pomoćni program, DB2 [Connect](#page-14-0) 7 [AGENTPRI](#page-95-0) parametar 88 aktiviranje DB2 Connect [Savjetnik](#page-128-0) korisnika 121 alati CPU [upotreba](#page-82-0) 75 [dijagnostički](#page-132-0) 125 [izvedba](#page-82-0) 75 upotreba [memorije](#page-82-0) 75 alati CPU [upotrebe](#page-82-0) 75 alati upotrebe [memorije](#page-82-0) 75 aplikacije [izvedba](#page-86-0) 79 [CLISCHEMA](#page-119-0) ključna riječ 112 [pohranjene](#page-86-0) procedure 79 [složeni](#page-86-0) SQL 79 [vezivanje](#page-58-0) 51 Web korištenje DB2 [Povezivanja](#page-26-0) 19 APPC (Napredna program-program komunikacija) [sigurnosni](#page-55-0) scenariji 48 [simbolično](#page-46-0) ime odredišta 39 tipovi [sigurnosti](#page-55-0) 48 Arhitektura distibuirane relacijske baze podataka (DRDA) [arhitektura](#page-17-0) prikaza znakovnih podataka [\(CDRA\)](#page-17-0) 10 Arhitektura sadržaja [formatiranih](#page-17-0) podataka objekta [\(FDOCA\)](#page-17-0) 10 [Arhitektura](#page-17-0) upravljanja uslugama [\(MSA\)](#page-17-0) 10 [arhitekture](#page-17-0) 10 [koncepti](#page-16-0) 9 [poslužitelj](#page-17-0) aplikacija 10 [pregled](#page-16-0) 9 pristupi [podacima](#page-16-0) 9 SNA [\(Arhitektura](#page-17-0) sistema mreža) 10 [TCPIP](#page-17-0) 10 tok [podataka](#page-17-0) 10 Upravljanje [distribuiranim](#page-17-0) podacima [\(DDM\)](#page-17-0) 10 [zahtjevatelj](#page-17-0) aplikacija 10 [arhitektura](#page-17-0) prikaza znakovnih podataka [\(CDRA\)](#page-17-0) 10 Arhitektura sadržaja [formatiranih](#page-17-0) podataka objekta [\(FDOCA\)](#page-17-0) 10 AS ime ciljne baze [podataka](#page-42-0) 35 ATOMIC složeni SQL nije podržan u DB2 [Connectu](#page-86-0) 79

[autorizacijski](#page-77-0) ID 70 ažuriranja [direktoriji](#page-40-0) baze podataka 33 Ažuriranje HMTL [dokumentacija](#page-168-0) 161

### **B**

baze podataka alati [izvedbe](#page-82-0) 75 [ime](#page-40-0) 33, [35,](#page-42-0) [39](#page-46-0) [RDBNAM](#page-137-0) objekt 130 koncepti [MVS](#page-13-0) 6 [OS/390](#page-13-0) 6 [OS/400](#page-13-0) 6 [VM](#page-13-0) 6 [VSE](#page-13-0) 6 [z/OS](#page-13-0) 6 [podešavanje](#page-97-0) 90 zahtjevi [grupiranja](#page-86-0) 79 [zamjensko](#page-40-0) ime 33, [39](#page-46-0) BINDADD povlastica [ovlaštenje](#page-58-0) vezivanja 51 [bldschem](#page-118-0) naredba 111 [blokiranje](#page-86-0) podataka 79 blokovi upita, [povećanje](#page-106-0) brzine prijenosa DB2 Connect [podataka](#page-106-0) 99 BSDS (skup podataka za podizanje sistema) parametri z/OS i [OS/390](#page-41-0) 34

### **C**

CCSID (identifikator kodiranog skupa znakova) dvosmjerna podrška [opis](#page-42-0) 35 CGI (Common Gateway Interface) programiranje [ograničenja](#page-26-0) 19 [prednosti](#page-26-0) 19 CHAR tip podataka [opis](#page-113-0) 106 ciljne baze podataka [ime](#page-42-0) 35, [39](#page-46-0) CLI (sučelje razine poziva) aplikacije [CURRENTPACKAGESET](#page-54-0) 47 pomoćni [programi](#page-118-0) 111 [pregled](#page-116-0) 109 CLISCHEMA ključna riječ [podešavanje](#page-119-0) izvedbe aplikacije 112 [podrška](#page-118-0) 111 [pregled](#page-117-0) 110 [savjeti](#page-116-0) 109 [upotreba](#page-117-0) 110 COMMIT izraz [statičko](#page-86-0) vezanje 79

CREATE IN [COLLECTION](#page-58-0) NULLID [ovlaštenje](#page-58-0) 51 CS AIX CPIC APPC API [praćenje](#page-144-0) 137 [CURRENTPACKAGESET](#page-54-0) CLI/ODBC [ključna](#page-54-0) riječ 47

# **Č**

čarobnjaci [Višestranog](#page-63-0) ažuriranja 56 Čarobnjak [višestranog](#page-63-0) ažuriranja 56 čvorovi [direktorij](#page-40-0) 33, [34](#page-41-0) [ime](#page-40-0) 33, [34,](#page-41-0) [39](#page-46-0)

## **D**

D [\(odspajanje\)](#page-42-0) parametar 35 DataPropagator [CLISCHEMA](#page-117-0) podrška 110 datoteke jezgre određenje problema 125 datumi podrška za [vremensku](#page-42-0) zonu 35 DB2 Connect **DCE** [sigurnost](#page-54-0) 47 [koncepti](#page-15-0) 8 [poboljšanja](#page-12-0) prethodne verzije 5 [pregled](#page-10-0) 3 scenariji monitori obrade [transakcija](#page-22-0) 15 DB2 Connect Osobno izdanje opis [proizvoda](#page-10-0) 3 DB2 Connect Poduzetničko izdanje [API](#page-29-0) 22 [JDBC](#page-29-0) 22 monitori obrade [transakcija](#page-33-0) 26 opis [proizvoda](#page-10-0) 3 poslužitelj [povezanosti](#page-24-0) 17 scenariji poslužitelja [povezanosti](#page-22-0) 15 [SQLJ](#page-29-0) 22 [tuxedo](#page-33-0) 26 Web [aplikacije](#page-26-0) 19 Web [poslužitelji](#page-30-0) 23 [XA-popustljiv](#page-65-0) Transakcijski upravitelj 58 DB2 Connect Savjetnik korisnika [aktiviranje](#page-128-0) 121 [datoteka](#page-129-0) zapisa 122 dispečer primjera startup [datoteka](#page-130-0) 123 [instaliranje](#page-126-0) 119 [ispravljanje](#page-129-0) pogreške 122 [konfiguriranje](#page-127-0) 120 [poruke](#page-129-0) o greški 122 [postavljanje](#page-128-0) 121 računanje [vrijednosti](#page-122-0) učitavanja 115 zaštita [nadilaženje](#page-122-0) greške 115 DB2 [Informacijski](#page-171-0) Centar 164 [dozivanje](#page-167-0) 160

DB2 knjige ispis PDF [datoteka](#page-164-0) 157 DB2 [Universal](#page-41-0) Database za OS/390 i [z/OS](#page-41-0) 34 BSDS [parametri](#page-41-0) 34 [DOMAIN](#page-41-0) 34 [DYNAMICRULES\(BIND\)](#page-54-0) 47 poboljšanja sigurnosti podrška za [promjenu](#page-54-0) lozinke 47 prošireni [sigurnosni](#page-54-0) kodovi 47 [sigurnost](#page-54-0) desktop ODBC-a i Java [aplikacije](#page-54-0) 47 TCP/IP sigurnost već [verificirana](#page-54-0) 47 [RESPORT](#page-41-0) 34 skup podataka za [podizanje](#page-41-0) sistema 34 [TCPPORT](#page-41-0) 34 DB2 [vodiči](#page-170-0) 163 [db2cli.exe](#page-118-0) pomoćni program 111 db2cli.ini datoteka podešavanje [ODBC/JDBC](#page-117-0) izvedbe [aplikacije](#page-117-0) 110 [DB2CONNECT\\_IN\\_APP\\_PROCESS](#page-74-0) [varijabla](#page-74-0) registra 67, [81](#page-88-0) db2drdat pomoćni program izlazna [datoteka](#page-135-0) 128 db2ocat pomoćni program [optimizatora](#page-118-0) [kataloga](#page-118-0) 111 DBALIAS ključna riječ [savjeti](#page-116-0) 109 DCE [preduvjeti](#page-54-0) 47 tip provjere [autentičnosti](#page-52-0) 45 DCS direktorij AS ime ciljne baze [podataka](#page-42-0) 35 BIDI [parametar](#page-42-0) 35 ime baze [podataka](#page-42-0) 35 ime ciljne baze [podataka](#page-42-0) 35 [LOCALDATE](#page-42-0) parametar 35 [sadržaj](#page-42-0) 35 [specificiranje](#page-48-0) niza parametra 41 [SYSPLEX](#page-42-0) parametar 35 [dcs1ari.map](#page-68-0) datoteka 61 [dcs1dsn.map](#page-68-0) datoteka 61 [dcs1qsq.map](#page-68-0) datoteka 61 [ddcs400.lst](#page-58-0) datoteka 51 [ddcsmvs.lst](#page-58-0) datoteka 51 ddcstrc pomoćni program izlazna [datoteka](#page-136-0) 129 [ddcsvm.lst](#page-58-0) datoteka 51 [ddcsvse.lst](#page-58-0) datoteka 51 [decimalno](#page-112-0) pakiran tip podataka 105 [DESCRIBE](#page-86-0) izraz 79 dijagnostički alati određenje problema 125 dijagrami točkaste [decimalne](#page-173-0) sintakse 166 dinamički SQL [CURRENTPACKAGESET](#page-54-0) 47 [razmatranja](#page-86-0) izvedbe 79 učinci obrađivanja 7 [DIRCACHE](#page-95-0) parametar 88 direktorij sistemske baze podataka ime baze [podataka](#page-40-0) 33 ime [čvora](#page-40-0) 33 prije [ažuriranja](#page-40-0) 33 provjera [autentičnosti](#page-40-0) 33 [vrijednosti](#page-40-0) 33 [zamjensko](#page-40-0) ime baze podataka 33

direktorij Usluga povezivanja baze podataka (DCS) [ažuriranje](#page-40-0) unosa 33 direktoriji prilagodba radnih [tablica](#page-46-0) 39 direktoriji baze podataka [ažuriranje](#page-40-0) 33 [čvor](#page-40-0) 33 [sistemska](#page-40-0) baza podataka 33 usluge [povezivanja](#page-40-0) baze podataka [\(DCS\)](#page-40-0) 33 [višestruki](#page-47-0) unosi 40 Dispečer IBM Mreže startup [datoteka](#page-130-0) 123 distribuirana jedinica rada dvofazno [predavanje](#page-62-0) 55 [osobine](#page-16-0) 9 podržani [poslužitelji](#page-62-0) 55 [višemjesna](#page-62-0) ažuriranja 55 distribuirani zahtjevi [definicija](#page-19-0) 12 [federalne](#page-19-0) baze podataka 12 [nadoknada](#page-19-0) 12 [podrška](#page-19-0) 12 [transparentnost](#page-19-0) lokacije 12 [dnevnik](#page-132-0) prve greške 125 dokumentacija [prikazivanje](#page-167-0) 160 dostupnost dijagrami točkaste [decimalne](#page-173-0) [sintakse](#page-173-0) 166 [svojstva](#page-169-0) 162 dozivanje pomoć za [naredbu](#page-166-0) 159 pomoć za [poruke](#page-166-0) 159 [pomoć](#page-167-0) za SQL izraz 160 DSS (distribuirana podsekcija) tip, [praćenje](#page-135-0) 128 dvofazno predavanje [omogućavanje](#page-62-0) 55 port ponovne [sinkronizacije](#page-41-0) kojeg koriste [TCP/IP](#page-41-0) veze 34 dvosmjerna CCSID podrška BIDI [parametar](#page-42-0) 35

#### **E**

ekstra blokovi upita [CLI/ODBC](#page-107-0) 100 [JDBC](#page-107-0) 100 [umetnuti](#page-107-0) SQL 100 element [nadgledanja](#page-77-0) imena aplikacije 70 element [nadgledanja](#page-77-0) imena host baze [podataka](#page-77-0) 70 escape [znakovi](#page-48-0) 41 [EXCSAT](#page-137-0) naredba 130 [EXCSATRD](#page-137-0) naredba 130 EXECUTE IMMEDIATE izraz [oblikovanje](#page-86-0) aplikacije 79 EXPORT pomoćni program prenosi [podatke](#page-154-0) između hosta i radne [stanice](#page-154-0) 147 [EXTNAM](#page-137-0) objekt 130 EXTRA BLOCKS SRV [parametar](#page-107-0) 100

#### **F**

federalne baze podataka [distribuirani](#page-19-0) zahtjevi 12 FOR FETCH ONLY klauzula [SELECT](#page-86-0) izraz 79 FORCE naredba ID [agenta](#page-77-0) za 70

## **G**

GET [SNAPSHOT](#page-75-0) naredbe 68 GRANT izraz [sigurnost](#page-55-0) 48 greške određenje problema 125

# **H**

hardver mrežna [izvedba](#page-114-0) 107 HTML dokumentacija [ažuriranje](#page-168-0) 161

## **I**

IBM [SQL](#page-14-0) 7 IBM [WebSphere](#page-27-0) 20 ID [aplikacije](#page-77-0) hosta 70 ID [aplikacije](#page-77-0) klijenta 70 ID kodne [stranice](#page-77-0) 70 ID [proizvoda](#page-77-0) hosta 70 ID [proizvoda](#page-77-0) klijenta 70 IMPORT pomoćni program prenosi [podatke](#page-154-0) između hosta i radne [stanice](#page-154-0) 147 Informacijski Centar [instaliranje](#page-172-0) 165 instaliranje DB2 Connect [Savjetnik](#page-126-0) korisnika 119 [Informacijski](#page-172-0) Centar 165 INTEGER tip [podataka](#page-112-0) 105 [INTERRUPT\\_ENABLED](#page-42-0) (odspajanje) [parametar](#page-42-0) 35 iSeries [DRDA](#page-17-0) 10 ispis PDF [datoteke](#page-164-0) 157 ispisane knjige, [naručivanje](#page-165-0) 158 ispravljanje pogreške DB<sub>2</sub> [Connect](#page-145-0) 138 [izvedba](#page-99-0) 92 online [informacije](#page-168-0) 161 [povezivanje](#page-133-0) 126, [127](#page-134-0) [praćenje](#page-139-0) 132, [137](#page-144-0) skupljanje [informacija](#page-132-0) 125 [izlazni](#page-77-0) redni broj 70 izravni pristup bazi podataka DB2 [Connect](#page-22-0) PE 15 izrazi [COMMIT](#page-86-0) 79 [DESCRIBE](#page-86-0) 79 EXECUTE [IMMEDIATE](#page-86-0) 79 FOR [FETCH](#page-86-0) ONLY 79 [PREPARE](#page-86-0) 79

izrazi *(nastavak)* ROLLBACK [oblikovanje](#page-86-0) aplikacije 79 [SELECT](#page-86-0) 79 izvedba [alati](#page-82-0) 75 aplikacije [blokiranje](#page-86-0) podataka 79 logika [predikata](#page-86-0) 79 [oblikovanje](#page-86-0) 79 [pohranjene](#page-86-0) procedure 79 [složeni](#page-86-0) SQL 79 zahtjevi [grupiranja](#page-86-0) 79 CLI [aplikacije](#page-119-0) 112 [CLISCHEMA](#page-119-0) ključna riječ 112 DB2 za [OS/390](#page-102-0) i z/OS 95 [hardver](#page-114-0) mreže 107 [ispravljanje](#page-99-0) pogreške 92 izvedba JDBC [aplikacije,](#page-119-0) [podešavanje](#page-119-0) 112 izvedba ODBC [aplikacije,](#page-119-0) [podešavanje](#page-119-0) 112 [koncentrator](#page-94-0) povezivanja 87 [koncepti](#page-82-0) 75 [metrike](#page-82-0) 75 [mrežni](#page-82-0) alati 75 [optimaliziranje](#page-85-0) ODBC pristupa 78 PIU [veličina](#page-100-0) 93 [podešavanje](#page-102-0) 95 [povećanje](#page-106-0) brzina prijenosa 99 [povezivanja](#page-94-0) spremišta 87 [Procesor](#page-86-0) reda za naredbe 79 RU [veličina](#page-100-0) 93 [sistemski](#page-99-0) resursi 92 SNA mjerila [podešavanja](#page-100-0) 93 SNA savjeti za [podešavanje](#page-103-0) 96, [97,](#page-104-0) [98](#page-105-0) SQL [razmatranja](#page-86-0) 79 tokovi [podataka](#page-82-0) 75 [usko](#page-82-0) grlo 75 uspoređivanje 75

# **J**

Java poslužitelji aplikacija [API](#page-29-0) 22 DB2 [Connect](#page-29-0) EE 22 [JDBC](#page-29-0) 22 SOLJ 22 Java povezljivost baza podataka (JDBC) pomoćni program [optimizatora](#page-118-0) [kataloga](#page-118-0) 111 Java Povezljivost baza podataka (JDBC) izvedba [aplikacije](#page-119-0) 112 [podešavanje](#page-119-0) 112 JDBC (Java povezljivost baza podataka) izvedba [aplikacije](#page-119-0) 112 [podešavanje](#page-119-0) 112 pomoćni program [optimizatora](#page-118-0) [kataloga](#page-118-0) 111 jedinice rada (UOW) [definicija](#page-16-0) 9 [distribuirani](#page-62-0) 55 [udaljena](#page-18-0) 11

### **K**

Kerberos tip provjere [autentičnosti](#page-52-0) 45 na [z/OS](#page-53-0) 46 za [OS/390](#page-53-0) 46 klijentsko BP [zamjensko](#page-77-0) ime 70 ključne riječi [CLISCHEMA](#page-116-0) 109, [110,](#page-117-0) [112](#page-119-0) [DBALIAS](#page-116-0) 109 koncentratori povezivanja agenti [radnika](#page-91-0) 84 [implementacija](#page-91-0) 84 [logički](#page-91-0) agenti 84 [MAX\\_COORDAGENTS](#page-91-0) konfiguracijski [parametar](#page-91-0) 84 [MAXAGENTS](#page-91-0) konfiguracijski [parametar](#page-91-0) 84 [NUM\\_INITAGENTS](#page-91-0) konfiguracijski [parametar](#page-91-0) 84 [NUM\\_POOLAGENTS](#page-91-0) konfiguracijski [parametar](#page-91-0) 84 [ograničenja](#page-91-0) 84 [opterećenje](#page-91-0) 84 parametri [konfiguracije](#page-91-0) 84 podrška XA [transakcije](#page-91-0) 84 [pregled](#page-88-0) 81 [primjeri](#page-91-0) 84 raspoređivač logičkog agenta 84 [spremište](#page-91-0) 84 u usporedbi sa [spremištima](#page-94-0) veza 87 konfiguriranje DB2 Connect [Savjetnik](#page-127-0) korisnika 120 host [veza](#page-22-0) 15 [razmatranje,](#page-54-0) promjena lozinke 47 Kontrolni centar [višemjesna](#page-63-0) ažuriranja 56 kontrolno svojstvo pristupa resursima (RACF) [sigurnost](#page-55-0) 48 konverzije host [podaci](#page-112-0) 105 kraj poruke [odgovora](#page-137-0) jedinici rada [\(ENDUOWRM\)](#page-137-0) 130

**L**

LIST DCS [APPLICATIONS](#page-77-0) naredba 70 [LOCALDATE](#page-42-0) parametar 35 lozinke podrška [promjene](#page-54-0) (OS/390 i z/OS) 47

### **M**

mapiranje [SQLCODE-ova](#page-68-0) 61 NOMAP [parametar](#page-68-0) 61 [podešavanje](#page-68-0) 61 [MAX\\_COORDAGENTS](#page-88-0) parametar 81, [84](#page-91-0) [MAXAGENTS](#page-91-0) parametar 84, [88](#page-95-0) [MAXDARI](#page-95-0) parametar 88 međuspremnik slanja, praćenje podataka 128 metoda pristupa [virtualnim](#page-55-0) [telekomunikacijama](#page-55-0) (VTAM) 48 Microsoft Windows [aplikacije](#page-22-0) 15 Model X/Otvorene [distribuirane](#page-33-0) obrade [transakcija](#page-33-0) (DTP) 26

monitor sistema baze podataka [opis](#page-14-0) 7 [udaljeni](#page-74-0) klijenti 67 monitori obrade transakcija [OLTP](#page-33-0) 26 osobine [upotrebe](#page-33-0) 26 [primjeri](#page-33-0) 26 [transakcije](#page-33-0) 26 [Tuxedo](#page-33-0) 26 [višemjesna](#page-62-0) ažuriranja 55 mreža [adaptor](#page-114-0) 107 alati [izvedbe](#page-82-0) 75 [hardver](#page-114-0) 107 kontroler [komunikacije](#page-114-0) 107 [podešavanje](#page-97-0) 90 [pouzdanost](#page-114-0) 107 pripojenje, [podešavanje](#page-104-0) 97 [promet](#page-114-0) 107 [topologija](#page-114-0) 107

## **N**

nadgledanje veze DB2 Connect [poslužitelj](#page-74-0) 67 Windows Monitor [performansi](#page-74-0) 67 naredba zamjene atributa [poslužitelja](#page-137-0) 130 naredbe [ACCRDB](#page-137-0) 130 [ACCRDBRM](#page-137-0) 130 [ACCSEC](#page-137-0) 130 [EXCSAT](#page-137-0) 130 [EXCSATRD](#page-137-0) 130 GET [SNAPSHOT](#page-75-0) 68 [predavanje](#page-137-0) 130 [SECCHK](#page-137-0) 130 [naručivanje](#page-165-0) DB2 knjiga 158 [natjecanje,](#page-99-0) sistemski resursi 92 [nesposobnost](#page-169-0) 162 Net.Data DB2 [Connect](#page-28-0) 21 [makro](#page-28-0) 21 niz [parametra](#page-46-0) 39 [specificiranje](#page-48-0) 41 [zarez](#page-42-0) u 35 [NNAME](#page-77-0) klijenta 70 NOMAP [parametar](#page-42-0) 35, [61](#page-68-0) NONE tipovi [sigurnosti](#page-55-0) 48 NOT ATOMIC složeni SQL [oblikovanje](#page-86-0) aplikacije 79 [NULLID](#page-58-0) za OS/400 51 [NUM\\_INITAGENTS](#page-88-0) parametar 81, [84](#page-91-0) [NUM\\_POOLAGENTS](#page-88-0) parametar 81, [84](#page-91-0) NUMDB [parametar](#page-95-0) 88

## **O**

[oblikovanje](#page-86-0) aplikacije 79 ODBC (povezljivost otvorenih baza podataka) aplikacije [CURRENTPACKAGESET](#page-54-0) 47 izvedba [aplikacije](#page-119-0) 112 [optimaliziranje](#page-85-0) pristupa 78 [podešavanje](#page-119-0) 112

ODBC (povezljivost otvorenih baza podataka) *(nastavak)* pomoćni program [optimizatora](#page-118-0) [kataloga](#page-118-0) 111 [pregled](#page-116-0) 109 [sučelje](#page-22-0) 15 određenje problema [dijagnostički](#page-132-0) alati 125 [pregled](#page-132-0) 125 problemi nakon [povezivanja](#page-134-0) 127 [problemi](#page-133-0) veza 126 skupljanje [informacija](#page-132-0) 125 ograničenja [koncentrator](#page-91-0) povezivanja 84 online pomoć, [pristupanje](#page-165-0) 158 OS/390 [DRDA](#page-17-0) 10 OS/400 [DRDA](#page-17-0) 10 OSA-2 [poboljšanja](#page-105-0) 98 ovlaštenja [vezivanje](#page-58-0) 51 oznake [SQLCODE-ovi](#page-68-0) 61

## **P**

paketi kreirani na host ili iSeries [poslužitelju](#page-58-0) baze [podataka.](#page-58-0) 51 pakiranje [proizvoda](#page-10-0) 3 parametri [AGENTPRI](#page-95-0) 88 [BIDI](#page-42-0) 35 D [\(odspajanje\)](#page-42-0) 35 [DIRCACHE](#page-95-0) 88 EXTRA [BLOCKS](#page-107-0) SRV 100 [INTERRUPT\\_ENABLED](#page-42-0) [\(odspajanje\)](#page-42-0) 35 [LOCALDATE](#page-42-0) 35 [MAX\\_COORDAGENTS](#page-91-0) 84 [MAXAGENTS](#page-91-0) 84, [88](#page-95-0) [MAXDARI](#page-95-0) 88 [NOMAP](#page-42-0) 35 [NUM\\_INITAGENTS](#page-91-0) 84 [NUM\\_POOLAGENTS](#page-91-0) 84 [NUMDB](#page-95-0) 88 [PRDID](#page-137-0) 130 [RQRIOBLK](#page-95-0) 88 [SYSPLEX](#page-42-0) 35 parametri konfiguracije [MAX\\_COORDAGENTS](#page-88-0) 81 [NUM\\_INITAGENTS](#page-88-0) 81 [NUM\\_POOLAGENTS](#page-88-0) 81 [PIU](#page-100-0) 93 [poboljšanje](#page-12-0) izdanja 5 podaci [blokiranje](#page-86-0) 79 brzina [prijenosa](#page-82-0) 75, [107](#page-114-0) izvedba [prijenosa](#page-114-0) 107 izvori [distribuirani](#page-19-0) zahtjevi 12 konverzije [host](#page-112-0) 105 [tokovi](#page-17-0) 10 [izvedba](#page-82-0) 75

podešavanje [CLI/ODBC](#page-119-0) aplikacije 112 DB2 za [OS/390](#page-102-0) i z/OS 95 [DIRCACHE](#page-95-0) parametar 88 izvedba [aplikacija](#page-119-0) 112 baza [podataka](#page-97-0) 90 [mreža](#page-97-0) 90 [SNA](#page-103-0) 96 [MAXAGENTS](#page-95-0) parametar 88 [MAXDARI](#page-95-0) parametar 88 NUMDB [parametar](#page-95-0) 88 [RQRIOBLK](#page-95-0) parametar 88 podrška predmemorije direktorija konfiguracijski parametar DB2 Connect [podešavanje](#page-95-0) 88 podržano XA [transakcija](#page-91-0) 84 pohranjene procedure [pregled](#page-30-0) 23 pomoć [prikazivanje](#page-167-0) 160, [166](#page-173-0) za naredbe [dozivanje](#page-166-0) 159 za poruke [dozivanje](#page-166-0) 159 za SQL izraze [dozivanje](#page-167-0) 160 pomoć za naredbu [dozivanje](#page-166-0) 159 pomoć za poruke [dozivanje](#page-166-0) 159 pomoć za SQL izraz [dozivanje](#page-167-0) 160 [pomoćni](#page-132-0) program stanja obrade 125, [130](#page-137-0) pomoćni programi [administracija,](#page-14-0) DB2 Connect 7 [bldschem](#page-118-0) 111 [db2cli](#page-118-0) 111 [db2drdat](#page-135-0) 128 [db2ocat](#page-118-0) 111 [ddcspkgn](#page-58-0) 51 monitor sistema baze [podataka](#page-14-0) 7 [praćenje](#page-135-0) 128 ps (status [procesa\)](#page-132-0) 125, [130](#page-137-0) status [obrade](#page-137-0) 130 [vezivanje](#page-58-0) 51 popis [vezanja](#page-58-0) 51 poruke o greški DB2 [Connect](#page-145-0) 138 poslužitelji aplikacija DB2 [Connect](#page-30-0) EE 23 poslužitelji aplikacija [2-slojni](#page-30-0) model 23 [3-slojni](#page-30-0) model 23 DB2 [Connect](#page-30-0) ESE 23 DB2 [Connect](#page-30-0) podrška 23 debeli [klijenti](#page-30-0) 23 DRDA [definicije](#page-17-0) 10 [konfiguracija](#page-30-0) 23 [pregled](#page-30-0) 23 [razvoj](#page-30-0) 23 postavljanje DB2 Connect [Savjetnik](#page-128-0) korisnika 121 povezanost poslužitelji, DB2 Connect [Poduzetničko](#page-24-0) [izdanje](#page-24-0) 17 [povezivanje](#page-88-0) spremišta 81 [pregled](#page-88-0) 81 u usporedbi s [koncentratorom](#page-94-0) [povezivanja](#page-94-0) 87 povezljivost host baza podataka [uravnotežavanje](#page-109-0) punjenja 102 visoka [dostupnost](#page-109-0) 102 praćenja generiranje za CS/AIX [CPIC/APPC](#page-144-0) [API](#page-144-0) 137 izlazna [datoteka](#page-135-0) 128, [129](#page-136-0) podaci između DB2 [povezivanja](#page-135-0) i [poslužitelja](#page-135-0) 128 praćenje informacije međuspremnika za DRDA [praćenja](#page-144-0) 137 primjeri izlazne [datoteke](#page-139-0) 132 PRDID [parametar](#page-137-0) 130 prečice na tipkovnici [podrška](#page-169-0) za 162 predaja naredbe, u izlazne međuspremnike [praćenja](#page-137-0) 130 predikati [izvedba](#page-86-0) logike 79 pregled DB2 [Connect](#page-10-0) 3 PREPARE izraz u [aplikacijskom](#page-86-0) oblikovanju 79 učinci na [izvedbu](#page-86-0) 79 prijenos podataka između hosta i radne stanice 147 prilagodba [direktoriji,](#page-46-0) radne tablice za 39 primanje međuspremnika (praćenje) 128 primjeri datoteke [pokretanje](#page-130-0) dispečera 123 [koncentratori](#page-91-0) povezivanja 84 XA [koncentratori](#page-91-0) 84 procesor reda za naredbe (CLP) [izvedba](#page-86-0) 79 SQL [izrazi](#page-14-0) 7 [PROGRAM](#page-55-0) tip sigurnosti 48 propusnost [transakcije](#page-82-0) 75 provjera [autentičnosti](#page-46-0) 39 [pregled](#page-52-0) 45 provjera [valjanosti](#page-52-0) 45 tipovi [CLIENT](#page-52-0) 45, [47](#page-54-0) [DCE](#page-52-0) 45 [default](#page-52-0) 45 [KERBEROS](#page-52-0) 45 [SERVER](#page-52-0) 45 [SERVER\\_ENCRYPT](#page-52-0) 45 ps (status procesa) [pomoćni](#page-132-0) program 12[5,](#page-137-0) [130](#page-137-0)

## **R**

radnih tablica [prilagodba](#page-46-0) direktorija 39 razvoj [aplikacija](#page-86-0) 79 DB2 AD [klijent](#page-22-0) 15

razvoj aplikacija *[\(nastavak\)](#page-86-0)* [ODBC](#page-22-0) 15 redni broj [klijenta](#page-77-0) 70 reference definiranje [višestrukih](#page-47-0) unosa baze [podataka](#page-47-0) 40 Relacijsko povezivanje opis [proizvoda](#page-15-0) 8 REVOKE izraz [sigurnost](#page-55-0) 48 ROLLBACK izraz [statičko](#page-86-0) vezanje 79 RQRIOBLK parametar [podešavanje](#page-95-0) 88 [veličina](#page-100-0) 93 RU mjerenje veze [podešavanja](#page-100-0) 93

## **S**

SAME tip [sigurnosti](#page-55-0) 48 scenariji APPC [sigurnost](#page-55-0) 48 TCP/IP [sigurnost](#page-55-0) 48 [SECCHK](#page-137-0) naredba 130 SELECT izraz [ažuriran](#page-86-0) 79 FOR [FETCH](#page-86-0) ONLY na 79 u [aplikacijskom](#page-86-0) oblikovanju 79 SERVER tip provjere [autentičnosti](#page-52-0) 45 [SERVER\\_ENCRYPT](#page-52-0) tip provjere [autentičnosti](#page-52-0) 45 SET CURRENT [PACKAGESET](#page-54-0) izraz 47 SHOW DETAIL opcija [monitora](#page-77-0) 70 sigurnost DB2 Connect [razmatranja](#page-54-0) 47 [GRANT](#page-55-0) izraz 48 [Kerberos](#page-53-0) 46 [napomene](#page-54-0) 47 prošireni kodovi [OS/390](#page-54-0) i z/OS 47 [REVOKE](#page-55-0) izraz 48 savieti 47 tipovi [APPC](#page-55-0) 48 [opis](#page-46-0) 39 [podržano](#page-55-0) s DB2 Connect 48 [TCP/IP](#page-55-0) 48 [vrijednosti](#page-41-0) direktorija čvora 34 za APPC veze tip [NONE](#page-55-0) 48 tip [PROGRAM](#page-55-0) 48 tip [SAME](#page-55-0) 48 [simbolično](#page-46-0) ime odredišta 39 [osjetljivost](#page-41-0) na vrstu slova 34 sintaksa [bldschem](#page-118-0) 111 sistemski resursi, [natjecanje](#page-99-0) 92 skaliranje prozora, [RFC-1323](#page-108-0) proširenja 101 složeni SQL NOT [ATOMIC](#page-86-0) 79 SNA (Arhitektura sistema mreža) [Arhitektura](#page-17-0) upravljanja uslugama [\(MSA\)](#page-17-0) 10 **ESCON** [podrška](#page-113-0) kanala 106 savjeti za [podešavanje](#page-103-0) izvedbe 96

SOCKS čvor [obavezne](#page-41-0) varijable okoline 34 SQL (Structured Query Language) [dinamički](#page-86-0) 79 [statički](#page-86-0) 79 SQL/DS [DRDA](#page-17-0) 10 [SQL0965](#page-145-0) kod greške 138 [SQL0969](#page-145-0) kod greške 138 [SQL1338](#page-41-0) kod greške 34, [138](#page-145-0) [SQL30020](#page-145-0) kod greške 138 [SQL30060](#page-145-0) kod greške 138 [SQL30061](#page-145-0) kod greške 138 [SQL30073](#page-145-0) kod greške 138 [SQL30081N](#page-145-0) kod greške 138 [SQL30082](#page-145-0) kod greške 138 [SQL5043N](#page-145-0) kod greške 138 SQLCA (SQL komunikacijsko područje) međuspremnici podataka 128 [SQLCODE](#page-135-0) polje 128 **SOLCODE** datoteka [mapiranja](#page-68-0) 61 [mapiranje](#page-68-0) 61 polje u [SQLCA](#page-135-0) 128 SQLDA (područje SQL opisne riječi) veličina [dodjeljivanja](#page-86-0) 79 **SOLSTATE** [kodovi](#page-68-0) klase 61 [SRVNAM](#page-137-0) objekt 130 statički SQL [izvedba](#page-86-0) 79 učinci obrađivanja 7 status sistema, GET [SNAPSHOT](#page-75-0) naredba 68 Sysplex [parametar](#page-42-0) 35

# **T**

TCP/IP [ACCSEC](#page-137-0) naredba 130 brojevi [portova](#page-46-0) 39 [DOMAIN](#page-41-0) 34 host [imena](#page-46-0) 39 imena [udaljenih](#page-41-0) hostova 34, [39](#page-46-0) imena [usluga](#page-41-0) 34 port ponovne [sinkronizacije](#page-41-0) 34 [RESPORT](#page-41-0) 34 RFC-1323 proširenja liestvice prozora 101 [SECCHK](#page-137-0) naredba 130 sigurnost [scenariji](#page-55-0) 48 [verificirano](#page-54-0) 47 [TCPPORT](#page-41-0) 34 testiranje [višemjesna](#page-63-0) ažuriranja 56 tip CLIENT provjere autentičnosti DB2 Connect [razmatranja](#page-52-0) 45 tip [podataka](#page-112-0) pomični zarez 105 tipovi podataka [CHAR](#page-113-0) 106 [decimalno](#page-112-0) pakiran 105 [INTEGER](#page-112-0) 105 konverzija učinci na [izvedbu](#page-112-0) 105 [pomični](#page-112-0) zarez 105 [VARCHAR](#page-113-0) 106

tipovi podataka *(nastavak)* [znakovni](#page-113-0) podaci 106 zonsko [decimalni](#page-112-0) 105 tipovi [znakovnih](#page-113-0) podataka 106 transakcije DB2 Connect [Poduzetničko](#page-33-0) izdanje 26 distribuirani podržani [poslužitelji](#page-62-0) 55 dvofazno [predavanje](#page-16-0) 9 [jedinica](#page-16-0) rada (UOW) 9 monitori obrade [transakcija](#page-33-0) 26 [podrška](#page-66-0) 59 [propusnost](#page-82-0) 75 [višemjesna](#page-16-0) ažuriranja 9, [55](#page-62-0) XA [distribuirane](#page-66-0) aplikacije 59 Tuxedo DB2 Connect [Poduzetničko](#page-33-0) izdanje 26

# **U**

u [SQLCODE](#page-68-0) datoteci mapiranja 61 udaljena jedinica rada [osobine](#page-18-0) 11 [pregled](#page-18-0) 11 [primjer](#page-18-0) 11 upravitelj sync točke (SPM) default [parametri](#page-65-0) 58 [scenariji](#page-64-0) 57 Upravljanje [distribuiranim](#page-17-0) podacima [\(DDM\)](#page-17-0) 10, [128](#page-135-0) usko grlo [izvedba](#page-82-0) 75 [transakcije](#page-82-0) 75 uspoređivanje [izvedba](#page-82-0) 75

# **V**

[VALIDATE](#page-137-0) RUN vrijednost parametra 130 VARCHAR tip podataka [opis](#page-113-0) 106 [veličina](#page-95-0) bloka 88 [veličina](#page-95-0) bloka podjele u stranice 88 veze DB2 Connect [Poduzetničko](#page-24-0) izdanje 17 [izravno](#page-22-0) na host 15 [koncentratori,](#page-91-0) pogledajte koncentratore [veza](#page-91-0) 84 NCP [podešavanje](#page-100-0) 93 ponovno uspostavljanje DB2 Connect [Poduzetničko](#page-24-0) [izdanje](#page-24-0) 17 [izravno](#page-22-0) na host 15 spremište [koncentratori](#page-91-0) povezivanja 84 [prednosti](#page-91-0) 84 [pregled](#page-88-0) 81 vezivanje imena [paketa](#page-58-0) 51 ovlaštenje oznake [parametara](#page-58-0) s pomakom 51 [paketi](#page-58-0) 51 pomoćni programi i [aplikacije](#page-58-0) 51 višemjesna ažuriranja [distribuirana](#page-62-0) jedinica rada (DUOW) 55 [Kontrolni](#page-63-0) centar 56

višemjesna ažuriranja *(nastavak)* [omogućavanje](#page-62-0) 55 [testiranje](#page-63-0) 56 [upravitelj](#page-64-0) sync točke 57 VM DRDA i DB2 [Connect](#page-17-0) 10 [vodiči](#page-170-0) 163 [vremenske](#page-42-0) zone 35 vrijednost provjere [autentičnosti](#page-40-0) 33 vrijeme [odgovora](#page-82-0) 75 VSE, [DRDA](#page-17-0) 10

## **W**

Web aplikacije DB2 Connect [Poduzetničko](#page-26-0) izdanje 19 [pohranjene](#page-30-0) procedure 23 Web poslužitelji DB2 Connect [Poduzetničko](#page-30-0) izdanje 23 WebSphere izdanje [standarda](#page-27-0) 20 [napredno](#page-27-0) izdanje 20 [poduzetničko](#page-27-0) izdanje 20 [pregled](#page-27-0) 20 [svojstva](#page-27-0) 20 Windows Monitor [performansi](#page-74-0) 67

# **X**

XA [koncentrator,](#page-91-0) primjeri 84 XA [upravitelji](#page-33-0) resursa 26 XA upravitelji transakcija [koncentratori](#page-91-0) povezivanja 84 [opis](#page-33-0) 26

# **Z**

z/OS [DRDA](#page-17-0) 10 zahtjevatelji aplikacija DRDA [definicije](#page-17-0) 10 [parametri](#page-46-0) 39 zahtjevi grupiranja baze podataka [izvedba](#page-86-0) 79 znak za i (&), dvostruka () u [SQLCODE](#page-68-0) datoteci [mapiranja](#page-68-0) 61 zonsko [decimalni](#page-112-0) tip podataka 105

## **Kontaktiranje IBM-a**

U Sjedinjenim Državama, nazovite jedan od sljedećih brojeva da kontaktirate IBM:

- v 1-800-IBM-SERV (1-800-426-7378) za korisnički servis
- v 1-888-426-4343 da doznate o dostupnim opcijama servisa
- v 1-800-IBM-4YOU (426-4968) za DB2 marketing i prodaju

U Kanadi, nazovite jedan od sljedećih brojeva da kontaktirate IBM:

- v 1-800-IBM-SERV (1-800-426-7378) za korisnički servis
- v 1-800-465-9600 da doznate o dostupnim opcijama servisa
- $\cdot$  1-800-IBM-4YOU (1-800-426-4968) za DB2 marketing i prodaju

Da locirate IBM ured u vašoj zemlji ili regiji, provjerite IBM-ov Direktorij svjetskih kontakata na Webu na [www.ibm.com/planetwide](http://www.ibm.com/planetwide)

#### **Informacije o proizvodu**

Informacije koje se tiču proizvoda DB2 Universal Database su dostupne na telefon ili na World Wide Webu na www.ibm.com/software/data/db2/udb

Ova stranica sadrži posljednje informacije o tehničkoj knjižnici, narudžbama knjiga, spuštanjima dokumenata klijenta, grupama za novosti, FixPakovima, vijestima i vezama na Web resurse.

Ako živite u SAD, tada možete nazvati jedan od sljedećih brojeva:

- v 1-800-IBM-CALL (1-800-426-2255) da naručite proizvode ili da dobijete općenite informacije.
- 1-800-879-2755 da naručite publikacije.

Za informacije kako kontaktirati IBM izvan Sjedinjenih Država, otidite na IBM Web stranicu na [www.ibm.com/planetwide](http://www.ibm.com/planetwide)

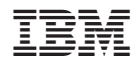

Ispisano u Irskoj.

SA12-7363-01

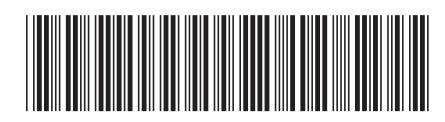

Spine information: Spine information:

Verzija 8.2

**IFFE** BM  $\text{DB2}^{\circ}$  Connect Vodič za korisnike *Verzija 8.2* 

 $\mathrm{IBM}^{\circ}$ DB2  $^{\circ}$  Connect

Vodič za korisnike

البرراا<br>ا<sup>اااا</sup>اا

||:||||<br>||····||